## **Chapter 1: What's New in PowerShell and Windows Server**

PS C:\Windows\system32> \$CommandsBeforeRSAT | Get-Member | Select-Object -ExpandProperty TypeName -Unique<br>System.Management.Automation.AliasInfo<br>System.Management.Automation.FunctionInfo<br>System.Management.Automation.Filter

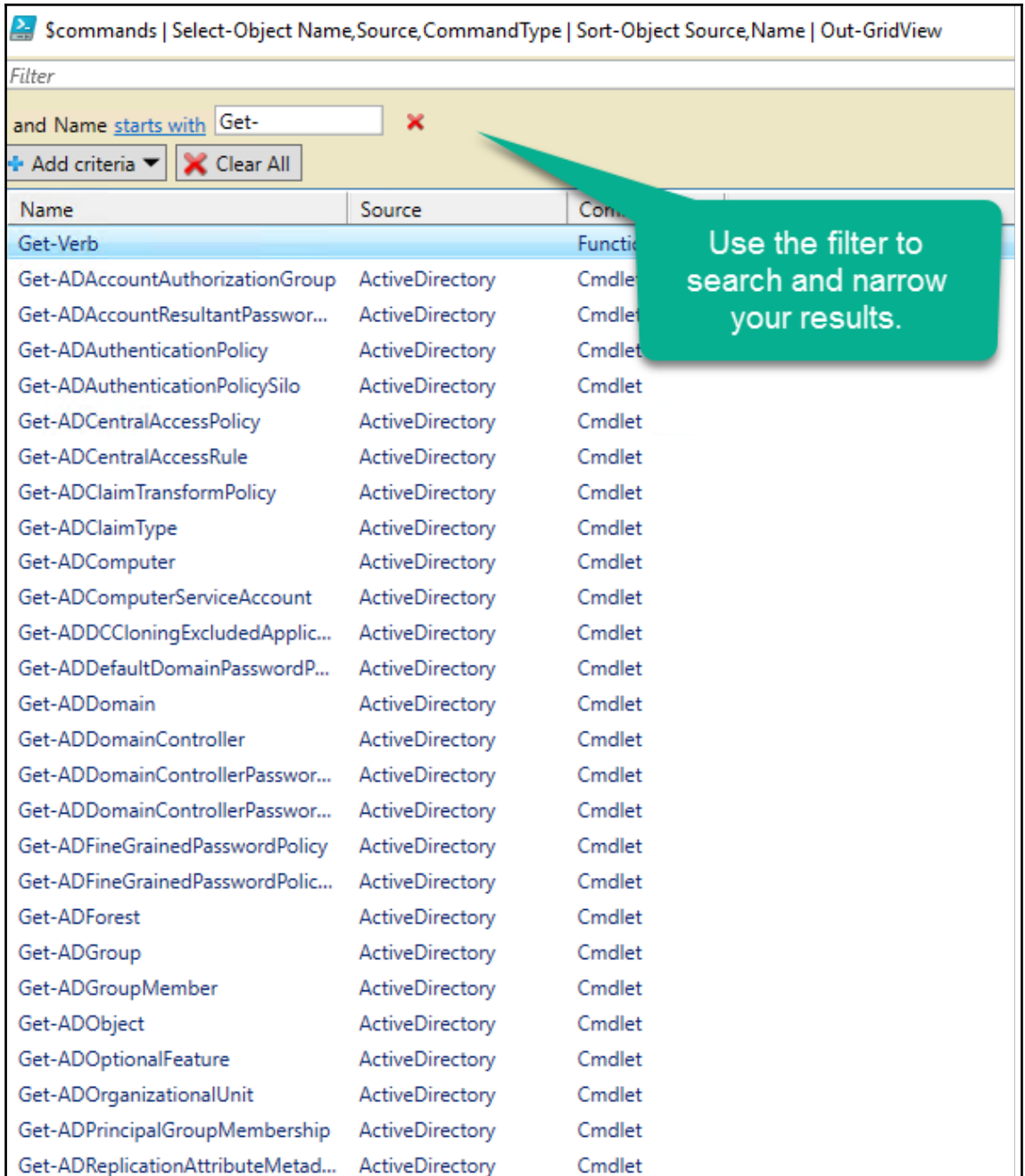

 $\overline{\phantom{a}}$   $\overline{\phantom{a}}$   $\overline{\$ 

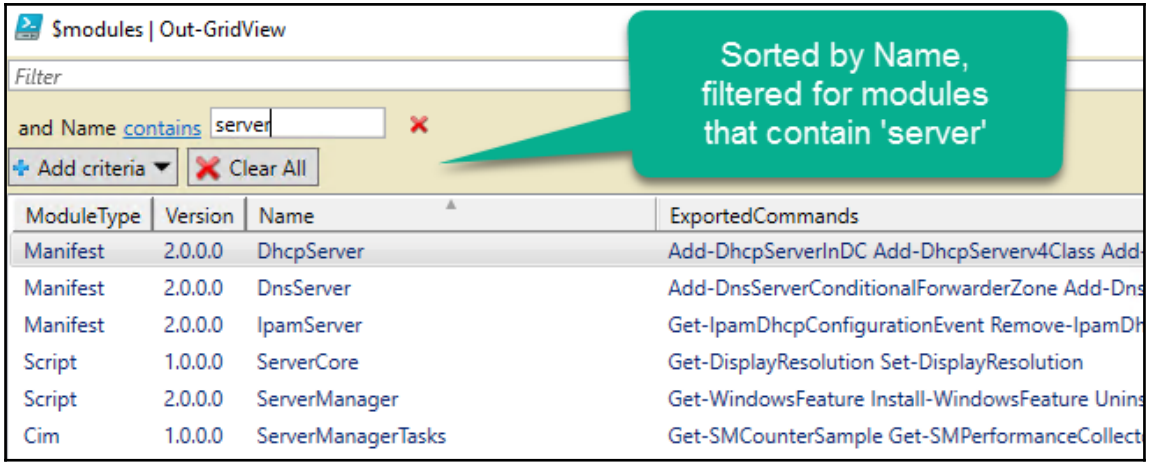

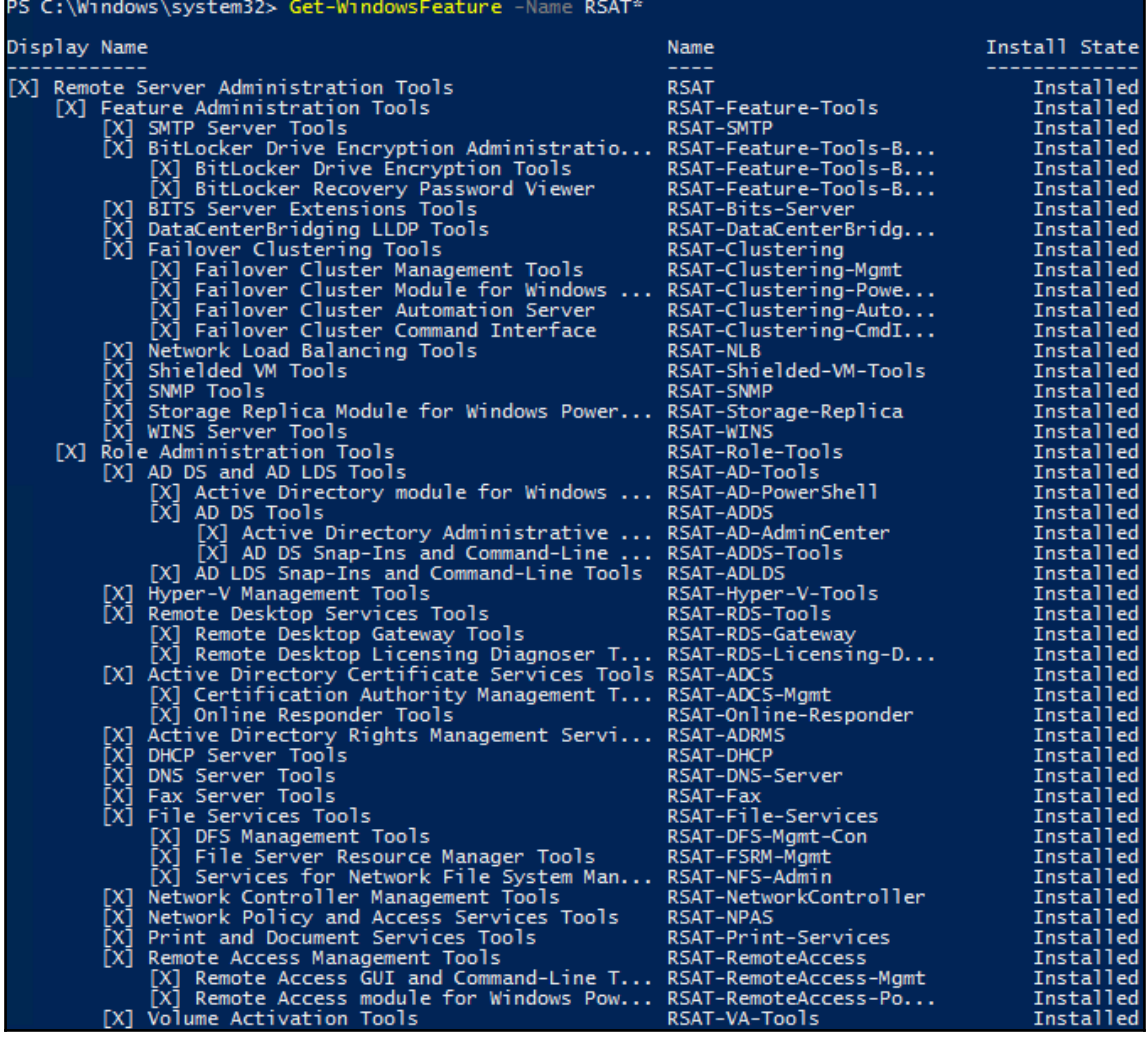

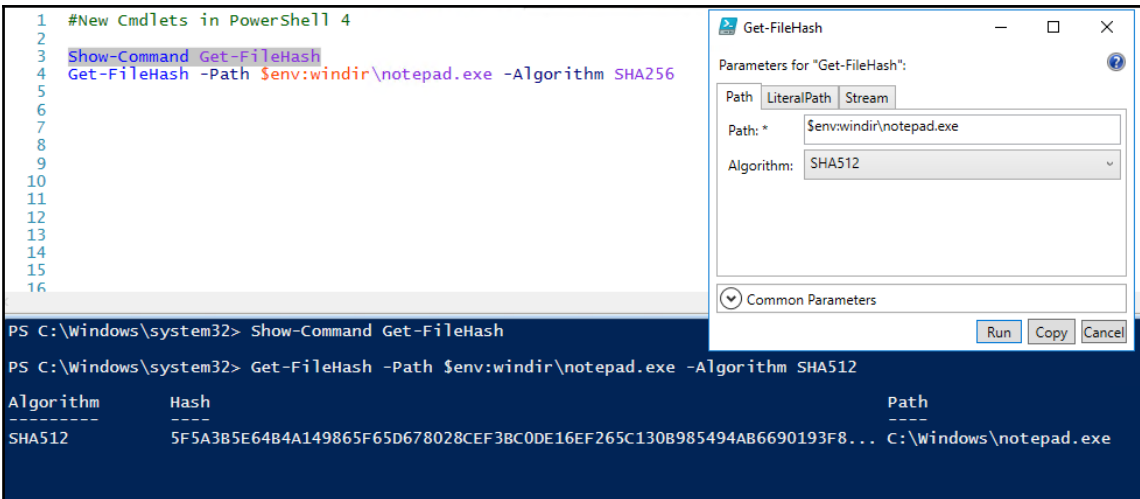

PS C:\Windows\system32> Show-Command Get-FileHash

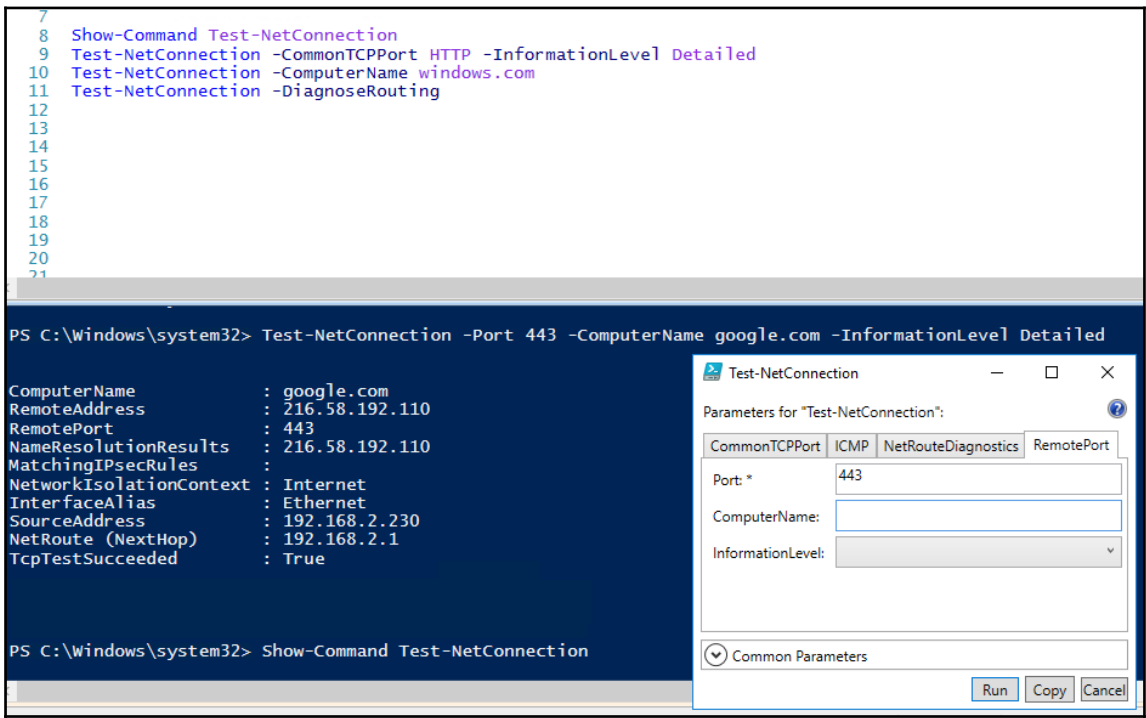

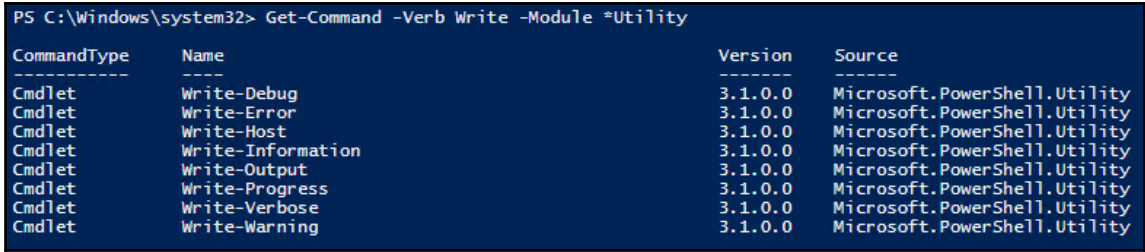

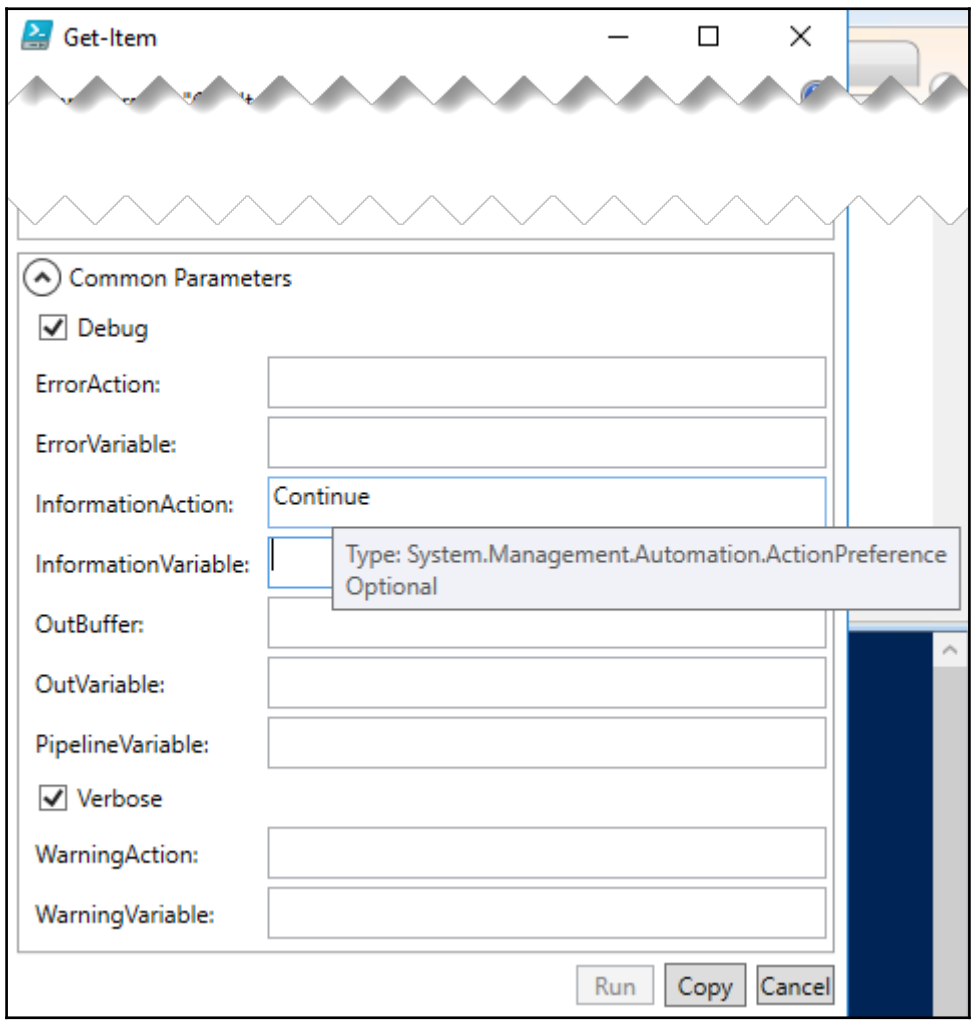

 $\begin{array}{c} \hline \end{array}$ 

 $\overline{\phantom{0}}$ 

PS C:\Windows\system32> "Here is a sentence!" | ConvertFrom-String | Get-Member

TypeName: System.Management.Automation.PSCustomObject

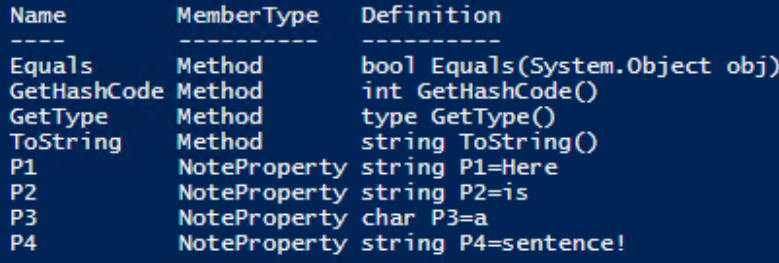

PS C:\Windows\system32> "Here,is,a,list!" | ConvertFrom-String -PropertyNames First,Second,Third,Fourth -Delimiter ',' | Get-Member

TypeName: System.Management.Automation.PSCustomObject Name MemberType Definition bool Equals(System.Object obj)<br>int GetHashCode()<br>type GetType()

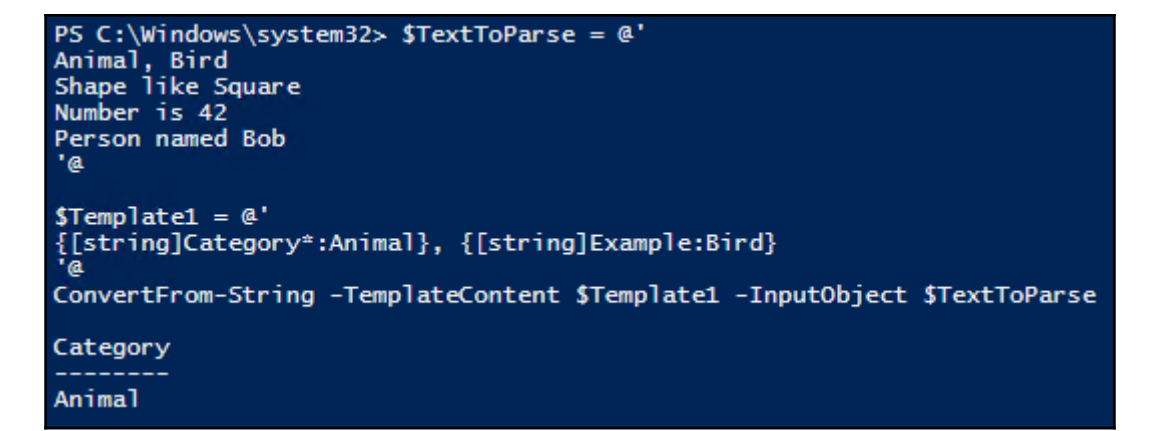

```
PS C:\Windows\system32> $TextToParse = @'
Animal, Bird<br>Animal, Bird<br>Shape like Square
Number is 42
Person named Bob
 'a
PS C:\Windows\system32> $Template3 = @'
то с.\windows\systems2> $TempTate3 = @'<br>{[string]Category*:Animal}, {[string]Example:Bird}<br>{[string]Category*:Country} like {[string]Example:Italy}<br>{[string]Category*:Number} like {[int]Example:99}<br>'@
PS C:\Windows\system32> ConvertFrom-String -TemplateContent $Template3 -InputObject $TextToParse
Category Example
Animal
              Bird
Shape
              Square
Number
              42
Person
              Bob
```
PS C:\Windows\system32> \$TestValue =  $a<sup>m</sup>$ This is line 1 and line 2 "a PS C:\Windows\system32> \$TestValue This is line 1 and line 2 PS C:\Windows\system32> \$TestValue | Format-Hex 00 01 02 03 04 05 06 07 08 09 0A 0B 0C 0D 0E 0F 00000000 54 68 69 73 20 69 73 20 6C 69 6E 65 20 31 0D 0A This is line 1.. and line 2 00000010 61 6E 64 20 6C 69 6E 65 20 32

#### PS C:\Windows\system32> Get-Command -Module PowerShellGet

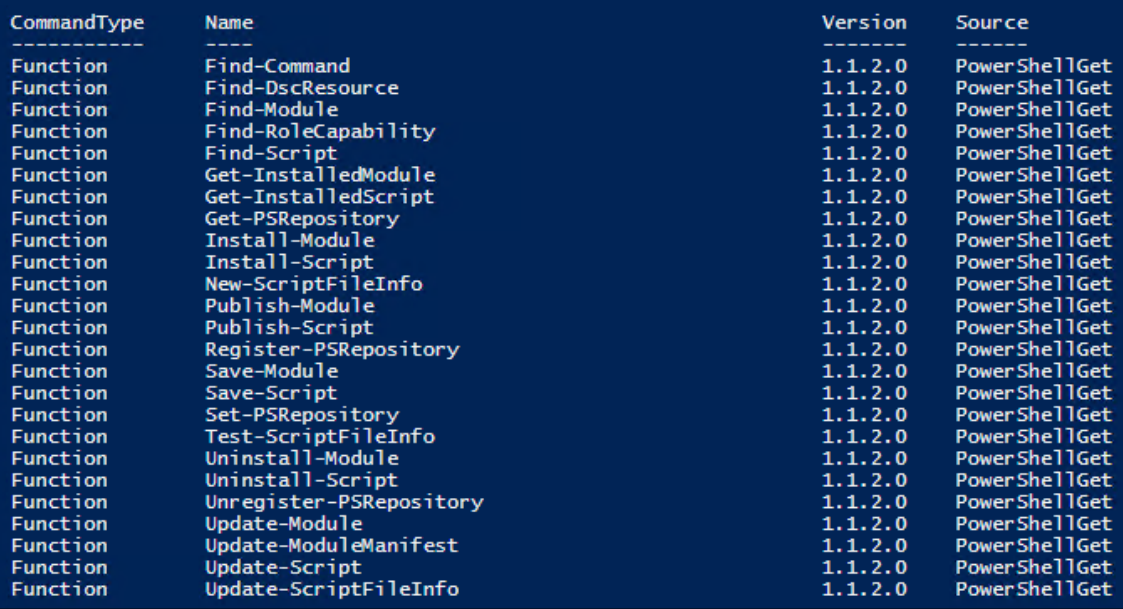

PS C:\Windows\system32> Install-PackageProvider Nuget -force -Verbose

-> C.W.HOMAS SystemD2- INSCAIT-TALASHOP OVIDE Public Research of C.S. The USS of S.S. 2001 from "https://oneget.org/nuget-2.8.5.208.package.swidtag".".<br>VERBOSE: Finding the provider "Bootstrap" for searching packages". Wer

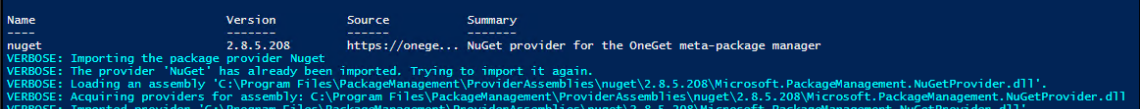

PS C:\Windows\system32> Get-PackageProvider -Name NuGet | Select-Object Version

Version

2.8.5.208

PS C:\Windows\system32> Install-Module -Name PowerShellGet -Force<br>WARNING: The version '1.1.1.0' of module 'PackageManagement' is currently in use. Retry the operation after closing the applications.

PS C:\Windows\system32>

## PS C:\Windows\system32> Get-Module -Name PowerShellGet | Select-Object Version Version  $1.1.2.0$ PS C:\Windows\system32>

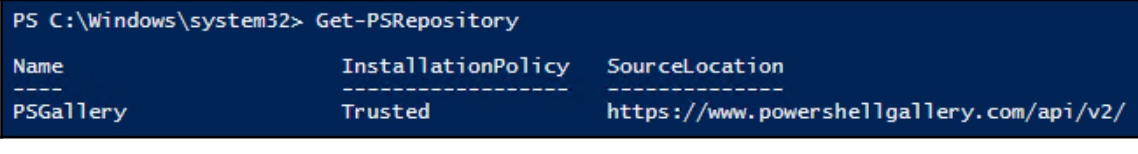

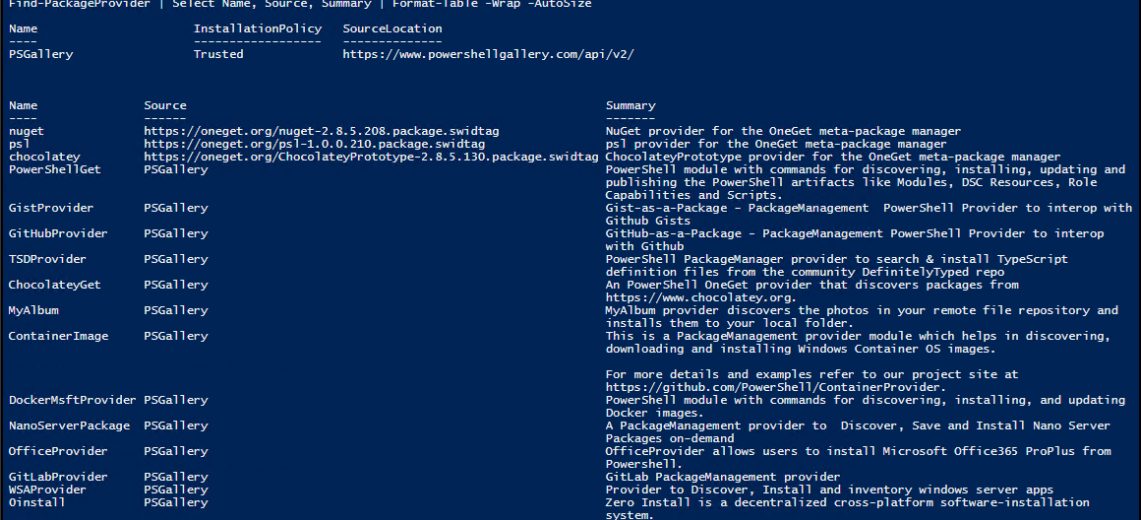

#### PS C:\Windows\system32> Find-PackageProvider -Source PSGallery | Select-Object -Property Name, Summary | Format-Table -Wrap -AutoSize

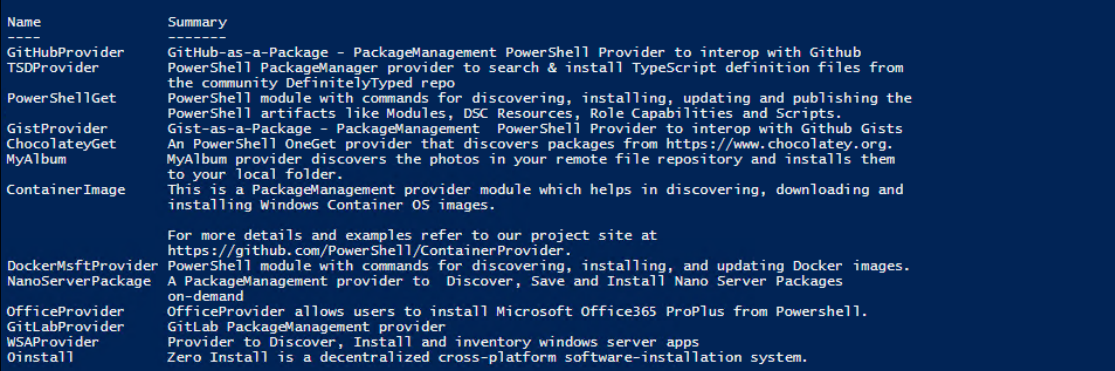

## PS C:\Windows\system32> Get-Command -Module PowerShellGet -Verb Find

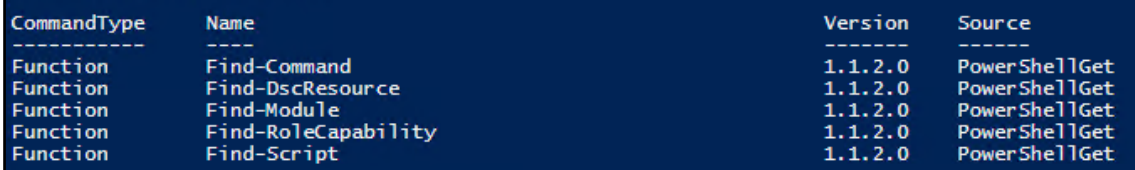

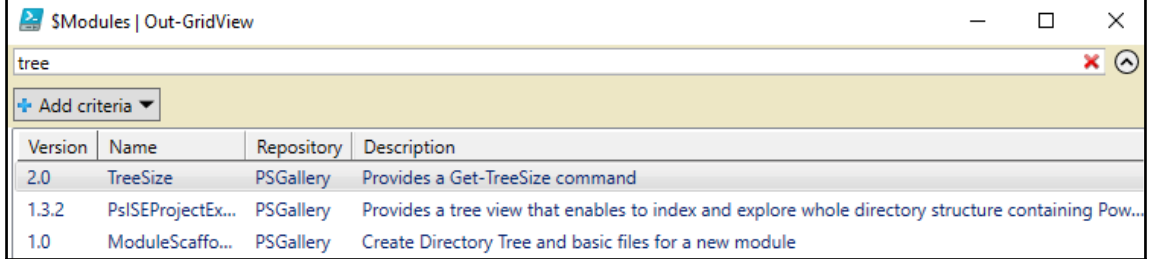

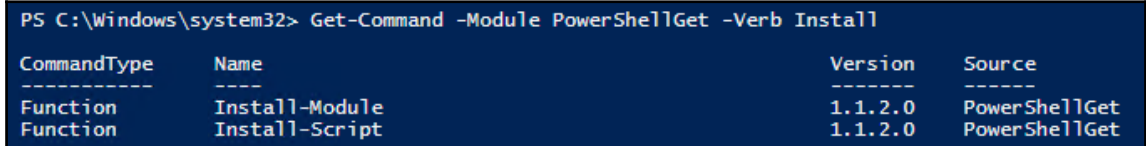

 $\overline{\phantom{0}}$ 

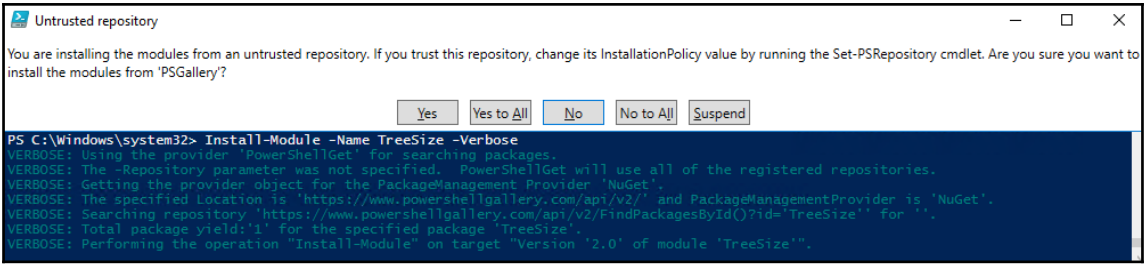

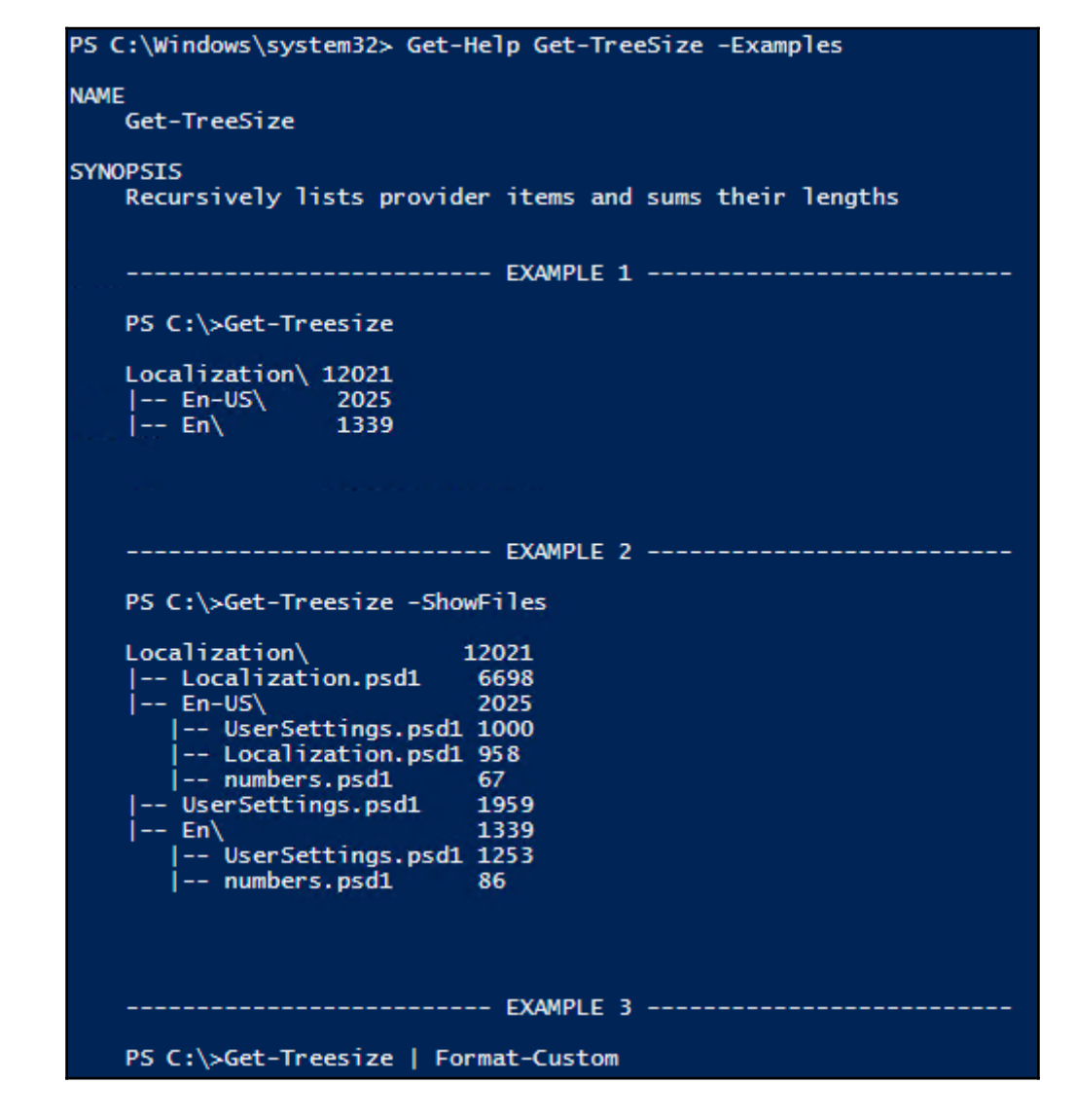

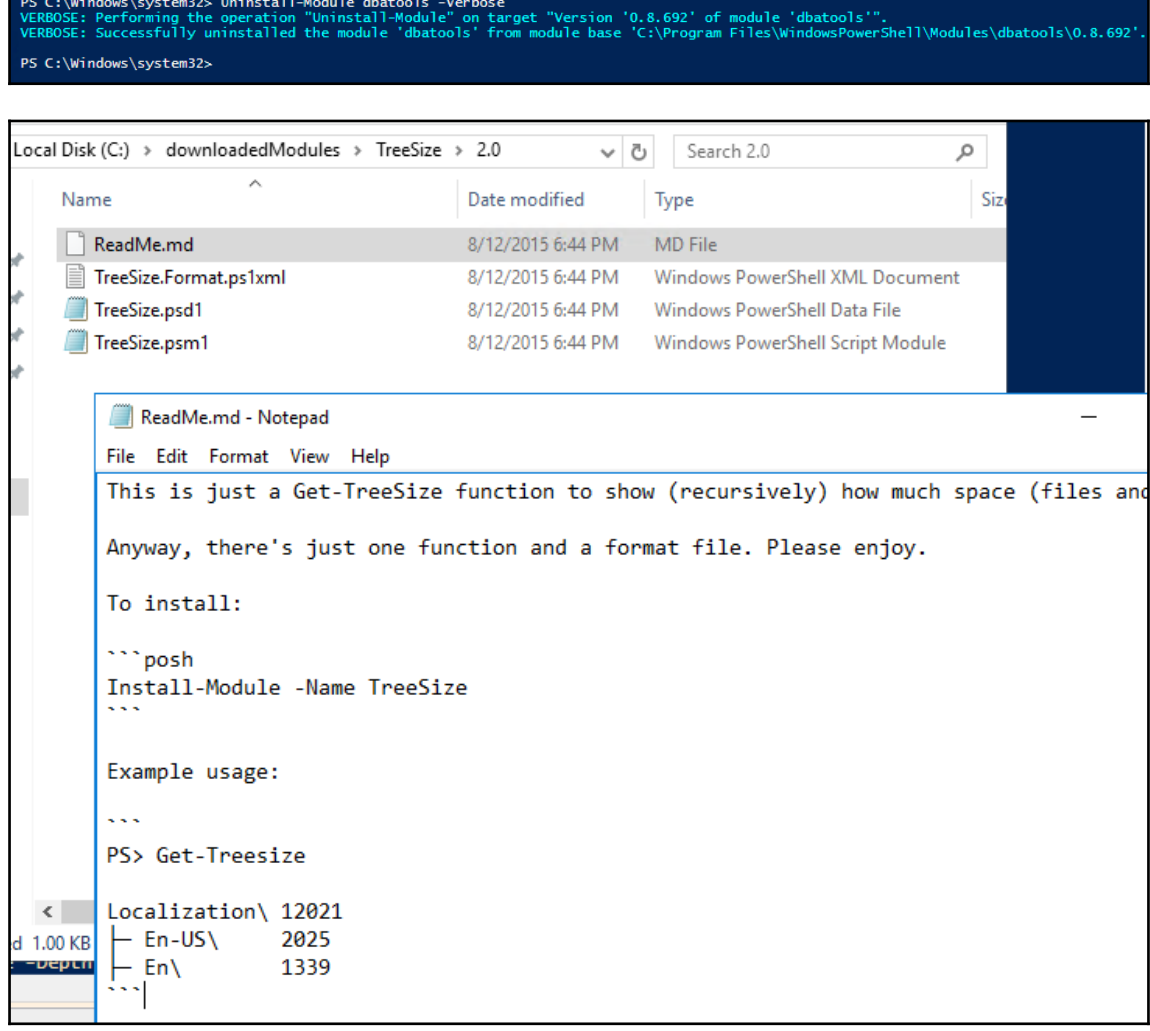

PS C:\Windows\system32> \$ModuleFolder = "\$env:HOMEDRIVE\downloadedModules\TreeSize"<br>Get-ChildItem -Path \$ModuleFolder -Filter \*.psm1 -Recurse |<br>Select -ExpandProperty FullName -First 1 | Import-Module -Verbose Import-Houdie Tverbuse<br>VERBOSE: Loading module from path 'C:\downloadedModules\TreeSize\2.0\TreeSize.psm1'.<br>VERBOSE: Exporting function 'Get-TreeSize'.<br>VERBOSE: Exporting function 'Get-TreeSize'.<br>VERBOSE: Importing functio

 $\prod$ 

#### PS C:\Windows\system32> Get-Command -Module PowerShellGet -Verb Find

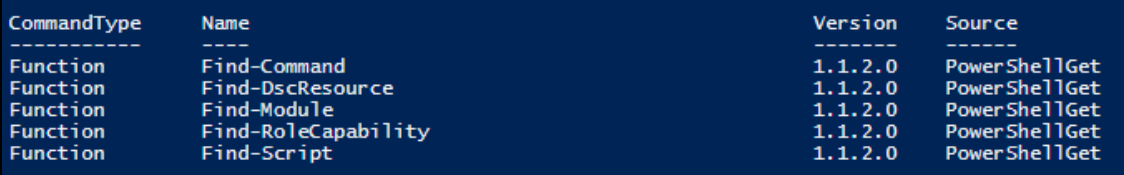

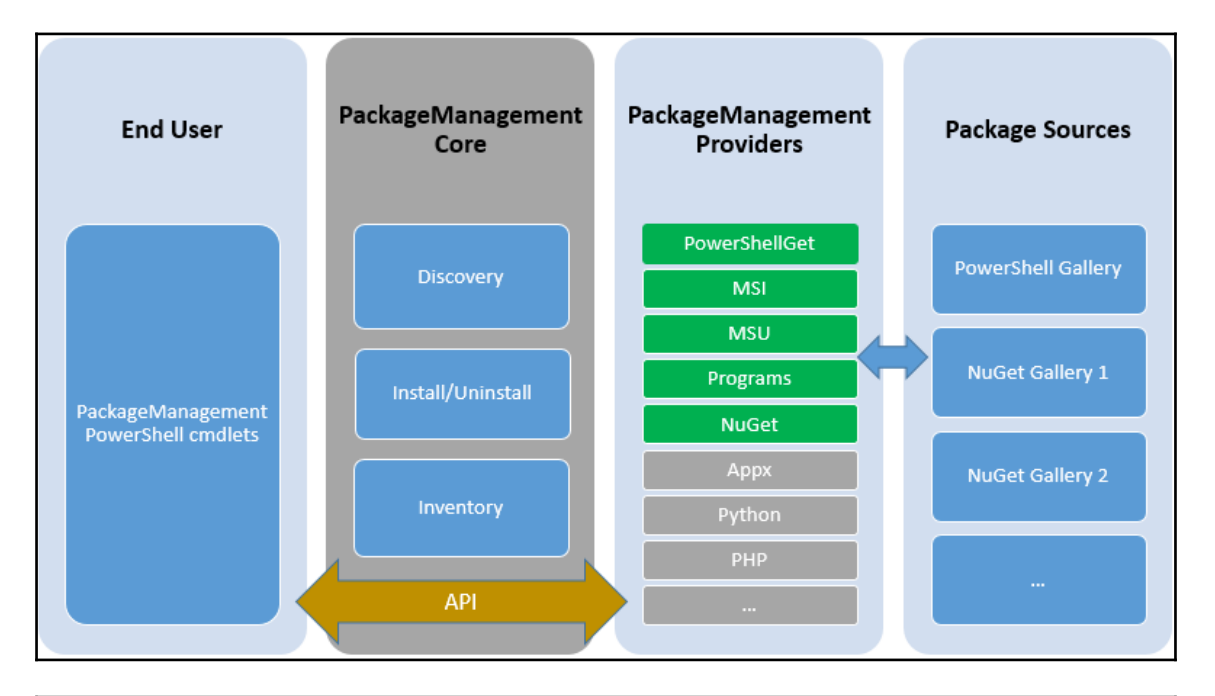

## PS C:\foo> Get-Command -Module PackageManagement

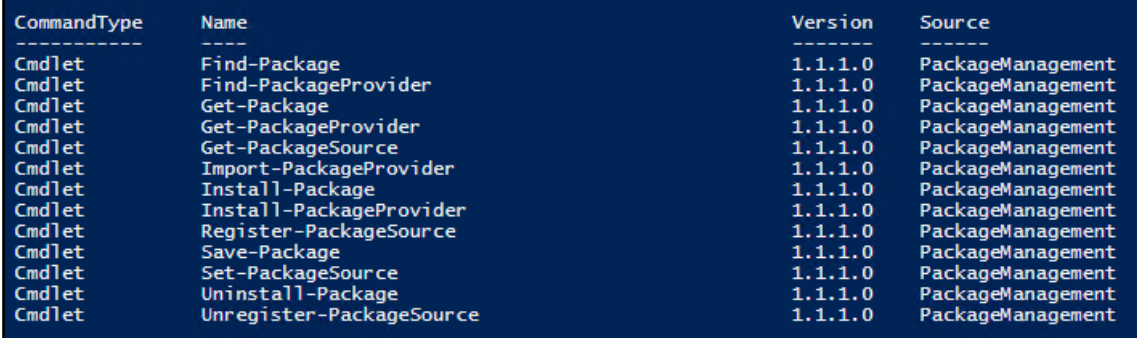

 $\mathbf{I}$ 

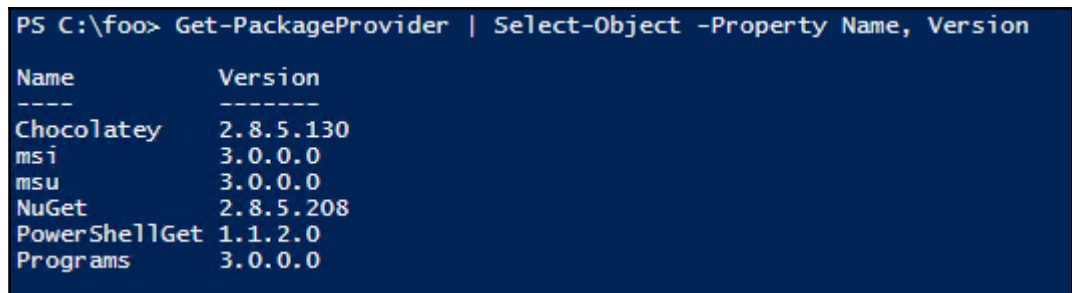

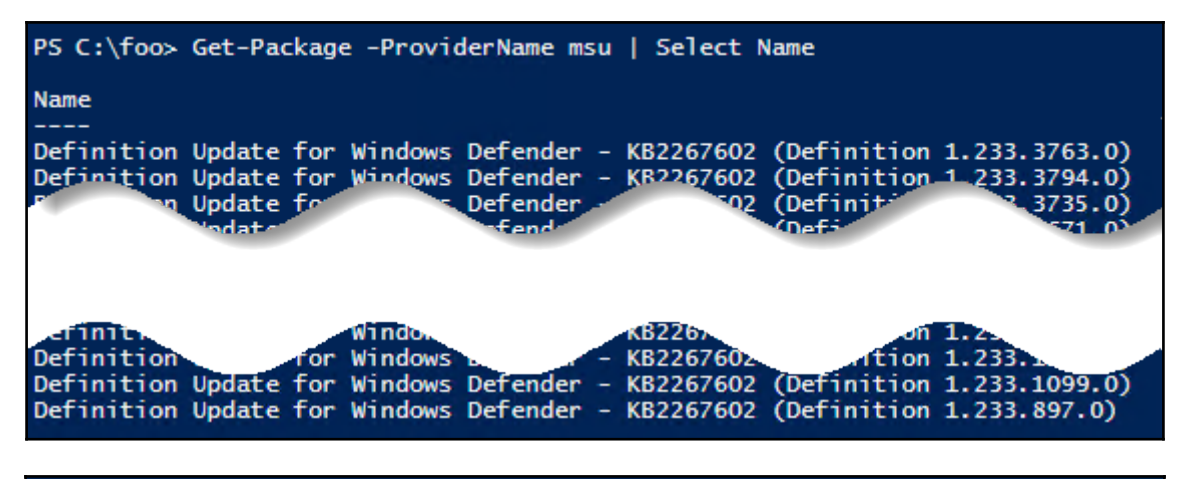

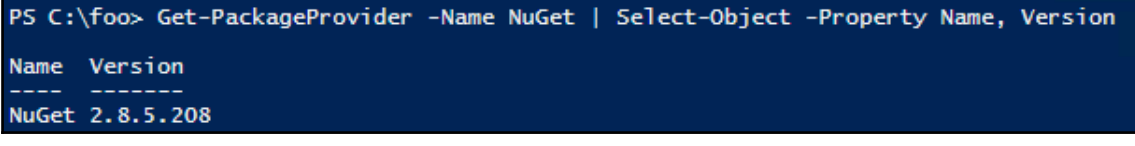

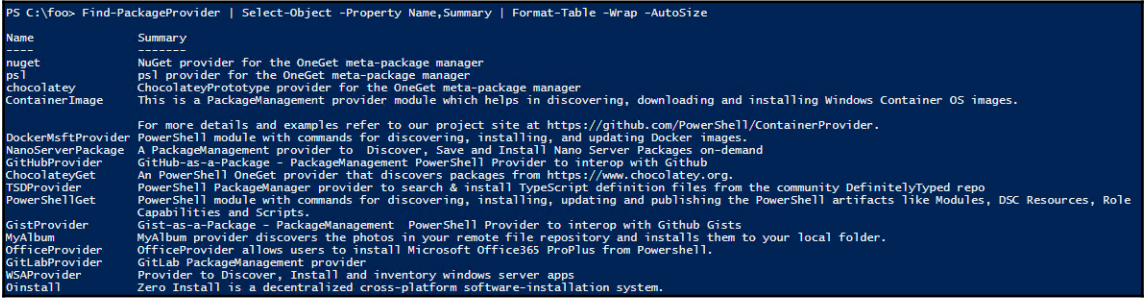

 $\prod$ 

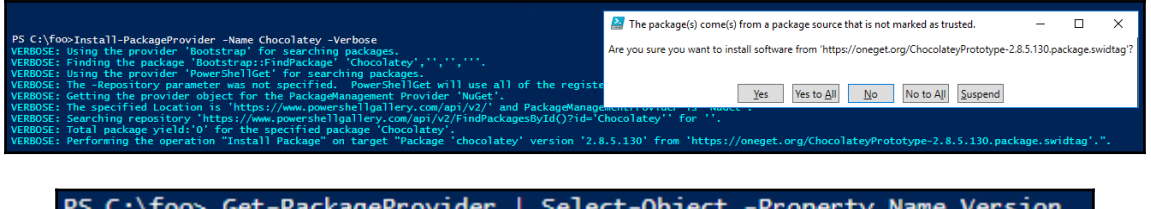

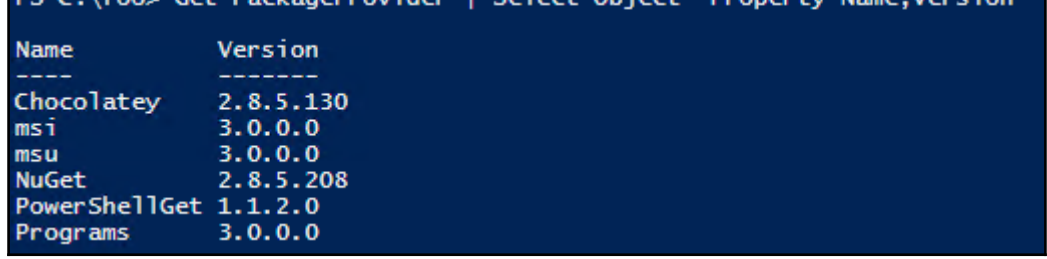

# PS C:\foo> \$AvailableChocolateyPackages = Find-Package -ProviderName Chocolatey<br>#How many software packages are available?<br>\$AvailableChocolateyPackages | Measure-Object

 $: 4504$ Count Average : **Sum** Maximum Minimum ÷. Property :

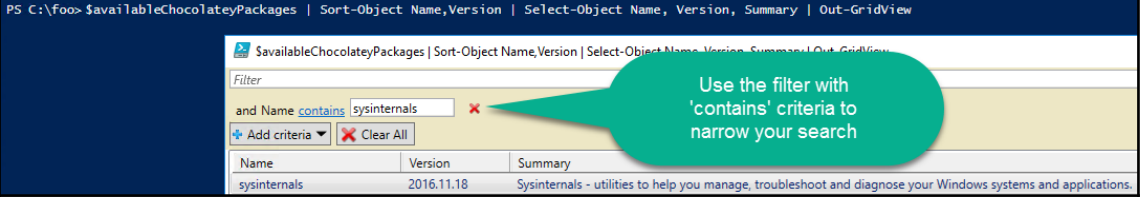

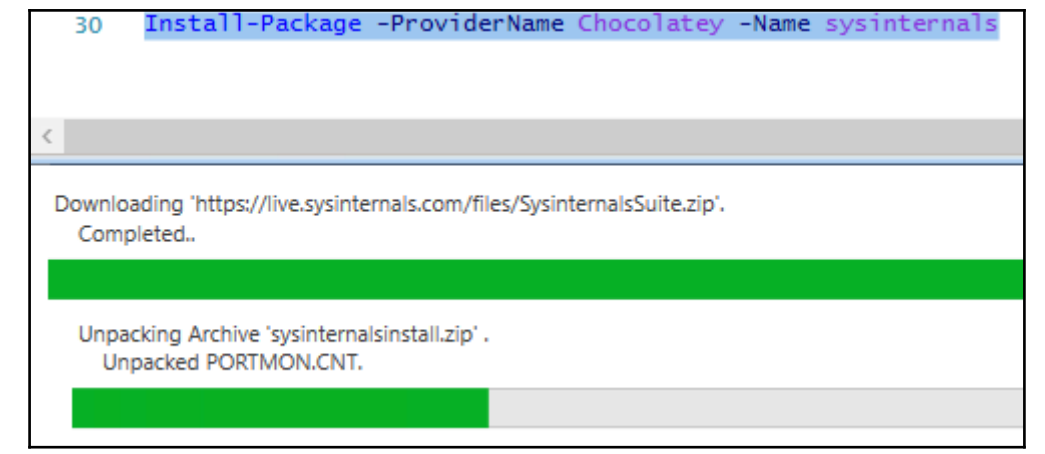

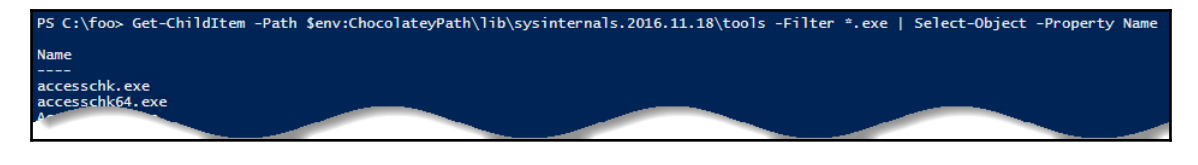

PS C:\foo> \$PSInfoCommand = "C:\Chocolatey\lib\sysinternals.2016.11.18\tools\PsInfo.exe" Invoke-Expression -Command \$PSInfoCommand PsInfo v1.78 - Local and remote system information viewer Copyright (C) 2001-2016 Mark Russinovich Sysinternals - www.sysinternals.com Querying information for SVR2016... System information for \\SVR2016: 0 days 6 hours 20 minutes 12 seconds Uptime: Windows Server 2016 Datacenter, Multiprocessor Free Kernel version: Product type: **Standard Edition** Product version:  $6.3$ Service pack:  $\mathbf{o}$ Kernel build number: 14393 Registered organization: Registered owner: Windows User 9.0000 IE version: System root: C:\Windows Processors: ٠ Processor speed:  $2.4$  GHz Processor type: Intel(R) Core(TM) i7-4710HQ CPU @ Physical memory: 4 MB Video driver: Microsoft Hyper-V Video

PS C:\foo> Get-Package -ProviderName Chocolatey | Insta]l-Package -Verbose

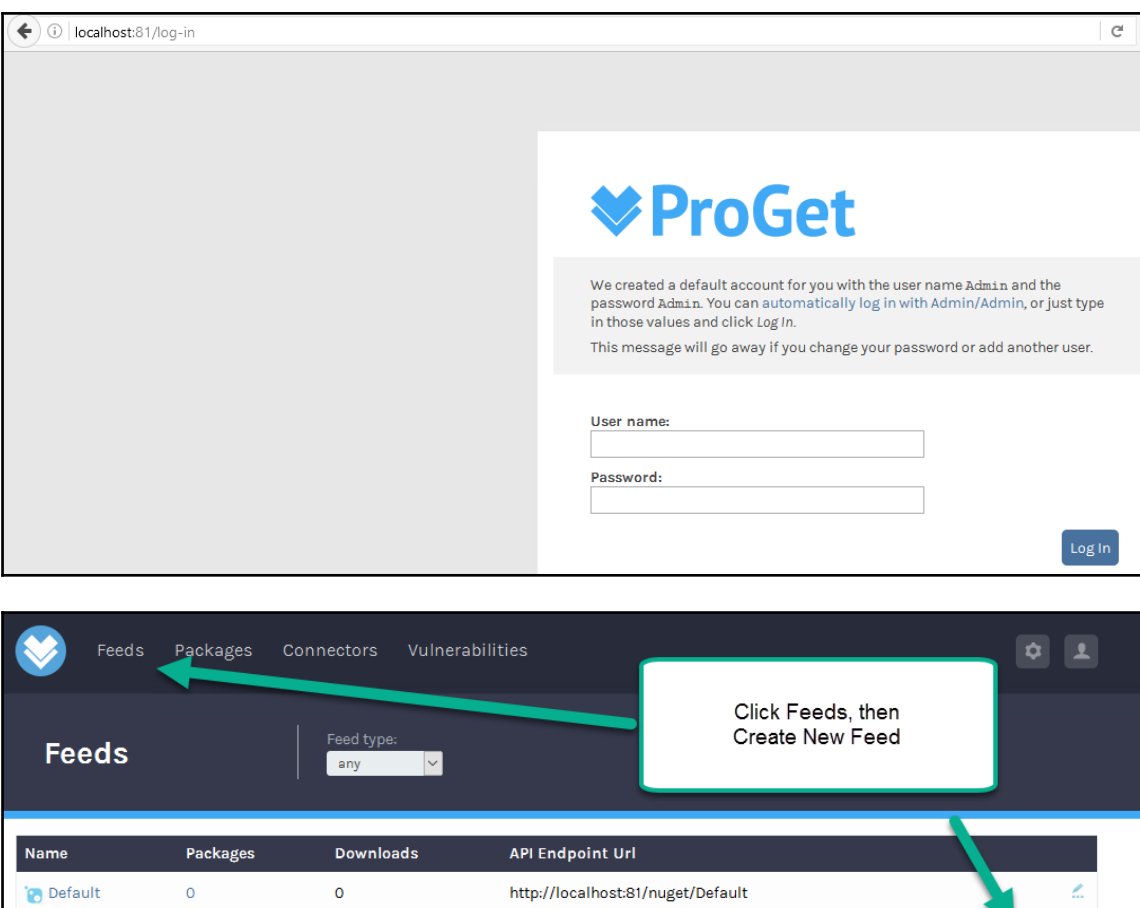

Create New Feed

## **Create Feed**

#### Universal

Package repository for packages containing arbitrary files.

## **NuGet**

Package repository for .NET, C++/CoApp, etc.

## **PowerShell**

PowerShell commands or Desired State Configuration (DSC) resources.

## **Chocolatey**

Machine-level software packages and installers for Windows.

## **Maven**

An m2-formatted repository for Java artifacts and .jar files.

## npm

A private registry for NodeJS/JavaScript packages.

## **Bower**

A private registry for Bower/JavaScript packages.

## **Docker**

A private registry for Docker repositories.

## **Ruby Gems** A private Gem server.

Close

×

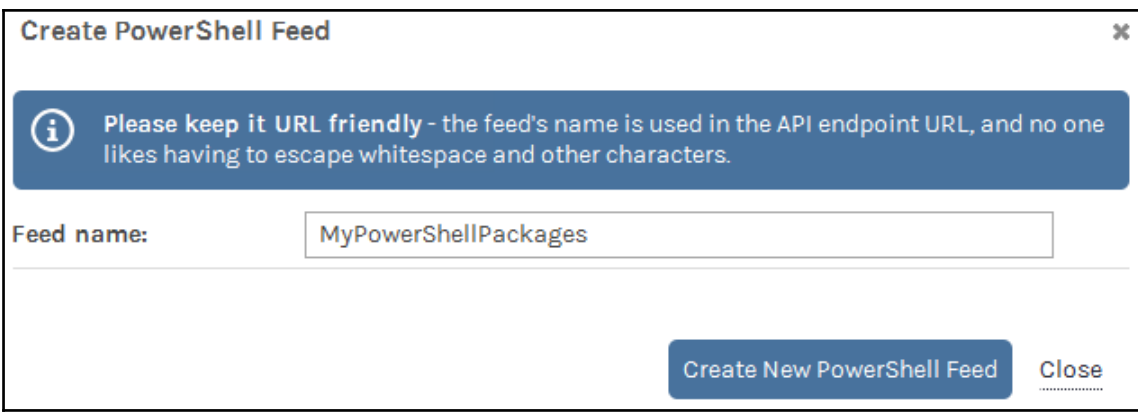

 $\overline{\phantom{0}}$ 

Feeds Packages Connectors Vulnerabilities

## Manage MyPowerShellPackages Feed

Properties

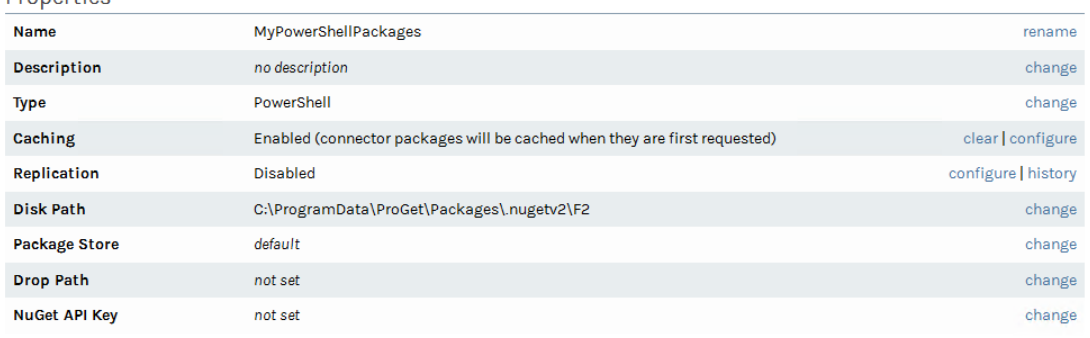

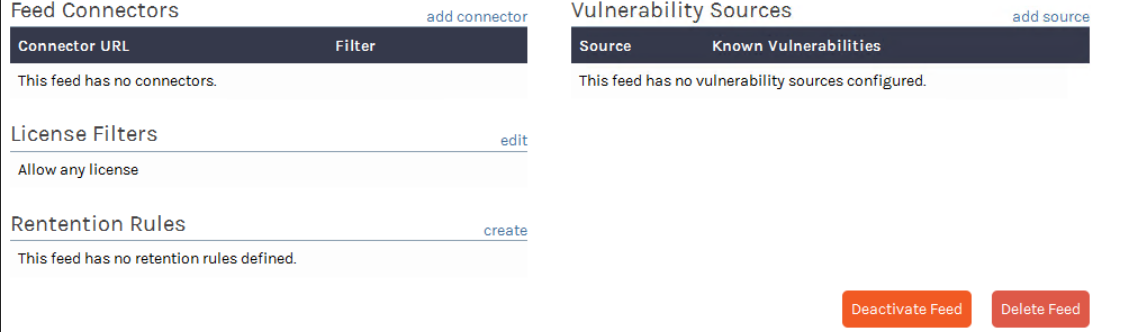

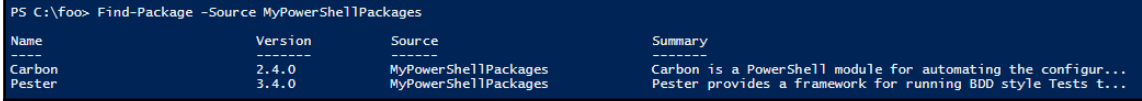

## **Chapter 2: Implementing Nano Server**

PS C:\foo> \$Server2016ISOPath = 'D:\iso\WinServer2016.iso' \$MountResult = Mount-DiskImage -ImagePath \$Server2016ISOPath -PassThru \$MountResult | Select-Object -Property \* Attached : False **BlockSize**  $\therefore$  0 DevicePath : 5653628928 FileSize ImagePath : D:\iso\WinServer2016.iso LogicalSectorSize  $: 2048$ **Number** 5653628928 Size StorageType  $\pm$  1 PSComputerName CimClass : ROOT/Microsoft/Windows/Storage:MSFT\_DiskImage CimInstanceProperties : {Attached, BlockSize, DevicePath, FileSize...} Microsoft.Management.Infrastructure.CimSystemProperties CimSystemProperties

PS C:\foo> \$Server2016InstallationRoot = (\$MountResult | Get-Volume | Select-object -ExpandProperty Driveletter) + \$Server2016InstallationRoot E:

PS C:\foo> \$NanoServerFolder = Join-Path -Path \$Server2016InstallationRoot -ChildPath 'NanoServer' \$NsigFolder = Join-Path -Path \$NanoServerFolder -ChildPath 'NanoServerImageGenerator **\$NsigFolder** E:\NanoServer\NanoServerImageGenerator PS C:\foo> Get-ChildItem -Path \$NsigFolder -Recurse Directory: E:\NanoServer\NanoServerImageGenerator Mode LastWriteTime Length Name  $8:19$  AM  $d-r- 2016 - 09 - 12$ en-US 163433 Convert-WindowsImage.ps1  $2016 - 09 - 12$  $8:19$  AM  $- - p - - -$ 8:19 AM  $2016 - 09 - 12$ 478 NanoServerImageGenerator.psd1  $- -r - - - - p - - 2016 - 09 - 12$ 8:19 AM 101216 NanoServerImageGenerator.psm1 Directory: E:\NanoServer\NanoServerImageGenerator\en-US Mode LastWriteTime Length Name  $-$ - $r$ ---2016-09-12 8:19 AM 13302 nanoserverimagegenerator.strings.psd1

## PS C:\foo> Import-Module -Name \$NsigFolder<br>Get-Command -Module NanoServerImageGenerator

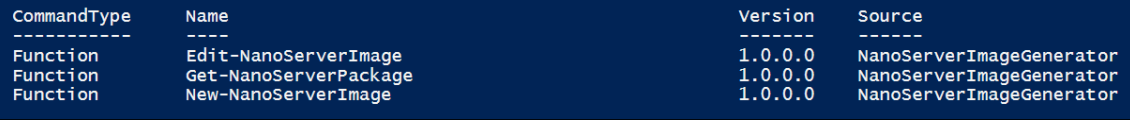

- 
- 
- 

PS C:\> \$NanoBaseFolder = 'C:\NanoBase'<br>PS C:\> \$VMFolder = 'D:\VMs'<br>PS C:\> \$NanoComputerName = 'NANO1'<br>PS C:\> \$NanoVMFolder = Join-Path -Path \$VMFolder -ChildPath \$NanoComputerName<br>PS C:\> \$NanoVMPath = Join-Path -Path

#### PS C: \> New-NanoServerImage -DeploymentType Guest -Edition Datacenter -MediaPath \$Server2016InstallationRoot -BasePath \$NanoBaseFolder -TargetPath \$NanoVMPath -ComputerName \$NanoComputerName

Converting image....

Processing.

Operation.

Running.

## PS C:\foo> \$SwitchName = Get-VMSwitch | Select-Object -ExpandProperty Name -First 1

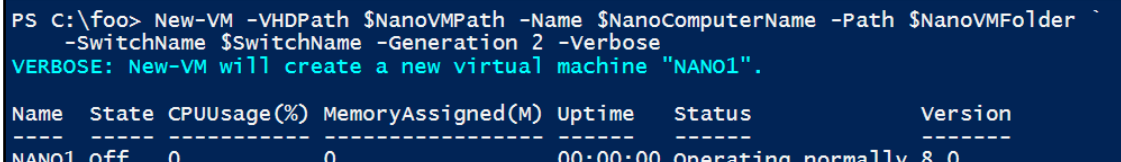

## PS C:\foo> Start-VM -Name \$NanoComputerName -Verbose VERBOSE: Start-VM will start the virtual machine "NANO1".

## PS C:\foo>

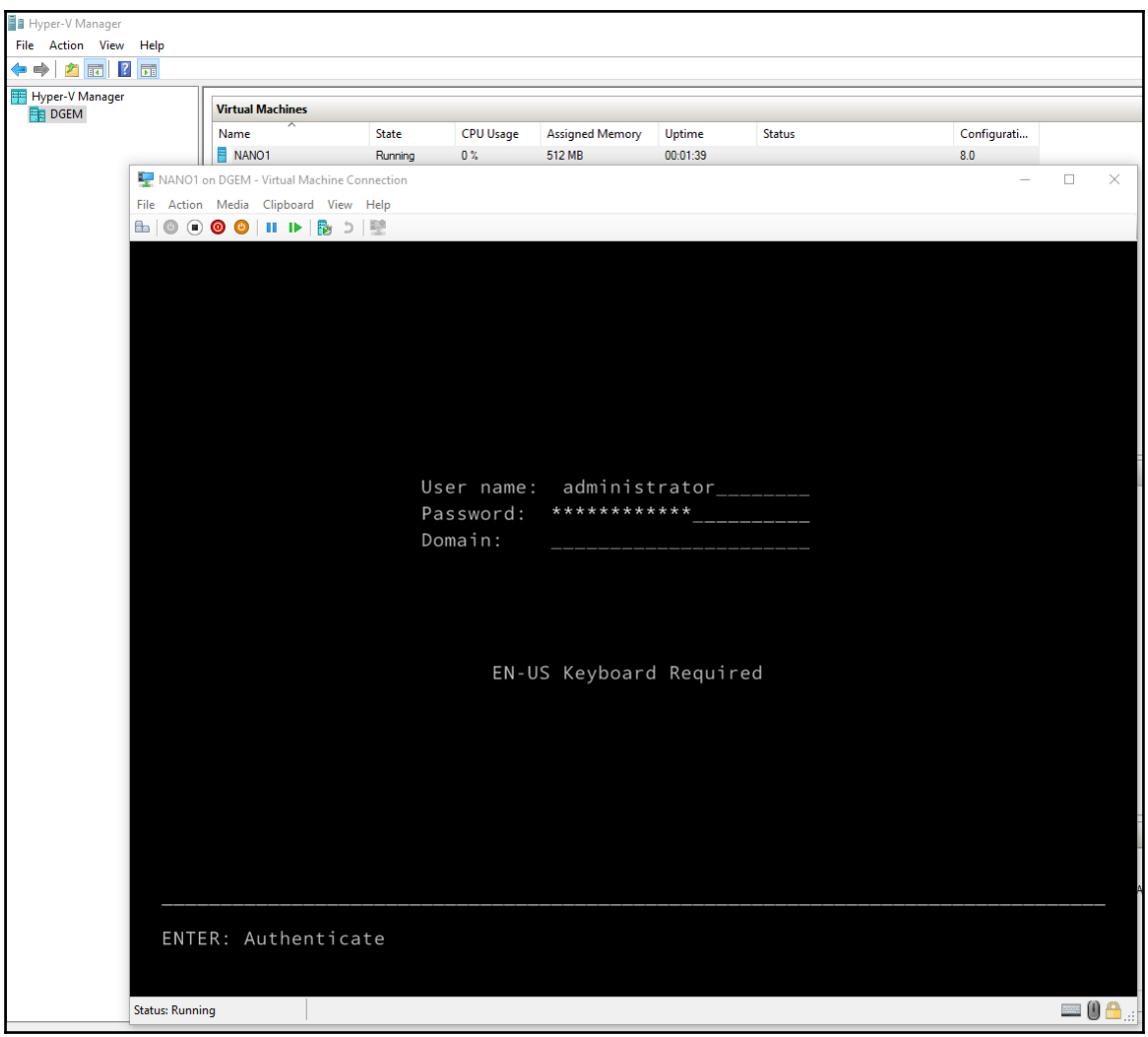

```
Nano Server Recovery Console
Computer Name: NANO1
User Name: .\administrator
               WORKGROUP
Workgroup:
OS:Microsoft Windows Server 2016 Datacenter
Local date: Monday, January 16, 2017
Local time:
              12:34 PM
           ويستكل
                       . . . . . . . . . .
> Networking
  Inbound Firewall Rules
  Outbound Firewall Rules
  WinRM
Up/Dn: Scroll | ESC: Log out | F5: Refresh | Ctl+F6: Restart
```
Ctl+F12: Shutdown | ENTER: Select

#### Network Settings

Select an adapter to configure.

> Ethernet (00-15-5D-02-6C-05)

Up/Dn: Highlight | ENTER: Select | ESC: Back

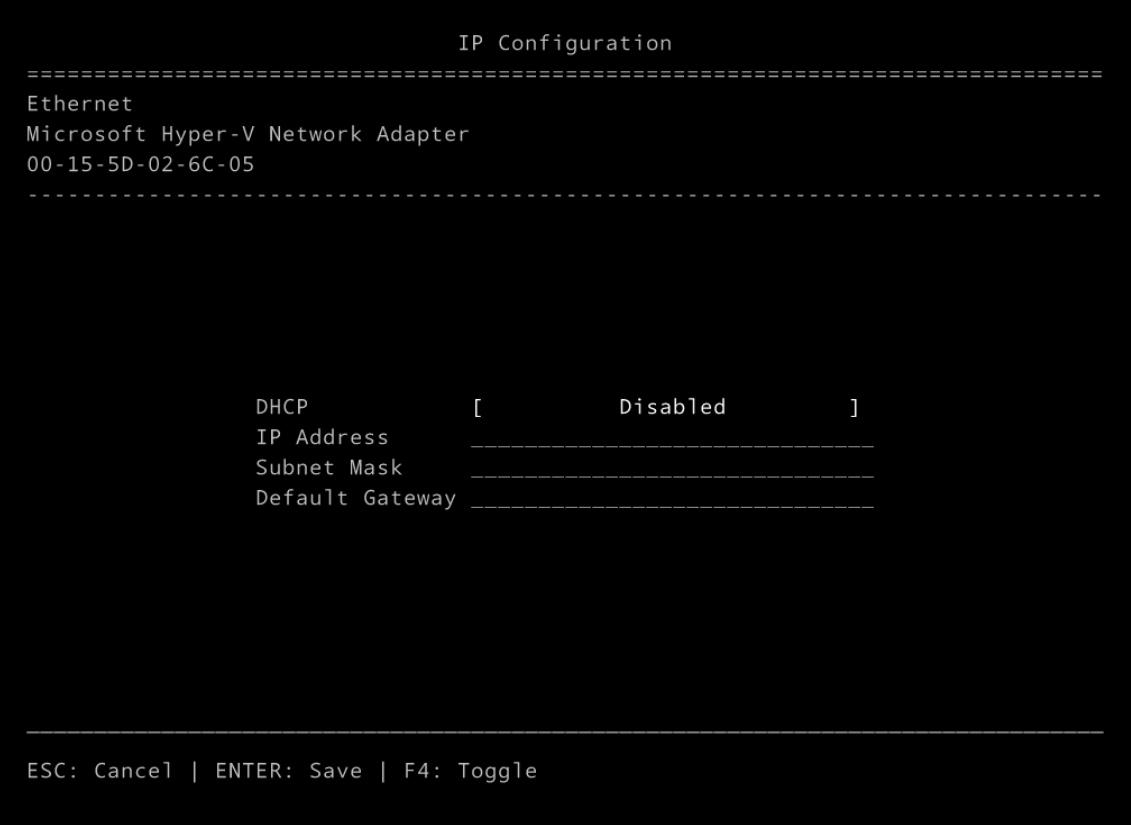

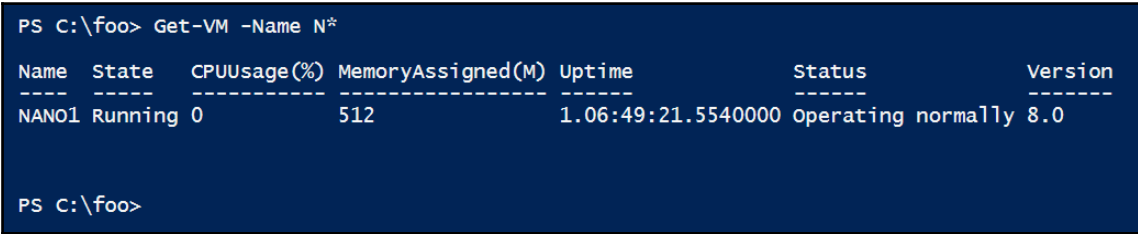

 $\overline{\phantom{0}}$ 

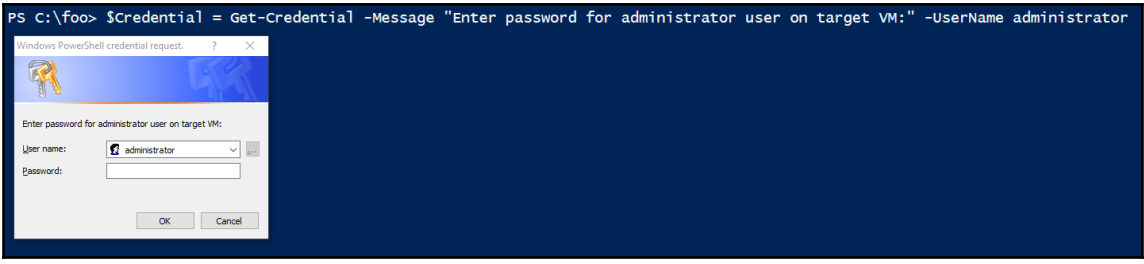

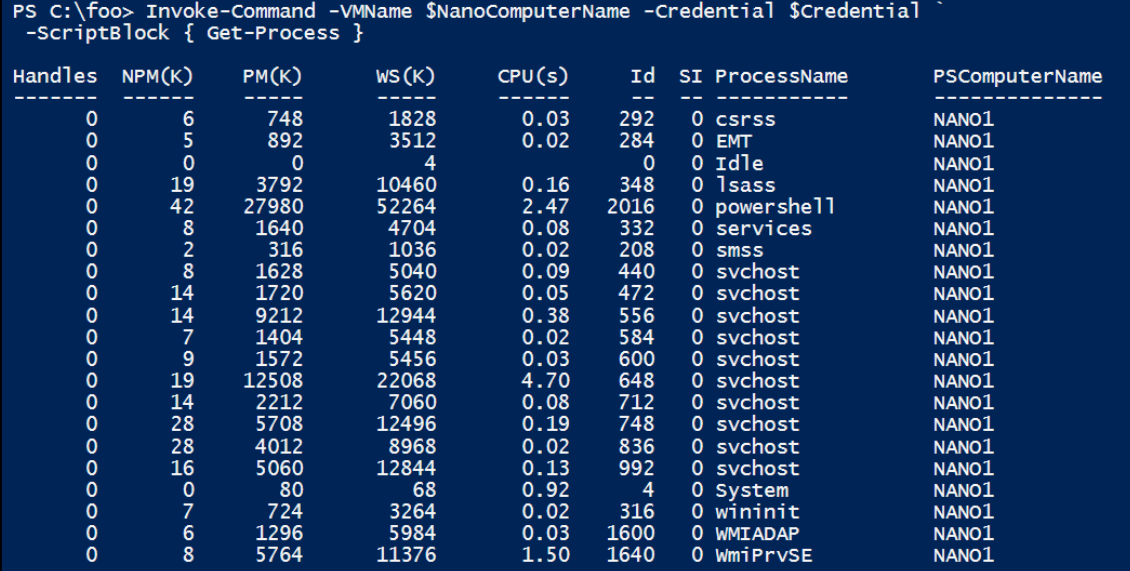

PS C:\foo> Enter-PSSession -VMName \$NanoComputerName -Credential \$Credential

[NANO1]: PS C:\Users\administrator\Documents>

[NANO1]: PS C:\Users\administrator\Documents> New-Item -ItemType Directory -Path c:\foo ~<br>-ErrorAction SilentlyContinue<br>Set-Location c:\foo

 $[NANO1]: PS C:\overline{1}600$ 

 $\prod$ 

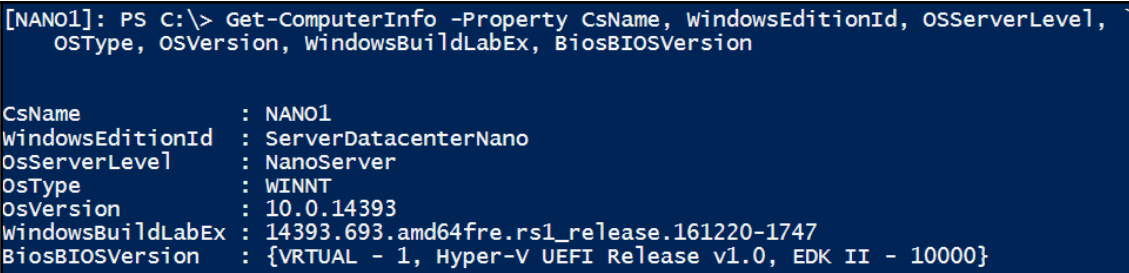

## [NANO1]: PS C:\Users\administrator\Documents> \$PSVersionTable

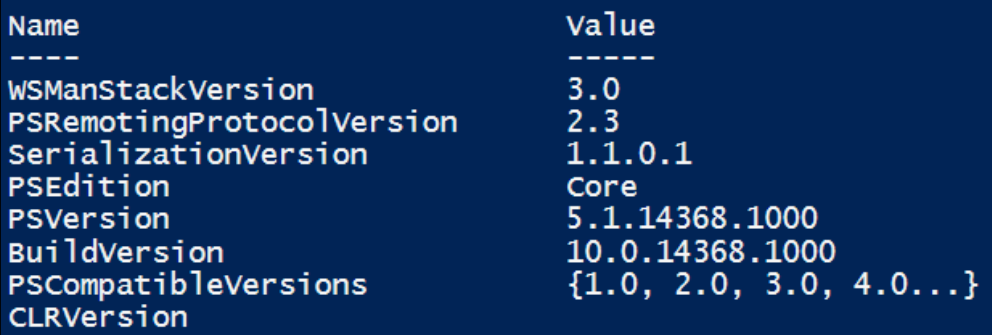

[NANO1]: PS C:\Users\administrator\Documents> Get-NetIPAddress -AddressFamily IPV4 -InterfaceAlias Ethernet |<br>| select-Object -ExpandProperty IPAddress<br>|169.254.232.208

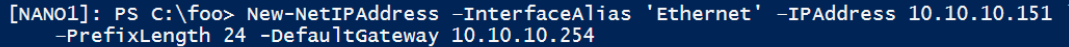

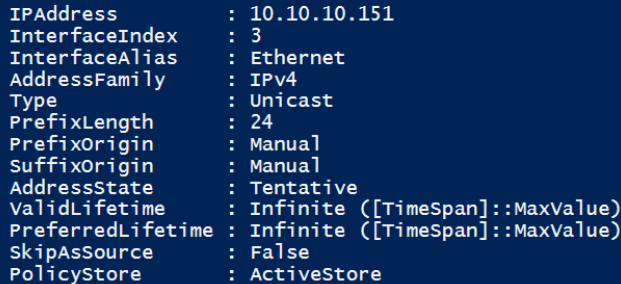

 $\prod$ 

[NANO1]: PS C:\foo> Set-DnsClientServerAddress -InterfaceAlias 'Ethernet' ` -ServerAddresses 10.10.10.10, 10.10.10.11 Get-DnsClientServerAddress

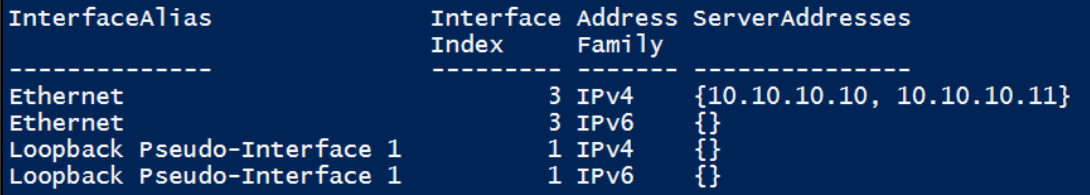

## [NANO1]: PS C:\foo> Exit-PSSession

PS C:\foo>

[NANO1]: PS  $C:\overline{}$  foo> \$NanoServerIP = '10.10.10.151' Set-Item WSMan:\localhost\Client\TrustedHosts \$NanoServerIP -Force Get-Item WSMan:\localhost\Client\TrustedHosts

#### WSManConfig: Microsoft.WSMan.Management\WSMan::localhost\Client

**Type** Name  $- - - -$ System.String **TrustedHosts**  SourceOfValue Value . <u>. . . . . . . . . . . .</u> . -----10.10.10.151

#### PS C:\foo> Test-WSMan \$NanoServerIP

wsmid: http://schemas.dmtf.org/wbem/wsman/identity/1/wsmanidentity.xsd<br>ProtocolVersion: http://schemas.dmtf.org/wbem/wsman/1/wsman.xsd Productivendor : Microsoft Corporation<br>Productivendor : Microsoft Corporation<br>Productiversion : OS: 0.0.0 SP: 0.0 Stack: 3.0

PS C:\foo> Enter-PSSession -ComputerName \$NanoServerIP -Credential \$Credential [10.10.10.151]: PS C:\Users\administrator\Documents>

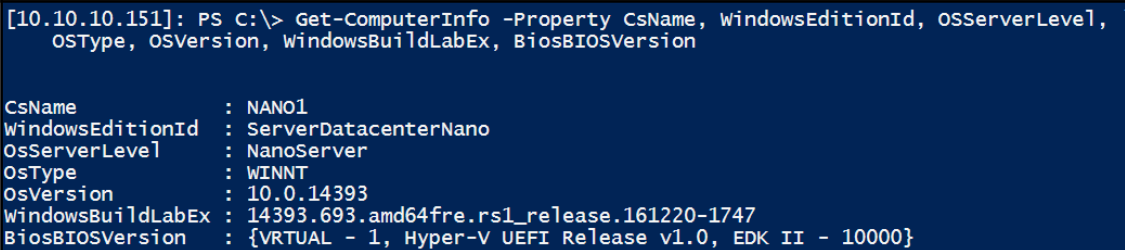

## [10.10.10.151]: PS C:\foo> Exit-PSSession

PS C:\foo>

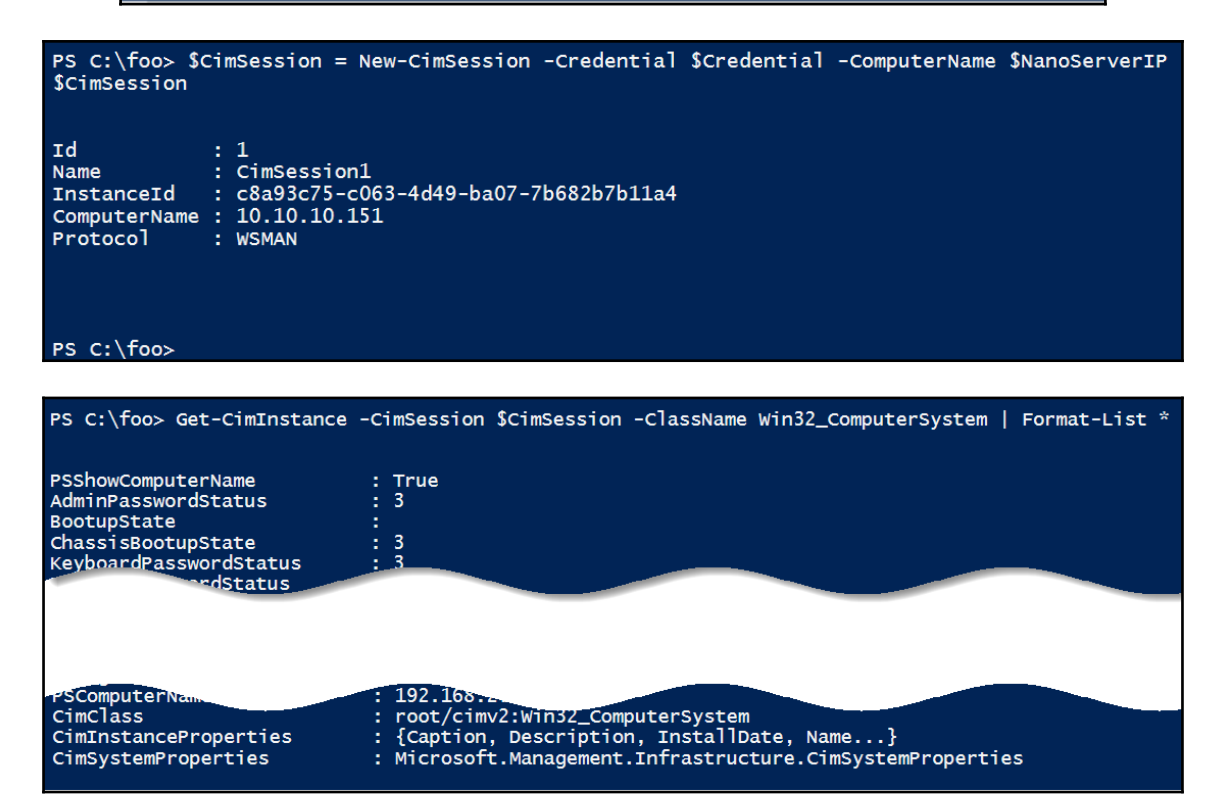

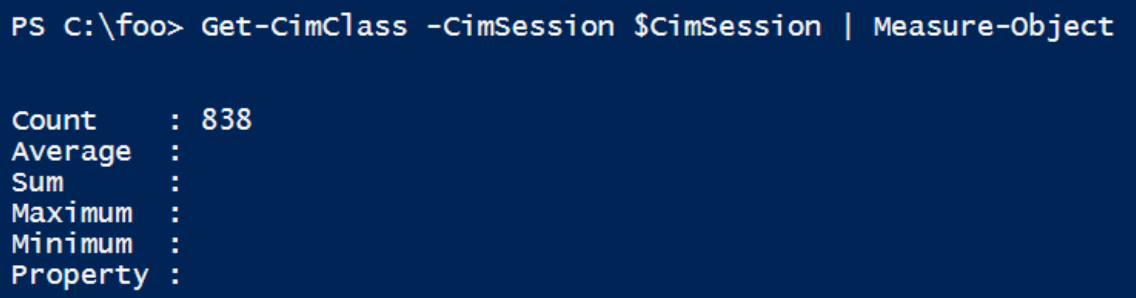

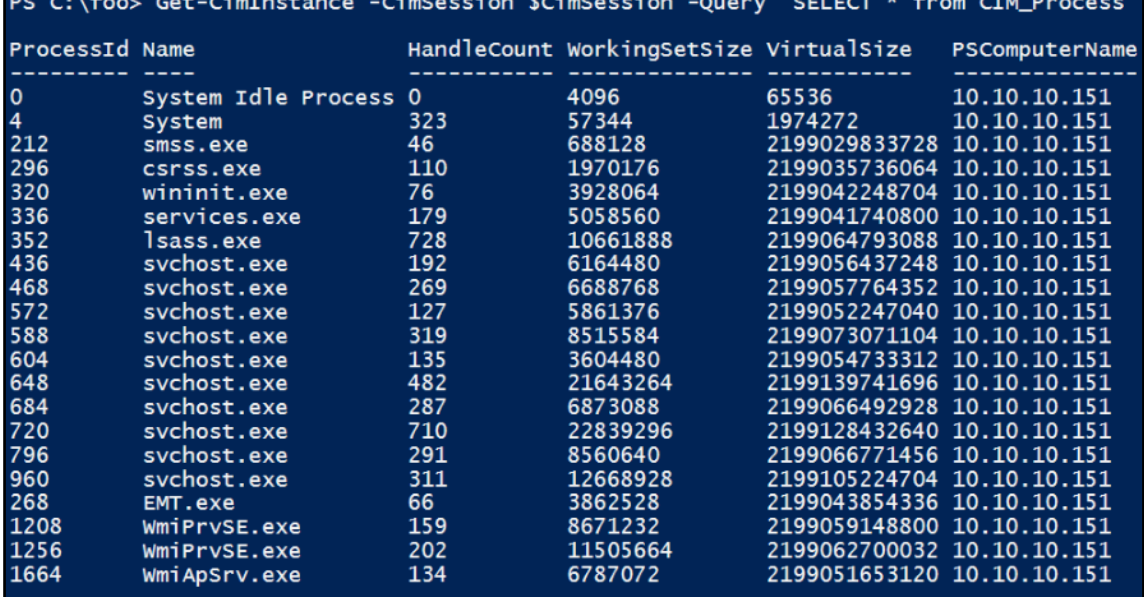

## PS C:\foo> Get-CimSession | Remove-CimSession

## PS C:\foo> Get-PackageProvider

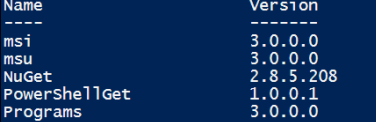

DynamicOptions AdditionalArguments

Destination, ExcludeVersion, Scope, SkipDependencies, Headers, Filter...<br>PackageManagementProvider, Type, Scope, AllowClobber, SkipPublisherCh...<br>IncludeWindowsInstaller, IncludeSystemComponent

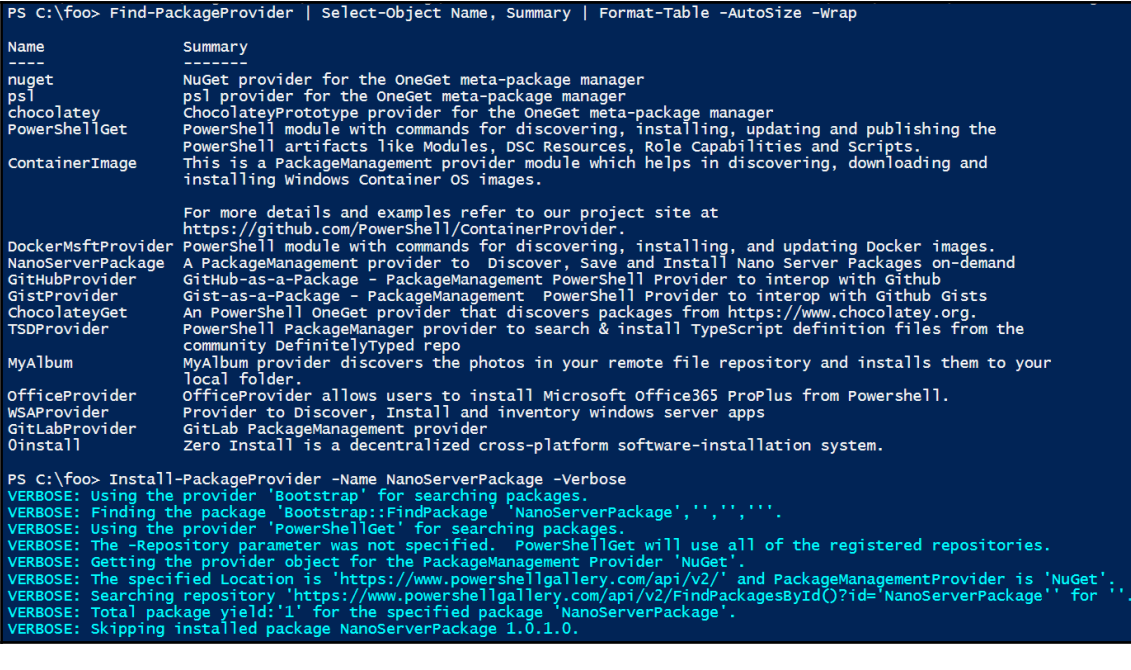

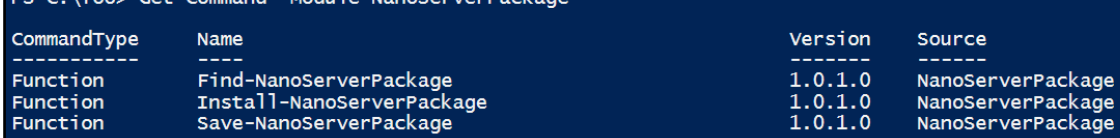

BS C:\foo\ Get-Command -Module NanoServerBackage

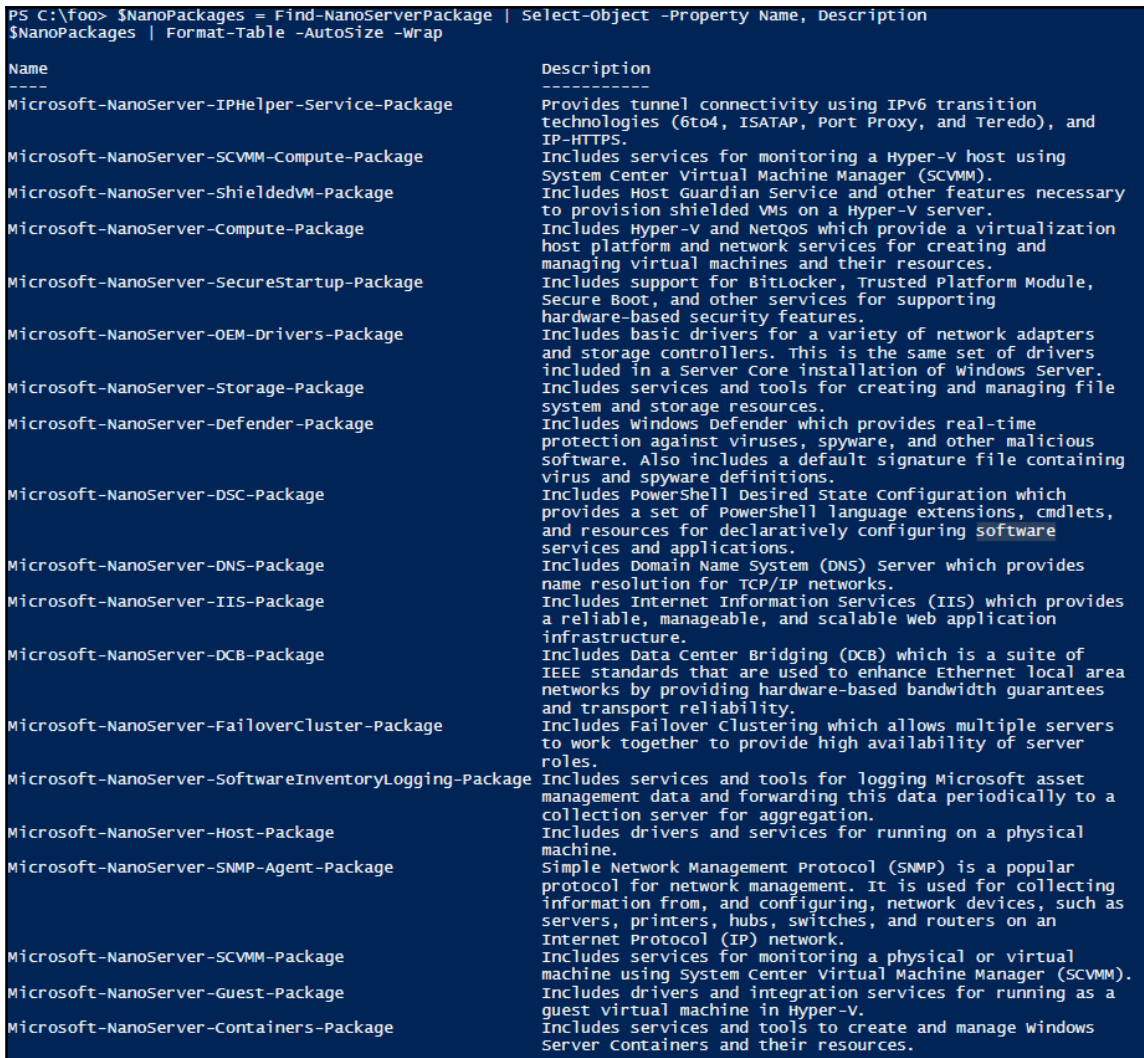

PS C:\> \$InstallPackages =  $@('Microsoft-nanoserver-Storage-package',\n'Microsoft-nanoserver-IIS-package',\n'Microsoft-nanoserver-DSC-Package')$ 

 $\prod$ 

\$InstallPackages<br>Microsoft-NanoServer-Storage-Package Microsoft-NanoServer-IIS-Package Microsoft-NanoServer-DSC-Package

#### PS C:\foo> \$Server2016InstallationRoot =  $'E:\Y$

PS C:\foo> \$NanoServerFolder = Join-Path -Path \$Server2016InstallationRoot -ChildPath 'NanoServer'<br>\$NsigFolder = Join-Path -Path \$NanoServerFolder -ChildPath 'NanoServerImageGenerator' **\$NsigFolder** E:\NanoServer\NanoServerImageGenerator

## PS C:\foo> Import-Module -Name \$NsigFolder<br>Get-Command -Module NanoServerImageGenerator

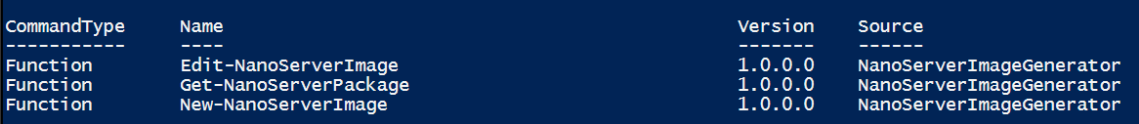

## PS C:\foo> \$DomainJoinBlobPath = 'C:\foo\NANO2.djoin'

PS C:\foo> \$IPV4Address = '10.10.10.152'<br>\$IPV4DNS = '10.10.10.10','10.10.10.11'  $$IPV4Gateway = '10.10.10.254'$  $$IPV4SubnetMask = '255.255.255.0'$ 

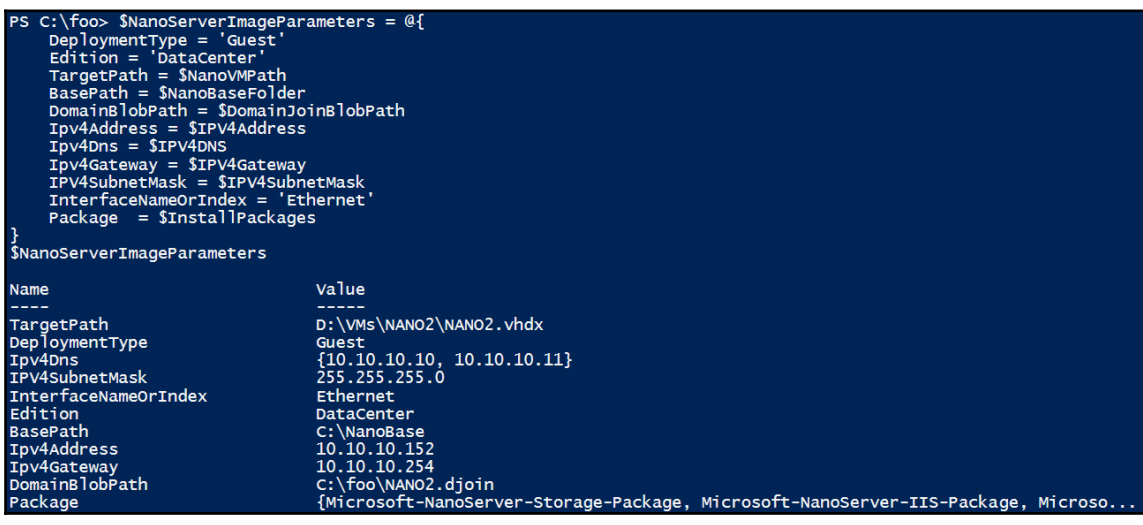

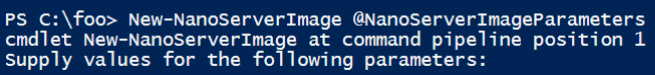

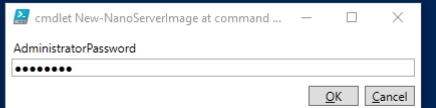

## PS C:\foo> Get-VMSwitch | Select-Object -ExpandProperty Name<br>Public-Wifi Internal

PS C:\foo> \$SwitchName = 'Internal'

PS C:\foo> New-VM -VHDPath \$NanoVMPath -Name \$NanoComputerName -Path \$NanoVMFolder -SwitchName \$SwitchName -Generation 2 -Verbose | Start-VM VERBOSE: New-VM will create a new virtual machine "NANO2".

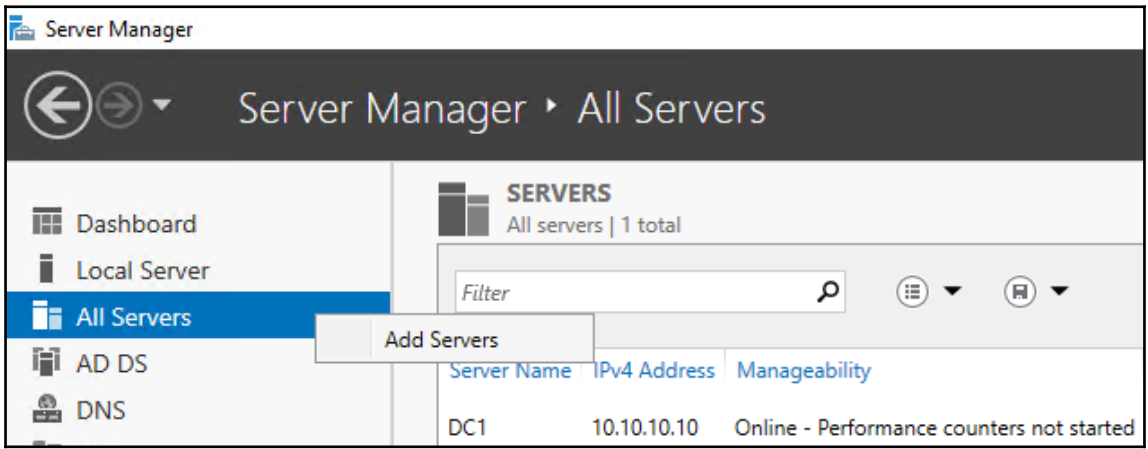
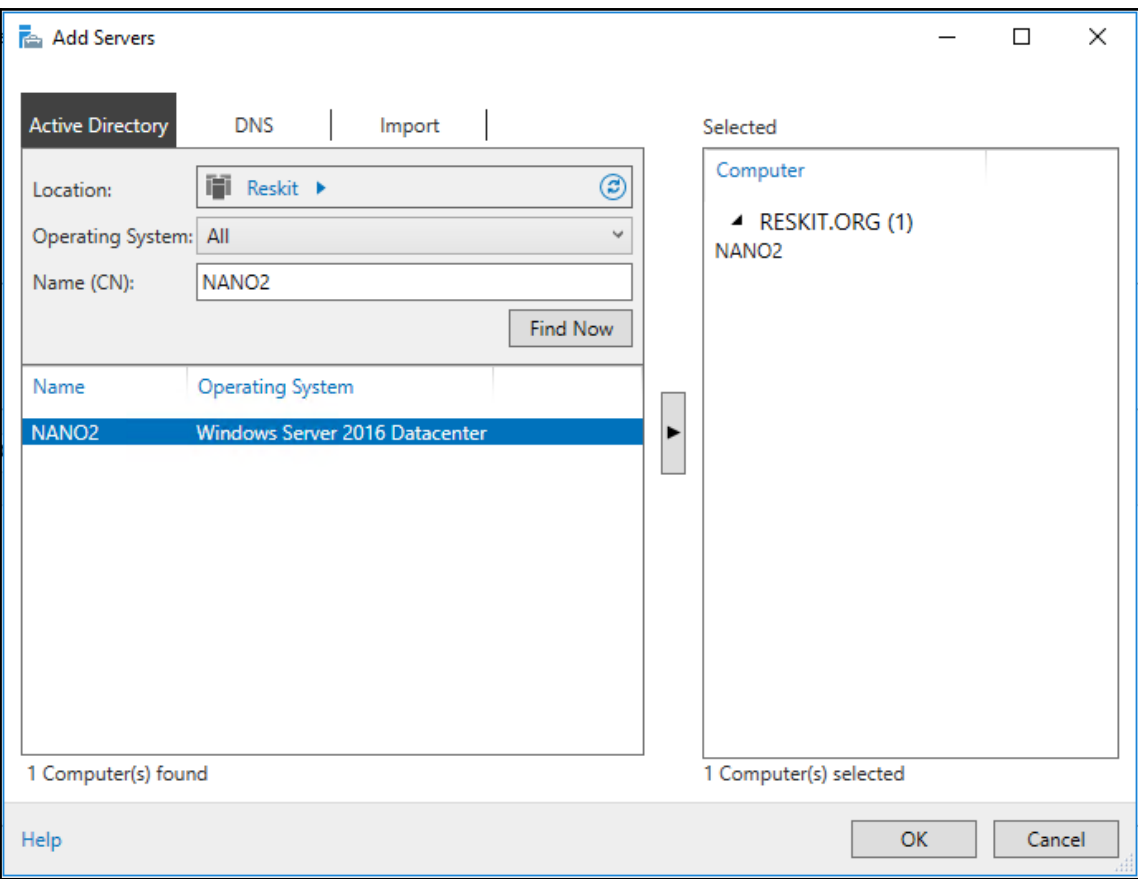

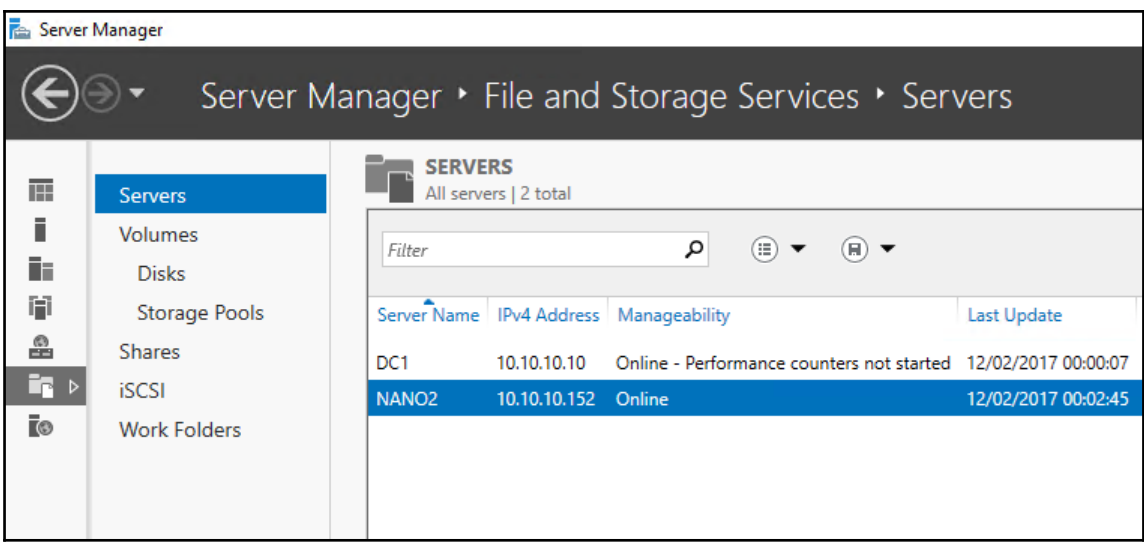

 $\overline{\phantom{a}}$ 

## **Chapter 3: Managing Windows Updates**

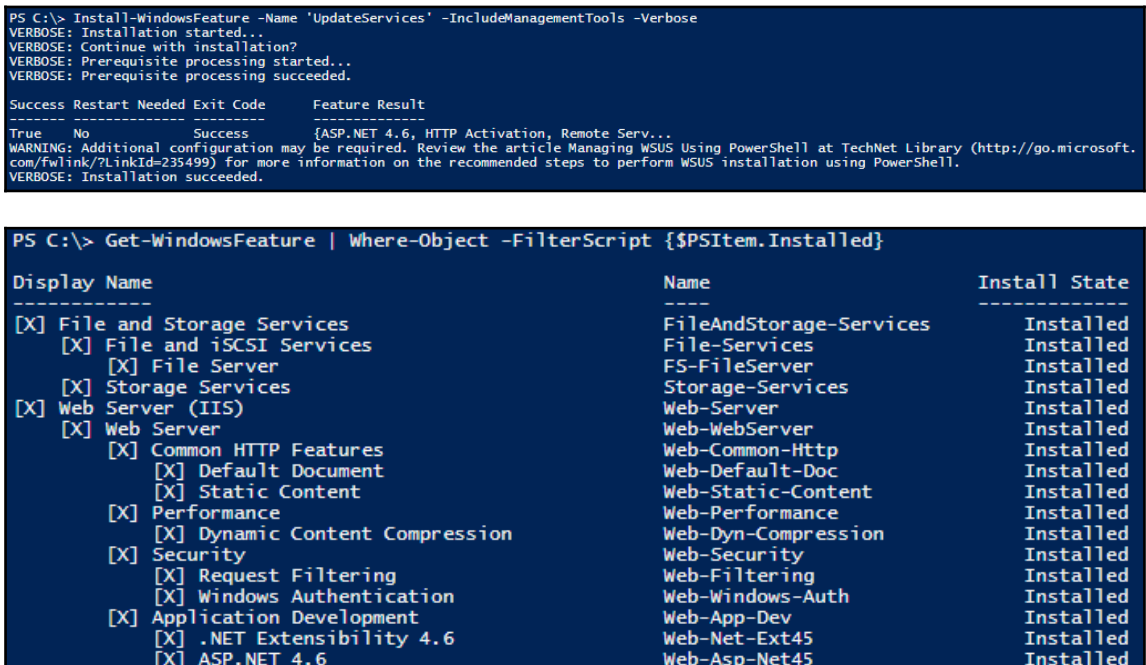

- 
- [X] ISAPI Extensions<br>[X] ISAPI Filters
- [X] Management Tools
	-
- [X] IIS Management Console<br>[X] IIS Management Console<br>[X] IIS 6 Management Compat IIS 6 Management Compatibility
	- [X] IIS 6 Metabase Compatibility<br>[X] IIS 6 Management Console
		- IIS 6 Management Console

Web-ISAPI-Ext Installed Web-ISAPI-Filter Installed Web-Mgmt-Tools Installed Web-Mgmt-Console Installed Web-Mgmt-Compat Installed Web-Metabase Installed Web-Lgcy-Mgmt-Console **Installed** 

## PS C:\> \$WSUSContentDir = 'C:\WSUS'<br>PS C:\> New-Item -Path 'C:\WSUS' -ItemType Directory

Directory: C:\ Length Name Mode **LastWriteTime** ------- --------**WSUS**  $d$ -----28/02/2017 17:31 PS C:\> & "Senv:ProgramFiles\Update Services\Tools\WsusUtil.exe"WsusUtil.exe" postinstall CONTENT\_DIR=\$WSUSContentDir<br>Log file is located at C:\Users\Administrator\AppData\Local\Temp\2\tmp1AFB.tmp<br>Post install is starting Post install has successfully completed

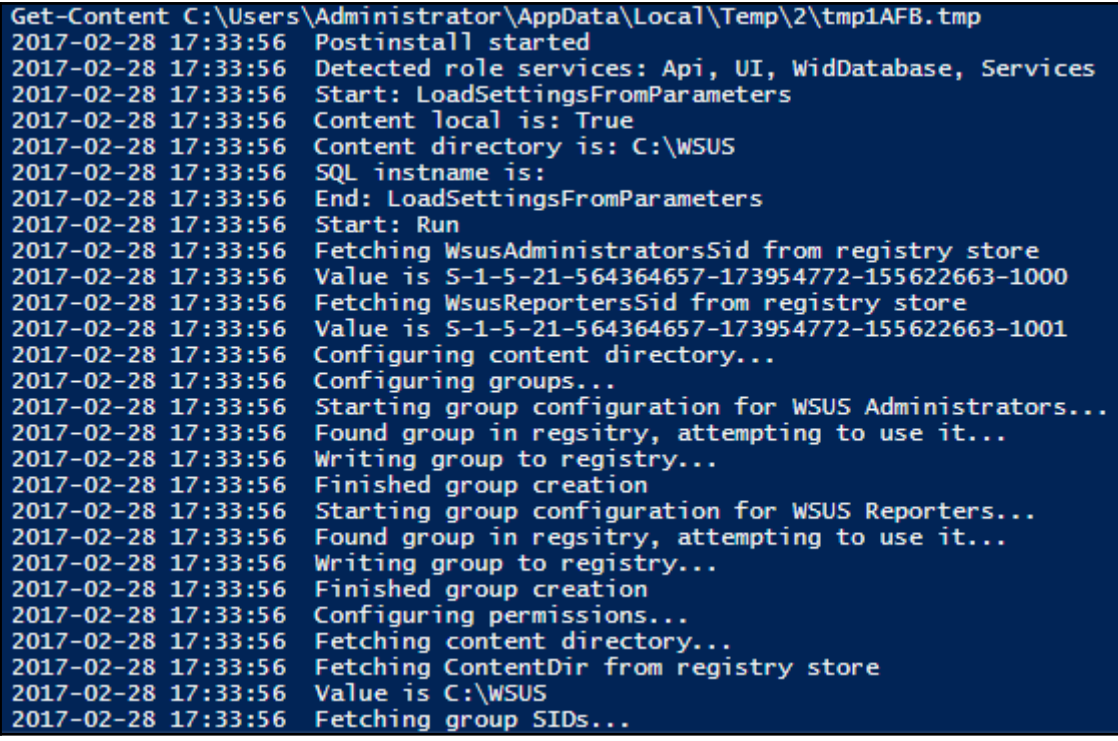

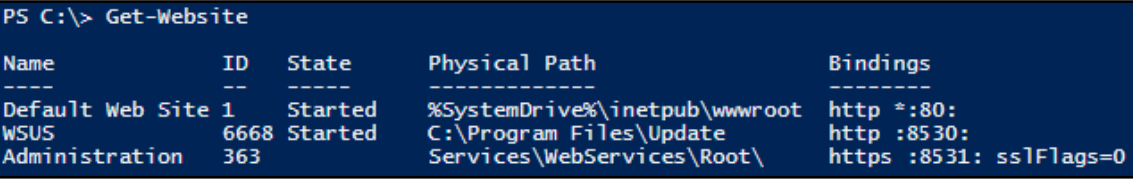

#### PS C: \> Get-Command -Module UpdateServices

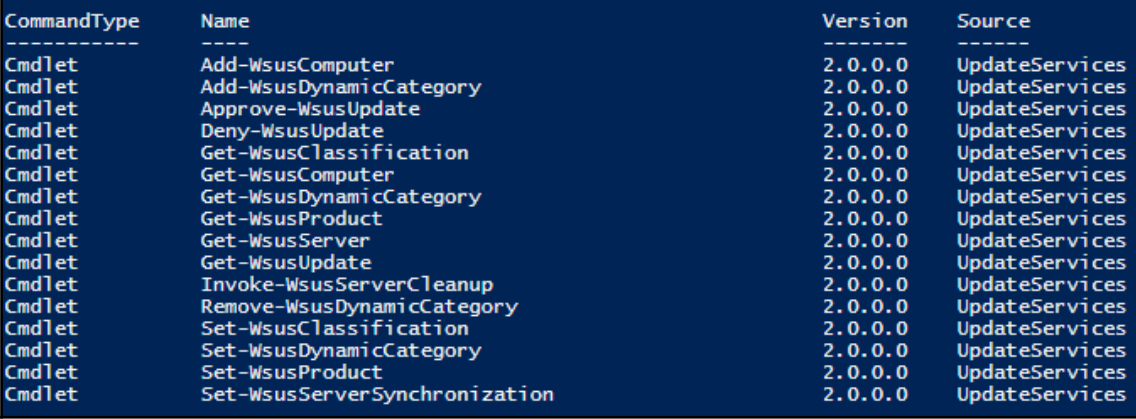

PS C:\> \$WSUSServer = Get-WsusServer<br>\$WSUSServer | Select \*

: http://WSUS1:8530/ApiRemoting30/WebService.asmx<br>: False<br>: True<br>: WSUS1 WebServiceUrl<br>BypassApiRemoting<br>IsServerLocal<br>Nameion אמצחים<br>Version IsConnectionSecureForApiRemoting : True<br>IsConnectionSecureForApiRemoting : 8530  $: 10.0.14393.0$ PortNumber<br>PortNumber<br>PreferredCulture : en<br>: WSUS1 ServerName<br>UseSecureConnection<br>ServerProtocolVersion : False<br>: 1.20

PS C:\> \$WSUSServer | Get-Member -MemberType Method

TypeName: Microsoft.UpdateServices.Internal.BaseApi.UpdateServer

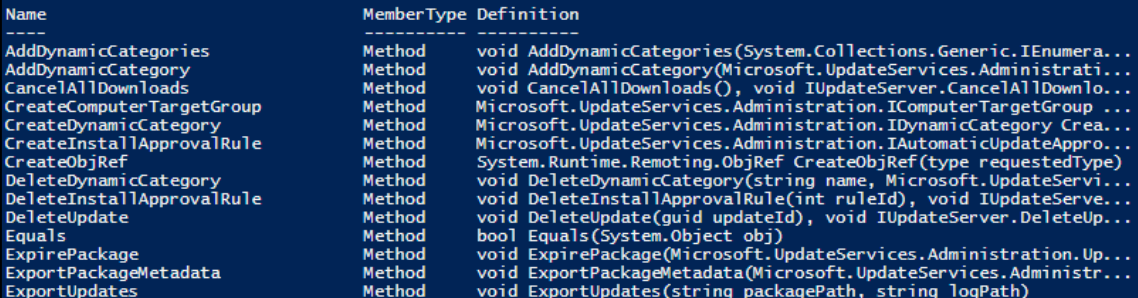

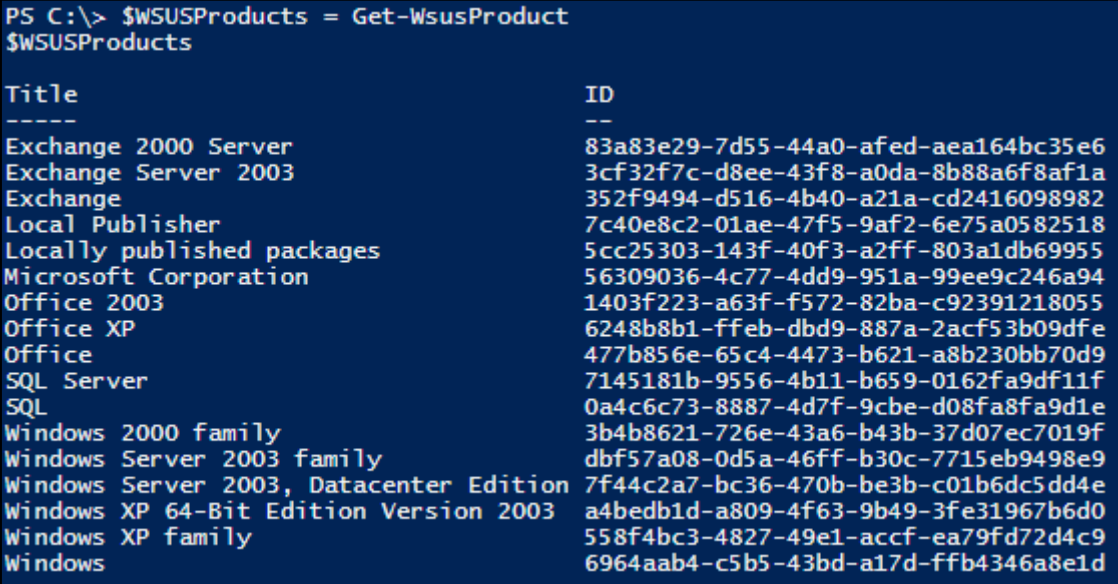

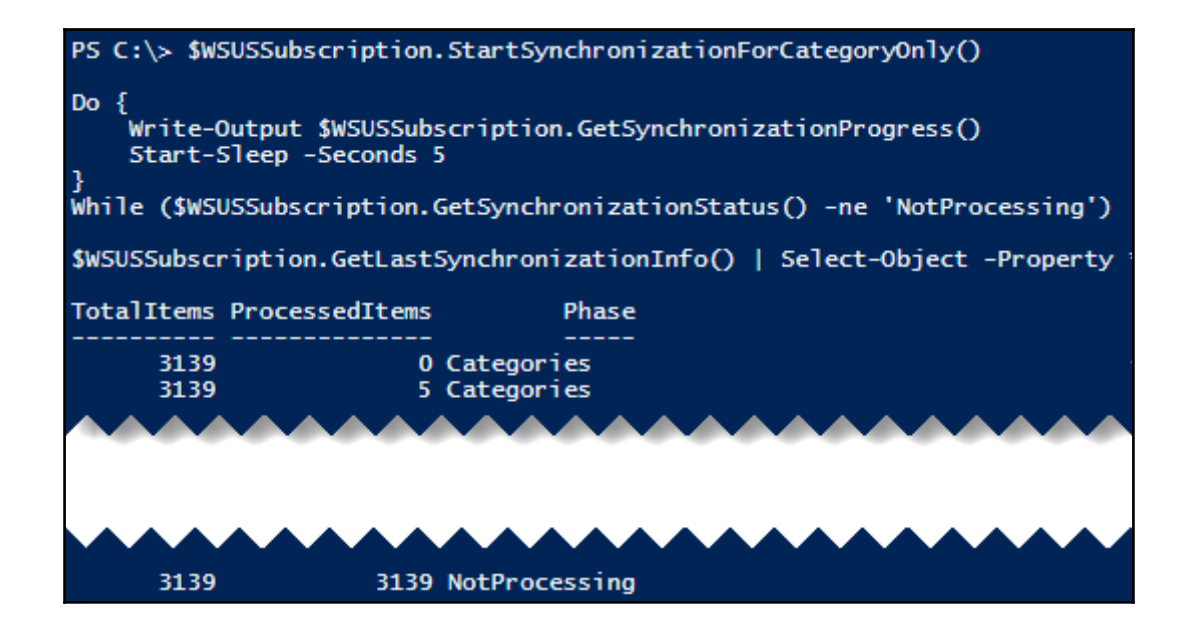

#### PS C:\> \$WSUSSubscription.GetLastSynchronizationInfo()

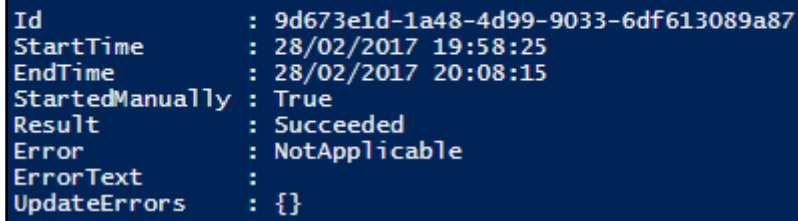

## PS C:\> Get-WsusProduct -TitleIncludes 'Server 2016'<br>Get-WsusProduct -TitleIncludes 'Windows 10'

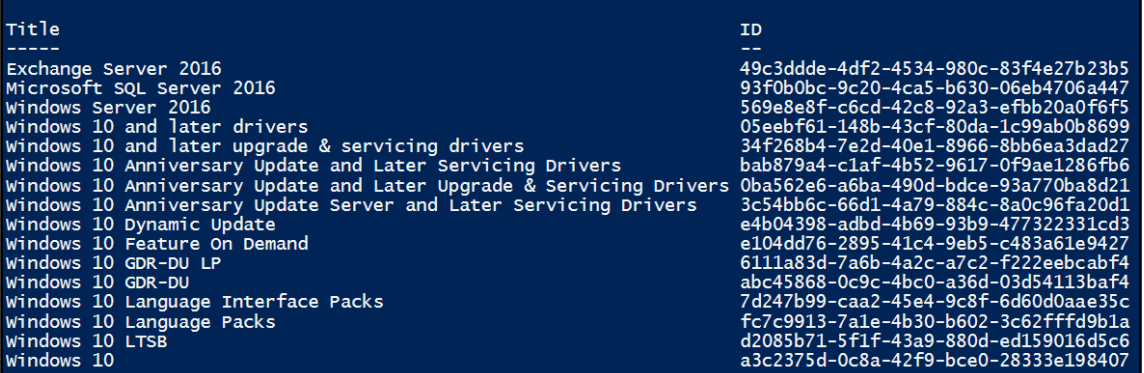

## PS  $C:\S$ -SchosenProducts =  $@('Windows Server 2016')$ , Microsoft SQL Server 2016'<br>, Windows 10' )

PS C: \> Get-WsusProduct | Where-Object {\$PSItem.Product.Title -in \$ChosenProducts} | Set-WsusProduct

### PS C: \> Get-WsusClassification

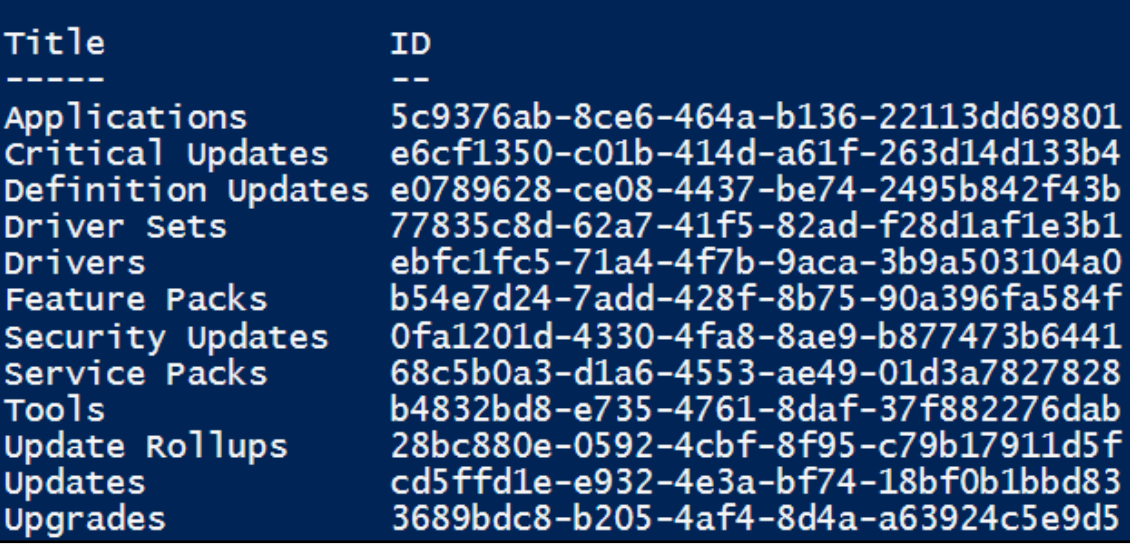

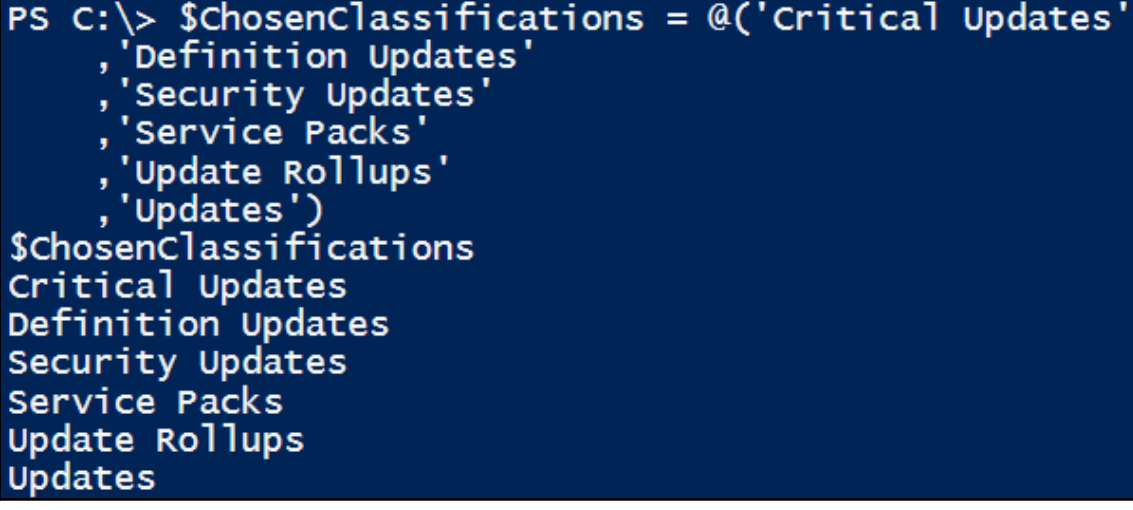

PS C:\> Get-WsusClassification |<br>| where-Object {\$PSItem.Classification.Title -in \$ChosenClassifications}<br>| Set-WsusClassification

### $PS C:\>$

\$WSUSServer = Get-WsusServer \$WSUSSubscription = \$WSUSServer.GetSubscription() \$WSUSSubscription.StartSynchronization()

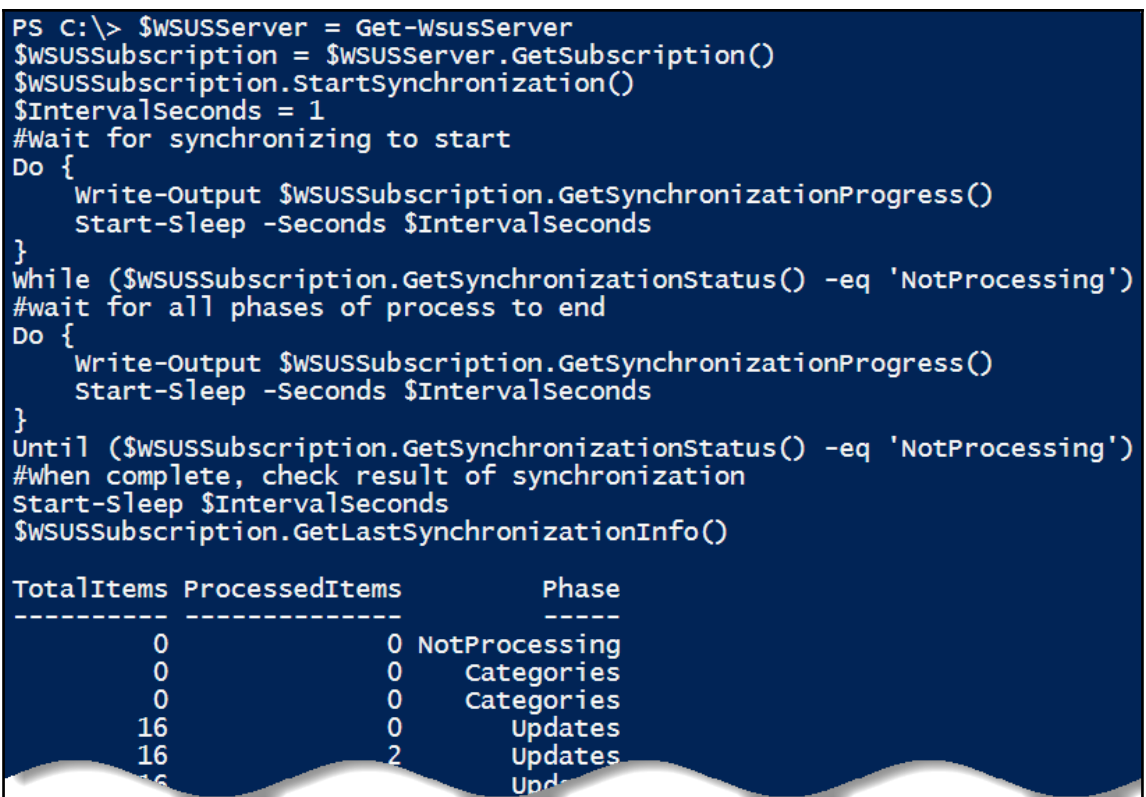

PS C:  $\gg$  \$WSUSSubscription.SynchronizeAutomatically = \$true<br>\$WSUSSubscription.NumberOfSynchronizationsPerDay = 1 \$WSUSSubscription.Save()

PS C:\> \$WSUSServer = Get-WsusServer<br>\$WSUSServerURL = "http{2}://{0}:{1}" -f SwsUSServer.Name, \$WSUSServer.PortNumber, ('','s')[\$WSUSServer.UseSecureConnection] *<u>SWSUSServerURL</u>* 

http://wsus1:8530

PS  $C:\>$  \$PolicyName = "WSUS Client" New-GPO -Name \$PolicyName New-Gro -Name \$roffcyName<br>New-GPLink -Name \$PolicyName -Target "DC=RESKIT,DC=Org"

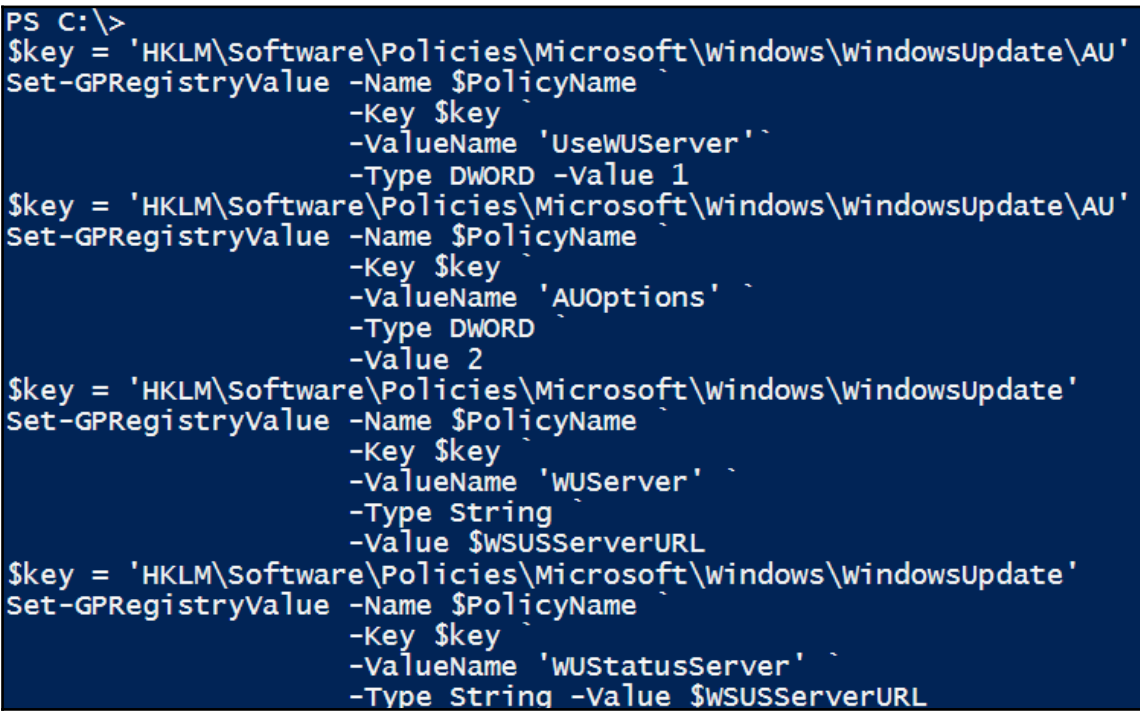

PS C:\Users\Administrator> Gpupdate /force Wuauclt /detectnow<br>Updating policy...

PS C: \> \$WSUSServer = Get-WsusServer \$WSUSServer.CreateComputerTargetGroup("Domain Controllers")

UndateServer

Td Microsoft.UpdateServices.Internal.BaseApi.UpdateServer b76f8295-29c3-468c-9eac-311cfb0d2d67 Domain Controllers<br>PS D:\Google Drive\Book Authoring\Content First Drafts\ch3\result logs>

Name

#### PS C: \> Get-WsusComputer -NameIncludes DC1 | Add-WsusComputer -TargetGroupName "Domain Controllers"

#### PS C:\> \$DCGroup = \$WSUSServer.GetComputerTargetGroups() | Where-Object Name -eq "Domain Controllers

PS C: \> Get-WsusComputer | Where-Object ComputerTargetGroupIDs -Contains \$DCGroup.Id IP Address Operating System Computer Last Status Report dc1.reskit.org 10.10.10.10 Windows Server 2016 Datacenter 03/03/2017 22:38:47

#### PS C: \> \$WSUSServer = Get-WsusServer \$ApprovalRule = \$WSUSServer.CreateInstallApprovalRule("Critical Updates")

PS  $C:\rangle > #$  Define a deadline: \$RuleDeadLine = New-Object Microsoft.UpdateServices.Administration.AutomaticUpdateApprovalDeadline  $$RuleeAcline.DavOffset = 3$  $$RuleeadLine.MinutesAfterMidnight = 180$ \$ApprovalRule.Deadline = \$RuleDeadLine

PS  $C:\>$  \$UpdateClassification = \$ApprovalRule.GetUpdateClassifications() \$UpdateClassification.Add((\$WSUSServer.GetUpdateClassifications() | where-object -Property Title -eq 'Critical Updates'))<br>\$UpdateClassification.Add((\$WSUSServer.GetUpdateClassifications() |<br>Where-Object -Property Title -eq 'Definition Updates')) \$ApprovalRule.SetUpdateClassifications(\$UpdateClassification)  $\mathbf 0$ 1

PS  $C:\>$  \$TargetGroups = New-Object Microsoft.UpdateServices.Administration.ComputerTargetGroupCollection \$TargetGroups.Add((\$WSUSServer.GetComputerTargetGroups() Where-Object -Property Name -eq "Domain Controllers")) \$ApprovalRule.SetComputerTargetGroups(\$TargetGroups)

# PS C:\> \$ApprovalRule.Enabled = \$true<br>\$ApprovalRule.Save()

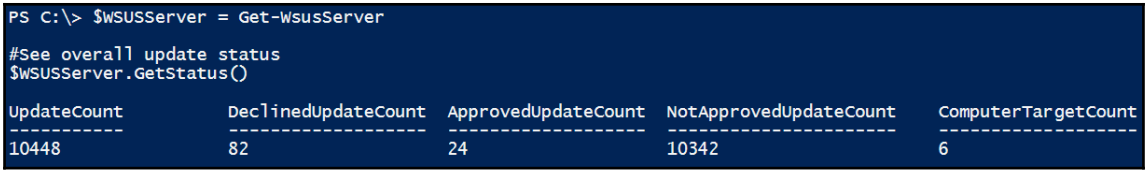

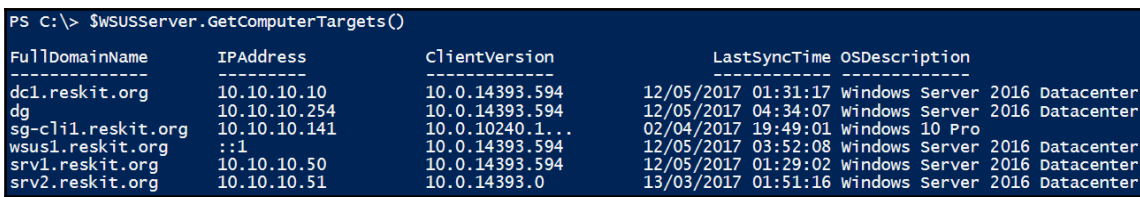

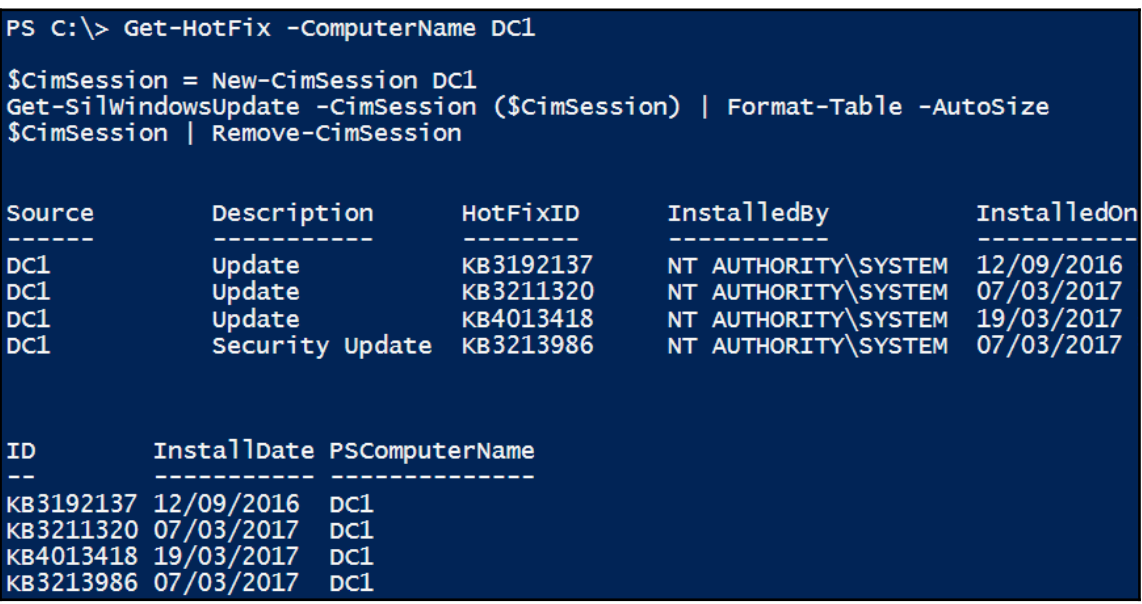

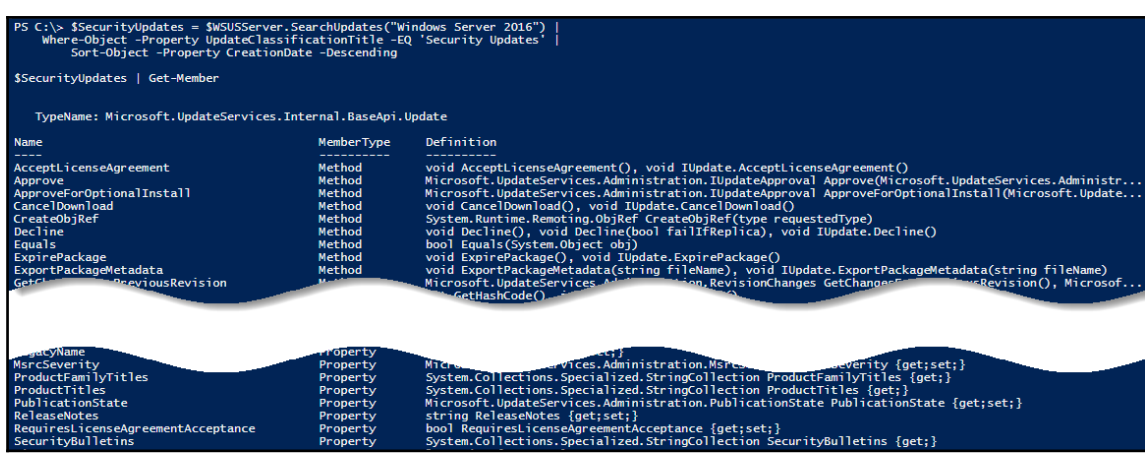

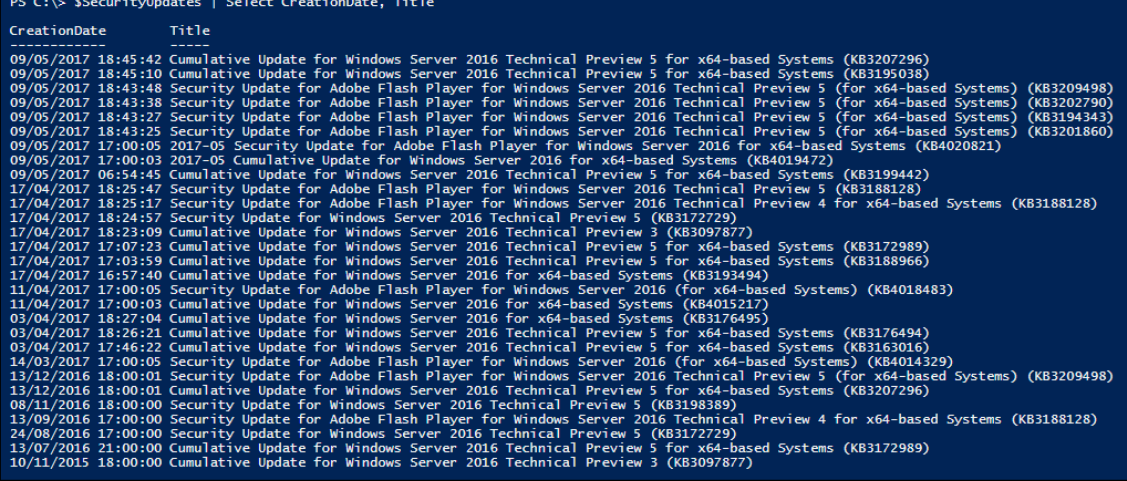

## \$SelectedUpdate = \$SecurityUpdates |<br>Where-Object -Property KnowledgebaseArticles -EQ 4019472

\$DCTargetGroup = \$WSUSServer.GetComputerTargetGroups() |<br>| where-Object -Property Name -eq 'Domain Controllers'

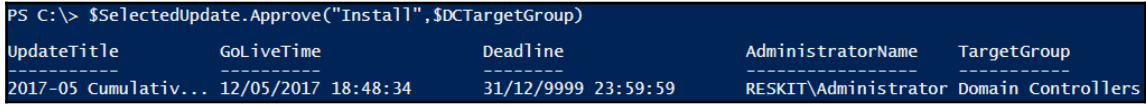

PS C:\> \$DeclinedUpdate = \$SecurityUpdates |<br>Where-Object -Property KnowledgebaseArticles -EQ 4020821

PS C:\> \$DeclinedUpdate.Decline(\$DCTargetGroup)

## **Chapter 4: Managing Printers**

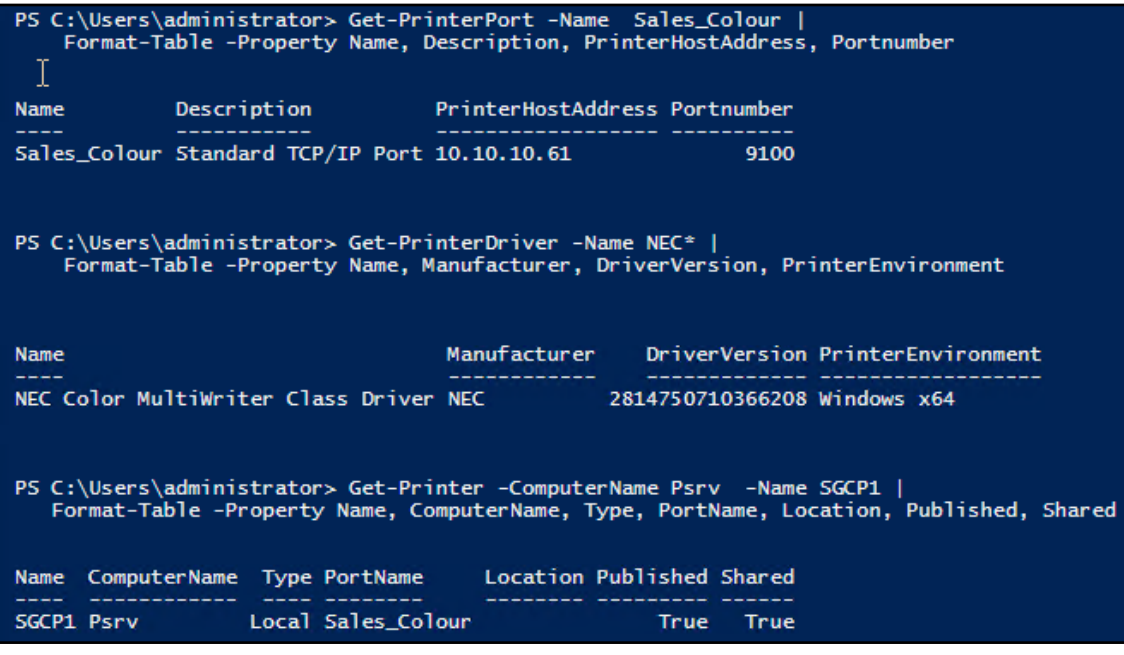

PS C:\Users\administrator> \$Printer = Get-Printer -Name 'SGCP1' PS C:\Users\administrator> \$Printer | Format-Table Name, Published Name Published SGCP1 False PS C:\Users\administrator> \$Printer | Set-Printer -Published \$true

-Location '10th floor 10E4' PS C:\Users\administrator> Get-Printer -Name 'SGCP1' | Format-Table Name, Published, Location Name Published Location SGCP1 True 10th floor 10E4

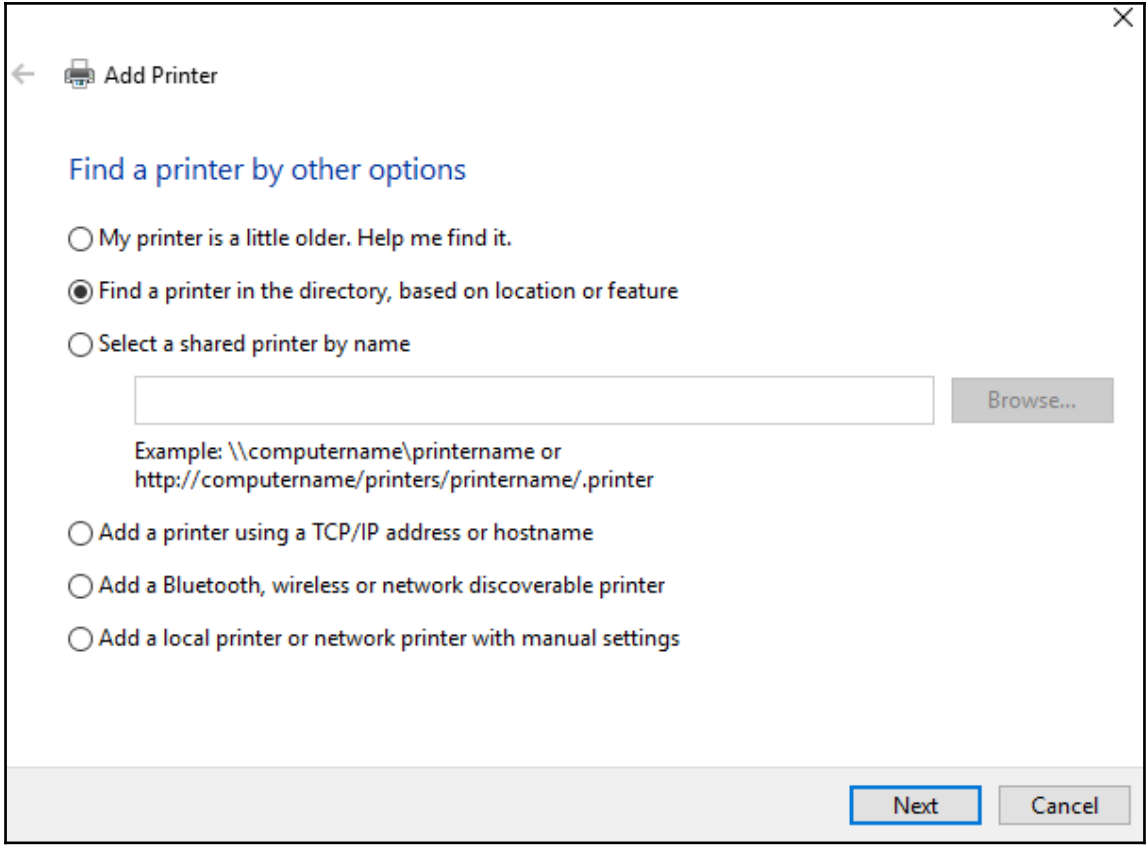

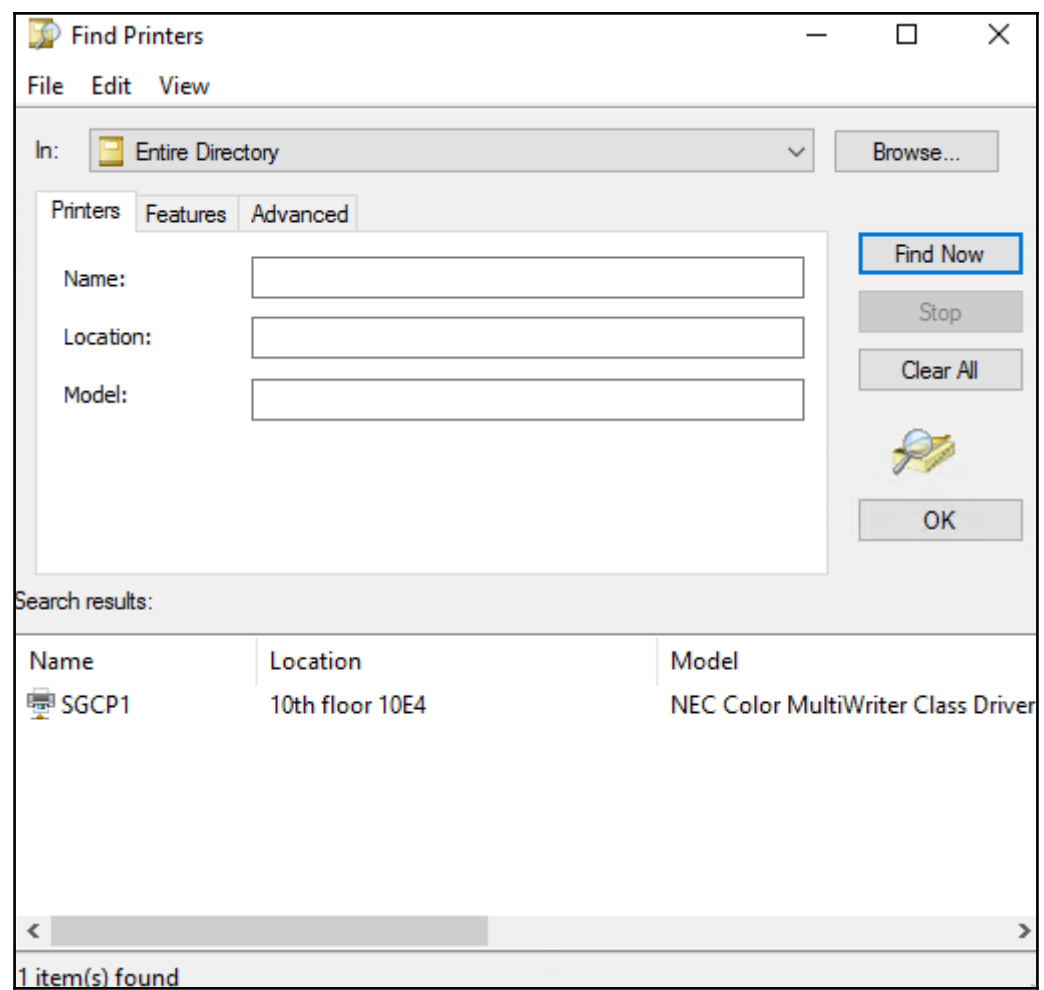

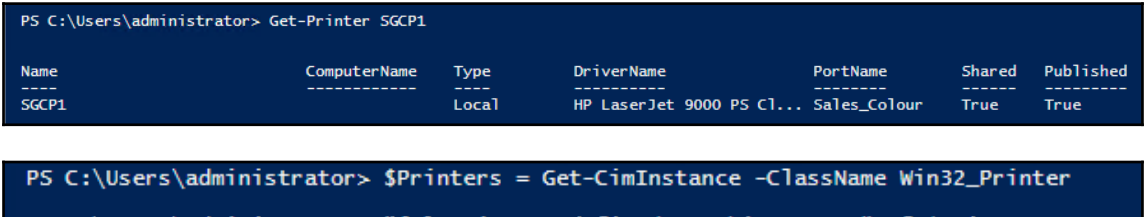

PS C:\Users\administrator> "{0} Printers defined on this system" -f \$printers.count 6 Printers defined on this system

—

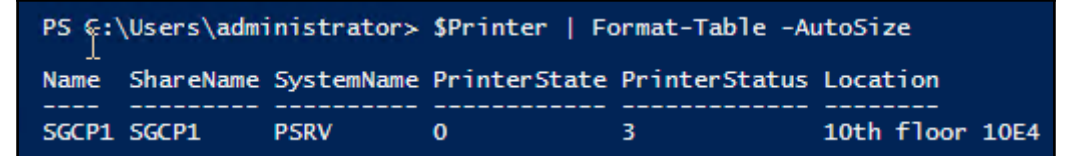

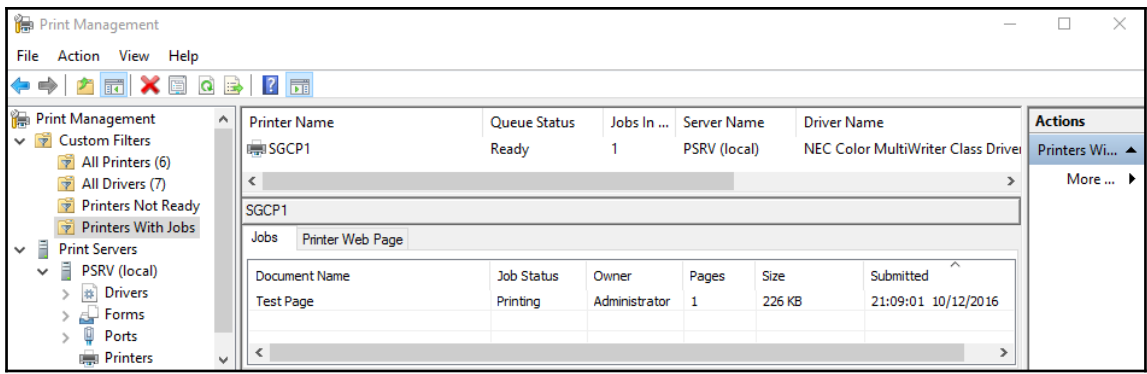

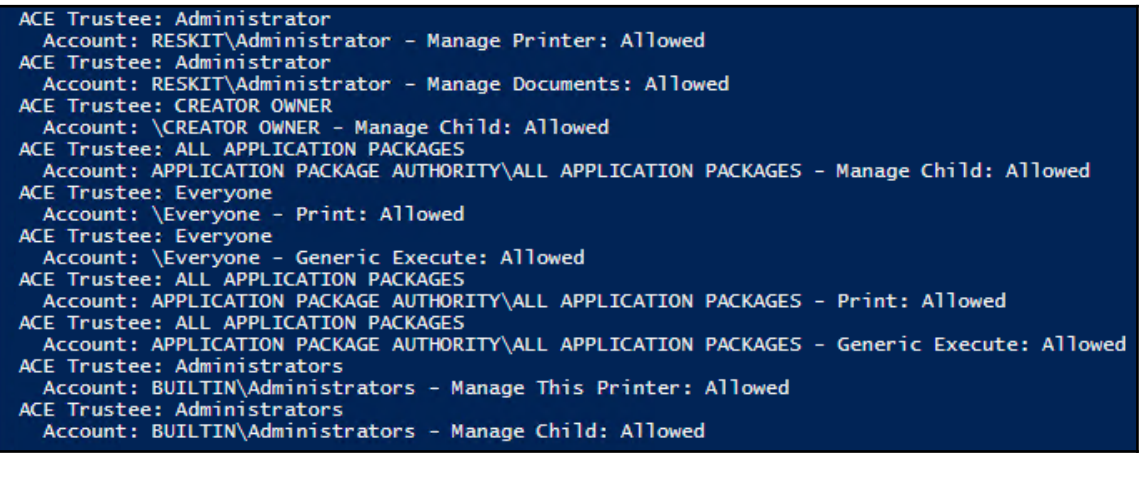

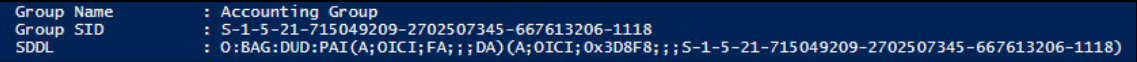

 $\equiv$ 

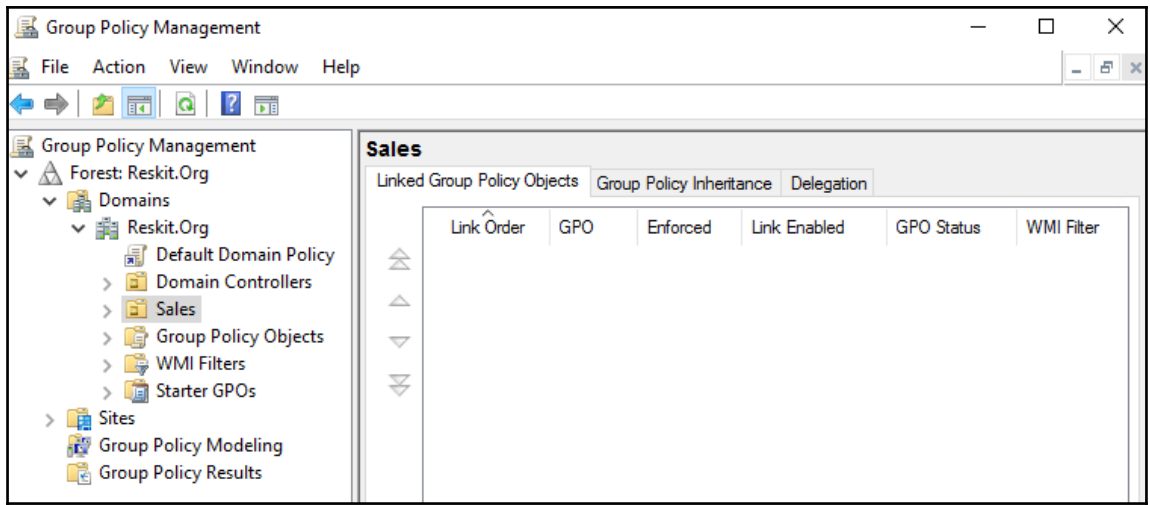

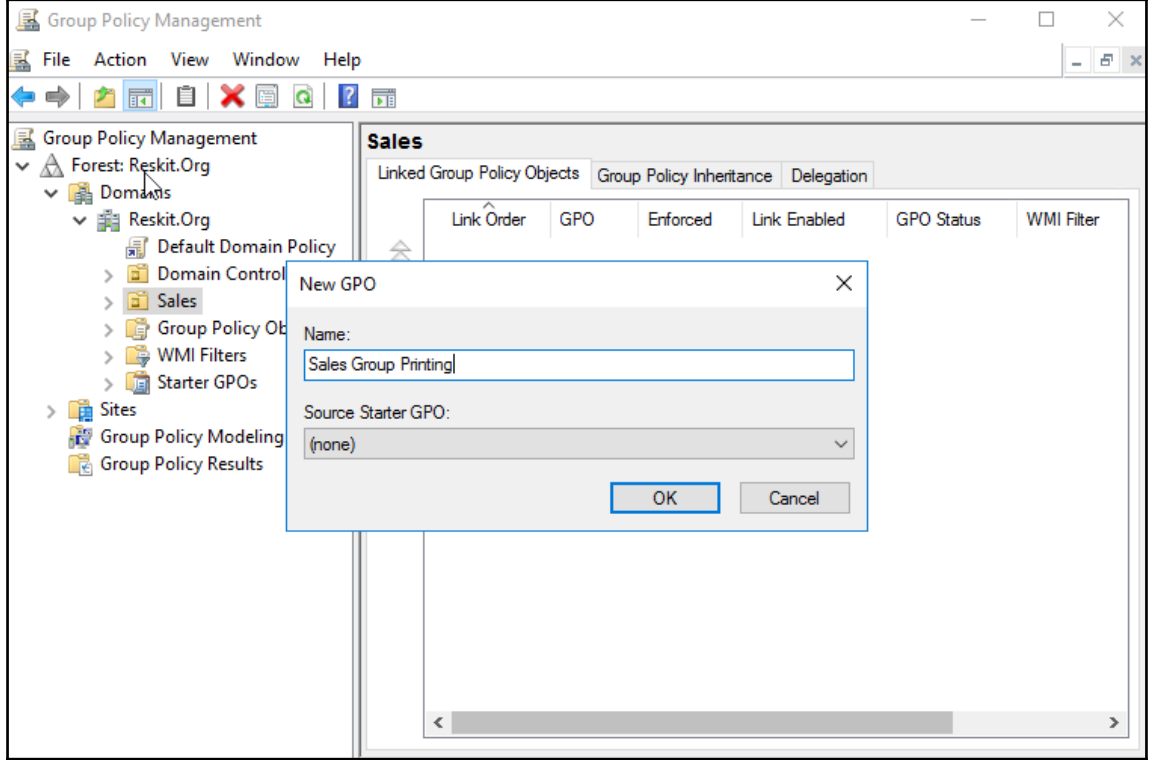

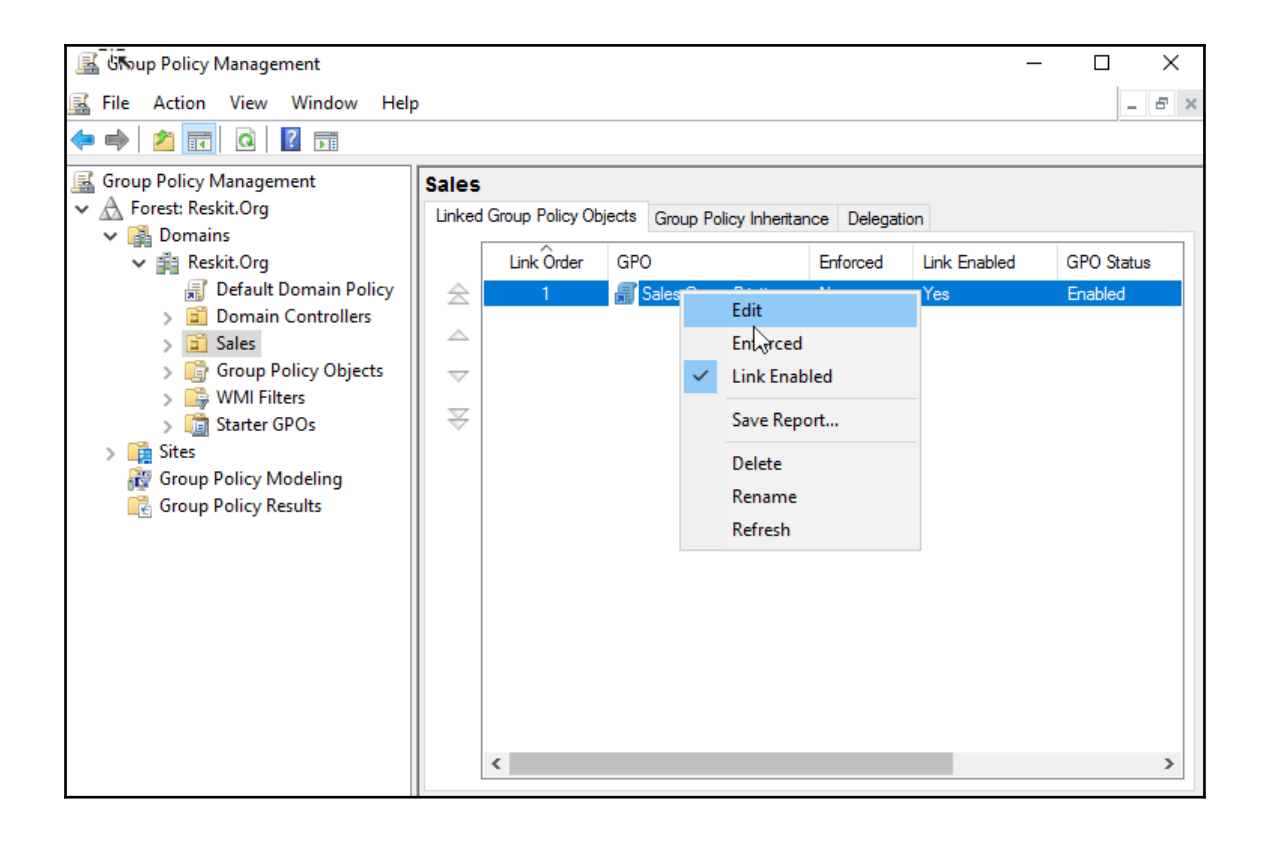

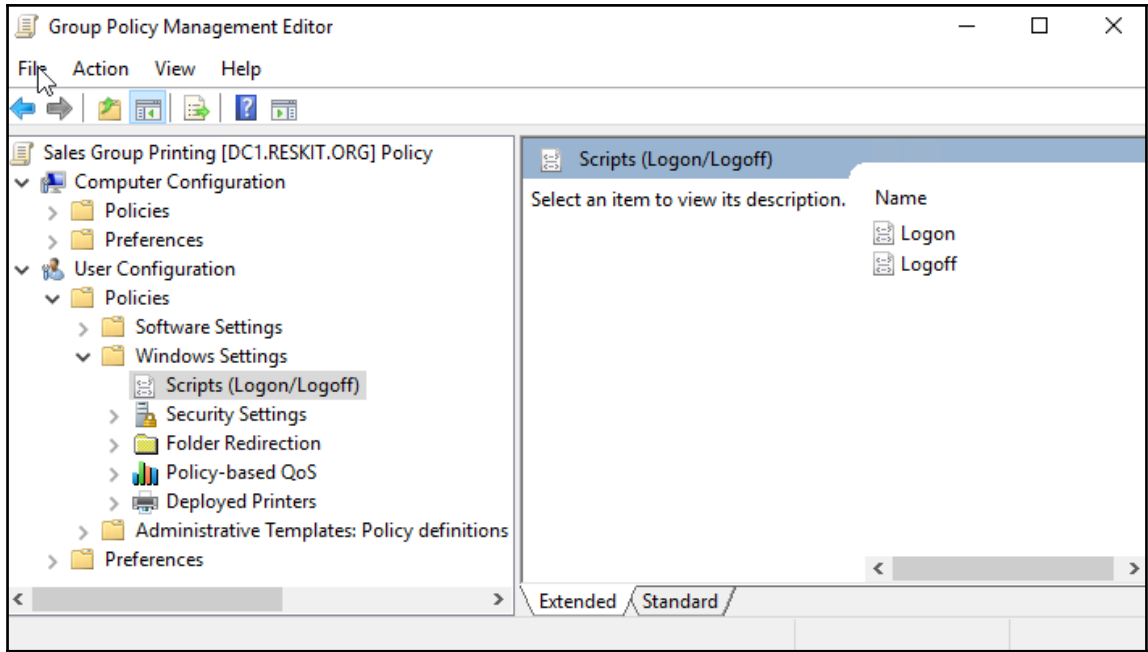

 $\frac{1}{\sqrt{2}}$ 

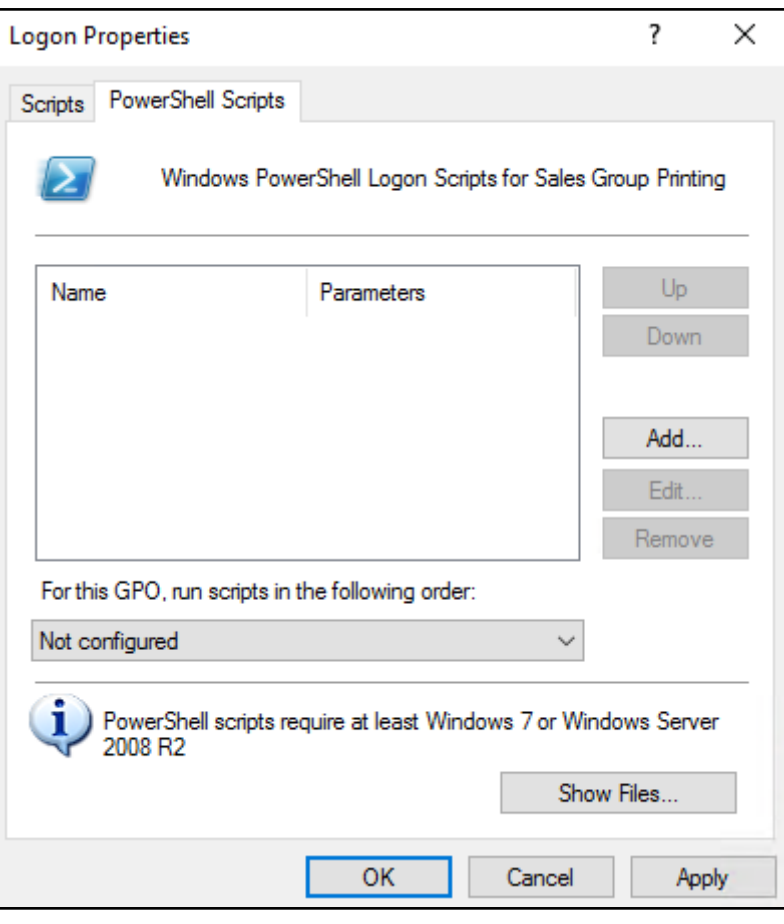

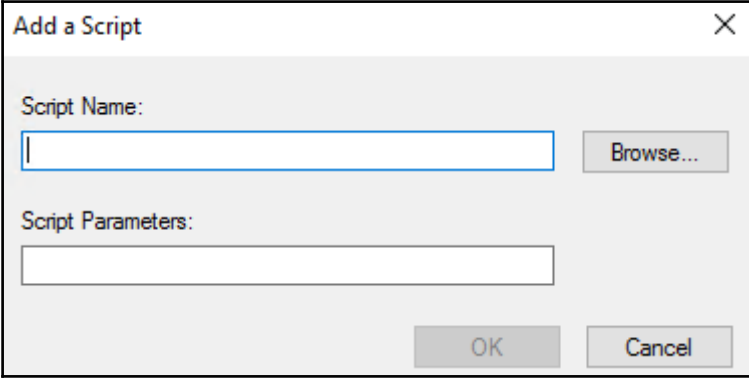

 $[ \, ]$ 

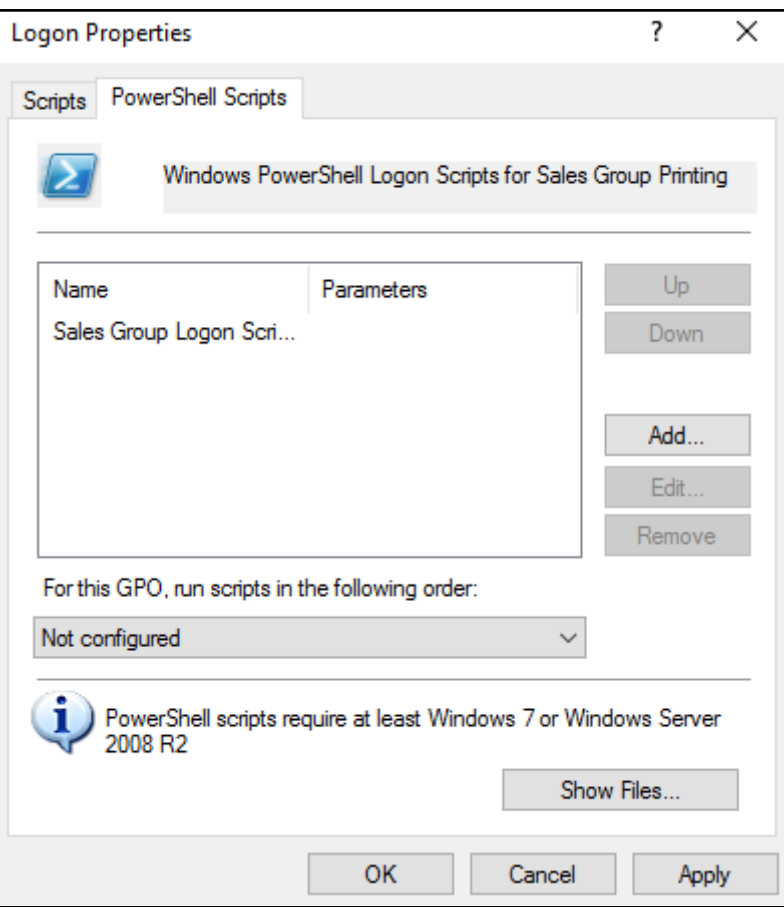

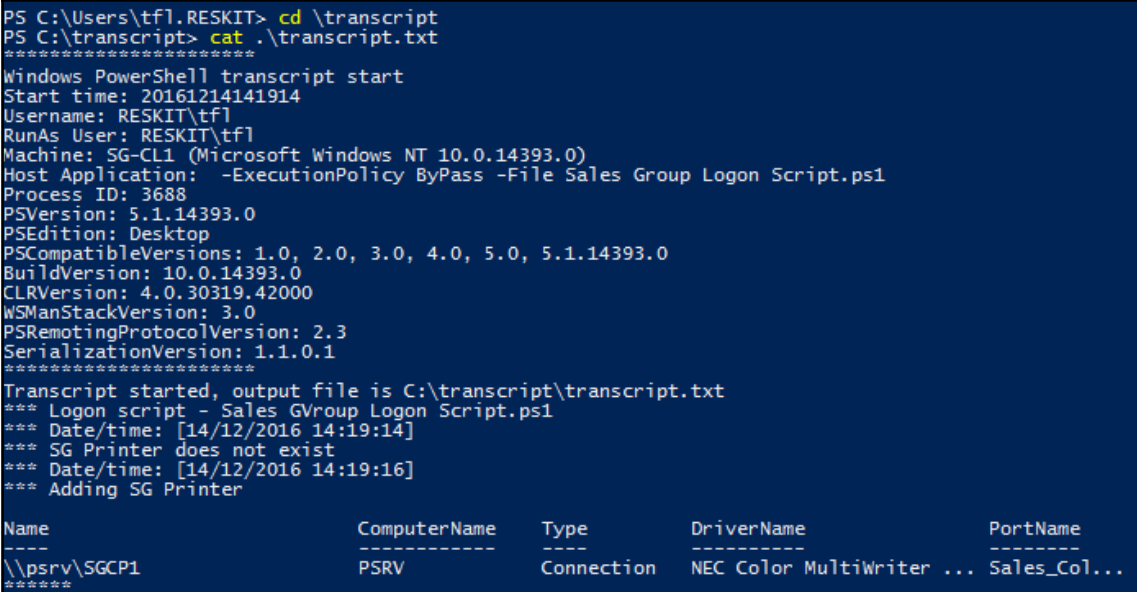

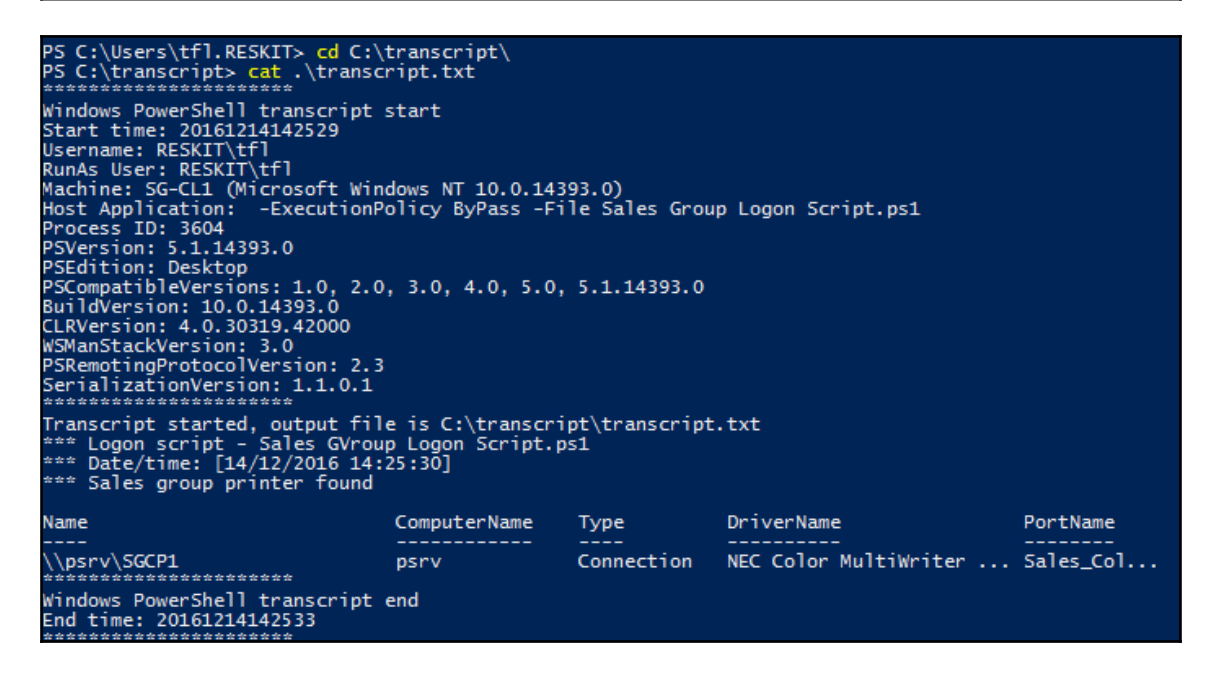

Branch Office Printing Enabled

Branch Office Printing Disabled

#### Name Type DriverName Name

PortName

---- ----------------<br>SGCP1 Local NEC Color Multiwriter Class Driver Sales\_Colour2,Sales\_Colour

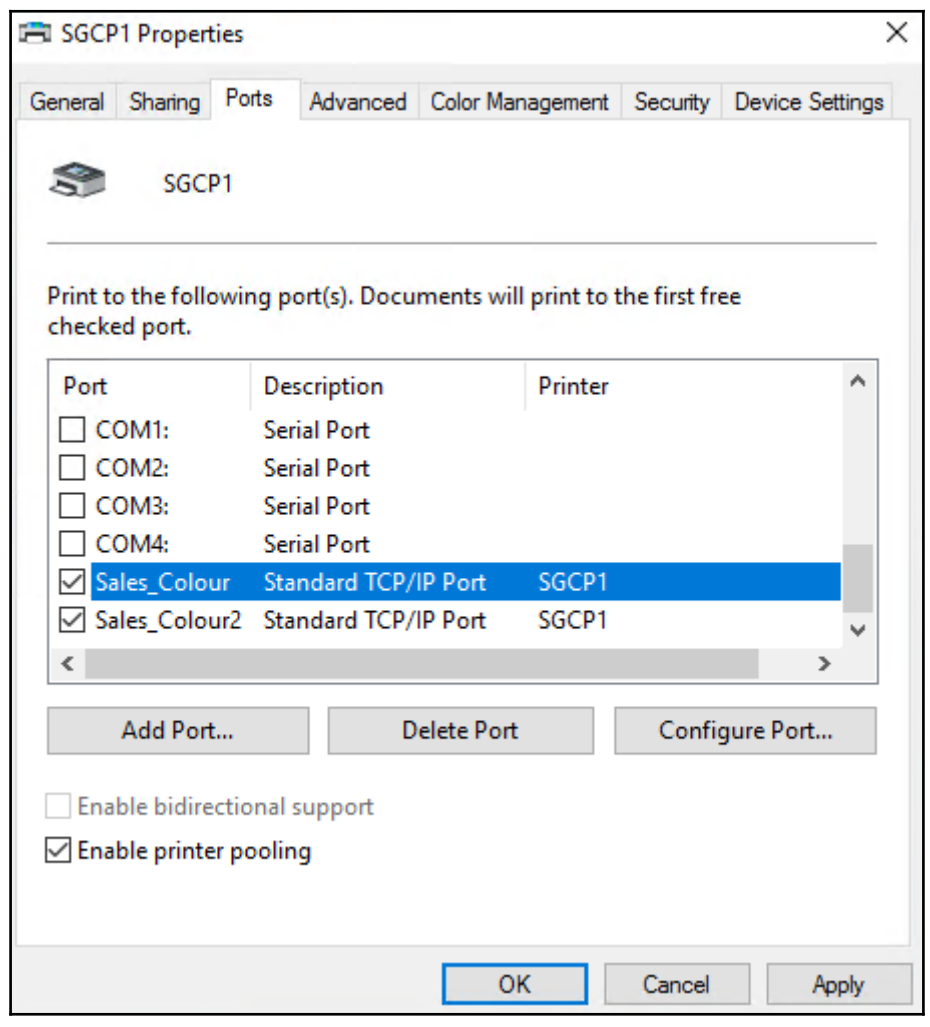

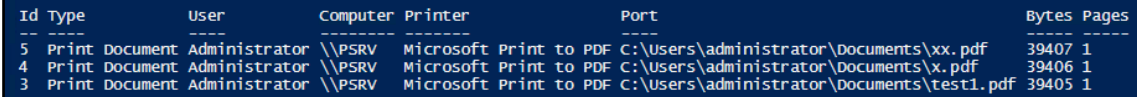

## **Chapter 5: Managing Server Backup**

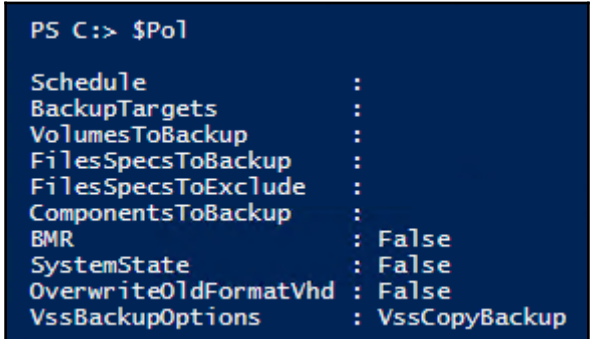

PS C:\> \$Schedule = '06:00'<br>PS C:\> Set-WBSchedule -Policy \$POL -Schedule \$Schedule

20 March 2017 06:00:00

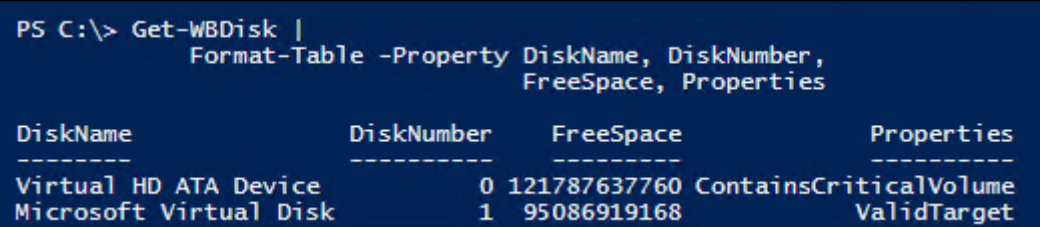

```
PS C:\rangle $TargetDisk = Get-WBDisk |
        Where-Obiect Properties -match 'ValidTarget' |
            Select-Object -First 1
PS C:\rangle> $Target = New-WBBackupTarget -Disk $TargetDisk `
                 -Label 'Recipe 6-1'
                 -PreserveExistingBackups $true
PS C:\> Add-WBBackupTarget -Policy $Pol -Target $Target -Force
Label
                       : Recipe 6-1WBDisk
                       : Microsoft Virtual Disk
WBVolume
Path
                       : Disk
TargetType
InheritAcl
                       : False
PreserveExistingBackup : True
```

```
PS C:\> $DisktoBackup = Get-WBDisk | Select-Object -First 1
PS C:\> $Volume = Get-WBVolume -Disk $DisktoBackup |
            Where-Object FileSystem -eq 'NTFS'
PS C:\> Add-WBVolume -Policy $Pol -Volume $Volume
VolumeLabel : System Volume
MountPath : C:
MountPoint : \\?\Volume{0da61551-0000-0000-0000-100000000000}<br>FileSystem : NTFS
Property
           : Critical, ValidSource
FreeSpace : 121785053184
TotalSpace : 137436856320
```
#### $PS C:\rangle > SPOL$

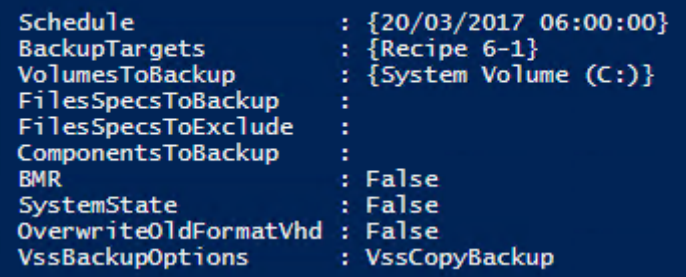

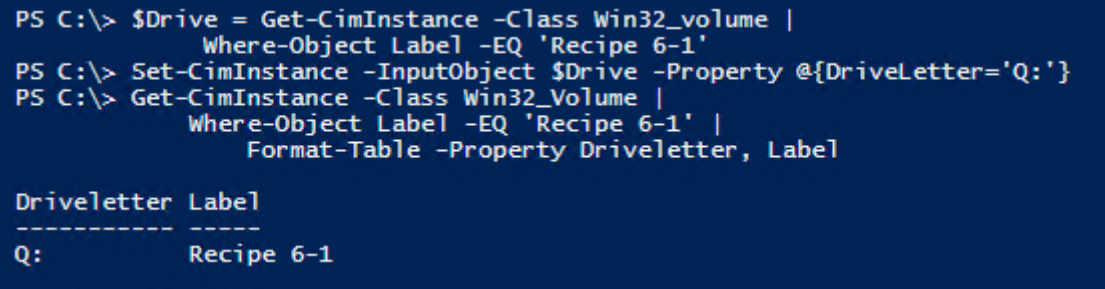

#### PS C:> Get-WBPolicy

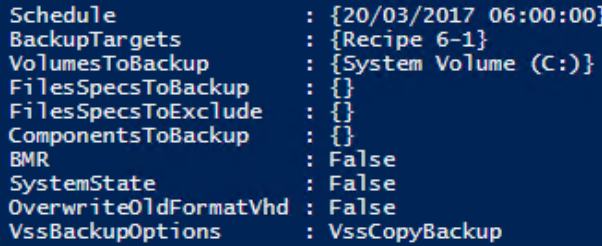

#### PS C:> Get-WBSummary

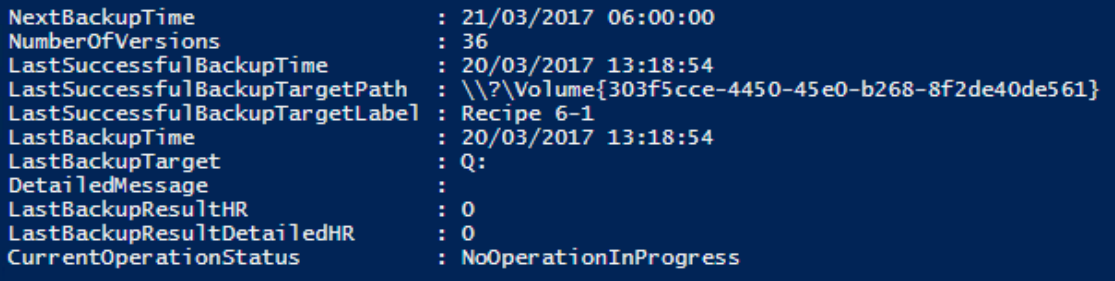

Do the backup  $\#$  $PS C:\> 5MBPol = Get-WBPolicv -Editable$ 

PS C:\Windows\system32> Start-WBBackup -Policy \$MBPol Creating a shadow copy of the volumes in the backup...<br>Creating a shadow copy of the volumes in the backup...<br>Creating a shadow copy of the volumes in the backup... Updating the backup for deleted items... Volume 1 (0%) of 1 volume(s).<br>.... multiple lines deleited for brevity Volume  $1$  (100%) of  $1$  volume(s). Creating a shadow copy of the backup storage location(s)... The backup operation completed.

#### PS C:\> Get-WBPolicy

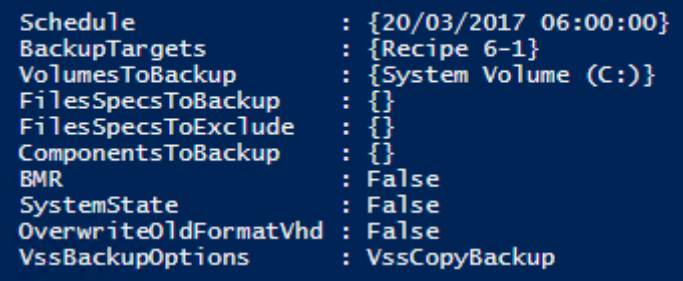

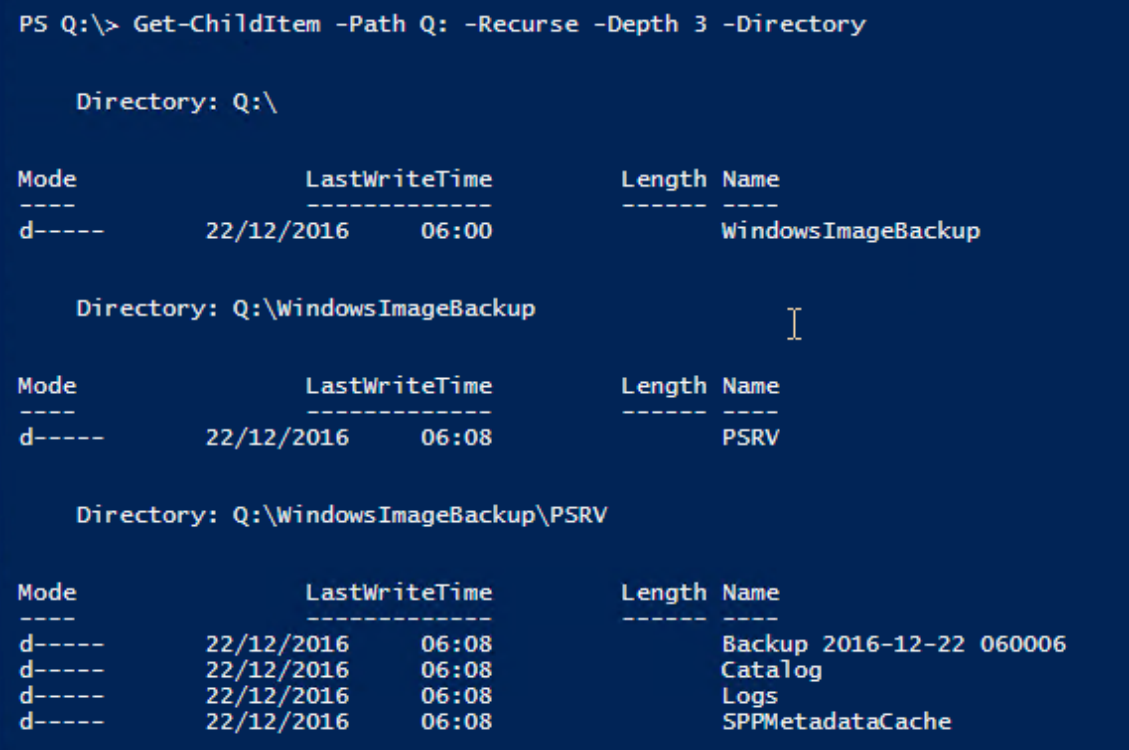

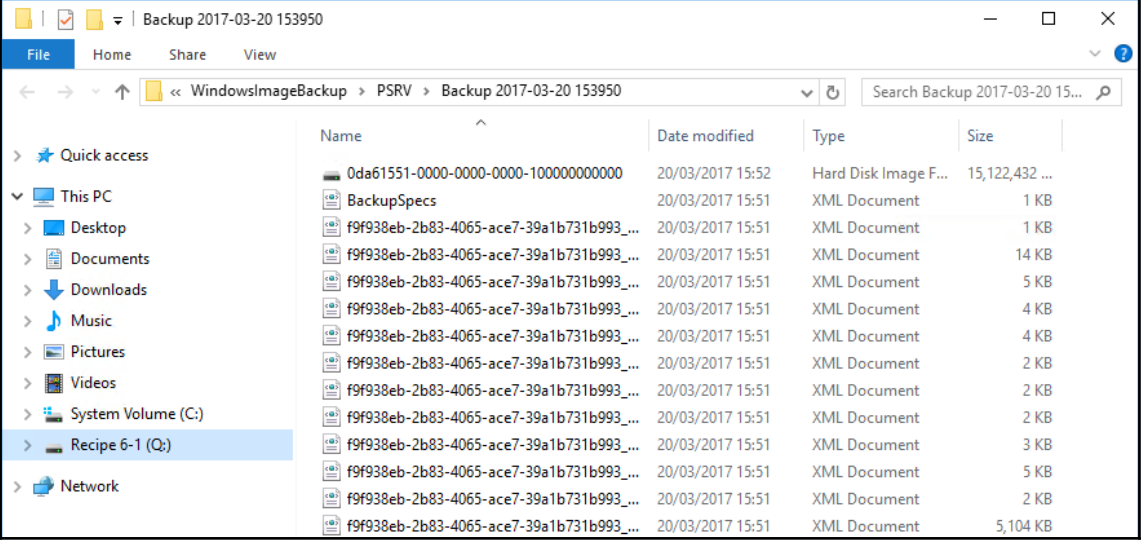

 $\prod$ 

 $\overline{\phantom{0}}$ 

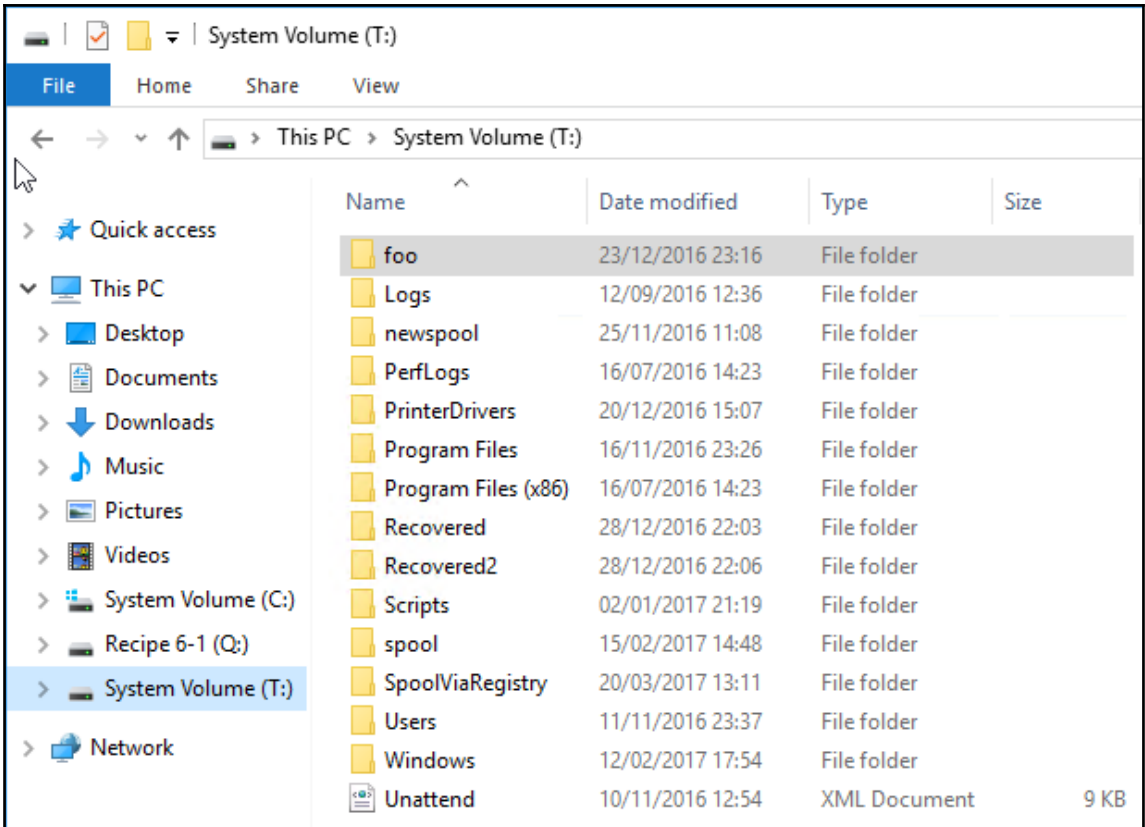

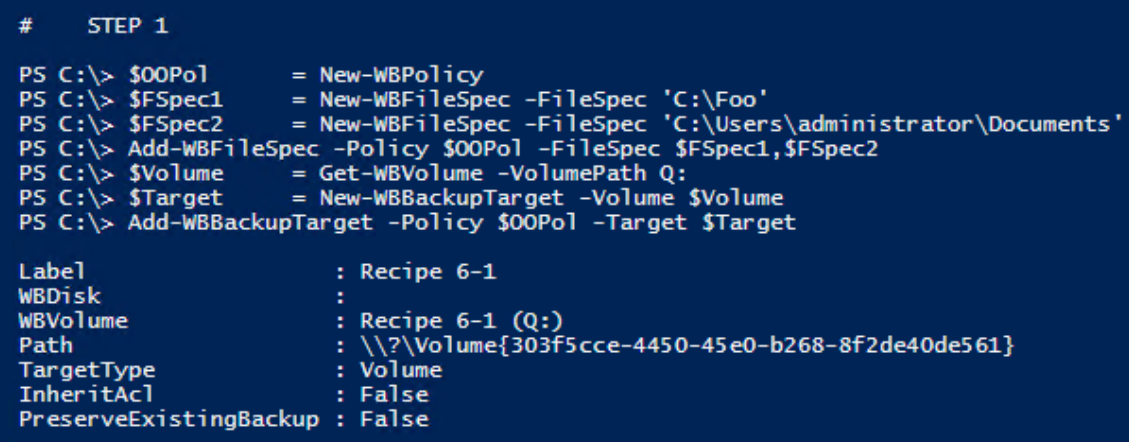

 $\begin{array}{c} \Pi \end{array}$ 

 $\overline{\phantom{0}}$ 

PS C:\> Start-WBBackup -Policy \$00Pol Initializing the list of items to be backed up... Creating a shadow copy of the volumes in the backup... Updating the backup for deleted items... Scanning the Backup Tor defected Techs...<br>Scanning the file system...<br>Volume 1 (79%) of 1 volume(s).<br>Compacting the virtual hard disk for volume C:, 33% completed.<br>Creating a shadow copy of the backup storage location(s).. The backup operation completed.

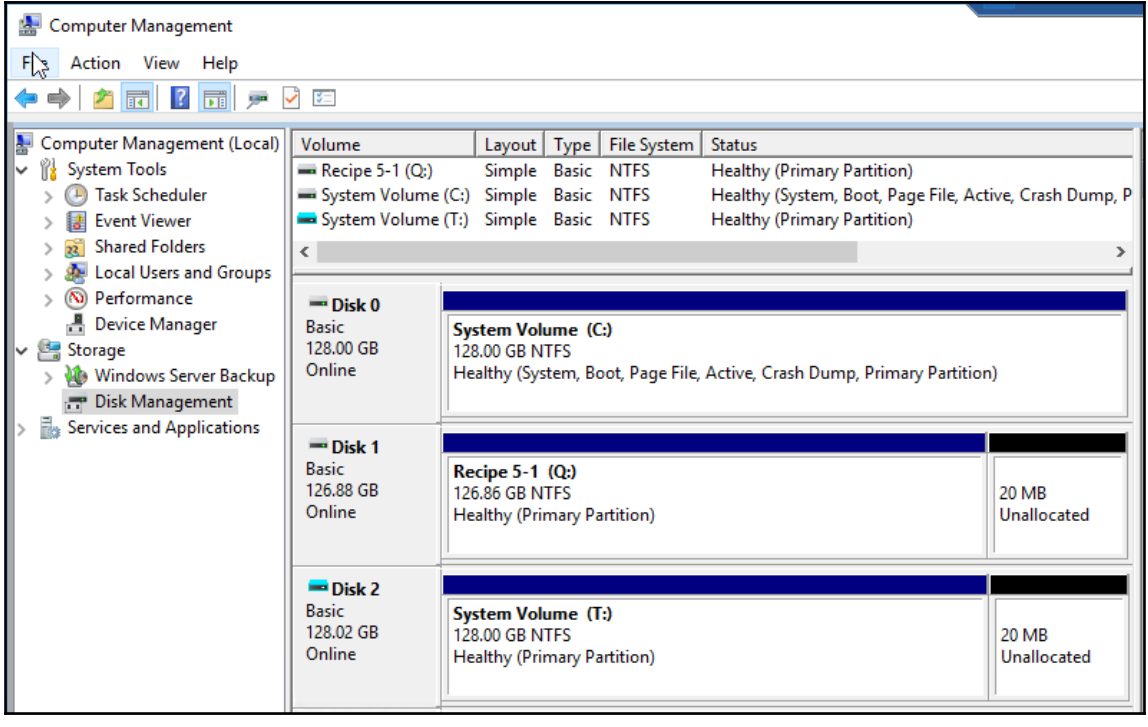

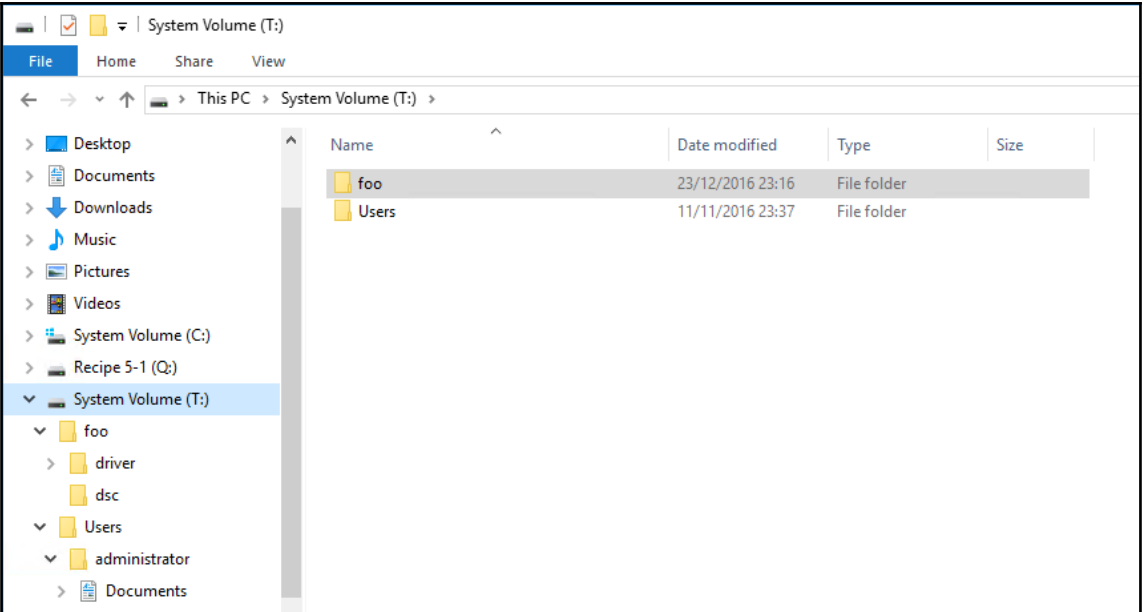

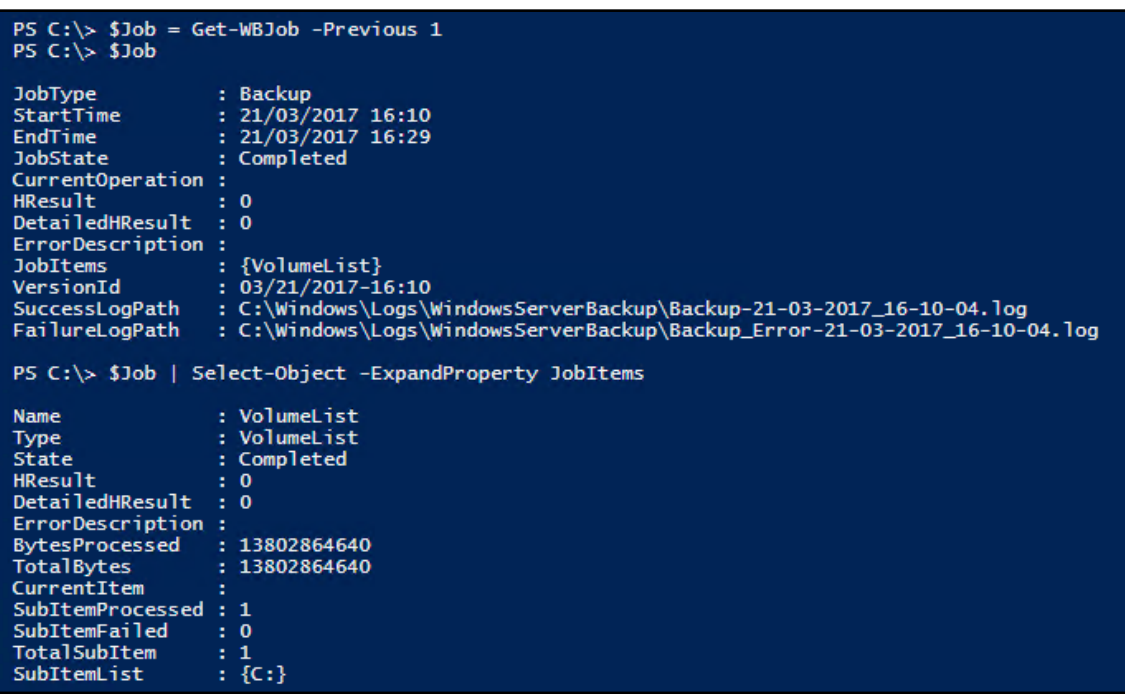

 $\overline{\phantom{0}}$ 

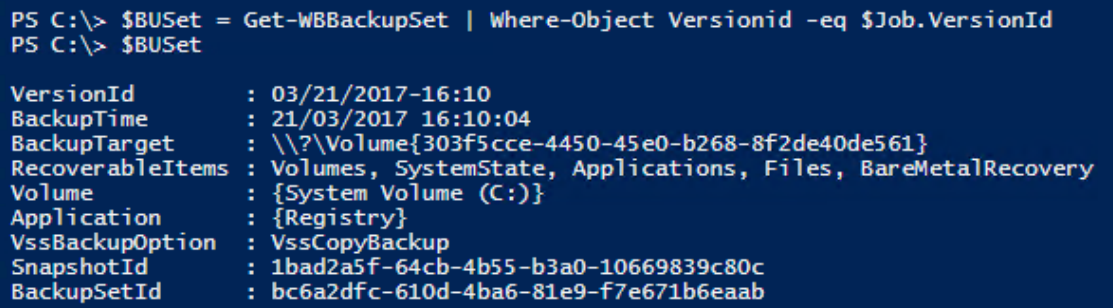

```
PS C:\> If (-Not (Test-Path C:\Recovered))
Form (New-Item -Path C:\Recovered -ItemType Directory}<br>PS C:\> $File = 'C:\Foo\D1.txt'<br>PS C:\> $TargetPath = 'C:\Recovered\'
PS C:\> Start-WBFileRecovery -BackupSet $BUSet -SourcePath $File `
          -TargetPath $TargetPath -Option CreateCopyIfExists
          -Force
Recovering files from C:\Foo\D1.txt :
Completed.
PS C:\> Get-ChildItem -Path $TargetPath
    Directory: C:\Recovered
Mode
                       LastWriteTime
                                                 Length Name
--- -akana anat
                          ------------
                                 19:00
                                                      62 d1.txt
               20/03/2017
-a---
```

```
PS C:\> If (-Not (Test-Path C:\Recovered2))
    {New-Item -Path C:\Recovered2 -ItemType Directory}
PS C:\rangle $SourcePath = 'C:\Foo\'
PS C:\rangle $TargetPath = 'C:\Recovered2\'
PS C:\> Start-WBFileRecovery -BackupSet $BUSet -SourcePath $SourcePath `
         -TargetPath $TargetPath -Recursive -Force
Recovering files from C:\F{oo}:
Recovering files from C:\Foo\: 88% of files recovered.
Completed.
PS C:\> Get-ChildItem -Path C:\Recovered2\foo
    Directory: C:\recovered2\foo
                    LastWriteTime
                                           Length Name
Mode
22. projekt
d-----
                                                  driver
             13/11/2016
                            00:0209/12/2016
                            10:17dscd-----
-a-----20/03/2017
                            19:00
                                               62 d1.txt
             20/03/2017
                                               62 d2.txt
-a-----19:00
```
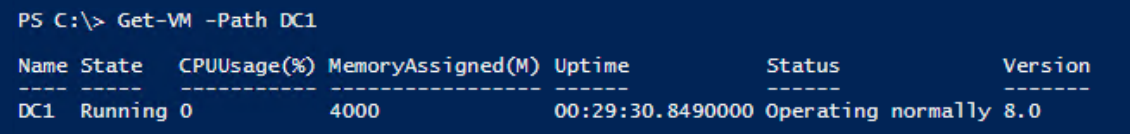

PS C:\> Wbadmin Start Backup -BackupTarget:C: -HvperV:'DC1' wbadmin 1.0 - Backup command-line tool (C) Copyright 2013 Microsoft Corporation. All rights reserved. Retrieving volume information... Any virtual machines included in the backup might be temporarily placed into a saved state when the backup runs. This will back up HyperV\DC1 to  $C$ :. Do you want to start the backup operation? [Y] Yes [N] No Y The backup operation to C: is starting. Creating a shadow copy of the volumes specified for backup... Starting application backup... Copying files for DC1(Online)... 4% done. Backup of DC1(Online) succeeded. Application backup succeeded. Backup of DC1(Online) succeeded. Summary of the backup operation: The backup operation successfully completed. Backup of DC1(Online) succeeded. Application backup succeeded. Log of files successfully backed up: C:\WINDOWS\Logs\WindowsServerBackup\Backup-22-03-2017\_22-07-49.log

PS C:\> Get-Content C:\WINDOWS\Logs\WindowsServerBackup\Backup-29-12-2016\_23-56-53.log Backed up D:\ Backed up D:\DC1\ Backed up D:\DC1\DC1-AutoRecovery.avhdx Backed up D:\DC1\DC1.vhdx<br>Backed up D:\DC1\Ref2016.vhdx Backed up D: \hyper-v\ Backed up D: \hyper-v\DC1\ Backed up D:\hyper-v\DC1\New Virtual Machine\<br>Backed up D:\hyper-v\DC1\New Virtual Machine\<br>Backed up D:\hyper-v\DC1\New Virtual Machine\Snapshots\<br>Backed up D:\hyper-v\DC1\New Virtual Machine\Snapshots\FC35EC6C-021C-4A9C-Application backup Writer Id: {66841CD4-6DED-4F4B-8F17-FD23F8DDC3DE} Component: 6501E155-A138-48E0-8392-683FF6F26759 Caption : Online\DC1 Logical Path:

I l
#### PS C:\> Get-ChildItem -Path C:\WindowsImageBackup\ Directory: C:\WindowsImageBackup Mode LastWriteTime Lenath Name  $-$ <u>the contract of the contract of the contract of the contract of the contract of the contract of the contract of the contract of the contract of the contract of the contract of the contract of the contract of the contract </u> **Contractor of the Contractor** d------3/22/2017 10:09 PM  $HV1$ PS C:\> Get-ChildItem -Path C:\WindowsImageBackup\HV1 Directory: C:\WindowsImageBackup\HV1 Mode LastWriteTime Length Name  $\frac{1}{2}$  $d$ -----3/22/2017 10:20 PM Backup 2017-03-22 220749 3/22/2017 10:20 PM d-----Catalog  $d$ -----3/22/2017 10:20 PM Logs 12/29/2016 3:03 PM SPPMetadataCache d-----12/29/2016 3:00 PM 16 MediaId  $-a-----$

Location of Config Information: D:\DC1 Exists: True Location of DC1 Hard Drive : D:\DC1\Virtual Hard Disks\DC1.vhdx Exists: True

```
PS C:\> Stop-VM -Name DC1 -TurnOff -Force
PS C:\> Remove-VM -Name DC1 -Force
PS C:\> Get-VM -Name DC1
Get-VM : Hyper-V was unable to find a virtual machine with name "DC1".
At line:1 char:1
+ Get-VM
           -Name DC1
                           : InvalidArgument: (DC1:String) [Get-VM], VirtualizationException
   + CategoryInfo
   + FullyQualifiedErrorId : InvalidParameter,Microsoft.HyperV.PowerShell.Commands.GetVM
```
PS  $C:\rangle$  \$Backupversions = Wbadmin. Exe Get Versions -Backuptarget:  $C:$ PS  $C:\rightarrow$  SVersion = SBackupversions | Select-String 'Version identifier' | Select-Object -Last 1<br>PS C:\> \$VID = \$Version.Line.Split(' ')[2]<br>PS C:\> \$Cmd = "& Wbadmin.exe Start Recovery -Itemtype:Hyperv -Items:DC1 "<br>PS C:\> \$Cmd += "-Version:\$vid -AlternateLocation -RecoveryTarget:C:\Recovery" PS C:\> Invoke-Expression -Command \$Cmd wbadmin 1.0 - Backup command-line tool (C) Copyright 2013 Microsoft Corporation. All rights reserved. Warning: If a Virtual Machine you are trying to recover to alternate location was backed up from this host, this will delete and overwrite the original virtual machine if it still exists. You have chosen to recover the application HyperV. The files for the following components will be recovered to C:\Recovery. Warning: If a Virtual Machine you are trying to recover to alternate location was backed up from this host, this will delete and overwrite the original virtual machine if it still exists. Warning: The virtual machines might not start if their network settings are different after recovery. After recovery is complete use Hyper-V Manager to verify the network settings of the virtual machines before they are started. VM name: DC1 VM caption: Online\DC1 WM identifier: DD8F6DE3-5F65-4990-BODD-BF328BFB47BE Do you want to recover the application HyperV?  $[Y]$  Yes  $[N]$  No Y Preparing the component DC1(Online) for recovery... Recovering the files for the component DC1(Online), copied (1%). Recovering the files for the component  $DCA(Online)$ , copied  $(100%)$ . Recovering the component DC1(Online). The component DC1(Online) was successfully recovered. The recovery operation completed. Log of files successfully recovered: C:\WINDOWS\Logs\WindowsServerBackup\ApplicationRestore-22-03-2017\_22-35-29.log Summary of the recovery operation: The component DC1(Online) was successfully recovered.

PS C:\> Start-VM -Name DC1 PS C:\> Wait-Vm -Name DC1 -For IPAddress PS  $C:\rightarrow$  Get-VM -Name DC1 Name State CPUUsage(%) MemoryAssigned(M) Uptime **Status** Version DC1 Running 0 4000 00:01:28.9540000 Operating normally 8.0

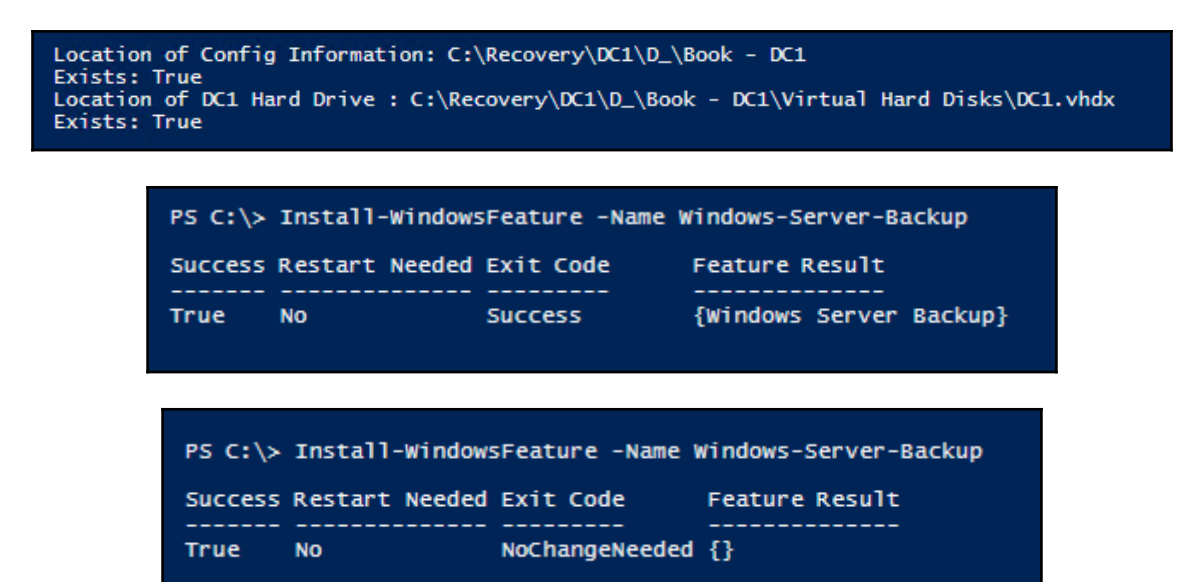

```
PS C:\> If (Get-WBPolicy) {Remove-WBPolicy -All -Force}
# Create new policy
SFullBUPol = New-WBPolicy
$Schedu1e = '06:00'# Set schedule
Set-WBSchedule -Policy $FullBUPol -Schedule $Schedule | Out-Null
# Create a credential
$U = 'administrator@reskit.org'
$P = ConvertTo-SecureString -String 'Pa$$w0rd' -AsPlainText -Force
$Cred = New-Object -TypeName System.Management.Automation.PSCredential `
                   -ArqumentList $U.$P
# Create target and add to backup policy
Invoke-Command -ComputerName SRV1 -Credential $cred `
  -ScriptBlock {
    New-Item -Path 'C:\Backup' `
             -ItemTvpe Directorv
   New-SmbShare -Name Backup -Path 'C:\Backup' `
                -FullAccess "$Env:USERDOMAIN\domain admins" |
      Out-Null
$Target = New-WBBackupTarget -NetworkPath '\\SRV1\Backup' -Credential $Cred
Add-WBBackupTarget -Policy $FullBUPol -Target $Target -Force | Out-Null
# Get and set volume to backup
$DisktoBackup = Get-WBDisk | Select-Object -First 1
$Volume = Get-WBVolume -Disk $DisktoBackup
Add-WBVolume -Policy $FullBUPol -Volume $Volume | Out-Null
# Add BMR to policy
Add-WBBareMetalRecovery -Policy $FullBUPol
# Set policy
Set-WBPolicy -Policy $FullBUPol -Force
PS C:\> Start-WBBackup -Policy $FullBUPol -Force
Creating a shadow copy of the volumes in the backup...
Volume 1 (0%) of 1 volume(s).
Volume 1 (100%) of 1 volume(s).
The backup operation completed.
```

```
+ PSComputerName
                       : SRV1
The name has already been shared.
     CategoryInfo
                       .<br>: NotSpecified: (MSFT_SMBShare:ROOT/Microsoft/Windows/SMB/MSFT_SMBShare) [New-SmbShare], CimException
   + FullyQualifiedErrorId : Windows System Error 2118, New-SmbShare<br>+ PSComputerName : SRV1
```

```
I l
```
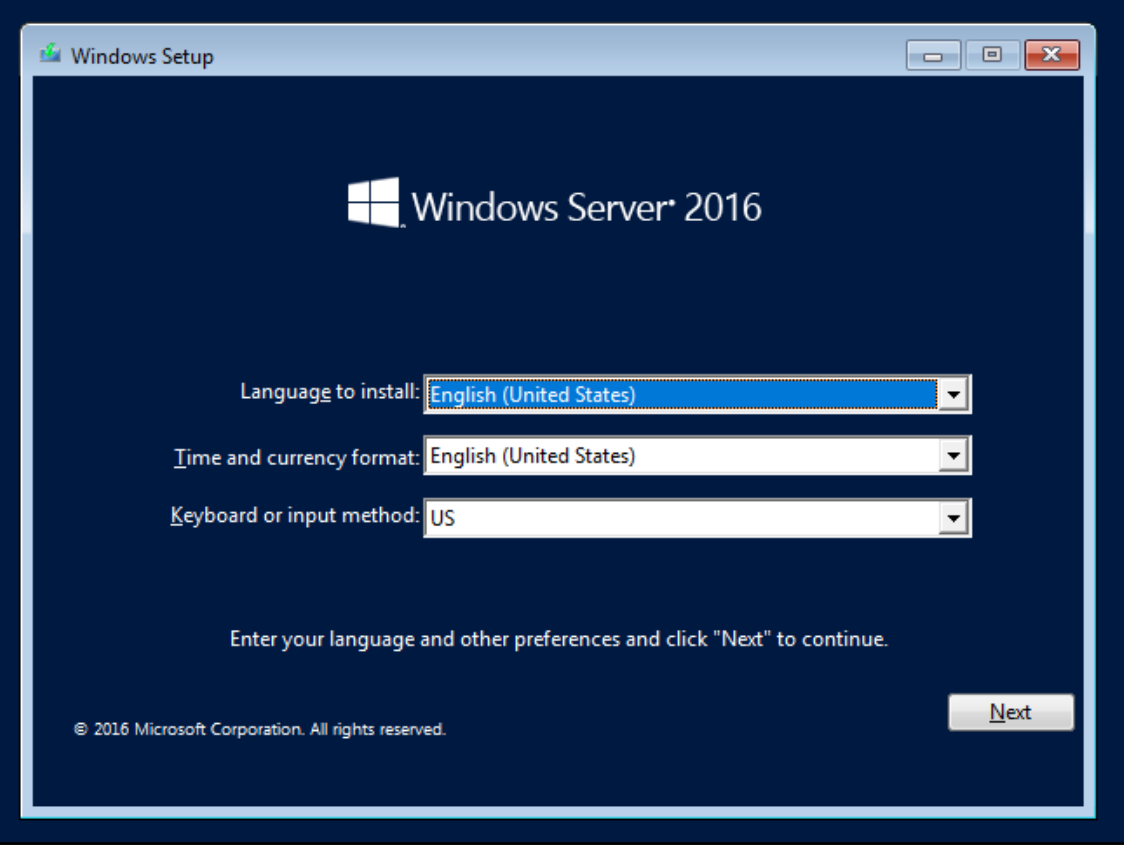

-

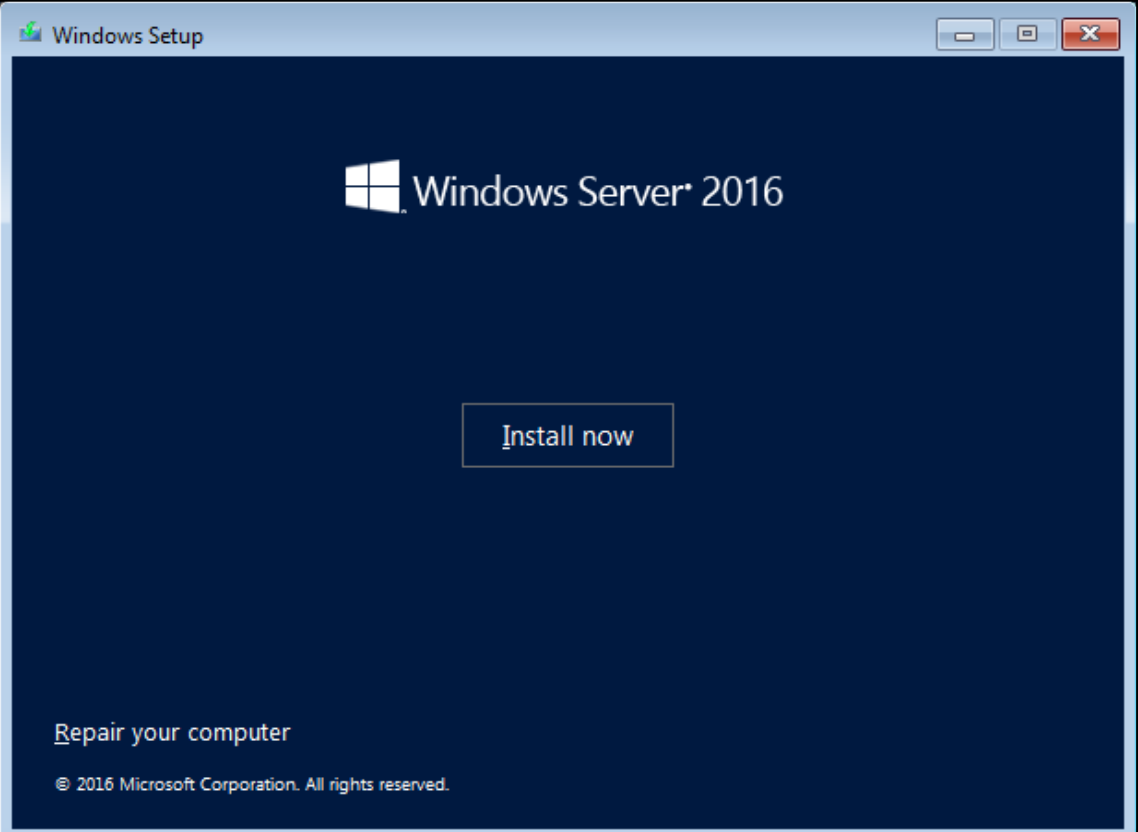

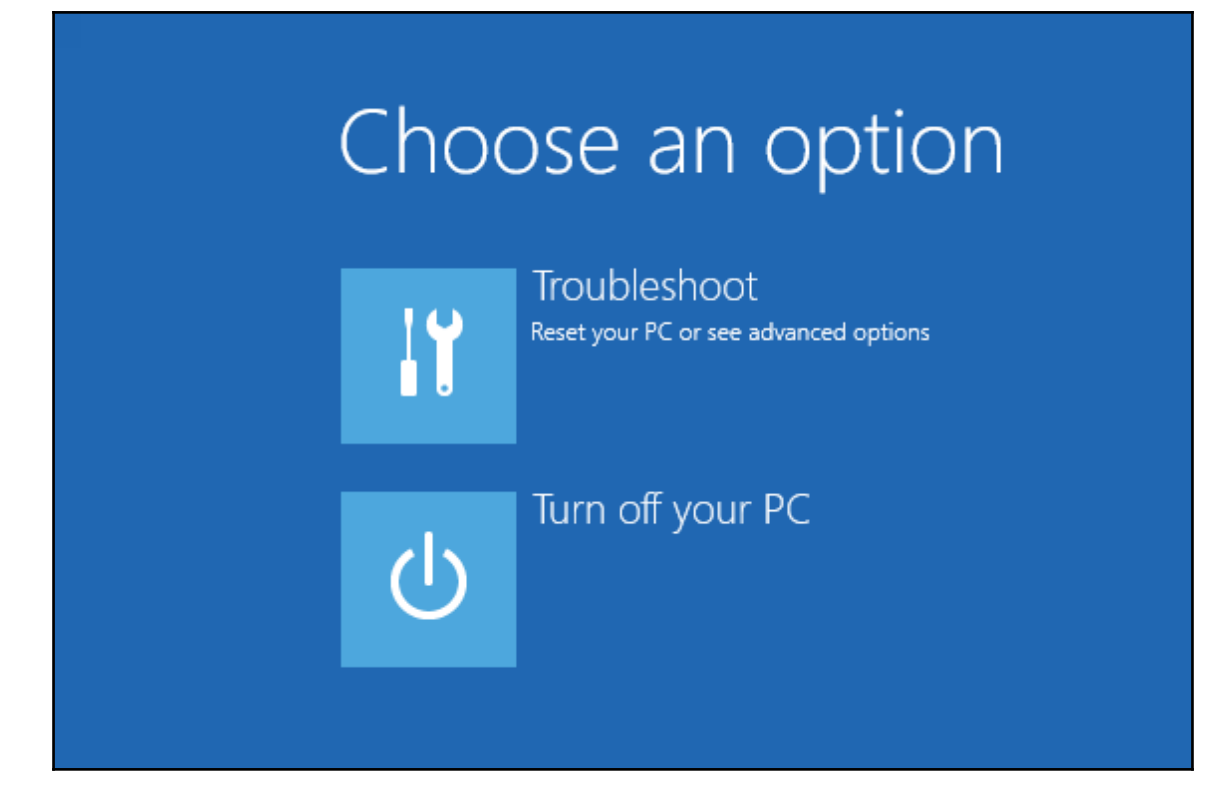

# <sup>6</sup> Advanced options

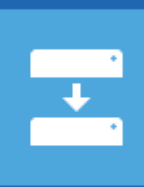

 $C:\Lambda$ 

## System Image Recovery

Recover Windows using a specific system image file

## **Command Prompt**

Use the Command Prompt for advanced troubleshooting

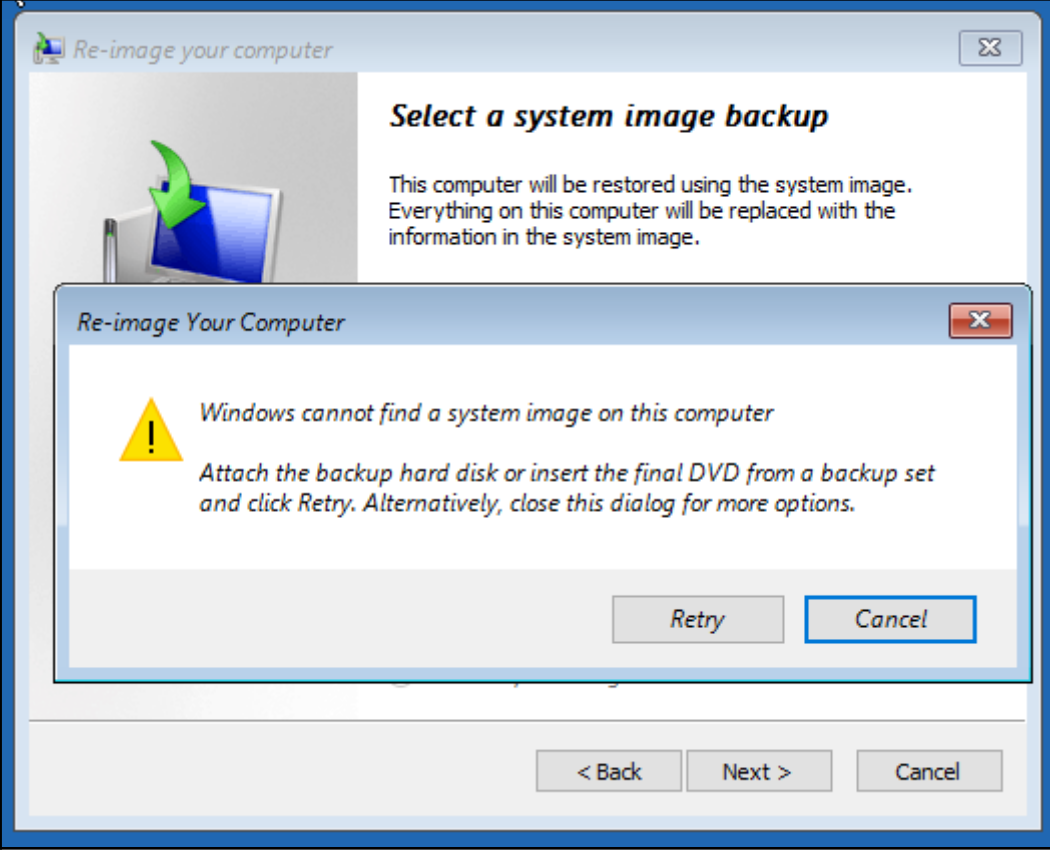

 $\equiv$ 

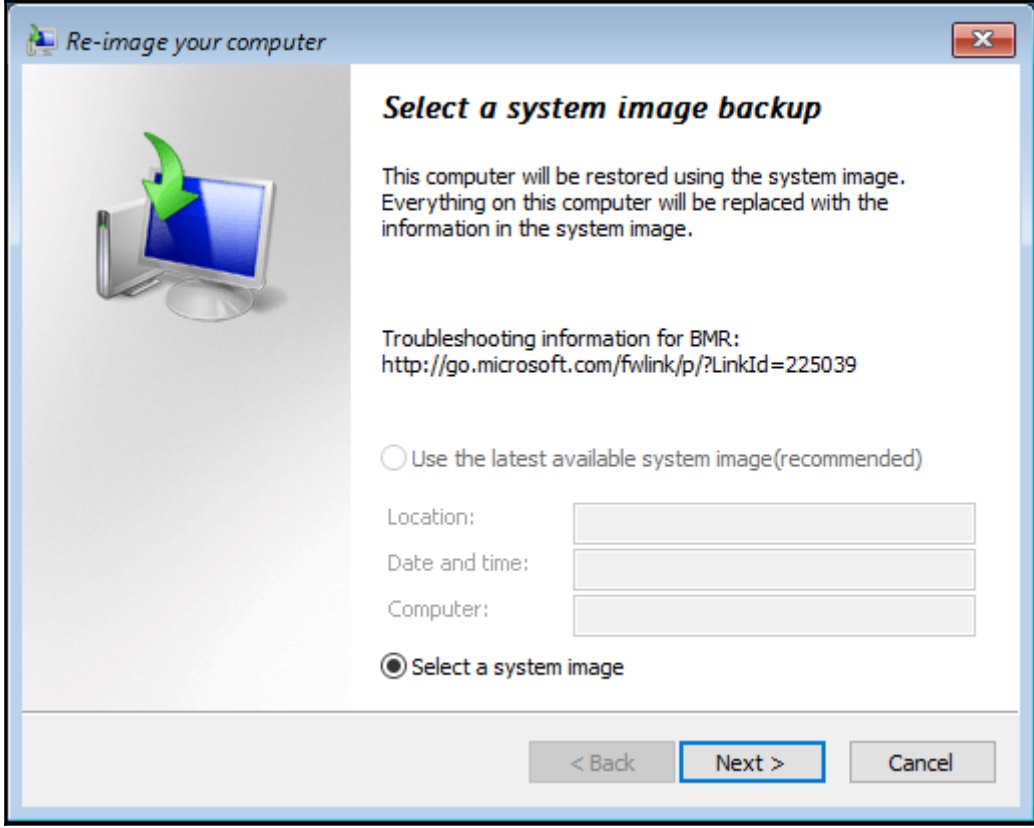

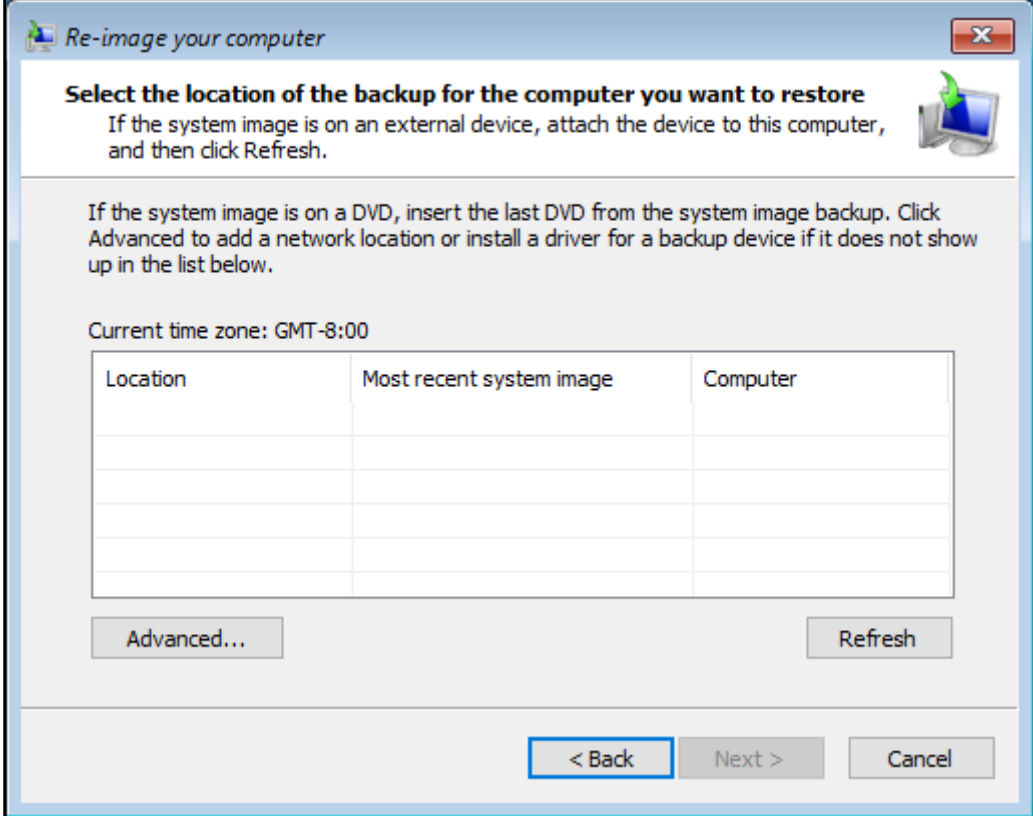

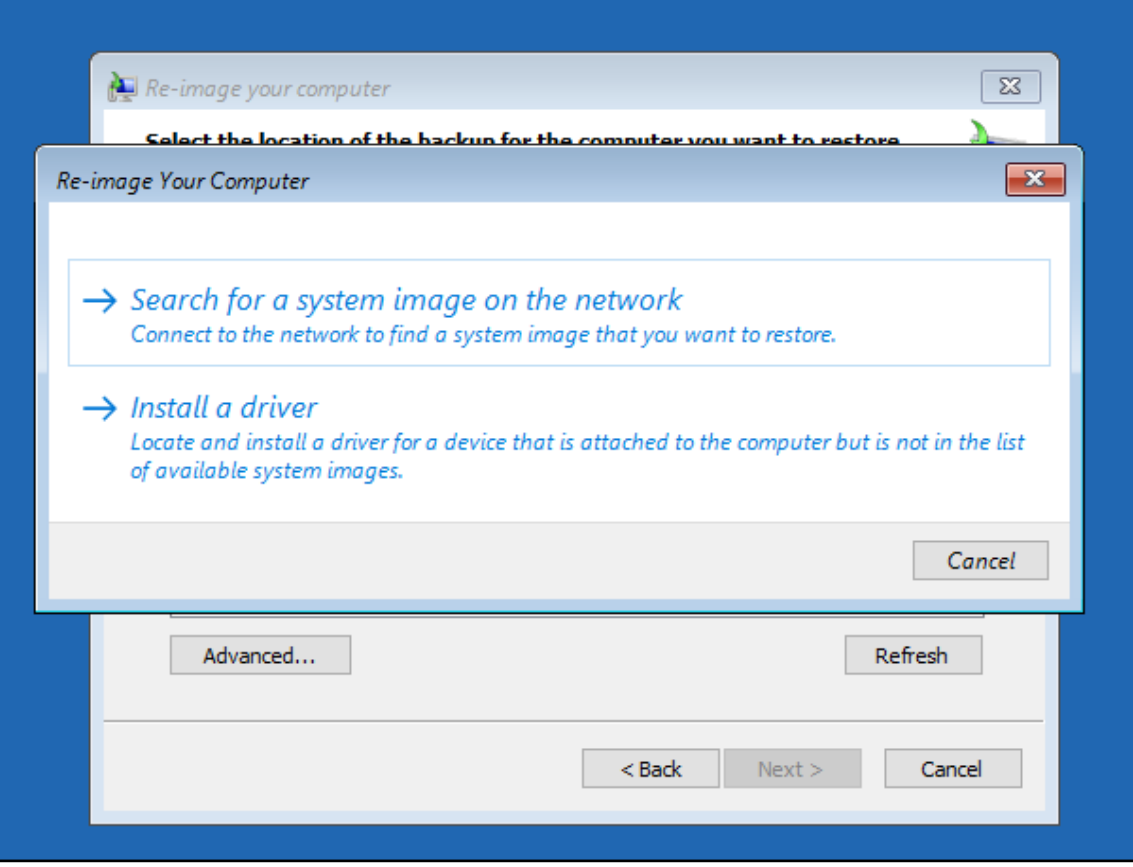

-

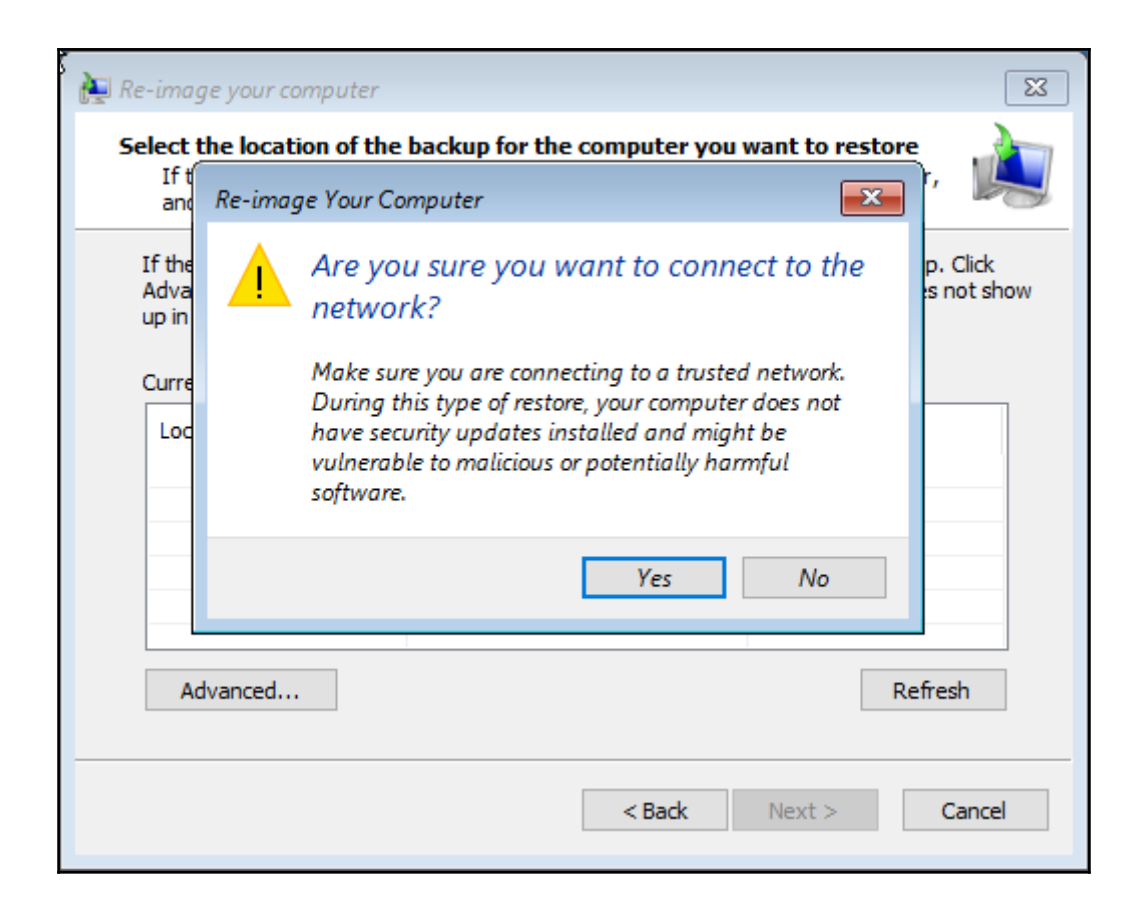

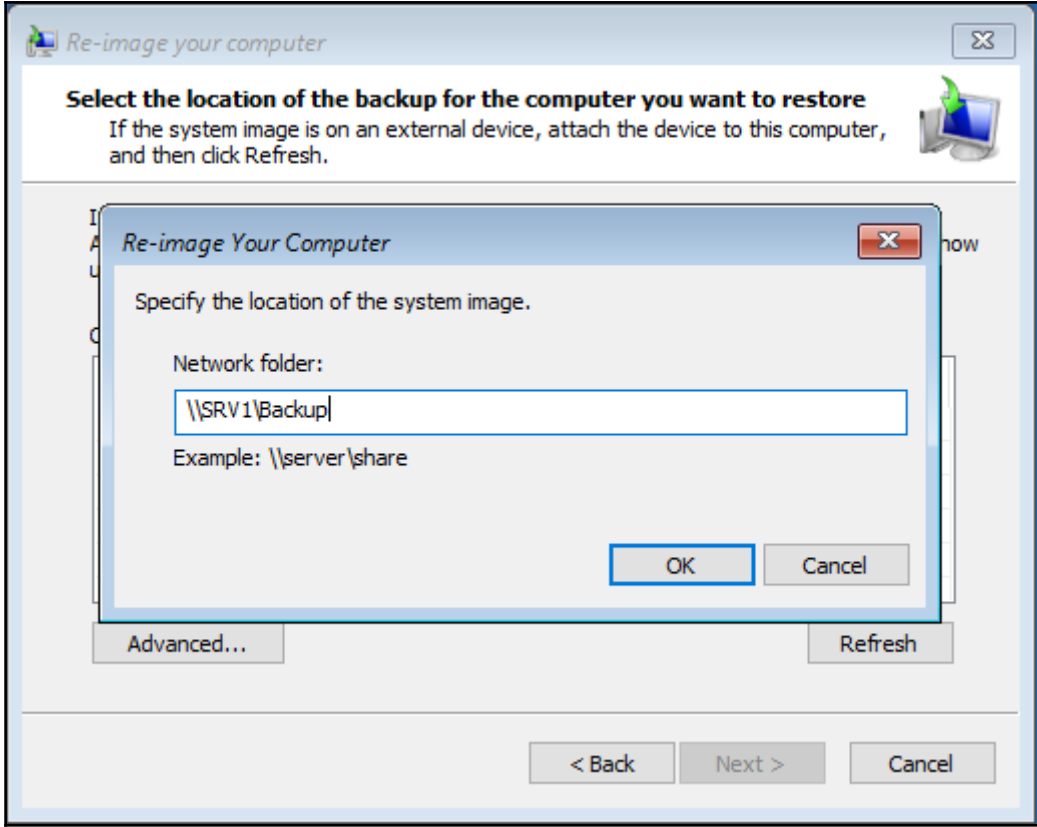

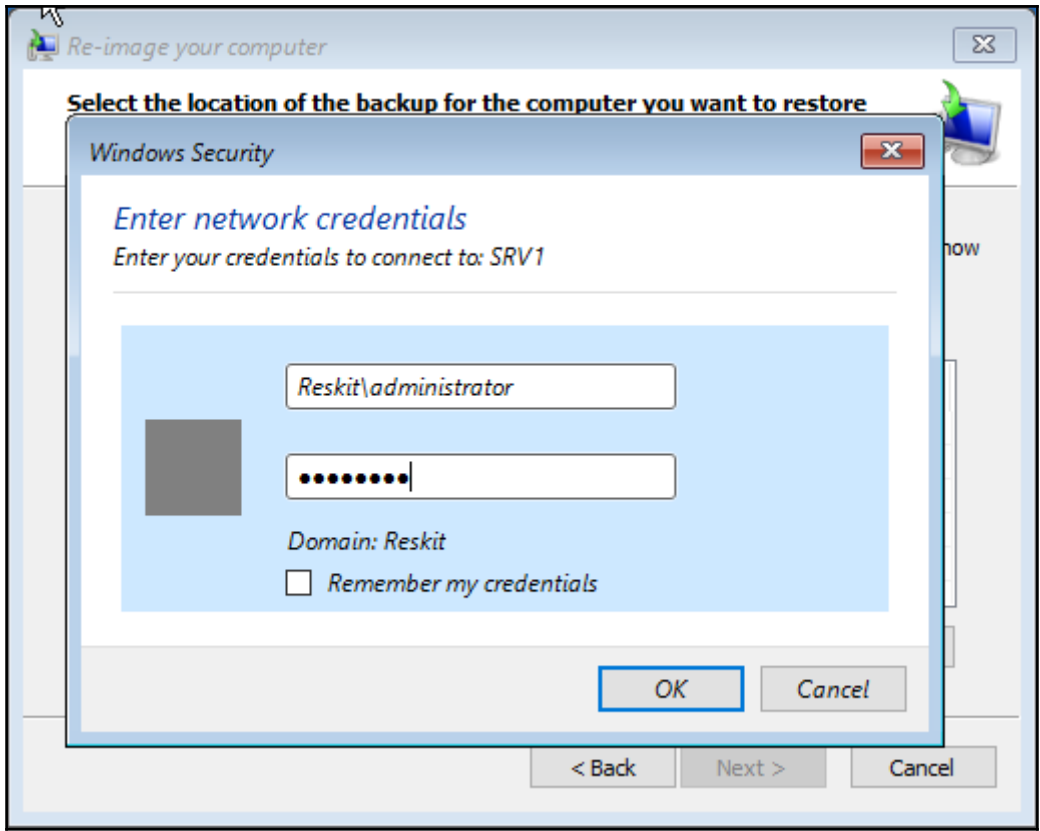

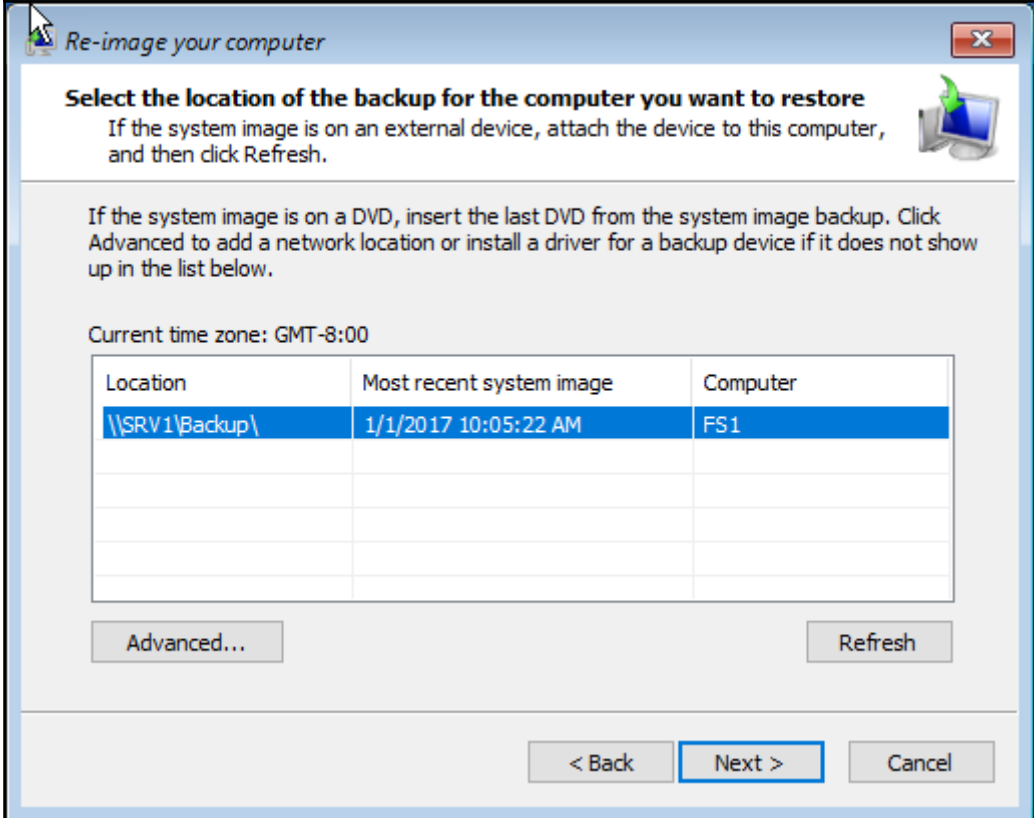

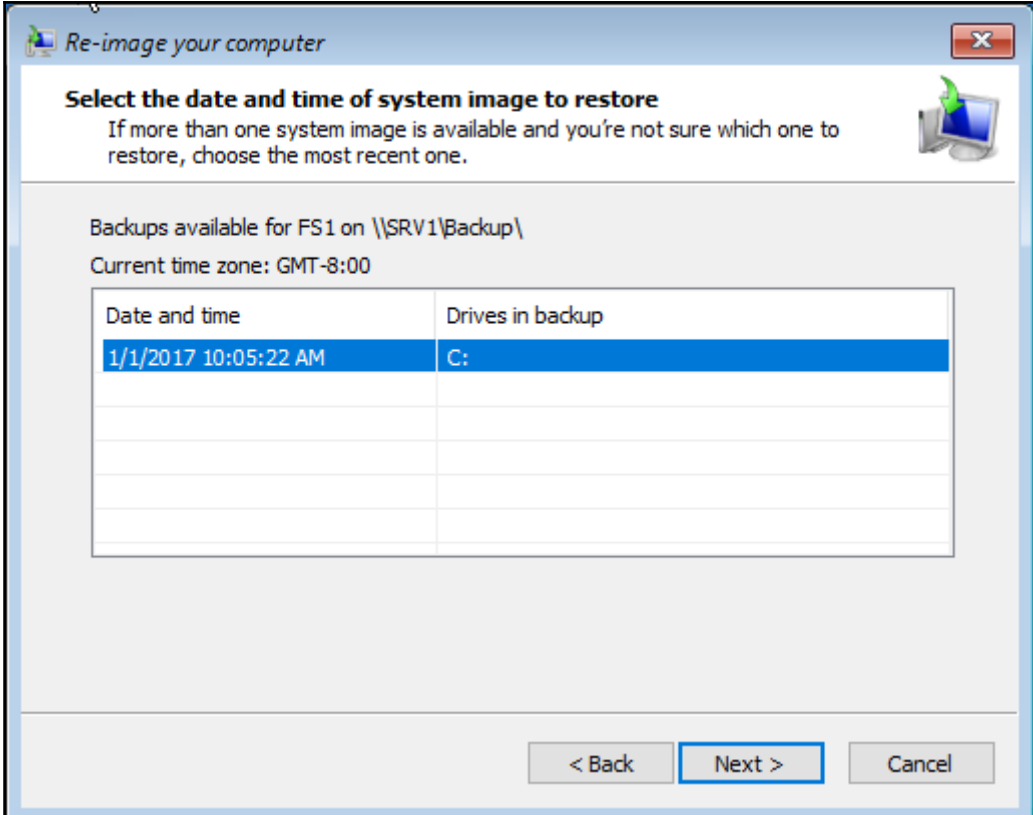

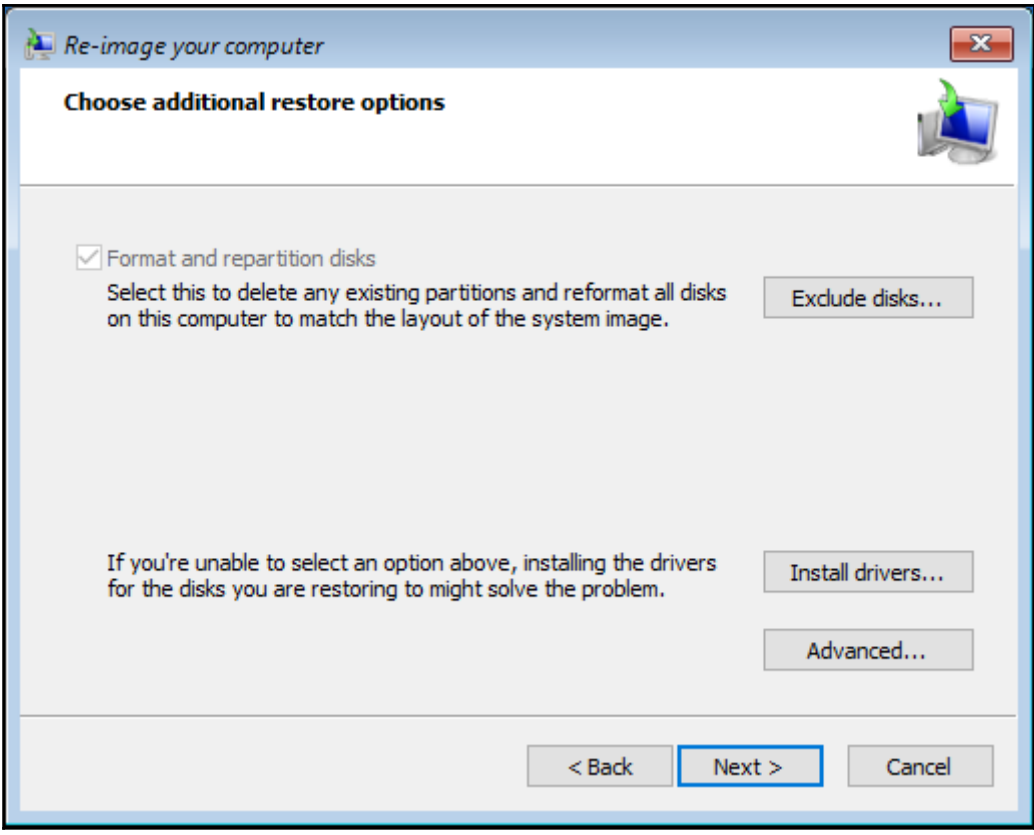

—

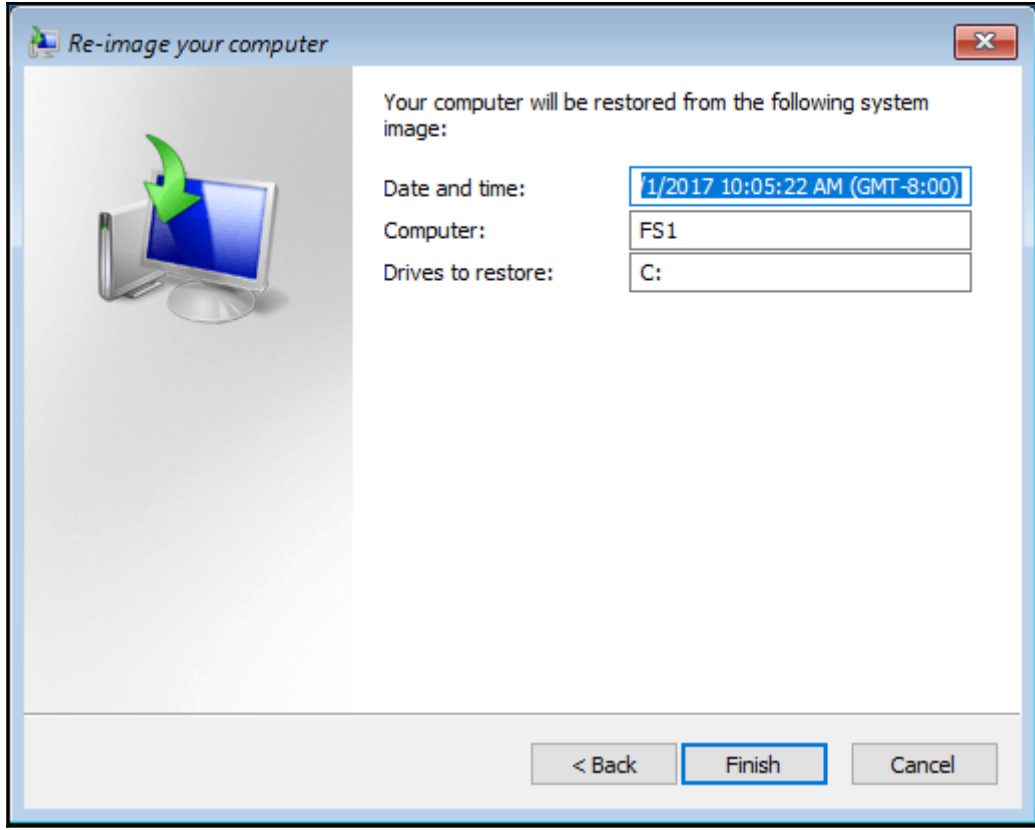

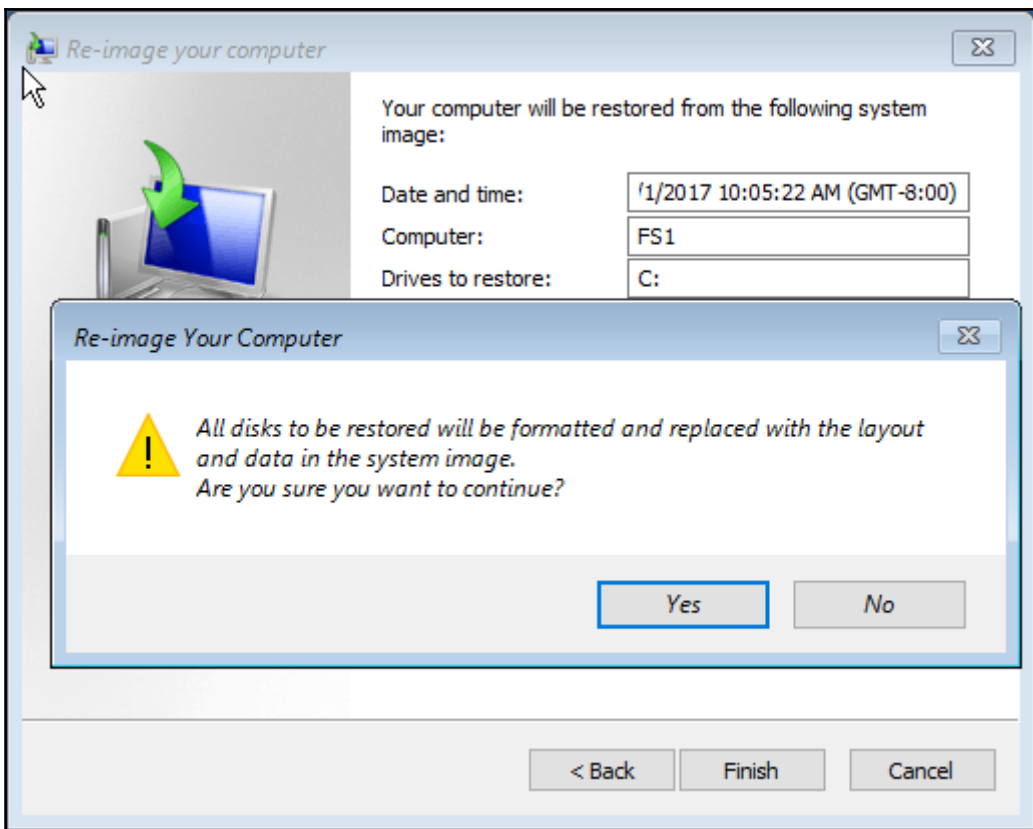

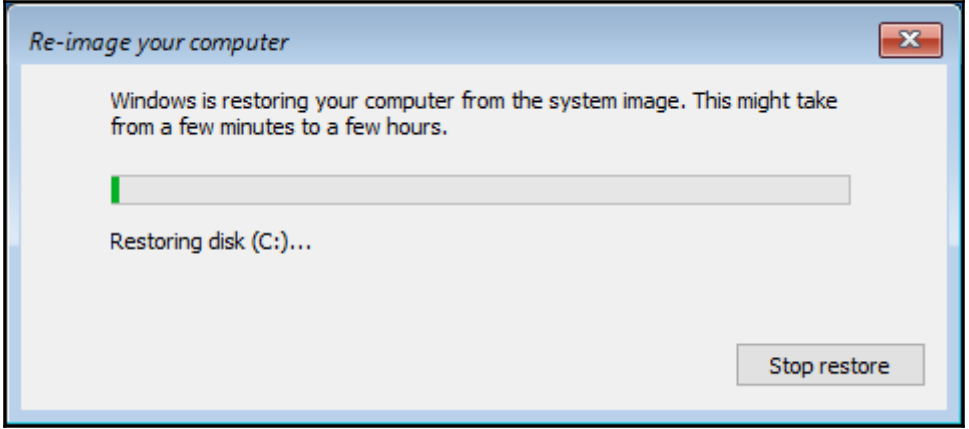

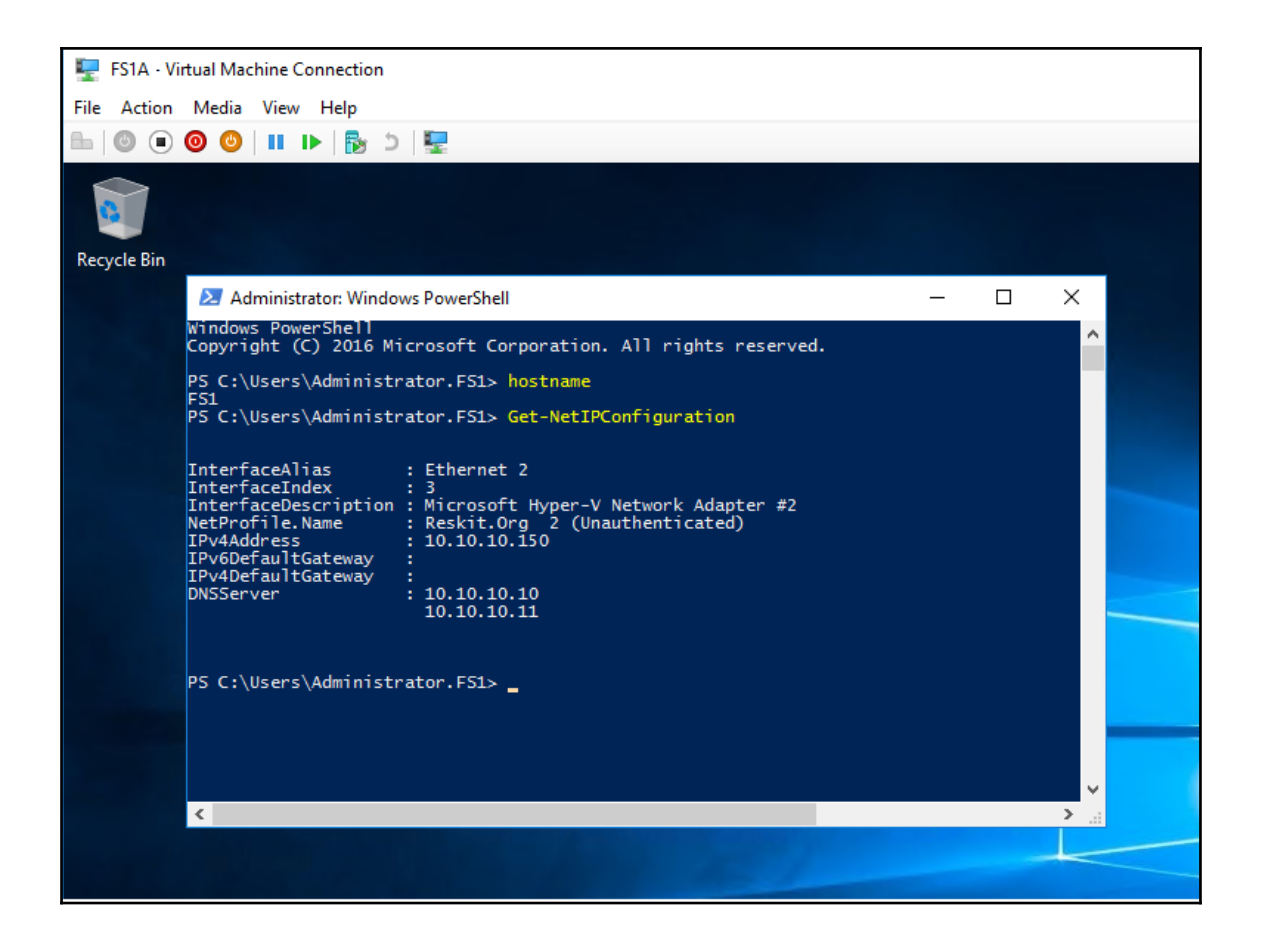

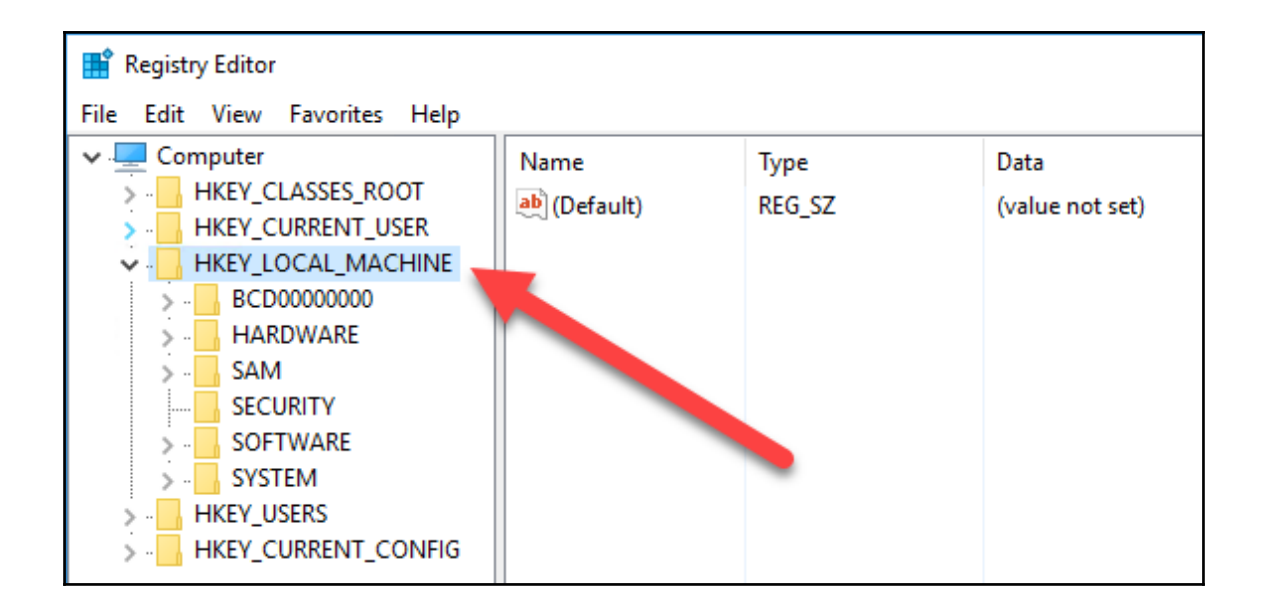

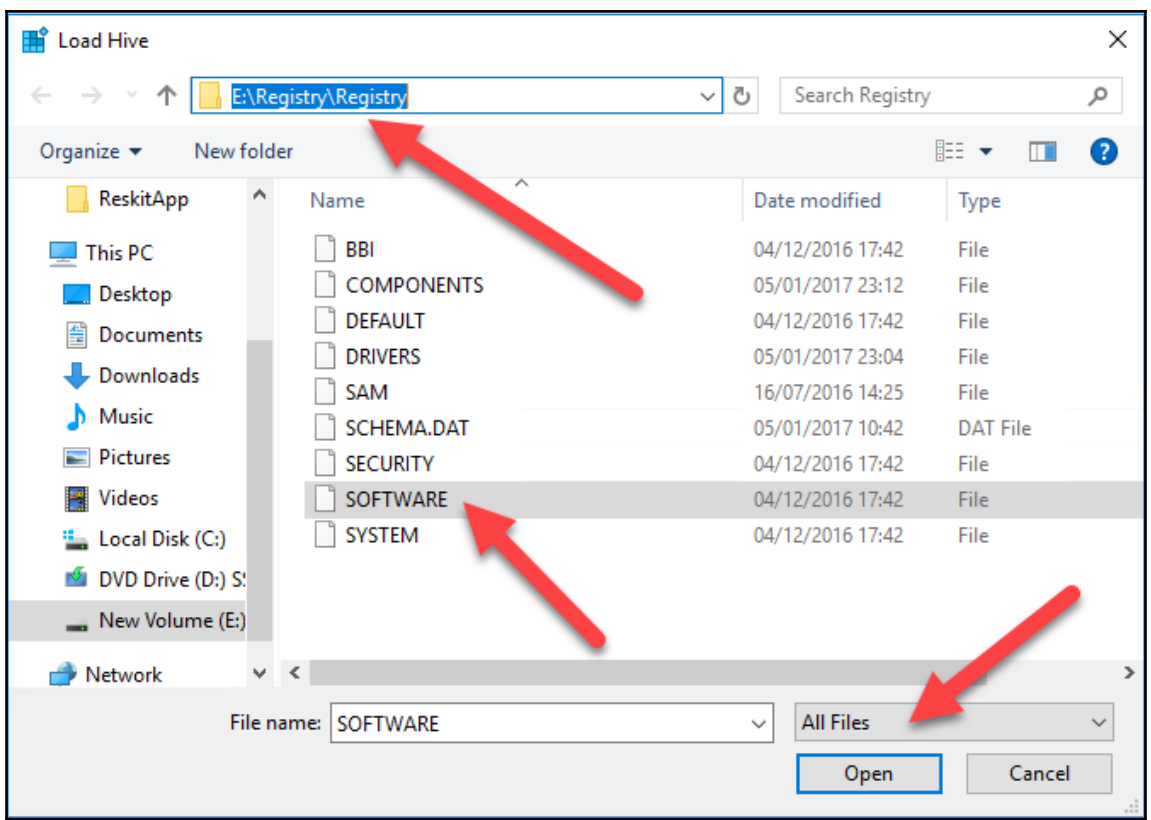

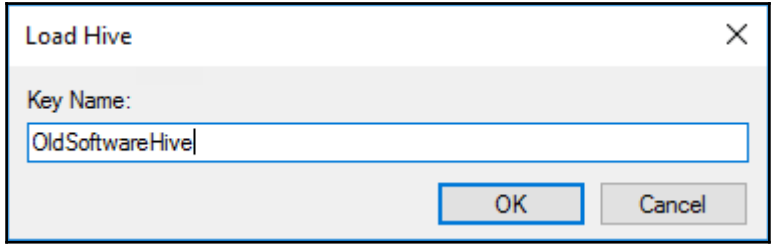

 $\frac{1}{\sqrt{2}}$ 

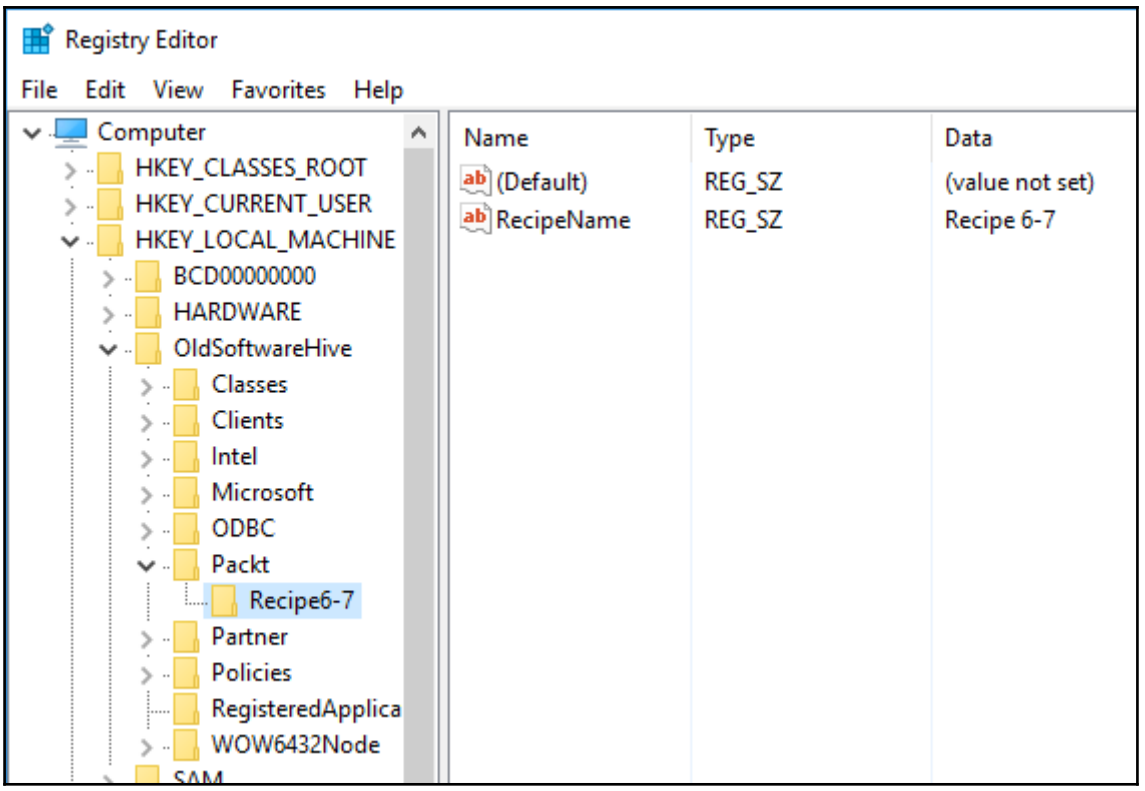

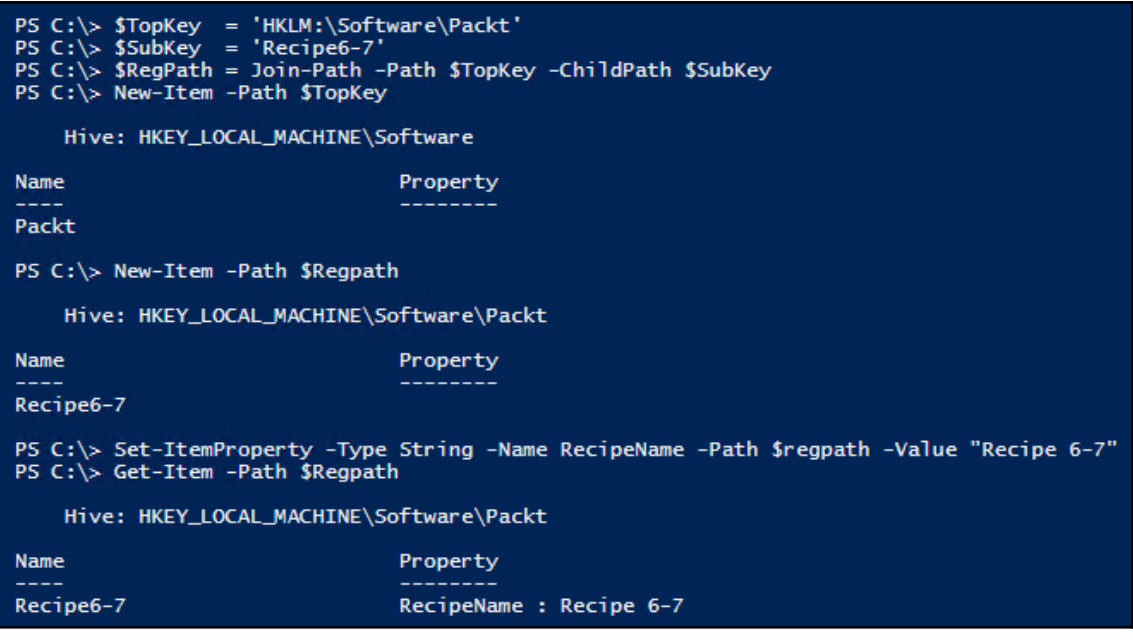

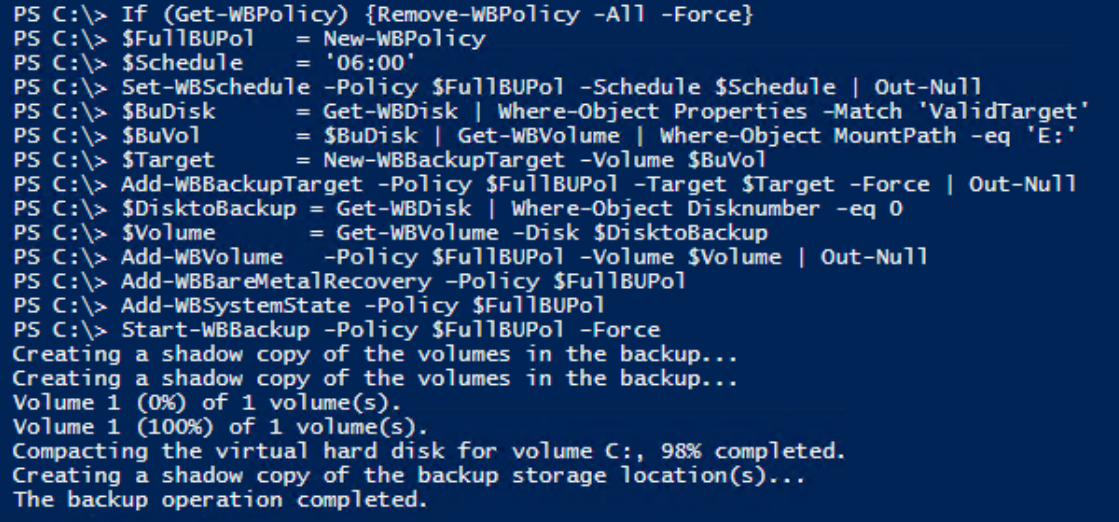

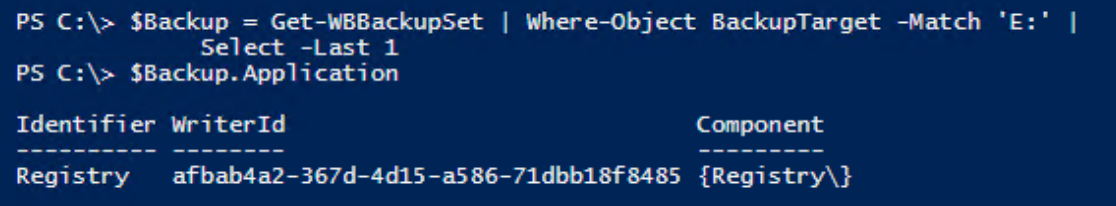

wbadmin Start Recovery -Version: \$Version -ItemType:App -Items: Registry -Recoverytarget: E:\ PS  $C:\&$ wbadmin 1.0 - Backup command-line tool (C) Copyright 2013 Microsoft Corporation. All rights reserved. You have chosen to recover the application Registry. The files for the<br>following components will be recovered to E:\.<br>Note: Recovering the files to an alternate location without involving writer will not recover the application. Component =  $Reqistry$  ( $Reqistry$ ) Do you want to recover the application Registry?  $[Y]$  Yes  $[N]$  No Y Preparing the component Registry for recovery... Recovering the files for the component Registry, copied (20%).<br>Recovering the files for the component Registry, copied (20%).<br>Recovering the files for the component Registry, copied (100%). Recovering the component Registry. Necessary of the component Registry was successfully recovered.<br>The recovery operation completed.<br>Log of files successfully recovered: C: Windows\Logs\WindowsServerBackup\ApplicationRestore-26-03-2017\_20-26-36.log

Summary of the recovery operation: The component Registry was successfully recovered.

#### PS C:\> Get-ChildItem -Path E:\Registry\Registry\

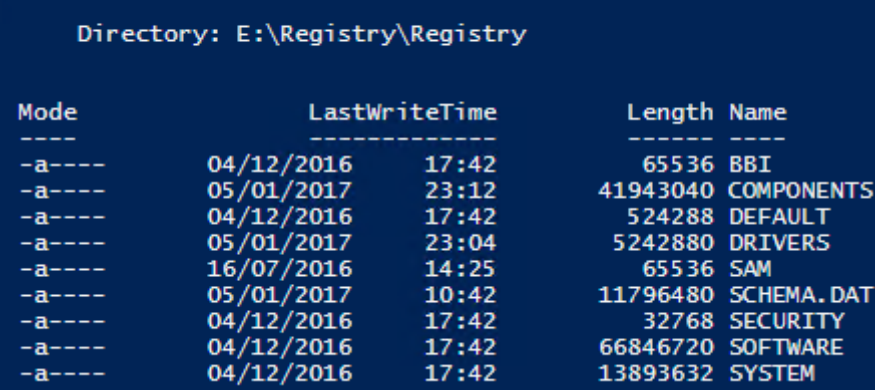

I l

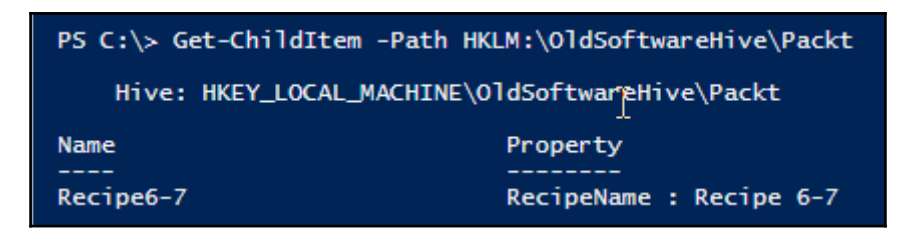

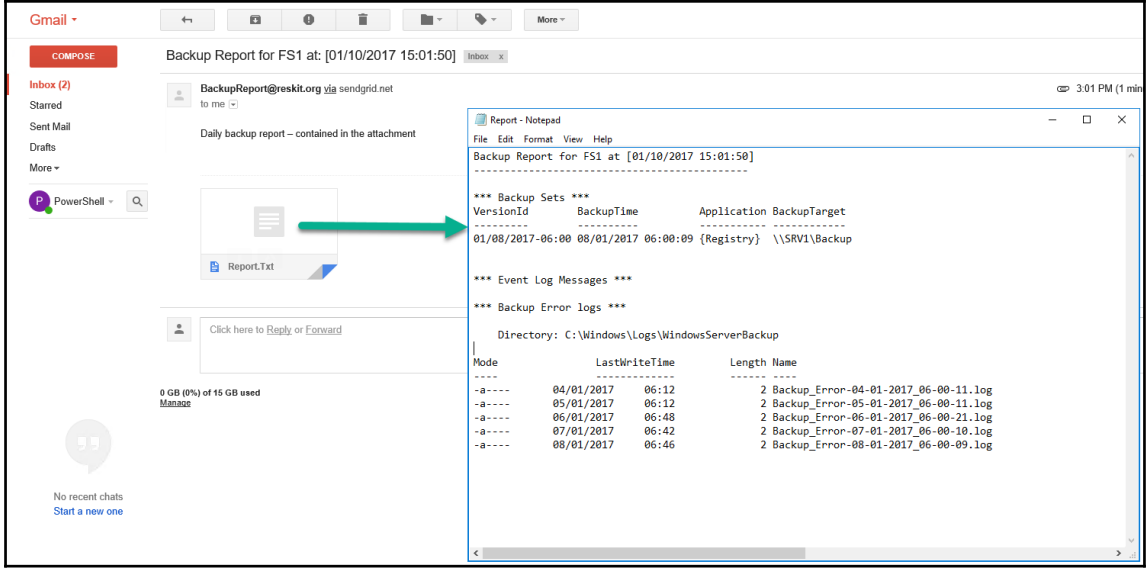

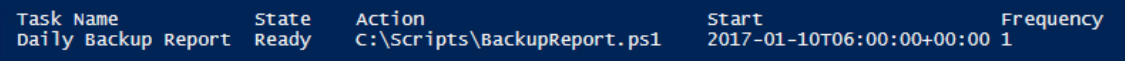

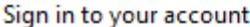

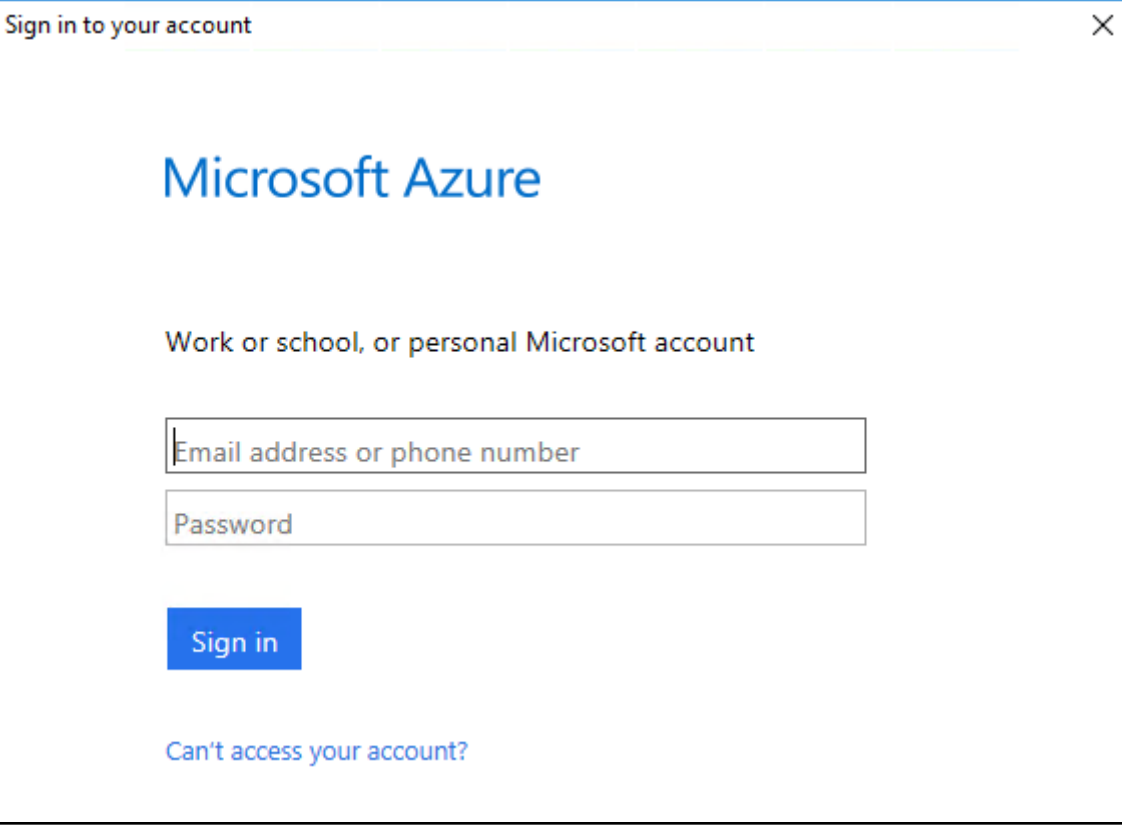

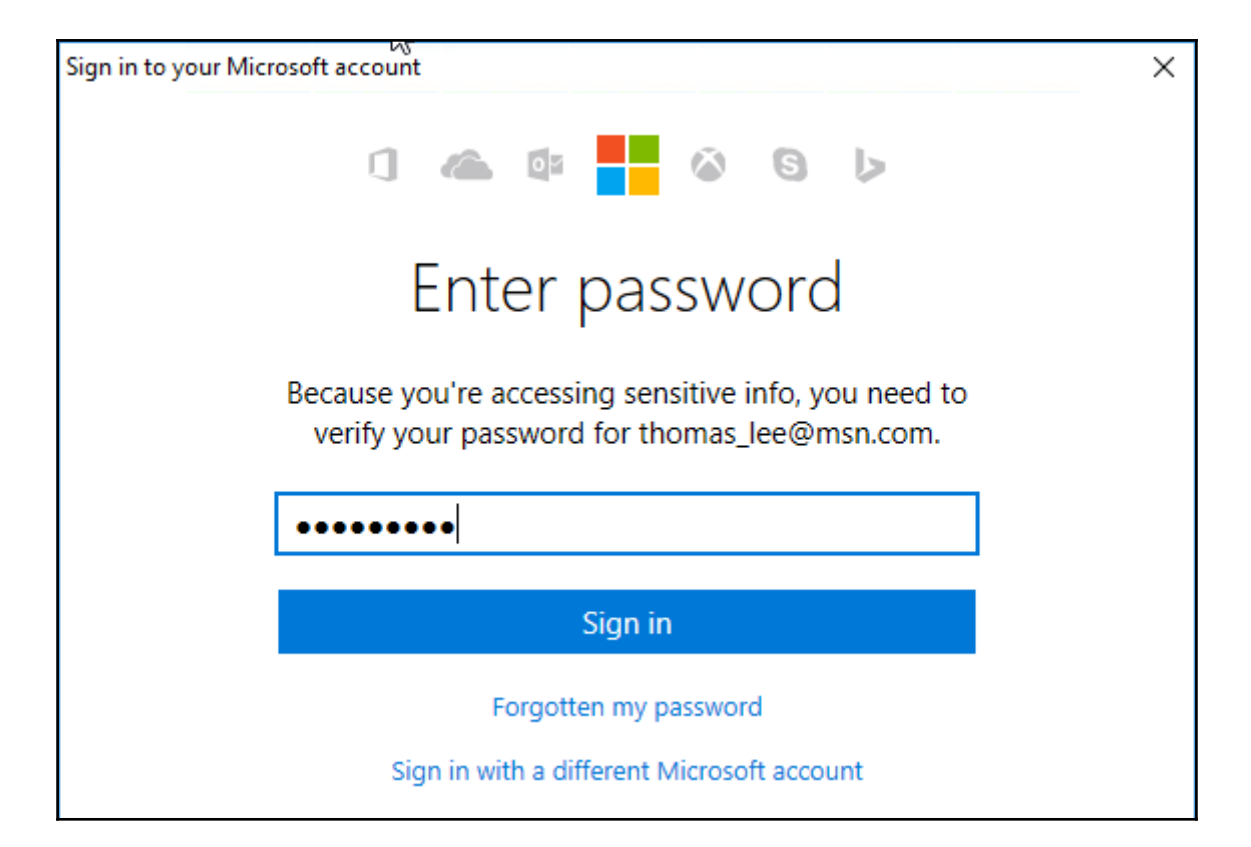

#### PS C:\> Login-AzureRmAccount

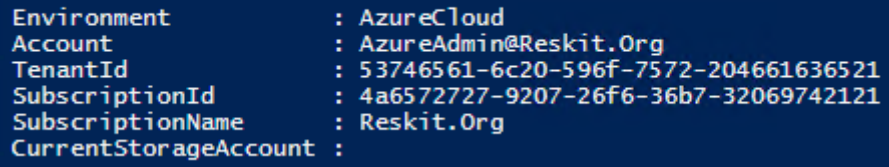

#### PS  $C:\rangle$  \$Sub = Get-AzureRmSubscription PS C:\> Select-AzureRmSubscription -SubscriptionId \$Sub[0].SubscriptionId

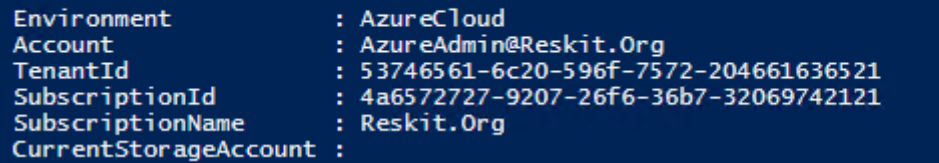

 $\prod$ 

#### PS C:\> Register-AzureRmResourceProvider -ProviderNamespace 'Microsoft.RecoveryServices'

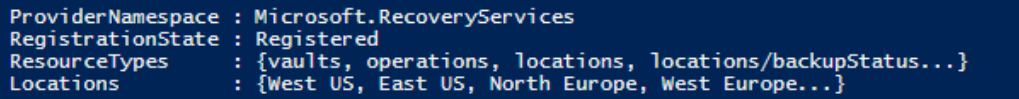

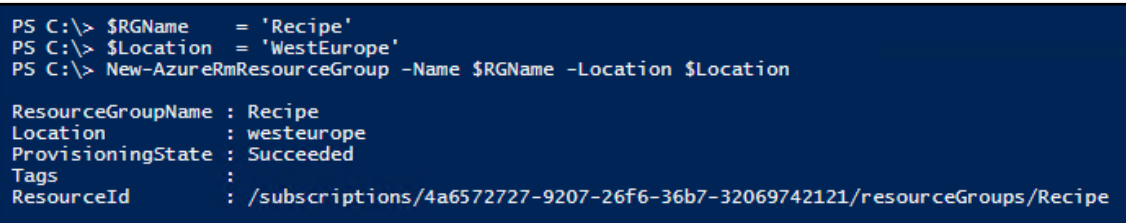

### PS C:\> \$VaultName = 'RecipeVault'<br>PS C:\> New-AzureRmRecoveryServicesVault -Name \$VaultName -ResourceGroupName \$RGName `<br>-Location \$Location dication : RecipeVault<br>: /subscriptions/4a6572727-9207-26f6-36b7-32069742121/resourceGroups/Recipe/providers/Microsoft.RecoveryServices/vaults/RecipeVault<br>: Microsoft.RecoveryServices/vaults Name <sub>Name</sub><br>ID<br>Type<br>Location

PS C:\> Get-AzureRmRecoveryServicesVault : RecipeVault<br>: /subscriptions/4a6572727-9207-26f6-36b7-32069742121/resourceGroups/Recipe/providers/Microsoft.RecoveryServices/vaults/RecipeVault<br>: Microsoft.RecoveryServices/vaults Name<br>ID ID<br>Type : Wicrosoft.RecoveryServices<br>ResourceGroupName : Recipe<br>ResourceGroupName : Recipe<br>SubscriptionId : 4a6572727-9207-26f6-36b7-32069742121<br>Properties : Microsoft.Azure.Commands.RecoveryServices.ARSVaultProperties

PS C:\> \$CredPath = 'C:\Foo'<br>PS C:\> \$CredsFile = Get-AzureRmRecoveryServicesVaultSettingsFile -Backup -Vault \$Vault -Path \$CredPath<br>PS C:\> "Credential File Path: [{0}]" -f \$CredsFile.FilePath

Credential File Path: [C:\Foo\RecipeVault\_Mon Mar 27 2017.VaultCredentials]

PS C:\> Start-OBRegistration -VaultCredentials \$Credsfile.FilePath -Confirm:\$false Vault credentials validation succeeded. Below are the backup vault details.

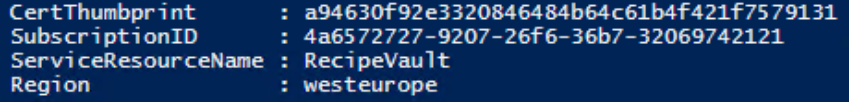

Machine registration succeeded.

PS C:\> \$PassPhrase = ConvertTo-SecureString -String 'Cookham!JerryGarciaf123\_Rebecca' -AsPlainText -Force<br>PS C:\> \$PassCode = 'BWROCKS!O'

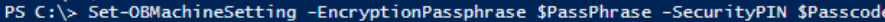

Server properties updated successfully.

PS  $C:\>$  \$APolicy = New-OBPolicy PS C:\> \$APolicy BackupSchedule : DsList PolicyName ÷ RetentionPolicy : **State** : New  $\therefore$  Valid PolicyState

PS C:\> \$Sched = New-OBSchedule -DaysofWeek Tuesday, Saturday -TimesofDay 04:00<br>PS C:\> Set-OBSchedule -Policy \$APolicy -Schedule \$Sched

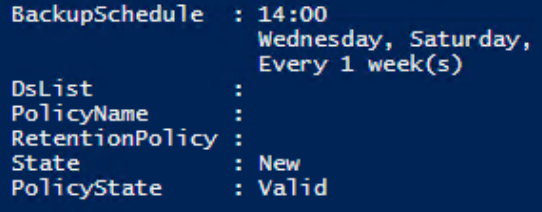

PS C:\> \$RetentionPolicy = New-OBRetentionPolicy -RetentionDays 7<br>PS C:\> Set-OBRetentionPolicy -Policy \$APolicy -RetentionPolicy \$RetentionPolicy

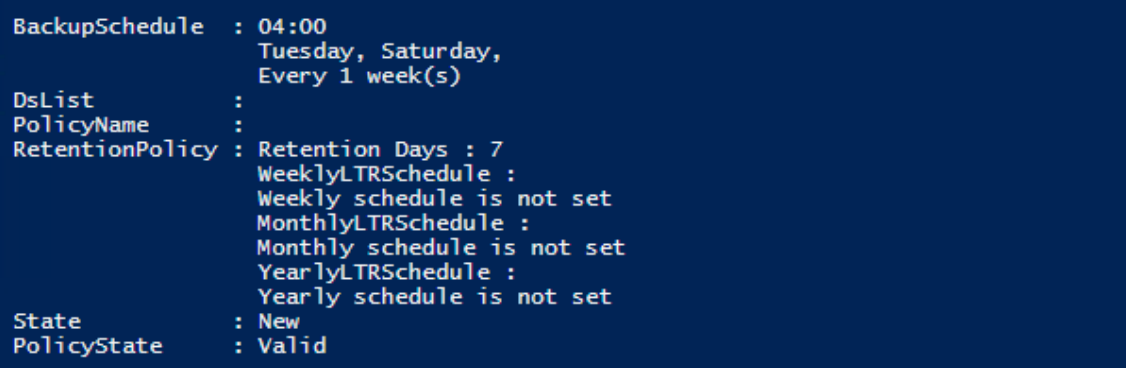

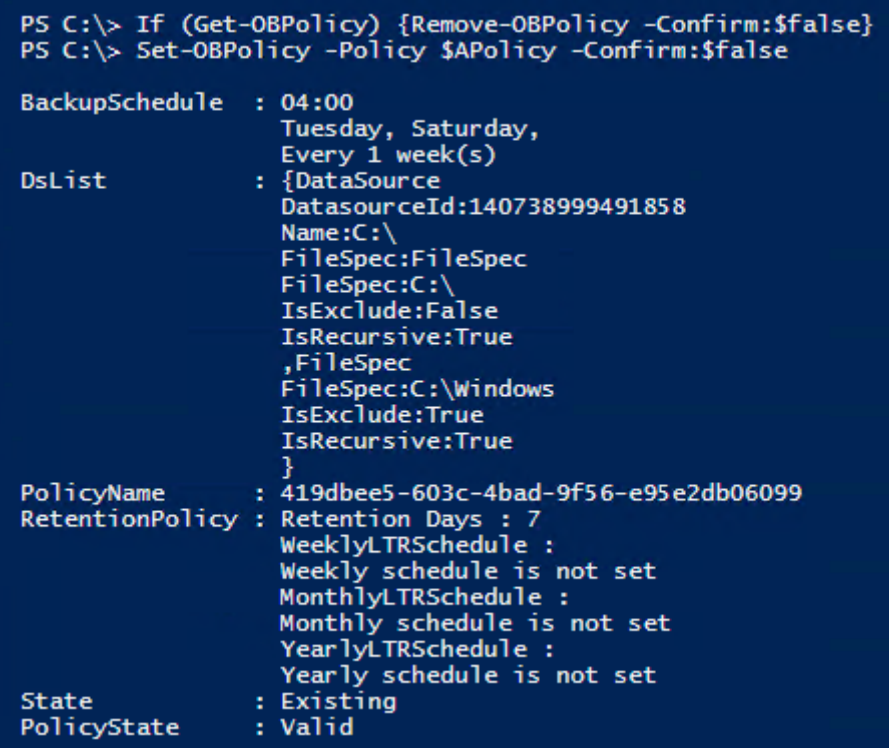

#### PS C:\> Get-OBPolicy | Get-OBSchedule

SchedulePolicyName : 3b1abde1-f223-42e1-bc04-32e3691547ca : {Tuesday, Saturday}<br>: {04:00:00} ScheduleRunDays **ScheduleRunTimes** ScheduleWeeklyFrequency: 1 **State** : Existing OfflineSeedingParams ÷

#### PS C:\> Get-OBPolicy | Start-OBBackup

Taking snapshot of volumes...<br>Preparing storage...<br>Generating backup metadata information and preparing the metadata VHD...<br>Data transfer is in progress. It might take longer since it is the first backup and all data needs The backup operation completed successfully.

PS  $C:\rangle$  \$RecoveryOption = New-OBRecoveryOption -DestinationPath 'C:\AzRecover' ` -OverwriteType Skip PS C:\> Start-OBRecovery -RecoverableItem \$Item -RecoveryOption \$RecoveryOption Job is in pre restore step...<br>Estimating size of backup items...<br>Estimating size of backup items... Job completed. The recovery operation completed successfully.

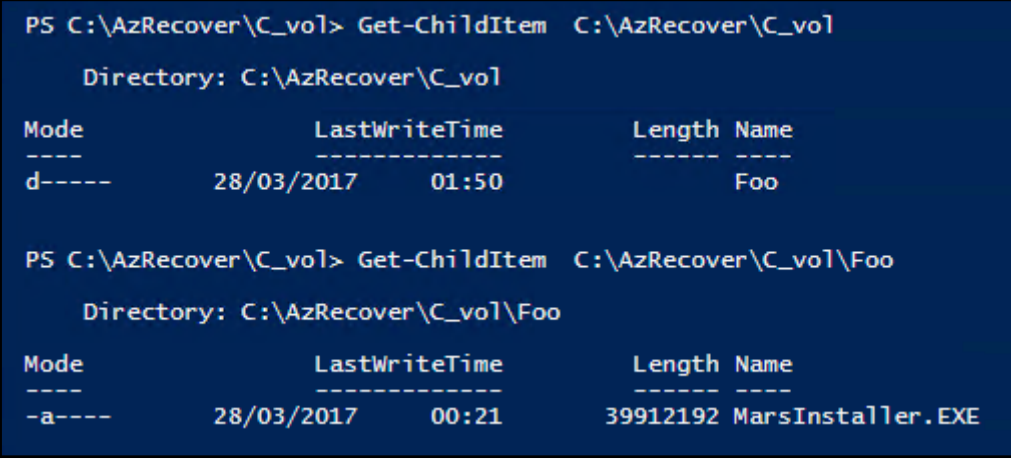

## **Chapter 6: Managing Performance**

PS C:> \$CounterSets = Get-Counter -ListSet \*<br>PS C:> "There are {0} counter sets on [{1}]" -f \$CounterSets.count, (hostname)<br>There are 167 counter sets on [SRV1]

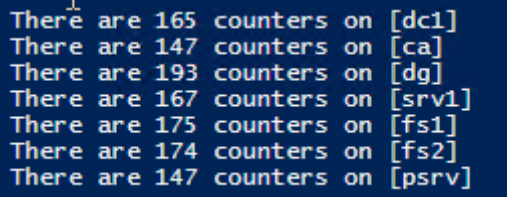

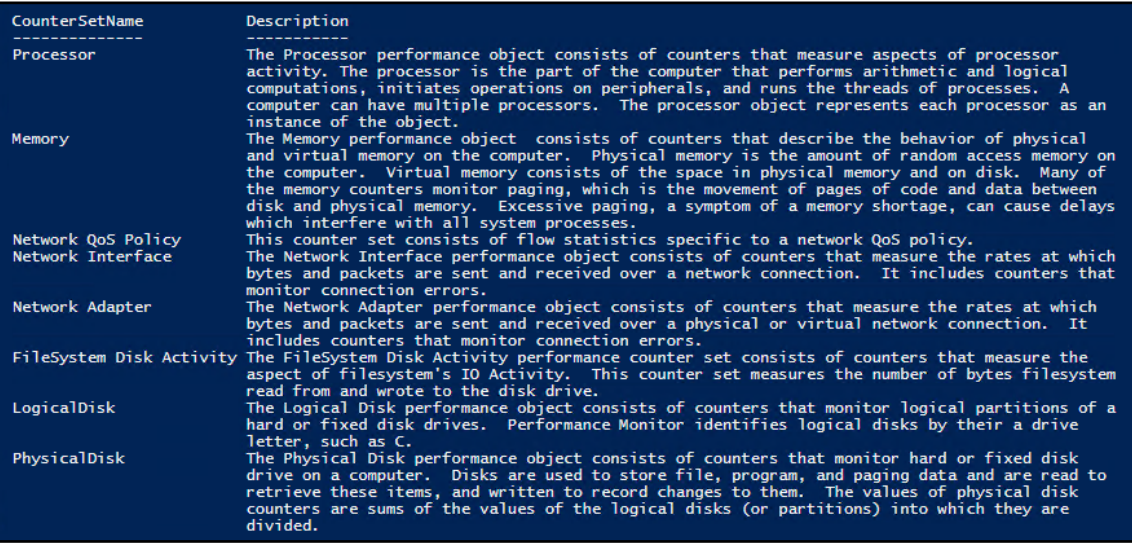

Memory counter set has [36] counters Processor counter set has [15] counters

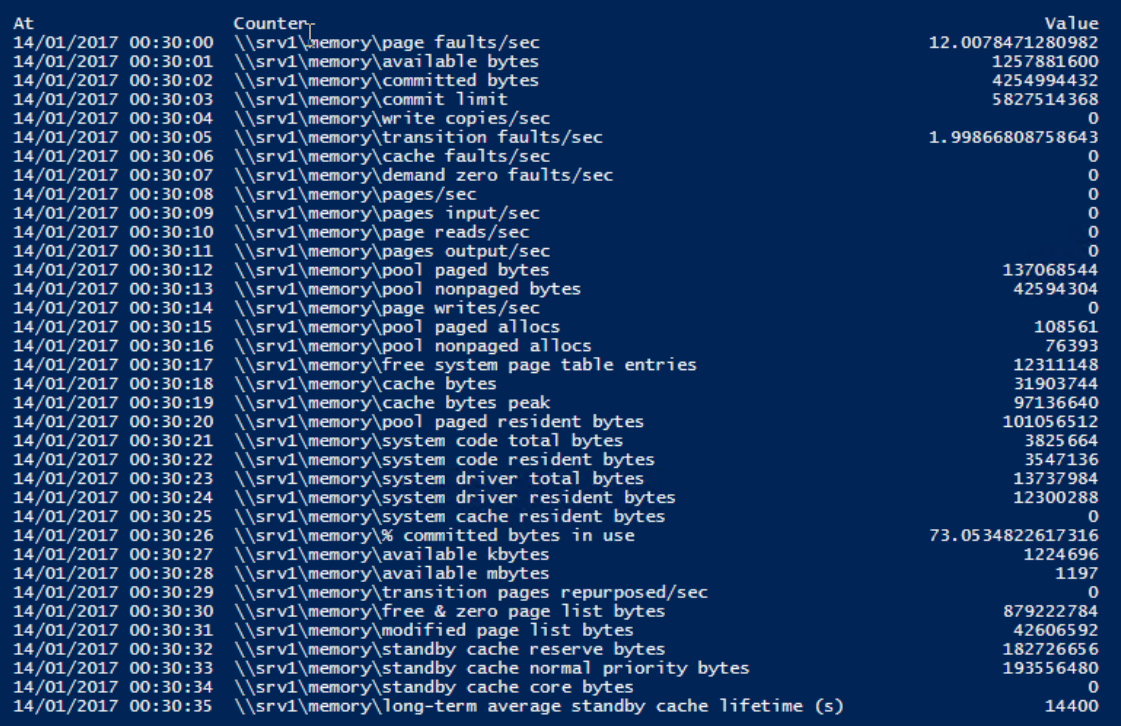

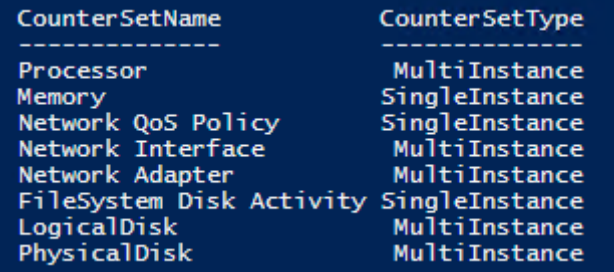

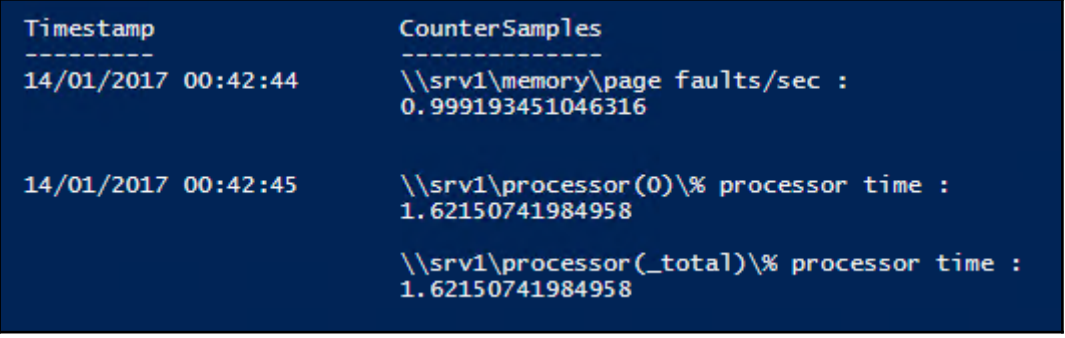

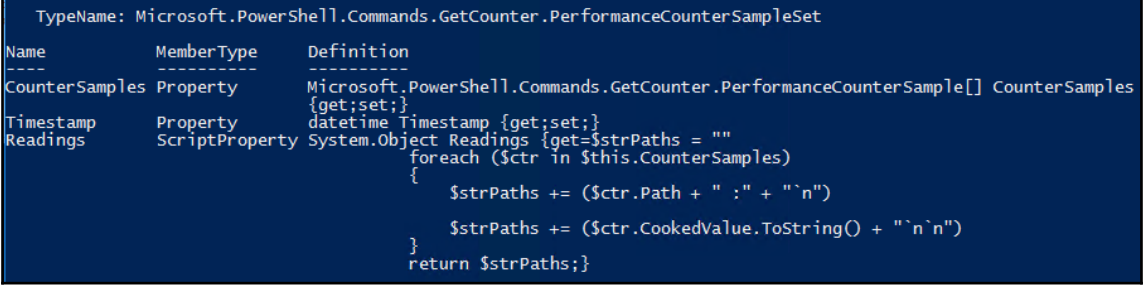

 $\frac{1}{2}$
#### TypeName: Microsoft.PowerShell.Commands.GetCounter.PerformanceCounterSample

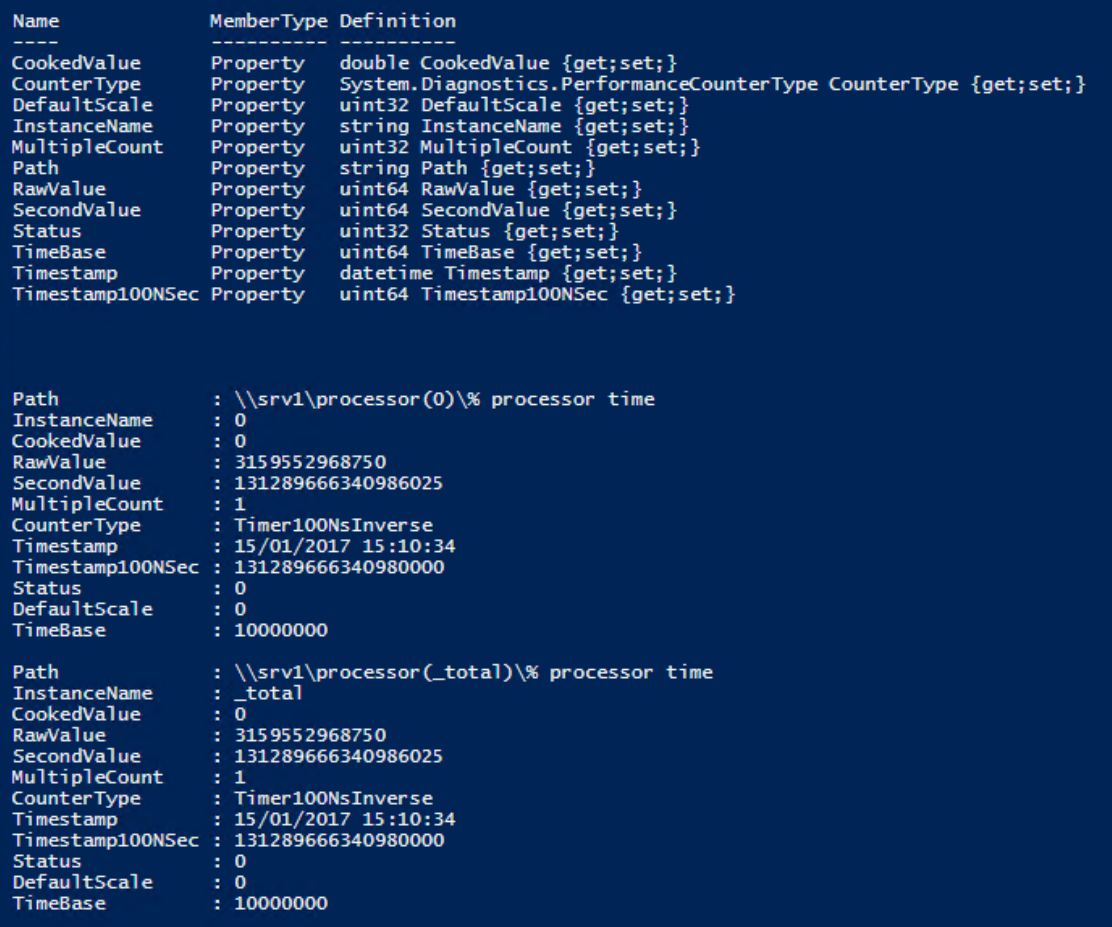

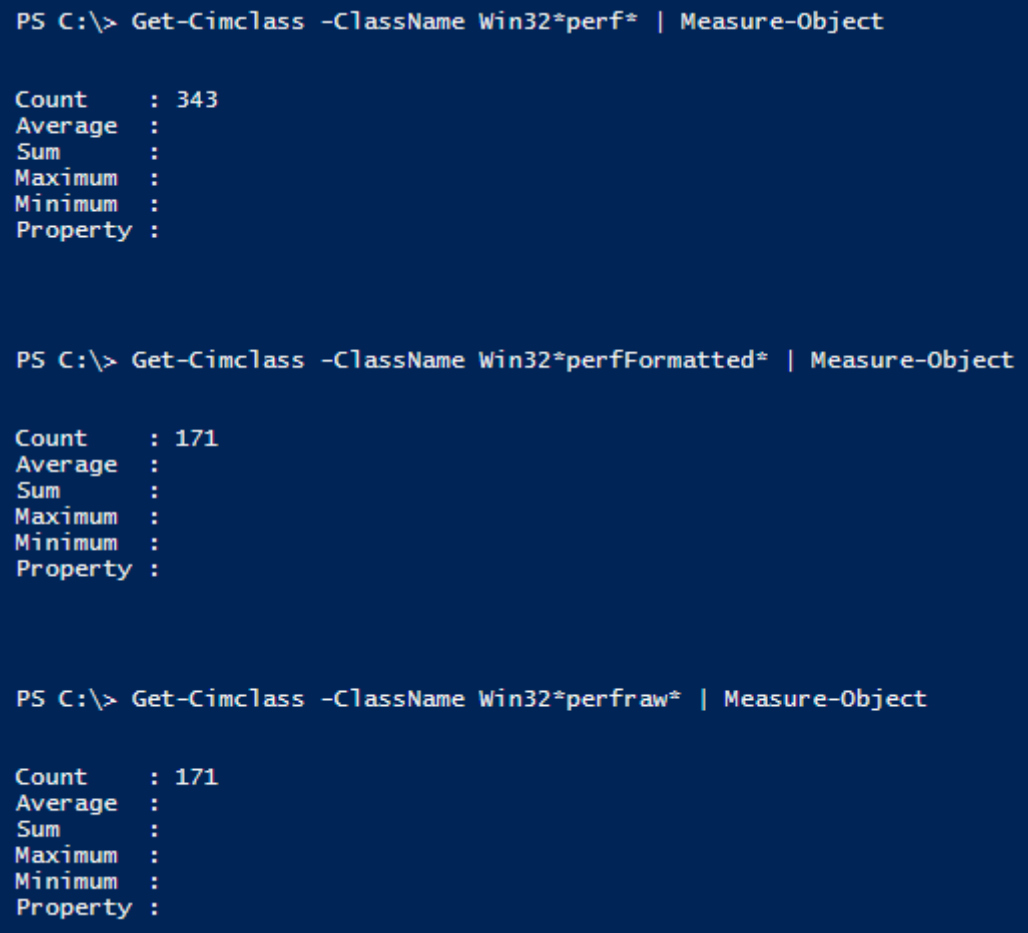

 $\overline{\phantom{0}}$ 

PS C:\> Get-cimclass "win32\_PerfFormatted\*perfos\*" | Select-Object -Property CimClassName

CimClassName

Win32 PerfFormattedData PerfOS Cache Win32\_PerfFormattedData\_PerfOS\_Memory Win32\_PerfFormattedData\_PerfOS\_NUMANodeMemory win32\_PerfFormattedData\_PerfOS\_Objects<br>Win32\_PerfFormattedData\_PerfOS\_Dbjects<br>Win32\_PerfFormattedData\_PerfOS\_PagingFile<br>Win32\_PerfFormattedData\_PerfOS\_Processor Win32\_PerfFormattedData\_PerfOS\_System

PS C:\> Get-cimclass "win32\_PerfFormatted\*disk\*" | Select-Object -Property CimClassName

CimClassName

Win32\_PerfFormattedData\_Counters\_FileSystemDiskActivity Win32\_PerfFormattedData\_PerfDisk\_LogicalDisk Win32\_PerfFormattedData\_PerfDisk\_PhysicalDisk

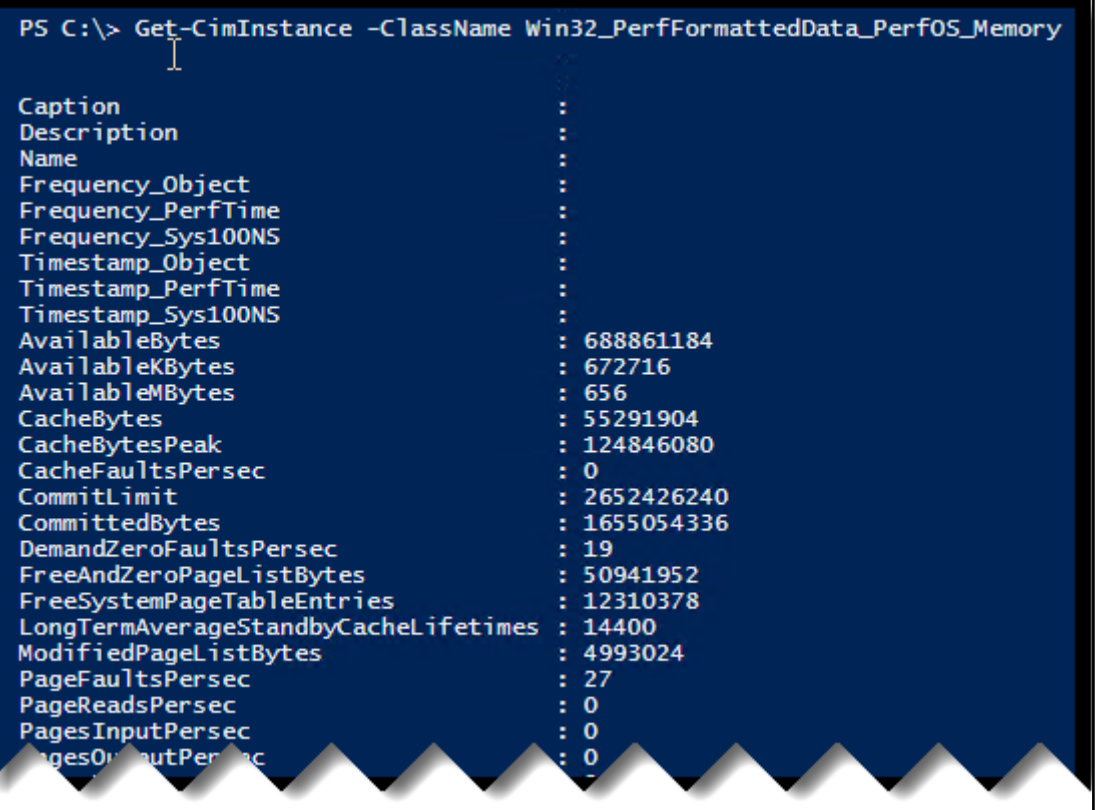

PS  $\overline{C}$ : \> Get-CimInstance -ClassName Win32\_PerfFormattedData\_PerfOS\_Processor | Where Name -eq '\_Total'

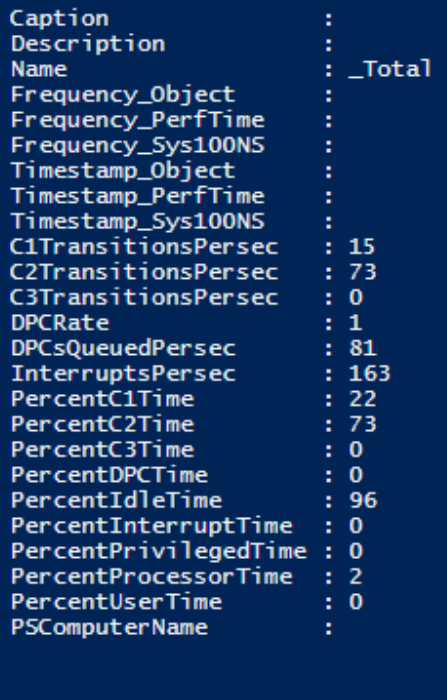

PS C:\> Get-Ciminstance -ClassName Win32\_PerfFormattedData\_PerfOS\_Processor |<br>Select -Property Name, PercentProcessortime

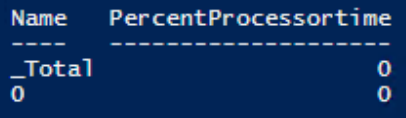

#### PS C:\> Get-CimInstance -ClassName Win32\_PerfFormattedData\_PerfOS\_Memory -ComputerName DC1

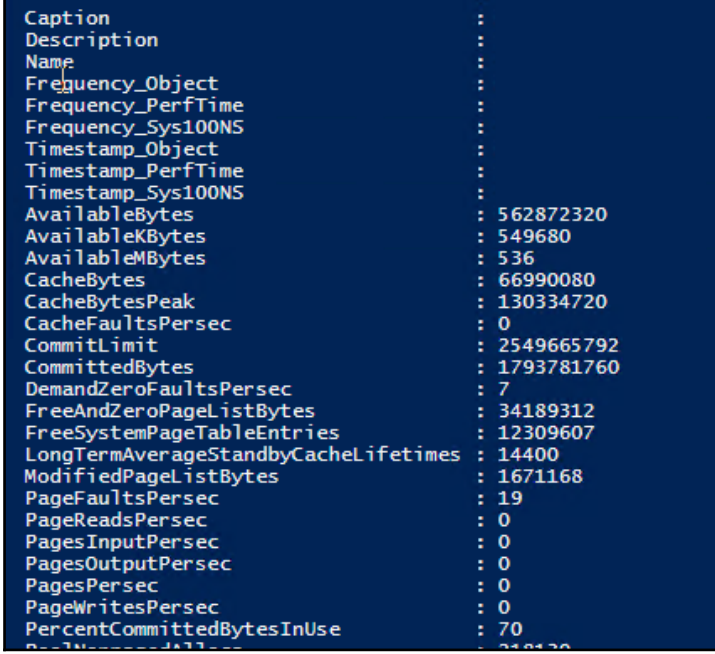

 $\overline{\phantom{0}}$ 

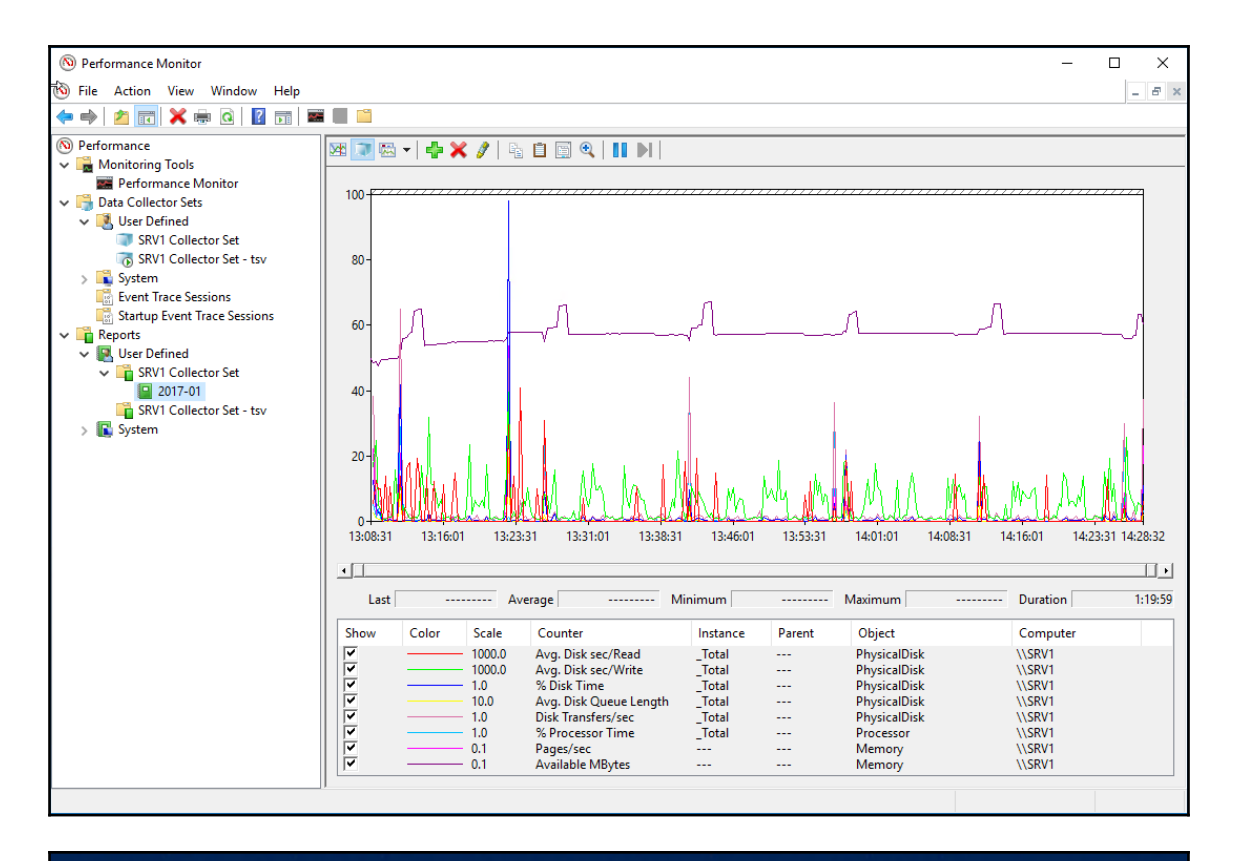

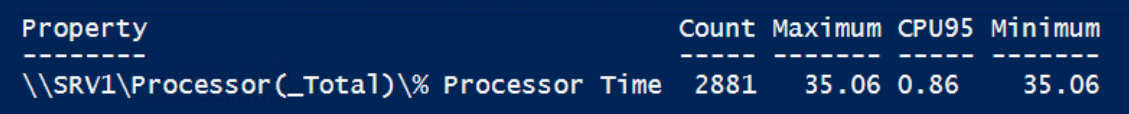

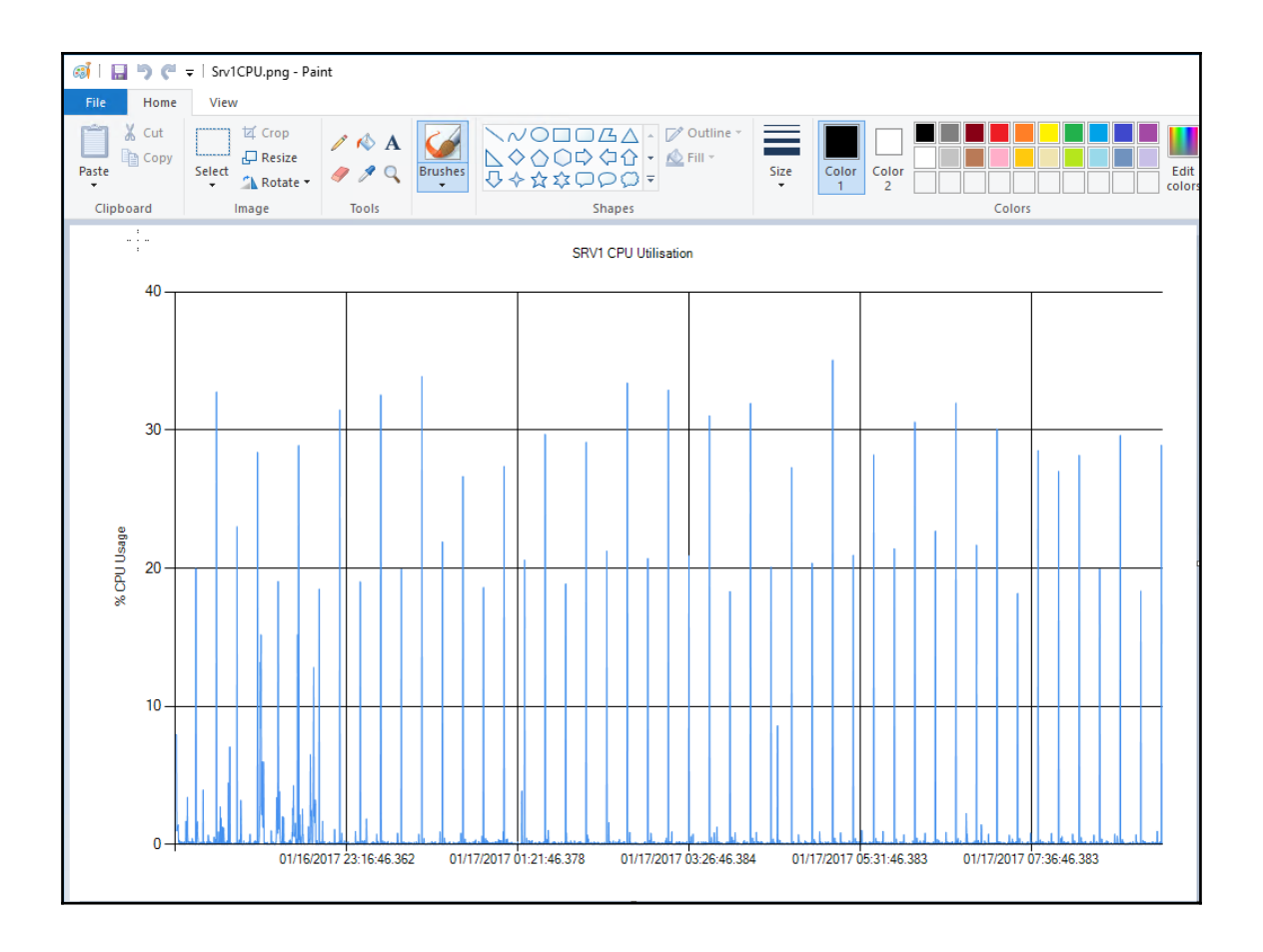

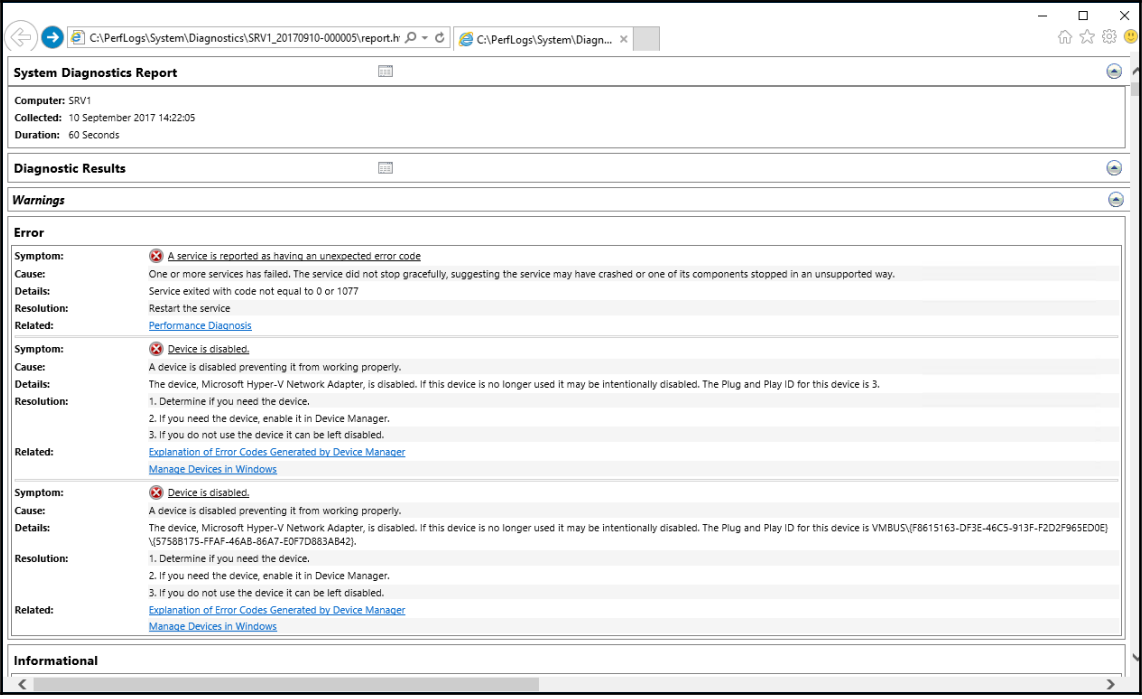

## **Chapter 7: Troubleshooting Windows Server 2016**

```
PS C:\> Ping DC1
```

```
Pinging DC1.Reskit.Org [10.10.10.10] with 32 bytes of data:
Reply from 10.10.10.10: bytes=32 time<1ms TTL=128
Reply from 10.10.10.10: bytes=32 time<1ms TTL=128
Reply from 10.10.10.10: bytes=32 time<1ms TTL=128
Reply from 10.10.10.10: bytes=32 time<1ms TTL=128
Ping statistics for 10.10.10.10:
    Packets: Sent = 4, Received = 4, Lost = 0 (0% loss),
```

```
Approximate round trip times in milli-seconds:
```

```
Minimum = 0ms, Maximum = 0ms, Average = 0ms
```
PS C: \> Test-Connection -ComputerName DC1

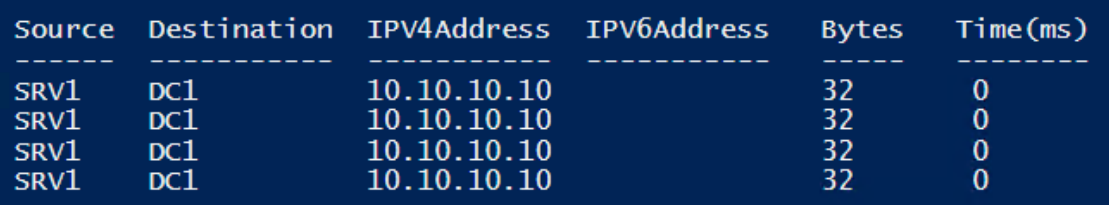

PS C: \> Test-Connection -ComputerName DC1 -Quiet True

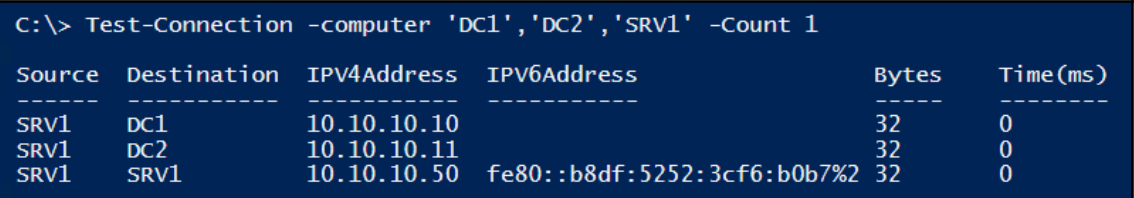

## PS C: \> Test-NetConnection -ComputerName DC1 -CommonTCPPort SMB

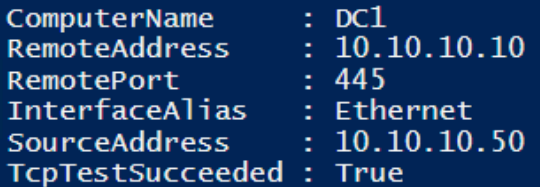

# PS C:\> Test-NetConnection -ComputerName DC1 -CommonTCPPort HTTP<br>-InformationLevel Detailed

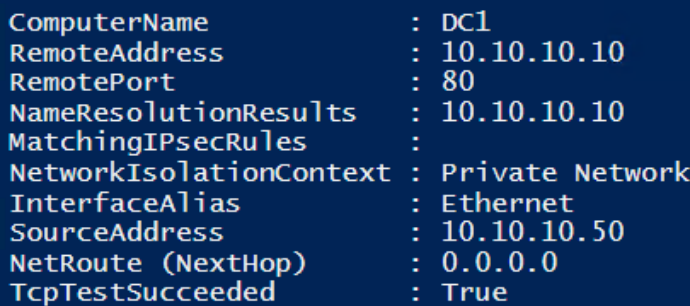

## PS C: \> Test-NetConnection -ComputerName DC1 -Port 445

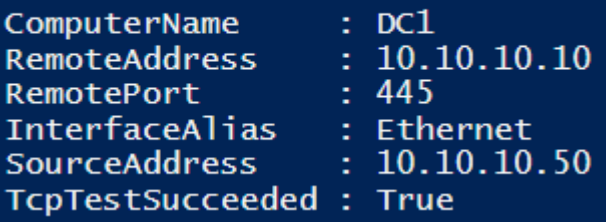

#### WARNING: Ping to 10.10.10.123 failed -- Status: DestinationHostUnreachable

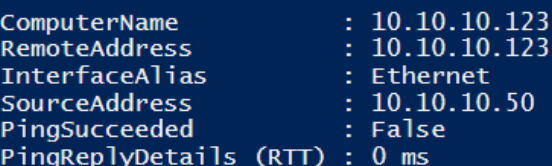

# C:\> Test-NetConnection -ComputerName DC1 -PORT 9999<br>WARNING: TCP connect to DC1:9999 failed

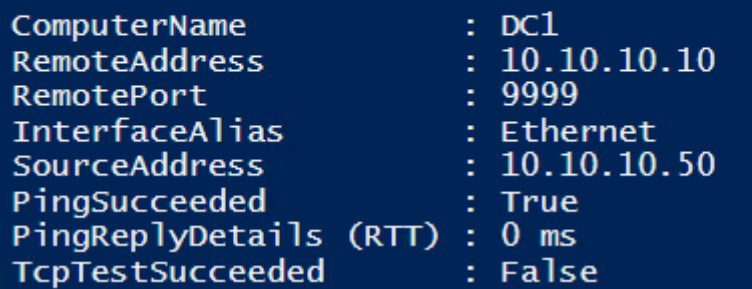

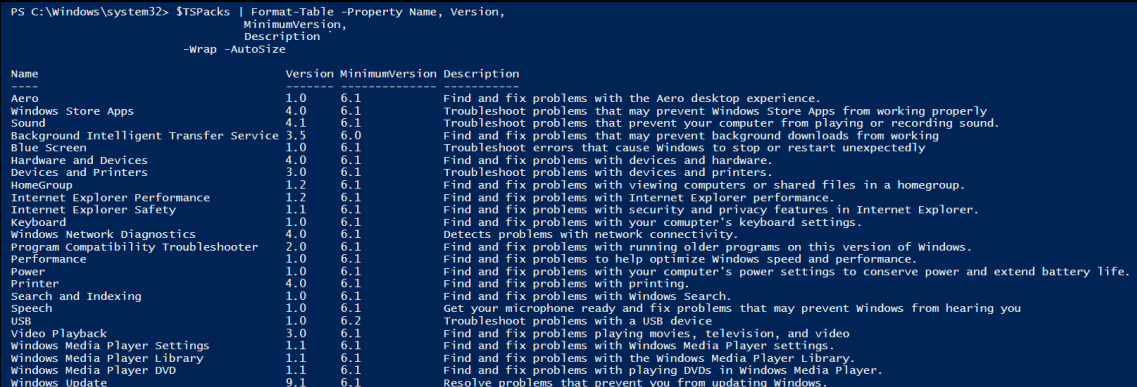

### PS C:\Windows\svstem32> \$TSPack.RootCauses

#### **Name**

Default Windows Update data locations have changed Potential Windows Update Database error detected Windows Update components must be repaired System date and time aren't correct

#### PS C:\> \$TSPack.RootCauses.Resolutions

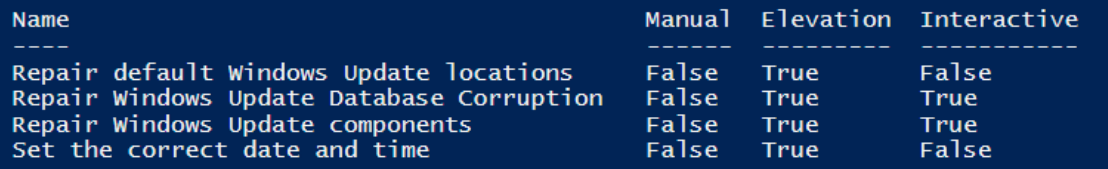

PS  $C:\>$  STsPack = STSPacks | where id -eq 'WindowsUpdateDiagnostic' PS C:\> \$TsPack | Invoke-TroubleshootingPack

Please select the resolutions to apply The following resolutions are available to address problems that were found

Potential Windows Update Database error detected [1] Repair Windows Update Database Corruption

Windows Update components must be repaired [2] Repair Windows Update components

- $[?)$  Help
- $\overline{[x]}$  Exit

```
Running resolution 'Repair Windows Update components'...
Stopping Bits service
Stopping CryptSvc service
Clearing Bits queue
Starting CryptSyc service
Starting Bits service
```
The selected resolutions have been run. Please select whether you wish to run additional resolutions or exit.

[1] Run additional resolutions

[?] Help<br>[x] Exit

## PS C:\> Get-Content -Path C:\Answers.xml

<?xml version="1.0" encoding="UTF-8"?> <Answers Version="1.0"> <Interaction ID="INT\_AggressiveMode"> <Value>1</Value> </Interaction> </Answers>

PS C: \> Get-BpaModel | Format-Table -Property Name, Id

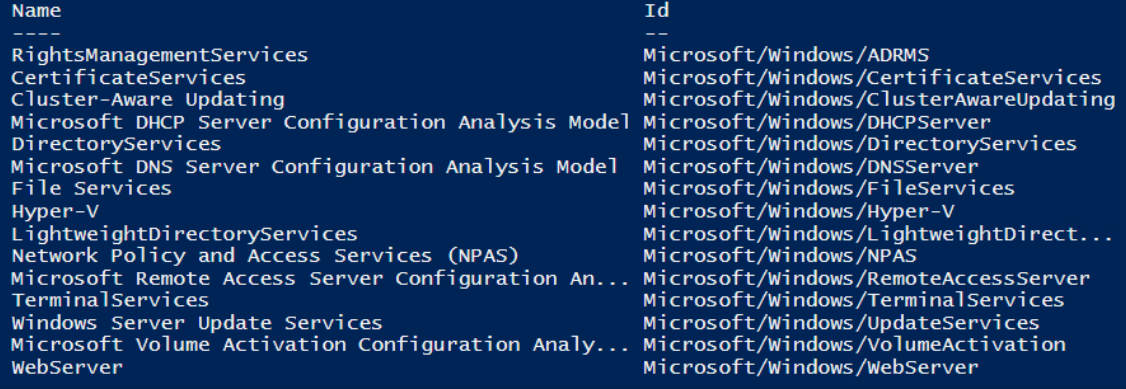

### PS C:\> Invoke-BpaModel -ModelId Microsoft/Windows/FileServices

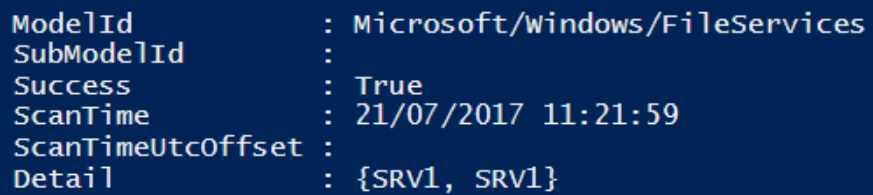

 $PS C:\>$  SResults.count 116

#### PS C:\> (\$Results | Where-Object Severity -eq 'Error').count  $\mathbf{0}$

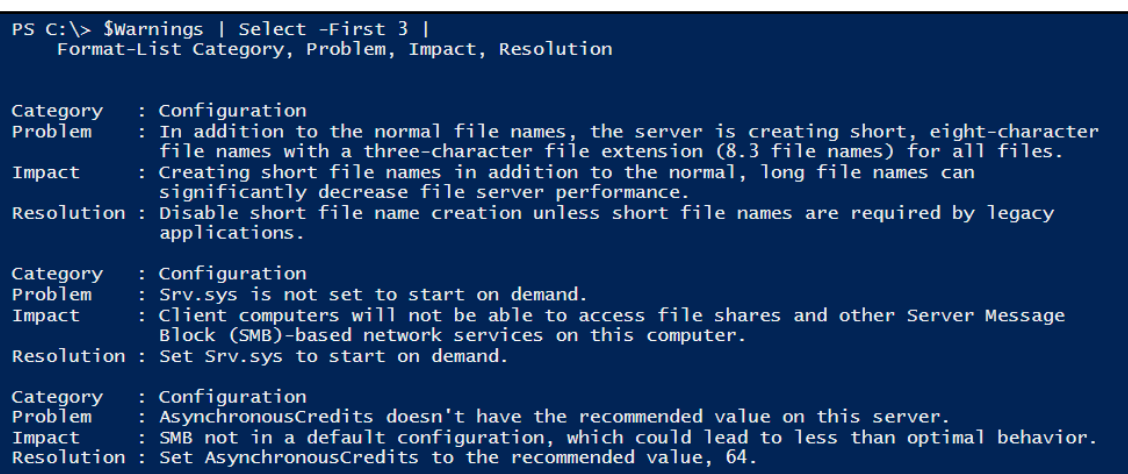

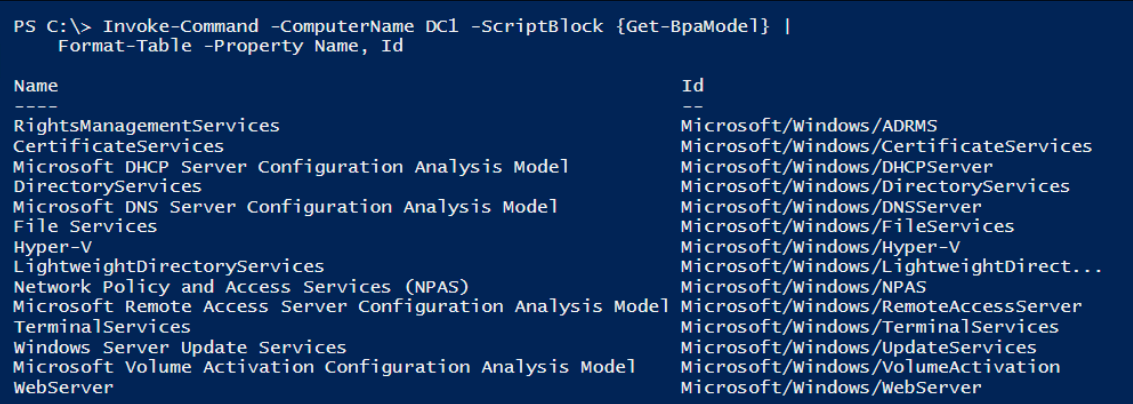

PS  $C:\>$  \$SB = {Invoke-BpaMode] -ModelId ` Microsoft/Windows/DirectoryServices}<br>PS C:\> Invoke-Command -ComputerName DC1 -ScriptBlock \$sb

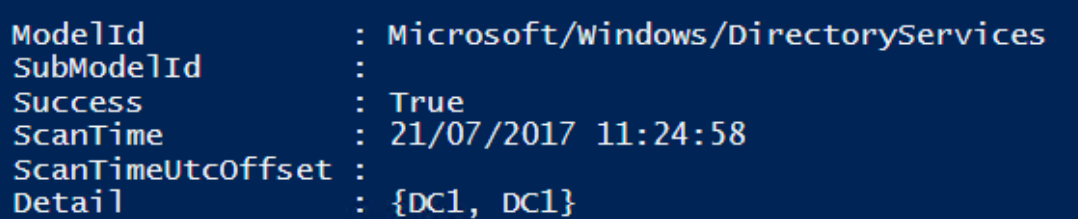

#### PS C:\> \$RResults.count 43

PS C:\> \$RResults | Group-Object SEVERITY | Format-Table -Property Name, Count

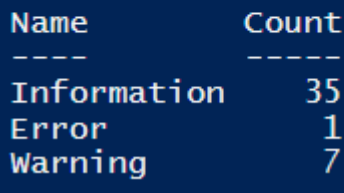

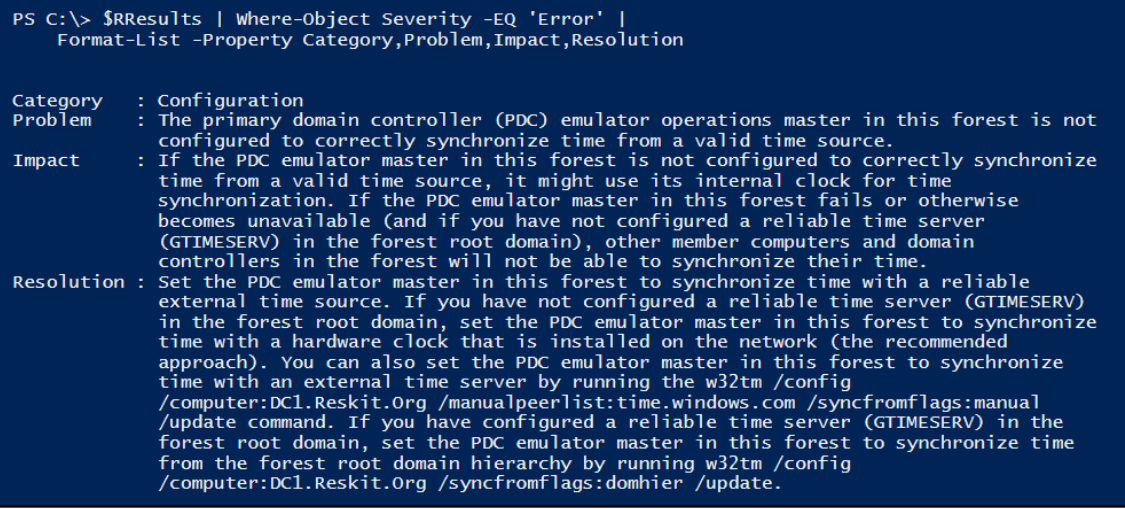

Log

Application DFS Replication HardwareEvents

Internet Explorer<br>Key Management Service<br>Security

System<br>Windows PowerShell

#### PS C: \> Get-EVentLog -LogName \*

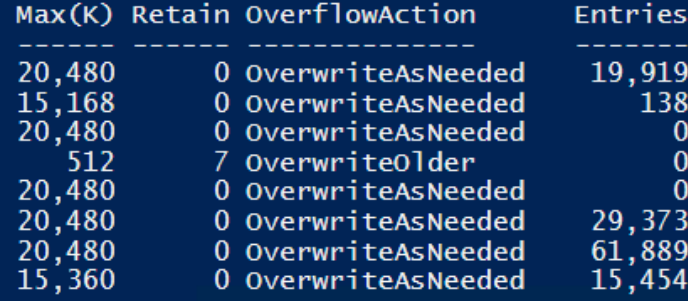

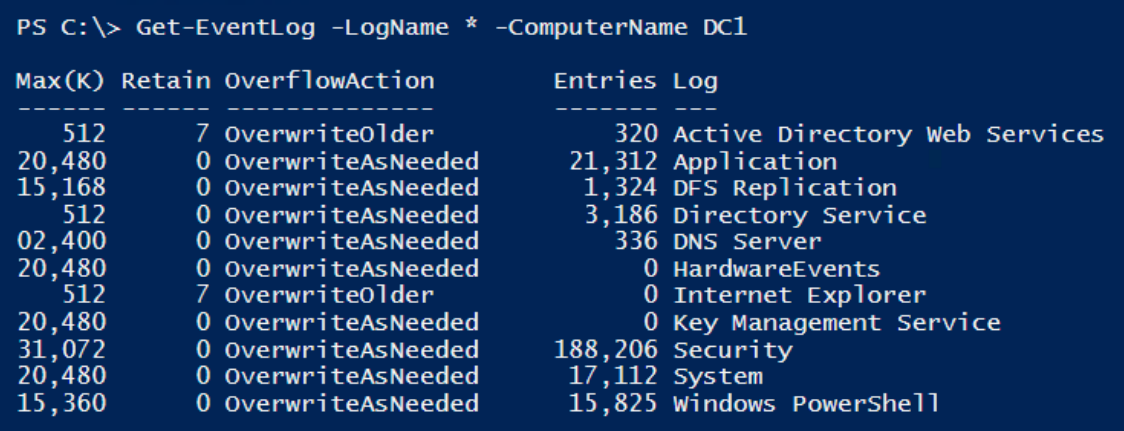

![](_page_124_Picture_9.jpeg)

 $\overline{\phantom{0}}$ 

![](_page_125_Picture_8.jpeg)

![](_page_125_Picture_9.jpeg)

 $\overline{\phantom{a}}$ 

![](_page_126_Picture_49.jpeg)

PS C:\> \$Updates = Get-WinEvent -LogName 'Microsoft-Windows-WindowsUpdateClient/Operational' | Where-Object ID  $-EQ$  41 PS C: \> \$out = Foreach (\$Update in \$Updates) {  $$ht = @{\}$  $$ht. Time = $Update. TimeCreate$  $$ht.update = ($Update.Properties | Select-First 1).Value$ New-Object -TypeName PSObject -Property \$HT } PS  $C:\>$  Sout | Sort-Object -Property TimeCreated | Format-Table -Wrap Time update 24/07/2017 19:40:22 Definition Update for Windows Defender - KB2267602 (Definition 1.249.158.0) 24/07/2017 17:56:28 Definition Update for Windows Defender - KB2267602 (Definition 1.249.155.0) 23/07/2017 17:42:55 Definition Update for Windows Defender - KB2267602 (Definition 1.249.118.0)<br>23/07/2017 16:28:32 Definition Update for Windows Defender - KB2267602 (Definition 1.249.116.0) 23/07/2017 15:53:03 2017-07 Cumulative Update for Windows Server 2016 for x64-based Systems  $(KB4025339)$ 23/07/2017 15:53:03 Microsoft .NET Framework 4.7 for Windows 10 Version 1607 and Windows Server 23/07/2017 15:53:03 2017-06 Update for Windows Server 2016 for x64-based Systems (KB3150513) 23/07/2017 13:57:00 2017-06 Update for Windows Server 2016 for x64-based Systems (KB4023834)<br>23/07/2017 14:57:00 2017-06 Update for Windows Server 2016 for x64-based Systems (KB4023834)<br>23/07/2017 13:43:12 Definition Updat

#### PS C:> Get-ADGroupMember -Identity \$ECGName

![](_page_127_Picture_31.jpeg)

![](_page_127_Picture_32.jpeg)

PS C:\> \$EventKey='HKLM\Software\Policies\Microsoft\Windows\EventLog\EventForwarding\SubscriptionManager'<br>PS C:\> \$TargetAddress="Server=http://DC1.reskit.org:5985/wsman/SubscriptionManager/WEC"<br>PS C:\> Set-GPRegistryValue -value \$TargetAddress<br>DisplayName : Eve : Event Source : Reskit.Org<br>: RESKIT\Domain Admins DomainName Owner Id : REBRIT: \Summit Remitting GpoStatus : AllSettingsEnabled GpoStatus<br>
Description : 04/09/2017 14:34:23<br>
CreationTime : 05/09/2017 15:45:38<br>
ModificationTime : 05/09/2017 15:45:38<br>
UserVersion : AD Version: 0, SysVol Version: 0<br>
ComputerVersion : AD Version: 5, SysVol Version: 5

```
PS C:\> $badlogins = Get-WinEvent -LogName ForwardedEvents<br>PS C:\> Foreach ($badlogin in $badlogins) {<br>$obj = [Ordered] @{}<br>$obj.Time = $badlogin.TimeCreated<br>$obj.Logon = ($badlogin |<br>$obj.Logon = ($badlogin |<br>$elect-Objec
                        \mathbf{R}Time
                                                         Logon
06/09/2017 09:30:12 EvilHacker<br>05/09/2017 19:01:11 hacker420X@mahkooc.com<br>04/09/2017 19:00:39 NiceHacker@ReallyBadplace.com<br>04/09/2017 19:00:14 administrator
```
## **Chapter 8: Managing Windows Networking Services**

PS  $C:\rangle$  ipconfig.exe Windows IP Configuration Ethernet adapter Ethernet: Connection-specific DNS Suffix . : Tunnel adapter isatap. {C056D004-9A93-4155-8654-1EDC8DE8509E}: Media State . . . . . . . . . . . . . . . Media disconnected<br>Connection-specific DNS Suffix . . . Media disconnected PS  $C:\rangle$  ipconfig.exe /all Windows IP Configuration Host Name<br>
Primary Dns Suffix<br>
Node Type<br>
Node Type<br>
Node Type<br>
Node Type<br>
Node Type<br>
Node Type<br>
No WINS Proxy Enabled.<br>
No WINS Proxy Enabled.<br>
No WINS Proxy Enabled.<br>
No DNS Suffix Search List............................ Ethernet adapter Ethernet: Connection-specific DNS Suffix . : Link-local IPv6 Address . . . . . : fe80::7c02:98f1:76b5:d1f%3(Preferred) IPv4 Address. . . . . . . . . . . : 10.10.10.10(Preferred) Subnet Mask . . . . . . . . . . . : 255.255.255.0 Default Gateway . . . . . . . . . : 10.10.10.254 DHCPv6 IAID . . . . . . . . . . . . . 50337117<br>DHCPv6 Client DUID. . . . . . . . : 00-01-00-01-20-10-56-CC-00-15-5D-01-71-39 DNS Servers . . . . . . . . . . . : : :1  $127.0.0.1$ NetBIOS over Tcpip. . . . . . . . : Enabled Tunnel adapter isatap. {C056D004-9A93-4155-8654-1EDC8DE8509E}: . . . : Media disconnected Media State . . Media State . . . . . . . . . . . . . .<br>Connection-specific DNS Suffix . : Description . . . . . . . . . . . Hicrosoft ISATAP Adapter Physical Address. . . . . . . . . : 00-00-00-00-00-00-00-00-00<br>DHCP Enabled. . . . . . . . . . . . No Autoconfiguration Enabled . . . . . Yes PS C:\> Get-NetIPConfiguration InterfaceAlias : Ethernet InterfaceIndex  $-13$ InterfaceDescription : Microsoft Hyper-V Network Adapter NetProfile.Name : Reskit.Org  $: 10.10.10.\overline{10}$ IPv4Address IPv6DefaultGateway IPv4DefaultGateway  $: 10.10.10.254$ **DNSServer**  $\pm 1.1$ 127.0.0.1

PS C:\> Pina DC1.Reskit.Ora -4 Pinging DC1. Reskit. Org [10.10.10.10] with 32 bytes of data: Reply from 10.10.10.10: bytes=32 time<1ms TTL=128 Reply from 10.10.10.10: bytes=32 time<1ms TTL=128 Reply from 10.10.10.10: bytes=32 time<1ms TTL=128 Reply from 10.10.10.10: bytes=32 time<1ms TTL=128 Ping statistics for 10.10.10.10: Packets: Sent = 4, Received = 4, Lost = 0 (0% loss), Approximate round trip times in milli-seconds: Minimum =  $0ms$ , Maximum =  $0ms$ , Average =  $0ms$ PS C:\> Test-NetConnection DC1.Reskit.Org ComputerName : DC1.Reskit.Org RemoteAddress  $: 10.10.10.10$ InterfaceAlias : Ethernet SourceAddress  $: 10.10.10.50$  $: True$ PinaSucceeded PingReplyDetails (RTT) : 0 ms PS C:\> Test-NetConnection DC1.Reskit.Org -Port 389 -InformationLevel Detailed ComputerName : DC1.Reskit.Org RemoteAddress  $: 10.10.10.10$ RemotePort  $: 389$ NameResolutionResults  $: 10.10.10.10$ MatchingIPsecRules NetworkIsolationContext : Private Network **InterfaceAlias** : Ethernet SourceAddress  $: 10.10.10.50$ NetRoute (NextHop)  $: 0.0.0.0$ TcpTestSucceeded : True [SRV1]: PS C:\> Test-NetConnection DC1.Reskit.Org -CommonTCPPort SMB ComputerName : DC1.Reskit.Org RemoteAddress  $: 10.10.10.10$ RemotePort  $: 445$ InterfaceAlias : Ethernet  $: 10.10.10.50$ SourceAddress TcpTestSucceeded : True

![](_page_132_Picture_7.jpeg)

 $\overline{\phantom{a}}$ 

![](_page_133_Picture_8.jpeg)

![](_page_133_Picture_9.jpeg)

-

![](_page_134_Picture_8.jpeg)

PS C:\> Get-NetIPAddress -InterfaceIndex \$Ifindex -AddressFamily \$IPType

![](_page_134_Picture_9.jpeg)

![](_page_135_Picture_18.jpeg)

PS C:\> Get-NetIPConfiguration

![](_page_135_Picture_19.jpeg)

PS C:\> Test-NetConnection -ComputerName DC1 -port 389

ComputerName : DC1<br>RemoteAddress : 10.10.10.10<br>RemotePort : 389<br>InterfaceAlias : Ethernet<br>SourceAddress : 10.10.10.11<br>TcpTestSucceeded : True

PS C:\> Resolve-DnsName -Name dc2.reskit.org -Server DC1

![](_page_135_Picture_20.jpeg)

![](_page_136_Picture_17.jpeg)

#### PS C:\> Get-NetIPAddress -InterfaceIndex \$Ifindex -AddressFamily \$IPType

![](_page_136_Picture_18.jpeg)

![](_page_136_Figure_3.jpeg)

![](_page_136_Picture_19.jpeg)

Feature Result

{Active Directory Domain Services, Group P...

PS C:\> \$PasswordSS = ConvertTo-SecureString -string 'Pa\$\$wOrd' -AsPlainText -Force<br>PS C:\> Install-ADDSForest -DomainName 'Reskit.Org' ` -SafeModeAdministratorPassword \$PasswordSS -Force -InstallDNS -NoReboot WARNING: Windows Server 2016 domain controllers have a default for the security settin<br>g named "Allow cryptography algorithms compatible with Windows NT 4.0" that prevents w eaker cryptography algorithms when establishing security channel sessions. For more information about this setting, see Knowledge Base article 942564 (http://go. microsoft.com/fwlink/?LinkId=104751). WARNING: A delegation for this DNS server cannot be created because the authoritative parent zone cannot be found or it does not run Windows DNS server. If you are integrat<br>ing with an existing DNS infrastructure, you should manually create a delegation to th is DNS server in the parent zone to ensure reliable name resolution from outside the d omain "Reskit.Org". Otherwise, no action is required. WARNING: Windows Server 2016 domain controllers have a default for the security settin<br>g named "Allow cryptography algorithms compatible with Windows NT 4.0" that prevents w eaker cryptography algorithms when establishing security channel sessions. For more information about this setting, see Knowledge Base article 942564 (http://go. microsoft.com/fwlink/?LinkId=104751). WARNING: A delegation for this DNS server cannot be created because the authoritative parent zone cannot be found or it does not run Windows DNS server. If you are integrat ing with an existing DNS infrastructure, you should manually create a delegation to th is DNS server in the parent zone to ensure reliable name resolution from outside the d omain "Reskit.Org". Otherwise, no action is required. Message Context RebootRequired Status You must restart this computer to complete the operation... DCPromo.General.4 **True Success** PS C:\> Resolve-DnsName -Name dc1.reskit.org -Server DC1.Reskit.Org -Type A **Name Type TTL Section IPAddress** dc1.reskit.org A 3600 Answer 10.10.10.10 PS C:\> Test-NetConnection -ComputerName DC1.Reskit.Org -port 445 : DC1.Reskit.Org ComputerName **RemoteAddress**  $: 10.10.10.10$  $: 445$ RemotePort InterfaceAlias : Ethernet  $: 10.10.10.11$ **SourceAddress** TcpTestSucceeded : True PS C:\> Test-NetConnection -ComputerName DC1.Reskit.Org -port 389 **ComputerName** : DC1.Reskit.Org  $: 10.10.10.10$ RemoteAddress RemotePort  $: 389$ InterfaceAlias : Ethernet **SourceAddress**  $: 10.10.10.11$ **TcpTestSucceeded : True** 

П

![](_page_138_Picture_10.jpeg)

![](_page_138_Picture_11.jpeg)

![](_page_138_Picture_12.jpeg)

![](_page_138_Picture_13.jpeg)

 $\overline{\phantom{a}}$ 

![](_page_139_Picture_22.jpeg)

![](_page_139_Picture_23.jpeg)

![](_page_139_Picture_24.jpeg)

![](_page_139_Picture_25.jpeg)

PS C:\> Add-DHCPServerSecurityGroup -Verbose

VERBOSE: Adds DHCP users and DHCP administrators security groups on the DHCP server DC1

PS C:\> Add-DhcpServerInDC -DnsName DC1.Reskit.Org

WARNING: The DHCP server dc1.reskit.org with IP address 10.10.10.10 is already authorized in Active Directory. The authorization check on the DHCP server has been initiated.

![](_page_139_Picture_26.jpeg)

![](_page_140_Picture_43.jpeg)

Set-DhcpServerV4OptionValue -DnsDomain Reskit.Org `. 0/1 completed.

Validating the DNS servers.... Validating the DNS server 10,10,10.110..

PS C:\Windows\system32> Install-WindowsFeature -Name DHCP,RSAT-DHCP ` -ComputerName DC2.Reskit.Org

![](_page_140_Picture_44.jpeg)

Feature Result --------------{DHCP Server}

![](_page_140_Picture_45.jpeg)

IPAddress  $10.10.10.10$  $10.10.10.11$ 

**DnsName** dc1.reskit.org dc2.reskit.org

![](_page_140_Picture_46.jpeg)

![](_page_141_Figure_0.jpeg)

![](_page_141_Figure_1.jpeg)

HKEY\_LOCAL\_MACHINE\SYSTEM\CurrentControlSet\Services\CertSvc\Configuration\Reskit Root CA\DSConfigDN:

Old Value: DSConfigDN REG\_SZ = cn=foo

New Value:

DSConfigDN REG\_SZ = CN=Configuration, DC=reskit, DC=org CertUtil: -setreg command completed successfully. The CertSvc service may need to be restarted for changes to take effect.

PS  $C:\rangle$  certutil.exe -crl CertUtil: -CRL command completed successfully.

PS C:\> Get-ChildItem -Path C:\Windows\System32\CertSrv\CertEnroll

Directory: C:\Windows\System32\CertSrv\CertEnroll

![](_page_141_Picture_47.jpeg)

![](_page_142_Picture_4.jpeg)

![](_page_143_Picture_13.jpeg)

PS C:\pki> certutil.exe -dspublish -f 'ROOT\_Reskit Root CA.crt' RootCA<br>ldap:///CN=Reskit Root CA,CN=Certification Authorities,CN=Public Key Services,CN=Services,CN=Configuration,DC=Reskit,DC=Org?cACertificate Certificate added to DS store.<br>ldap:///CN=Reskit Root CA,CN=AIA,CN=Public Key Services,CN=Services,CN=Configuration,DC=Reskit,DC=Org?cACertificate<br>Certificate added to DS store.<br>CertUtil: -dsPublish command completed succe PS C:\pki> certutil.exe -addstore -f root 'ROOT\_Reskit Root CA.crt'<br>root "Trusted Root Certification Authorities"<br>Signature matches Public Key<br>Certificate "Reskit Root CA" added to store.<br>Certificate "Reskit Root CA" added PS C:\pki> certutil.exe -addstore -f root 'Reskit Root CA.crl'<br>root "Trusted Root Certification Authorities"<br>CRL "CN-Reskit Root CA" added to store.<br>CertUtil: -addstore command completed successfully.
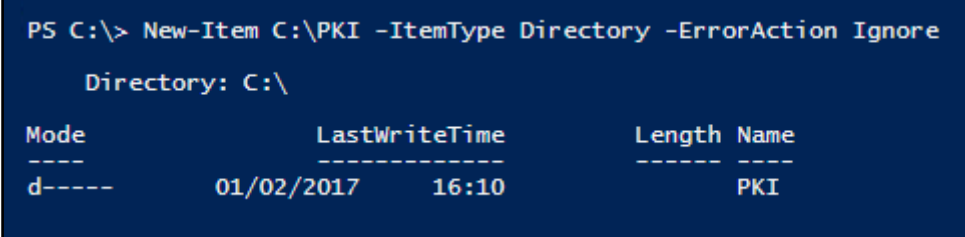

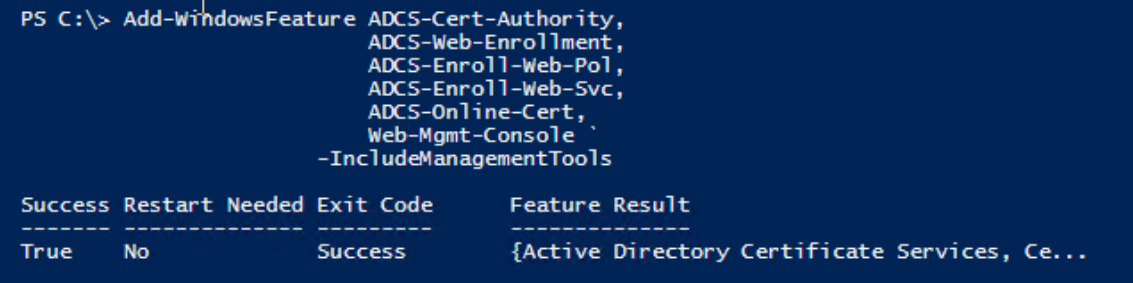

PS C:\PKI> New-WebVirtualDirectory -Site 'Default Web Site'<br>-Name 'PKI' ' -PhysicalPath 'C:\PKI' Name PhysicalPath PKI C:\PKI PS C:\> C:\Windows\System32\inetsrv\appcmd.exe ` set config /section:requestfiltering /allowdoubleescaping:true Applied configuration changes to section "system.webServer/security/requestFiltering" for<br>"MACHINE/WEBROOT/APPHOST" at configuration commit path "MACHINE/WEBROOT/APPHOST"

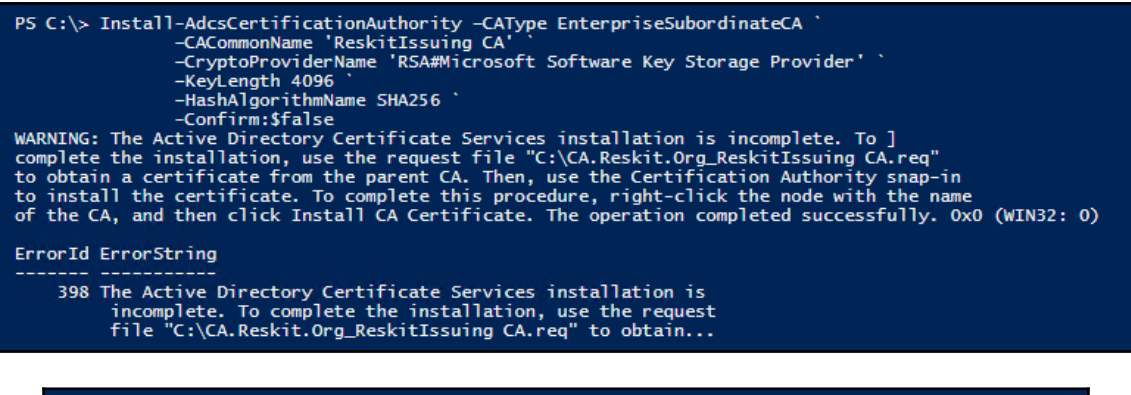

PS C:\> certreq.exe -submit 'C:\CA.Reskit.Org\_ReskitIssuing CA.req' RequestId: 2<br>RequestId: "2" Certificate request is pending: Taken Under Submission (0)

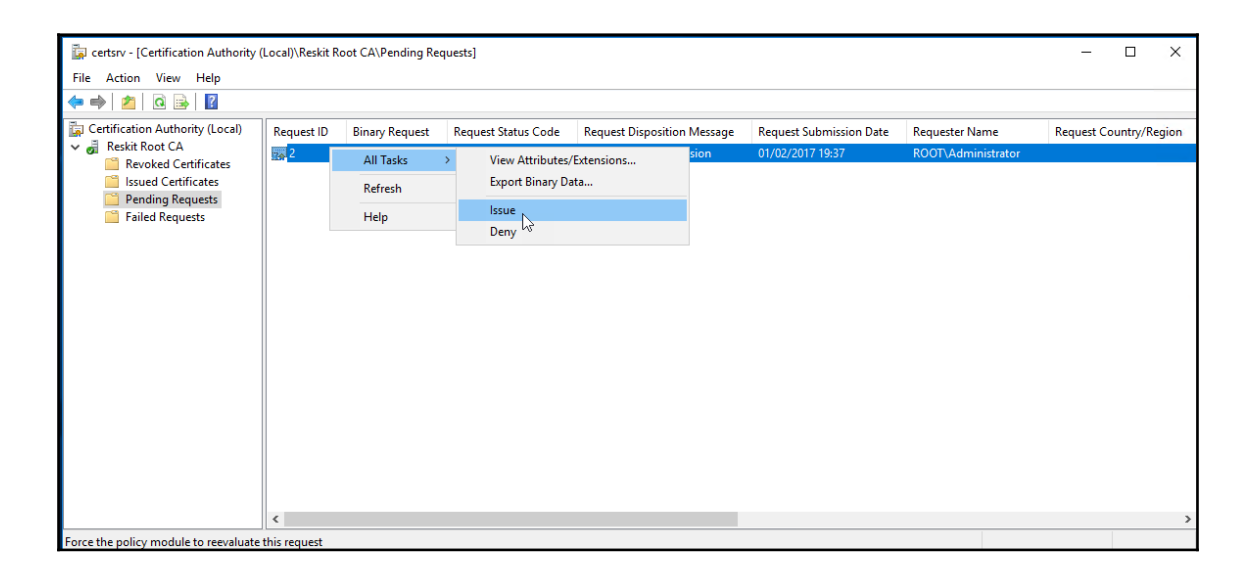

PS C:\> certutil.exe -installcert C:\ca.reskit.org.crt CertUtil: -installCert command completed successfully. The CertSvc service may need to be restarted for changes to take effect.

PS C:\> Start-Service -Name CertSvc PS C:\> Get-Service -Name CertSvc

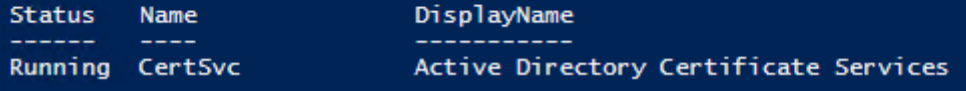

PS C:\> certutil.exe -setreg CA\CRLPeriod "Weeks"<br>HKEY\_LOCAL\_MACHINE\SYSTEM\CurrentControlSet\Services\CertSvc\Configuration\ReskitIssuing CA\CRLPeriod:

Old Value:  $CRLPeriod REG_SZ = Weeks$ 

New Value:

 $CRLPeriod REG_SZ = Weeks$ CertUtil: -setreg command completed successfully.<br>The CertSvc service may need to be restarted for changes to take effect.

PS C:\pki> Restart-Service -Name CertSvc

PS C:\pki> Start-Sleep -Seconds 15

PS C:\pki> Certutil.exe -crl CertUtil: -CRL command completed successfully.

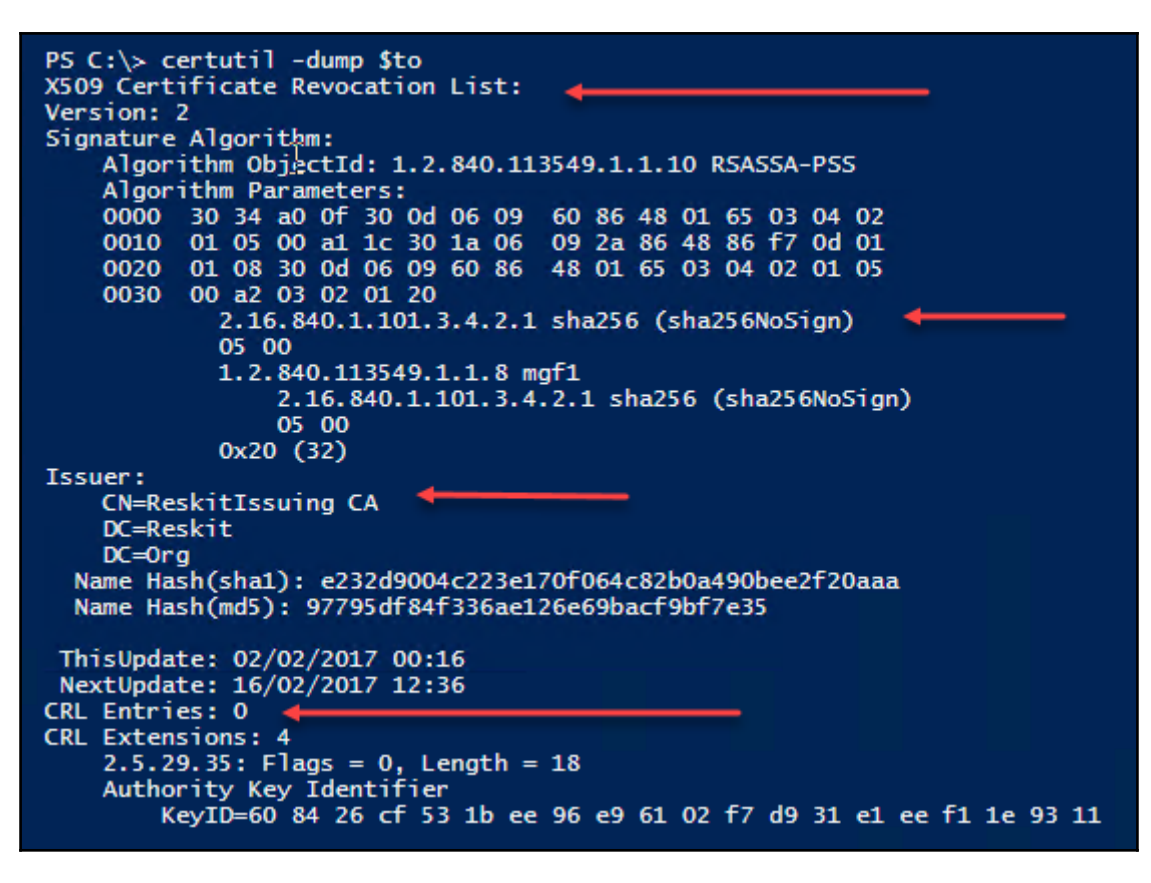

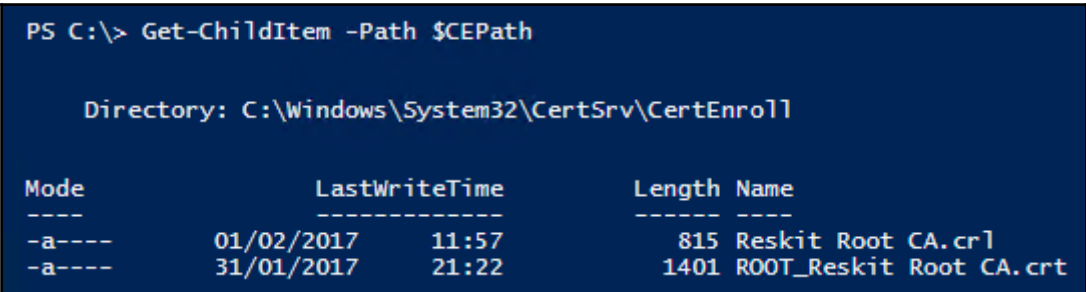

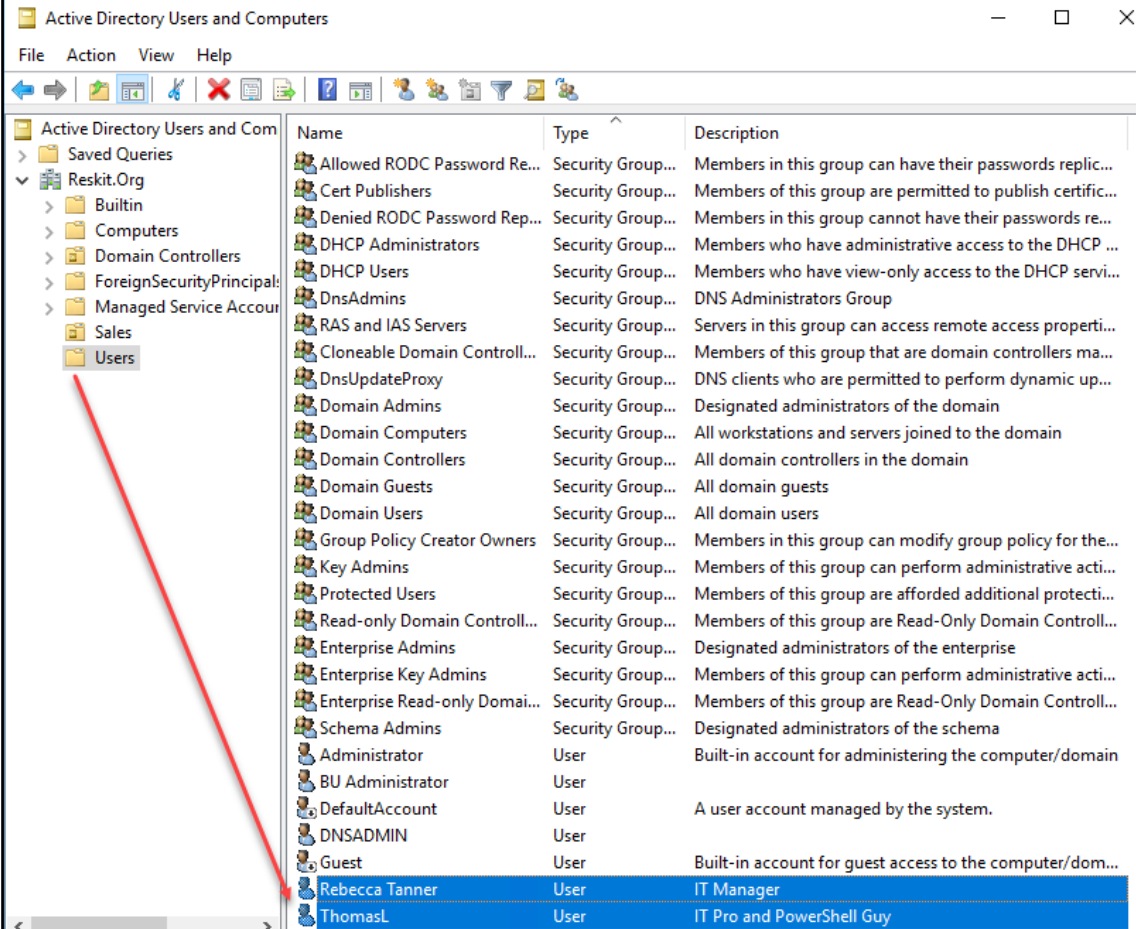

 $\overline{\phantom{a}}$ 

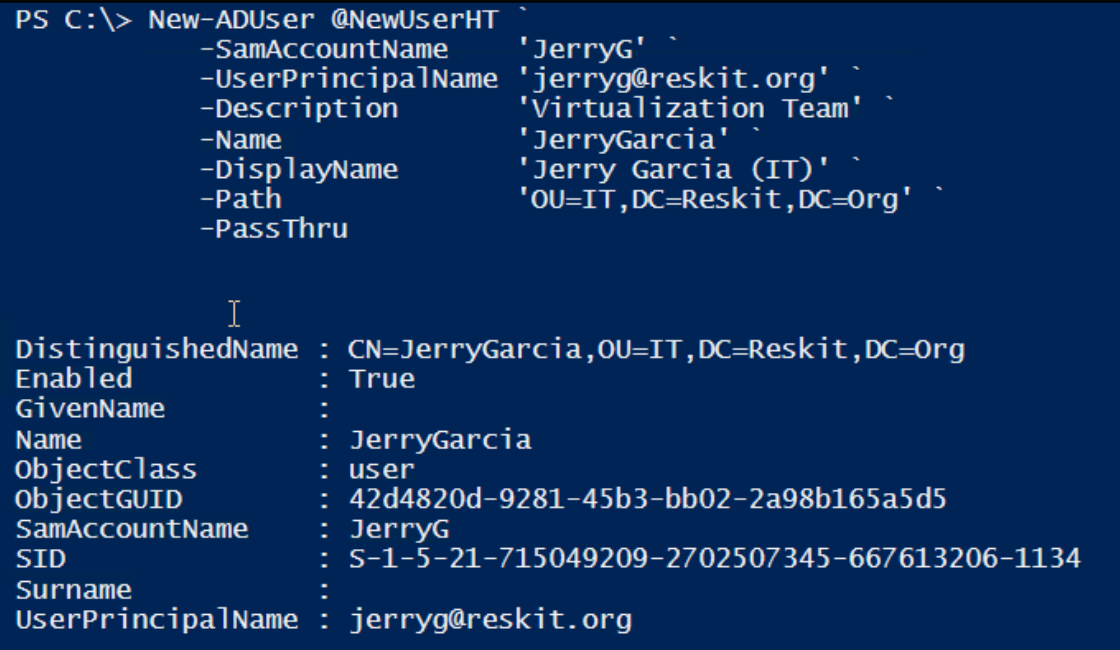

-

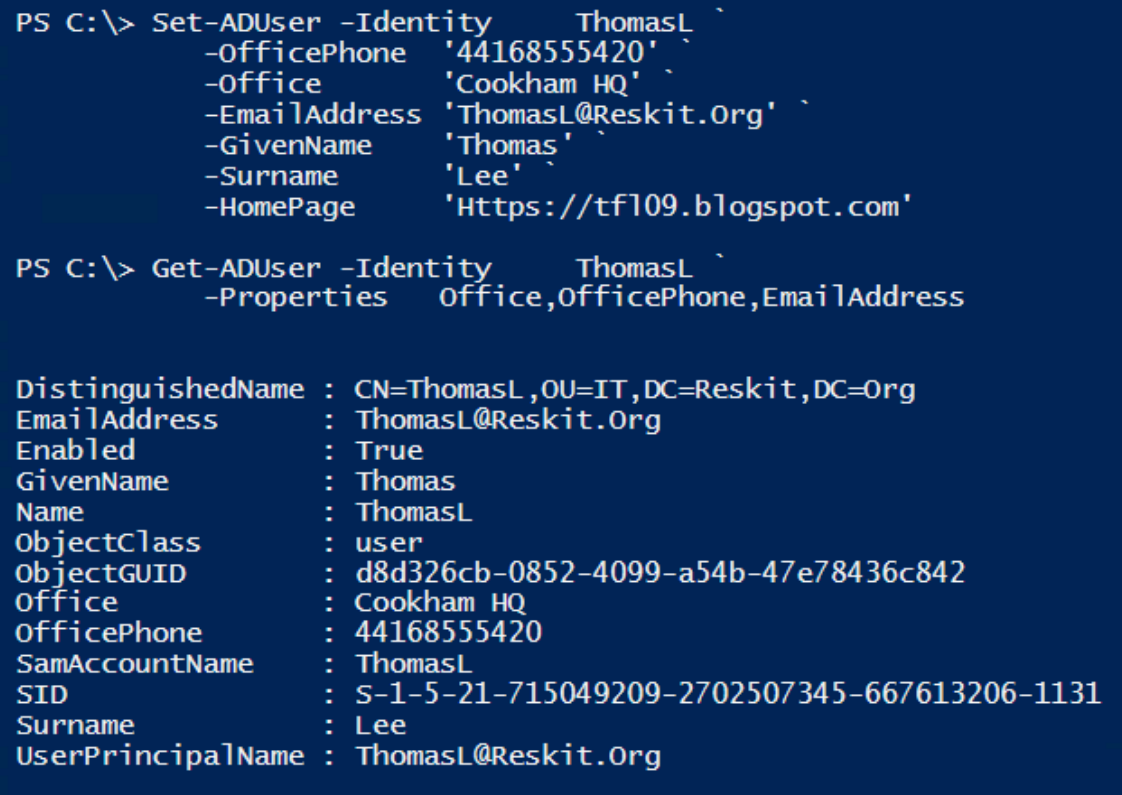

 $\overline{\phantom{a}}$ 

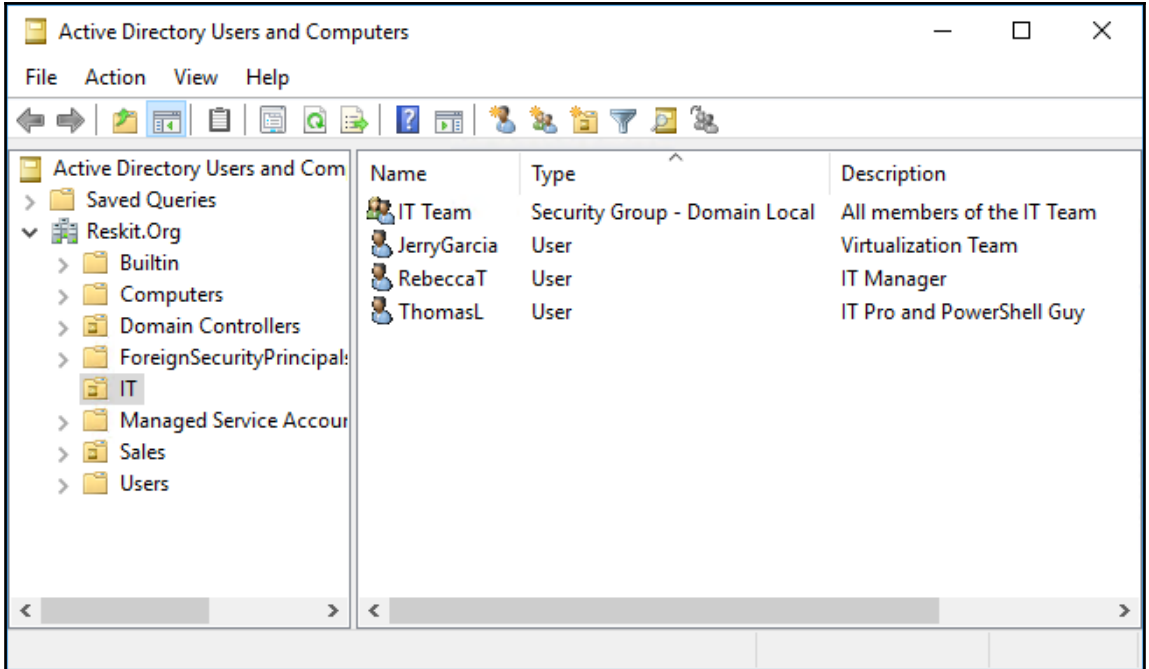

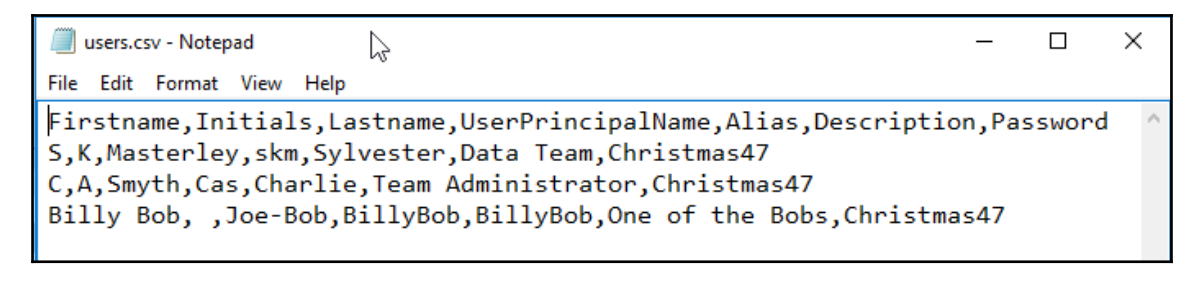

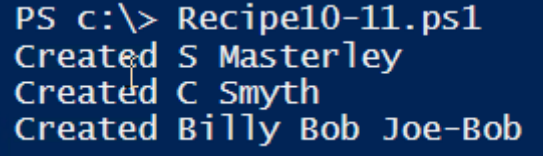

```
*** Reskit.Org AD Report<br>*** Generated [02/03/2017 00:05:55]
**********************************
*** Disabled Users
SamAccountname DisplayName
          SALES GUEST ACCOUNT
Guest
DefaultAccount Default Account
krbtgt
               krbtat
*** Enabled users Not logged in the past 7 days
DisplayName LastLogonDate
DNS Admin
BU Administrator 10/01/2017 15:38:21
*** High Number of Bad Password Attempts
SamAccountname BadPWDCount
ThomasL
                          8
```
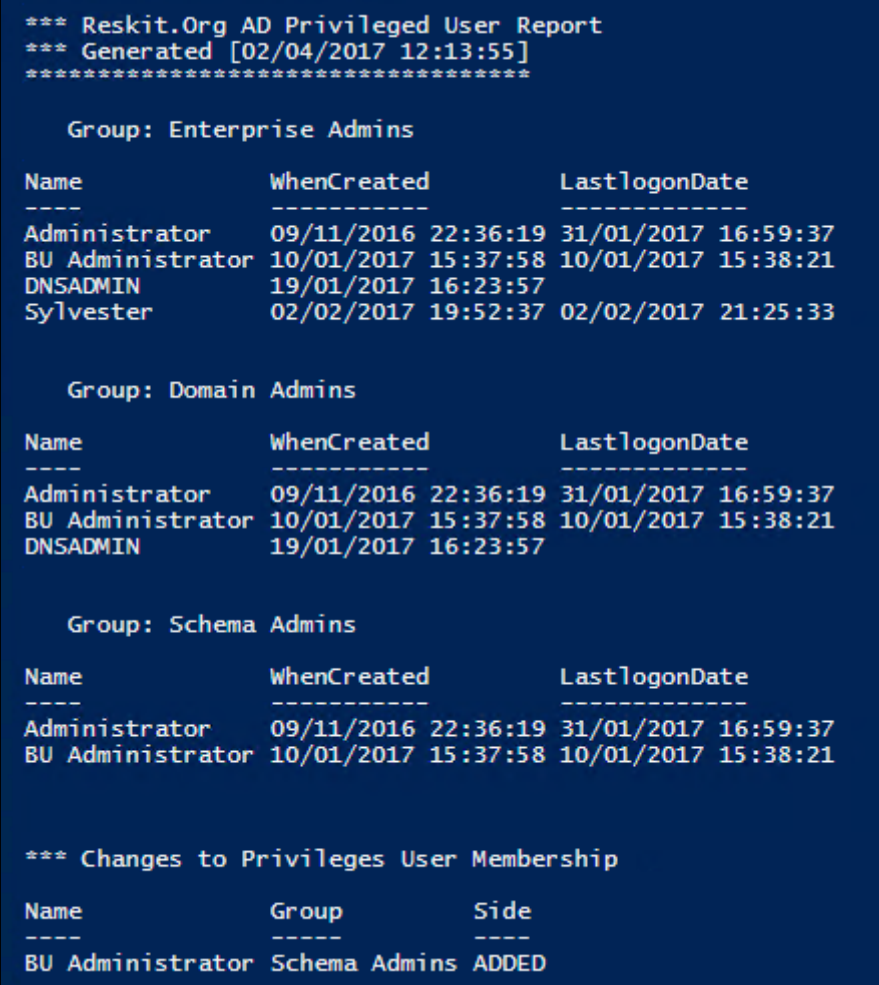

 $\overline{\phantom{a}}$ 

## **Chapter 9: Managing Network Shares**

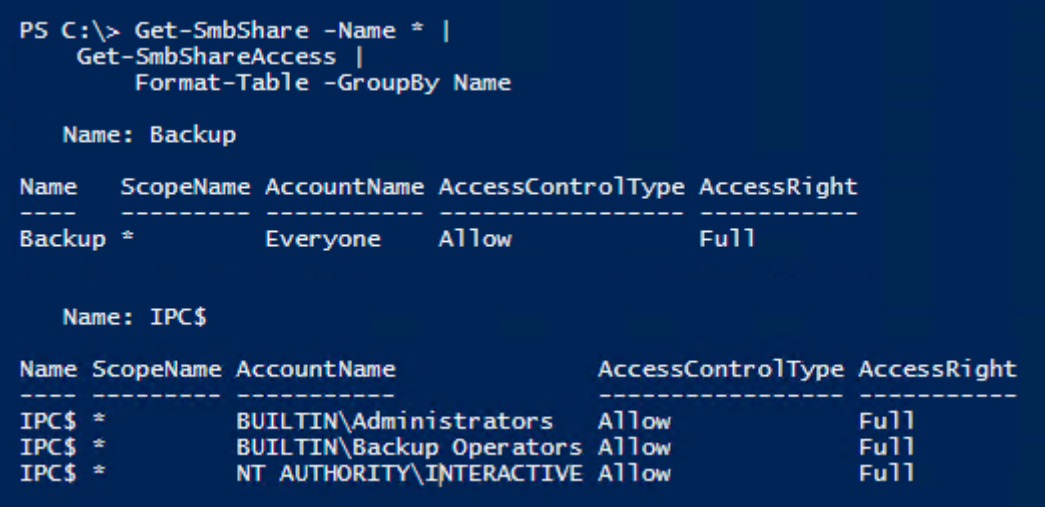

PS C:\> New-SmbShare -Name foo -Path C:\foo Name ScopeName Path Description  $C:\setminus$  Foo  $foo *$ 

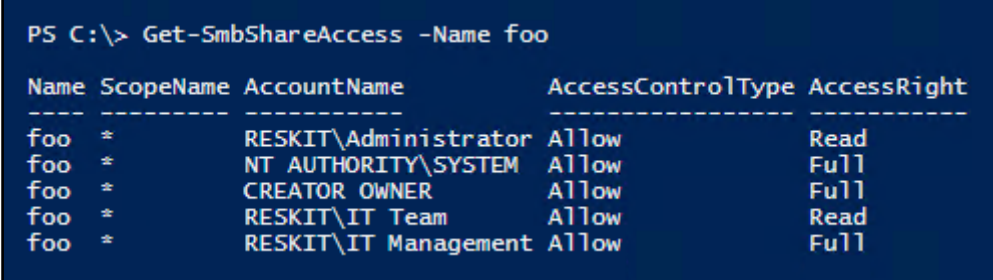

**[ ]**

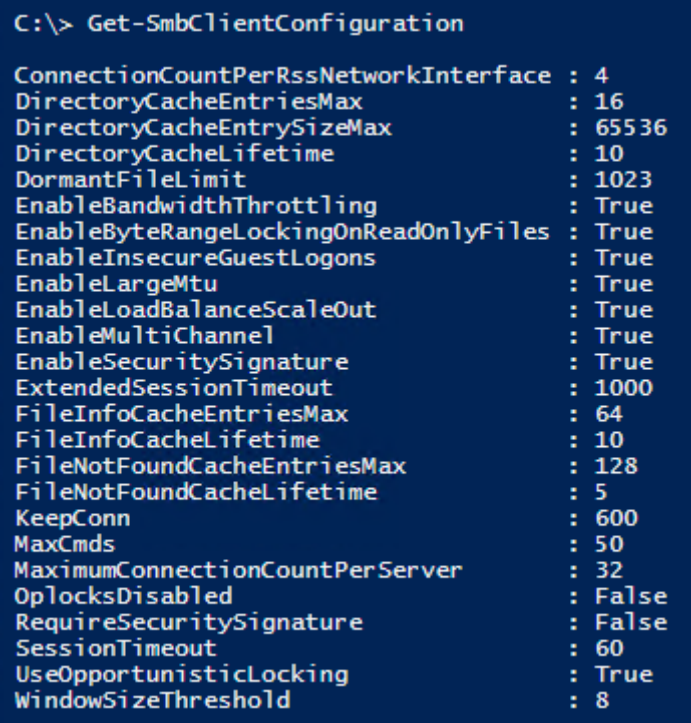

## PS R:\> Get-SmbClientNetworkInterface |<br>Format-Table -auto -wrap

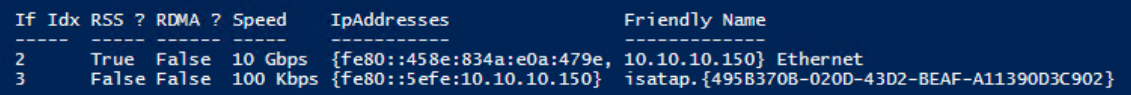

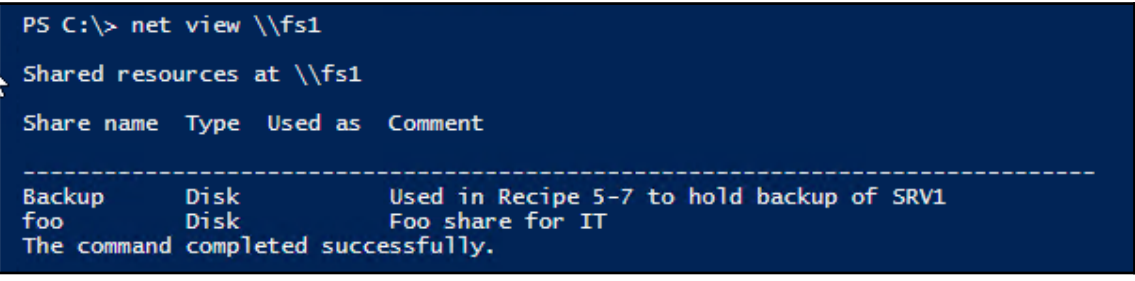

PS C:> New-SmbMapping -LocalPath r: -RemotePath \\fs1.reskit.org\foo Status Local Path Remote Path \\fs1.reskit.org\foo **OK** n:

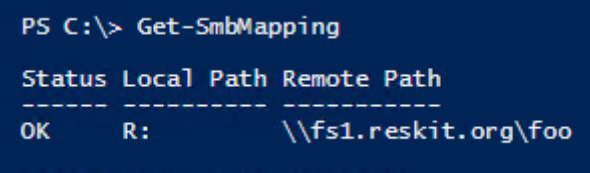

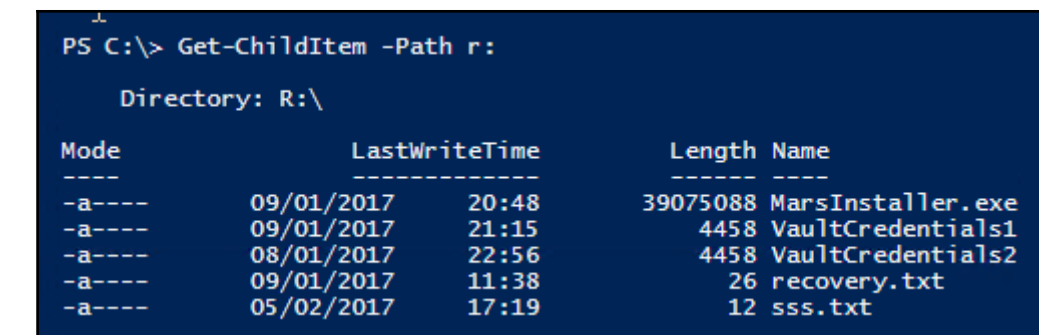

## PS  $C:\> G$ <sub>et</sub>-SmbConnection

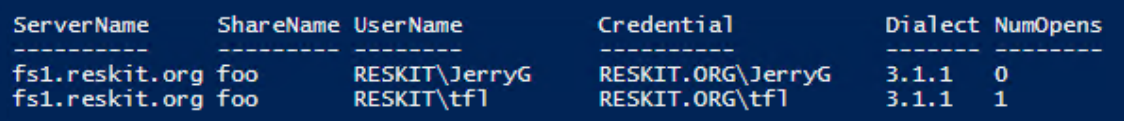

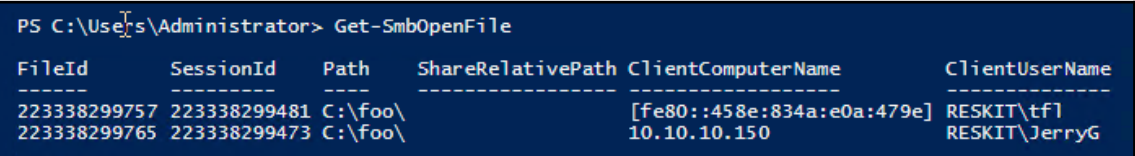

PS C:\> Install -WIndowsFeature FS-iSCSITarget-Server

Success Restart Needed Exit Code True Success **No** 

Feature Result {iSCSI Target Server}

PS C:\Windows\system32> Get-IscsiTargetServerSetting

**ComputerName** IsClustered : False Version  $: 10.0$ DisableRemoteManagement : False

: SRV1.Reskit.Org

PS C:> New-IscsiVirtualDisk -Path I:\Sales\SalesData.vhdx -Description 'LUN For Sales' -SizeBytes 1GB

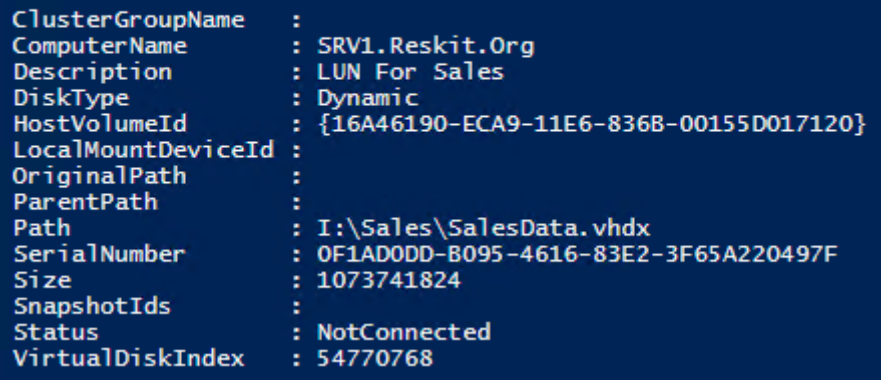

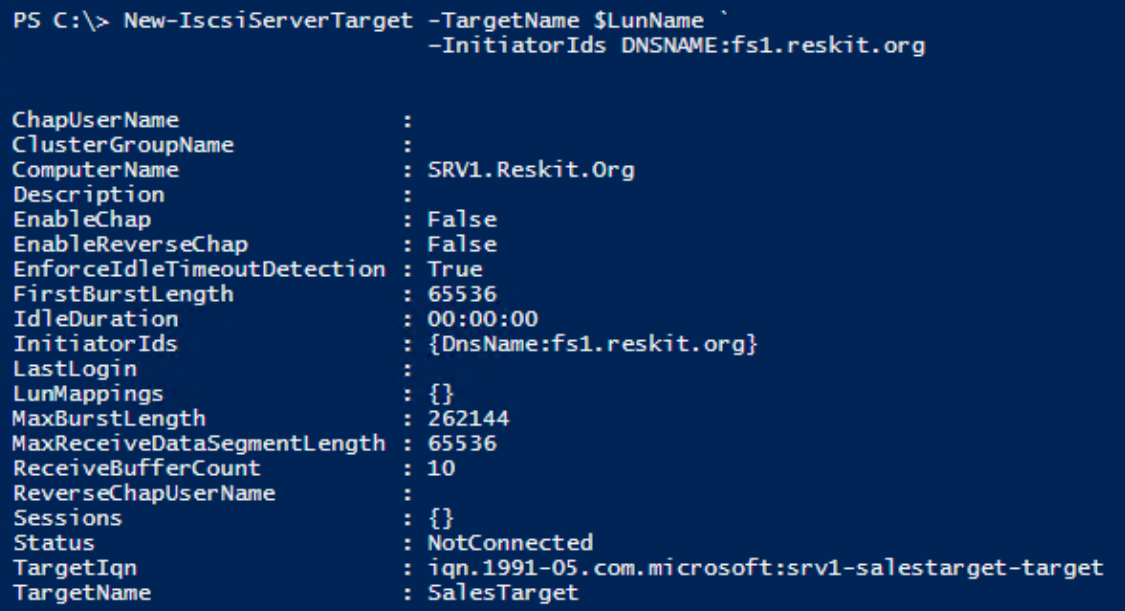

PS C:\> Set-Service msiscsi -StartupType 'Automatic'

PS C:\> Start-Service msiscsi<br>WARNING: Waiting for service 'Microsoft iSCSI Initiator Service (msiscsi)' to start...

PS C:\> New-IscsiTargetPortal -TargetPortalAddress Srv1.reskit.org ` -TargetPortalPortNumber 3260

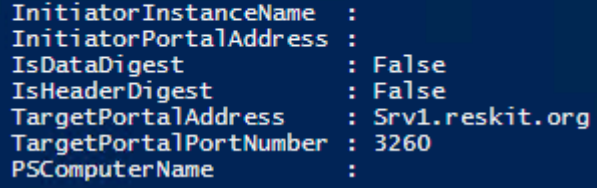

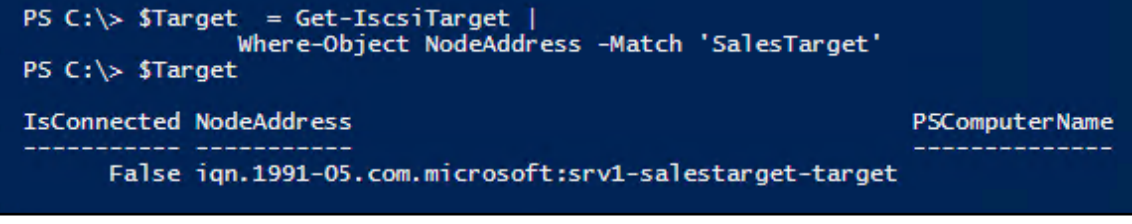

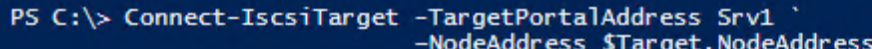

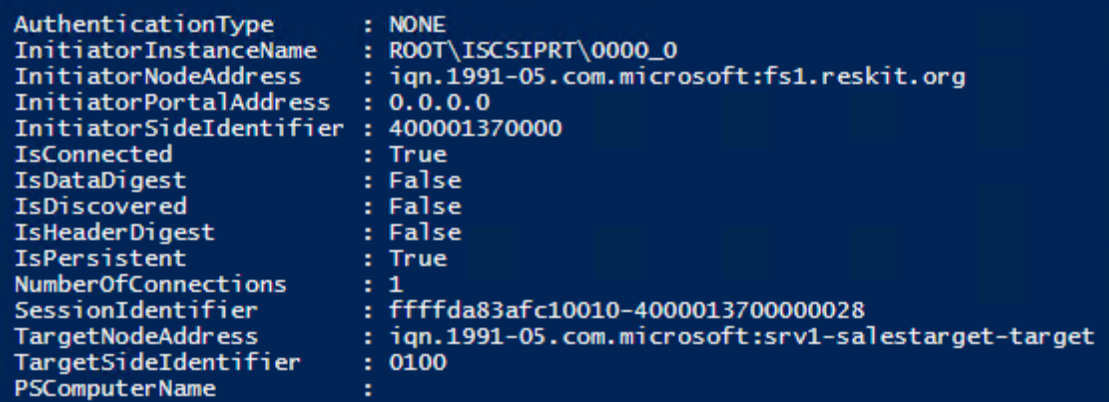

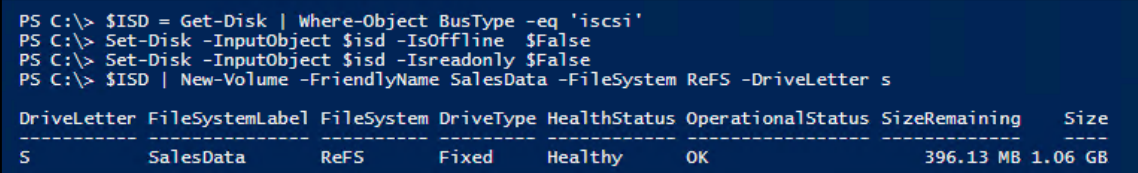

 $\overline{\phantom{0}}$ 

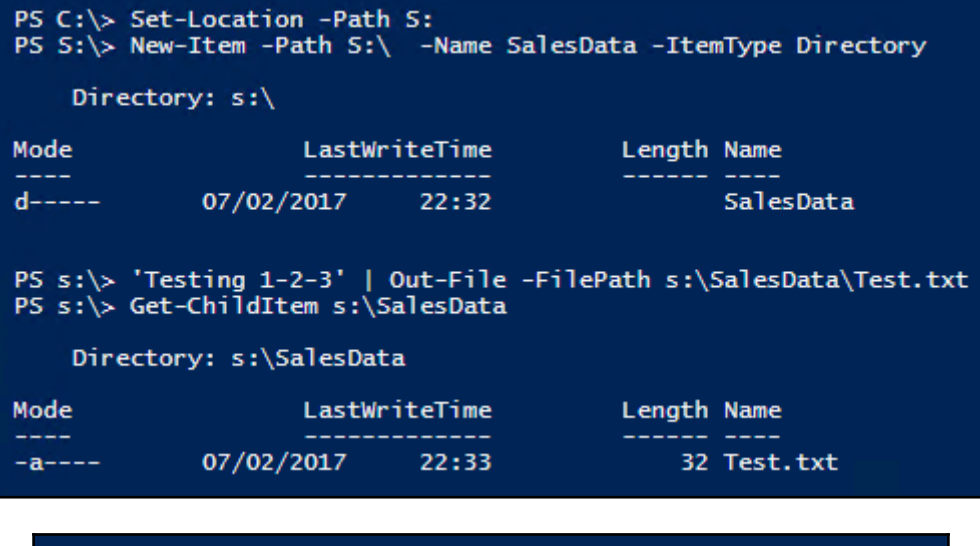

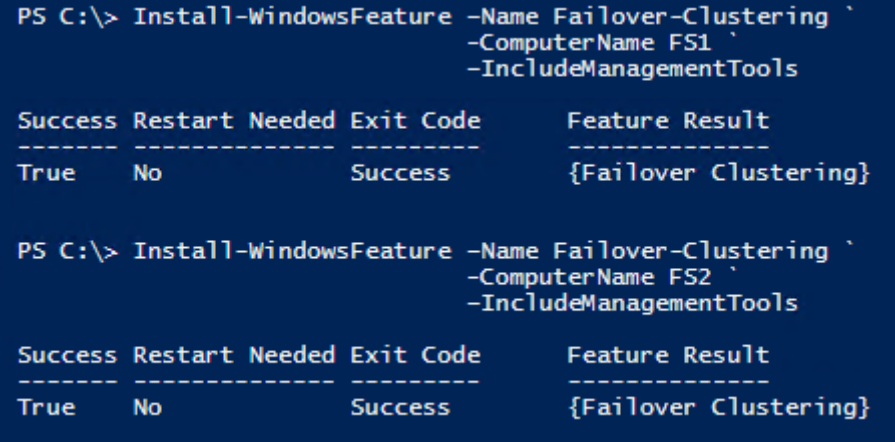

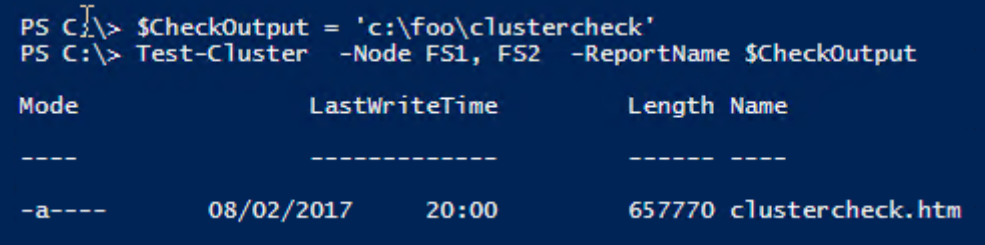

 $\overline{\phantom{0}}$ 

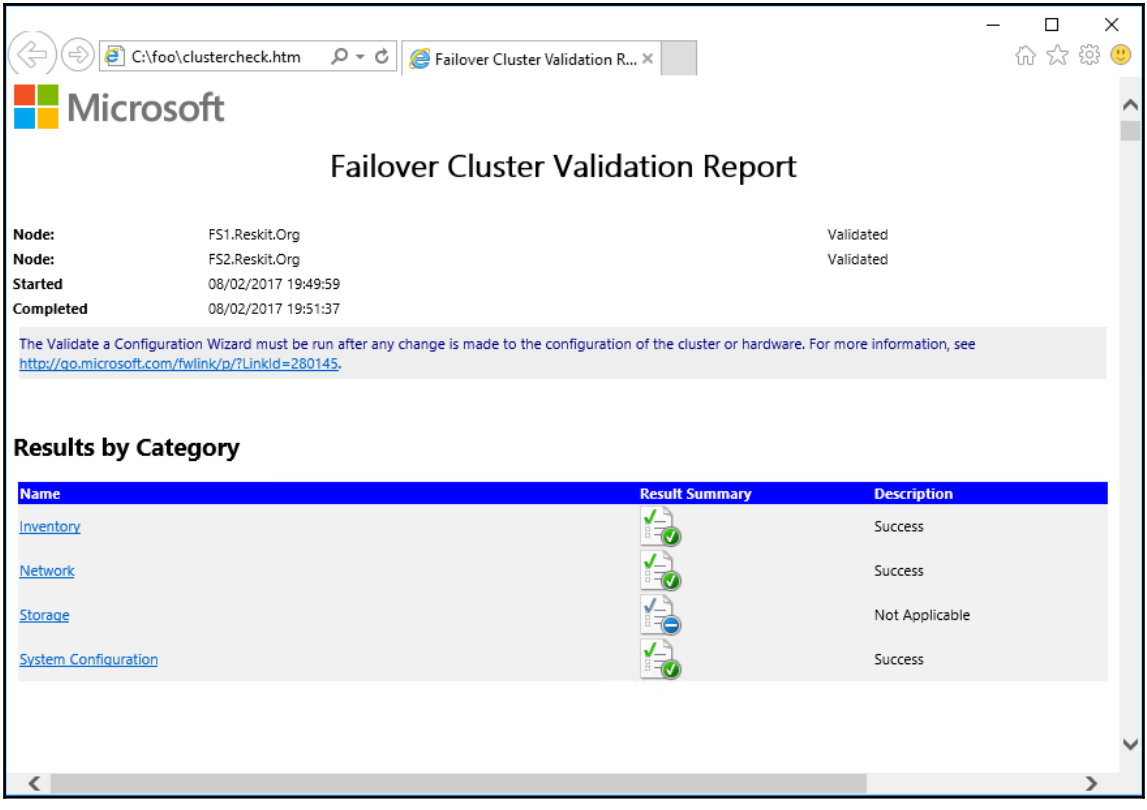

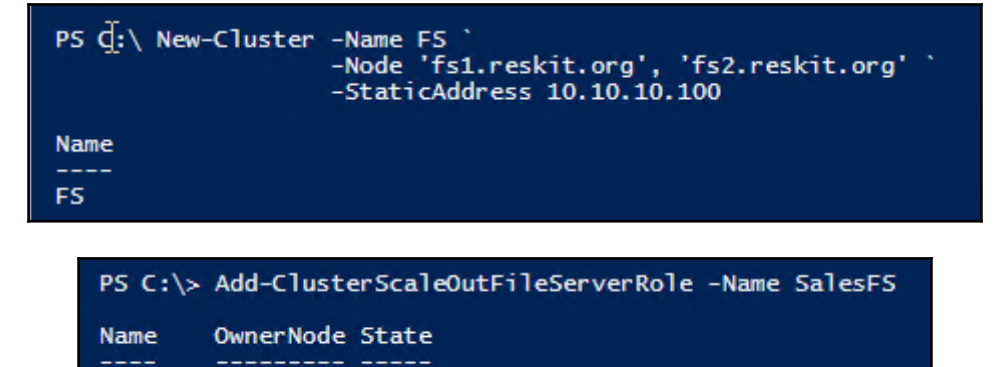

SalesFS FS1 Oneline

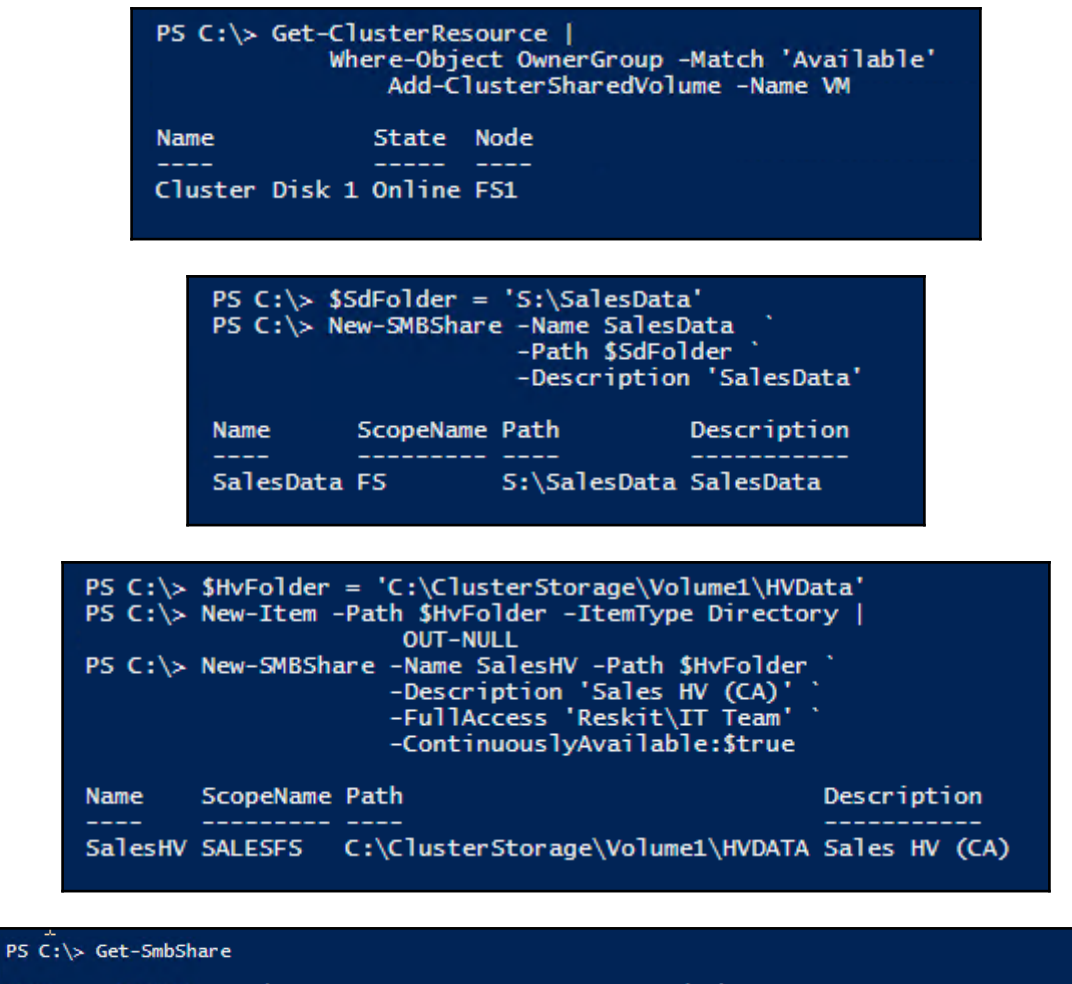

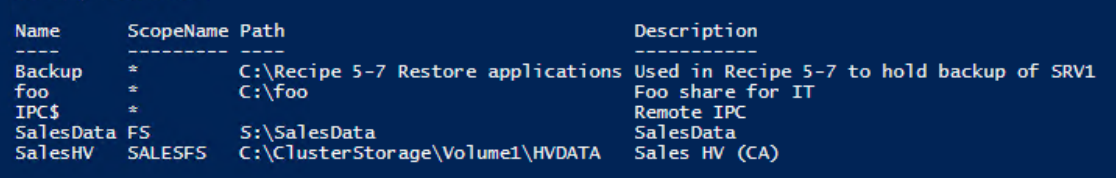

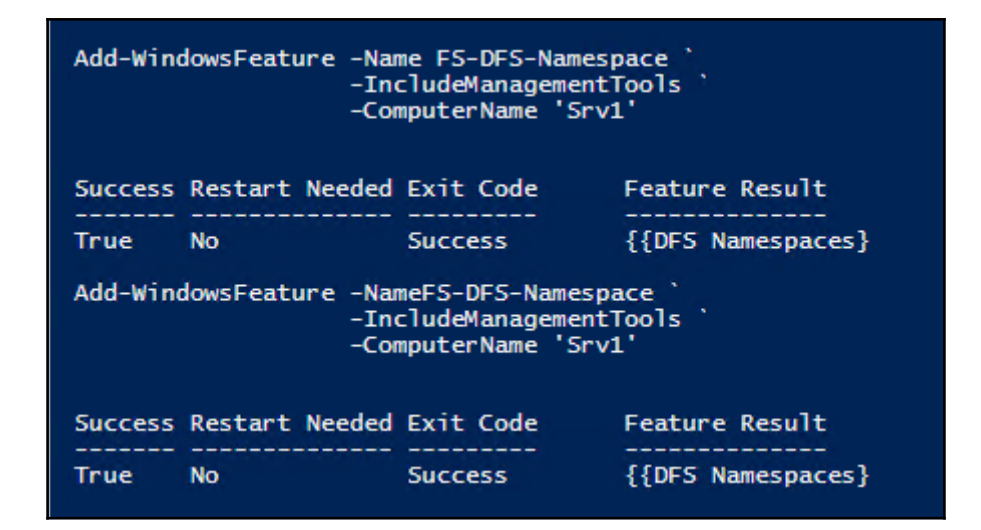

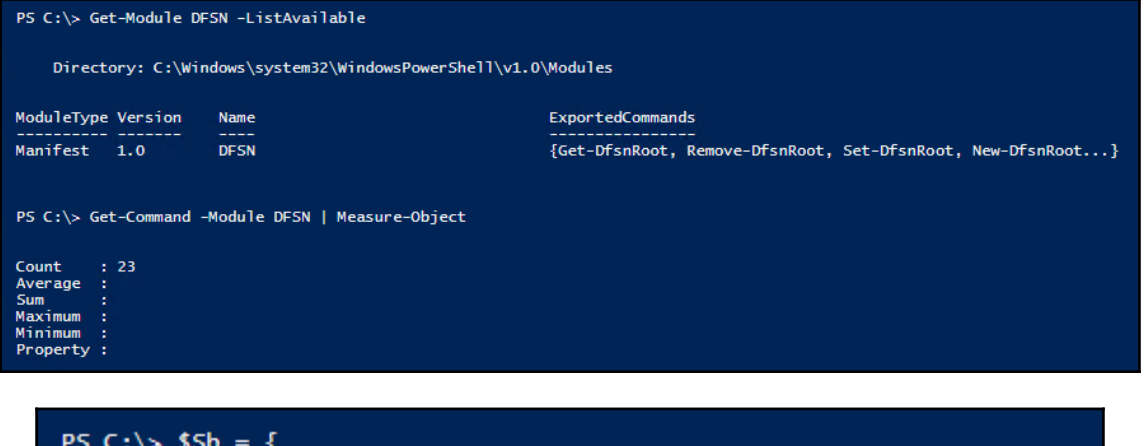

```
New-Item
              -Path E:\ShareData -ItemType Directory -Force | Out-Null
New-SmbShare -Name ShareData -Path E:\ShareData -FullAccess Everyone
Invoke-Command -ComputerName Srv1, Srv2 -ScriptBlock $Sb
            ScopeName Path
                                   Description
Name
ShareData
            \pmE:\ShareData
ShareData
                      E:\ShareData
```
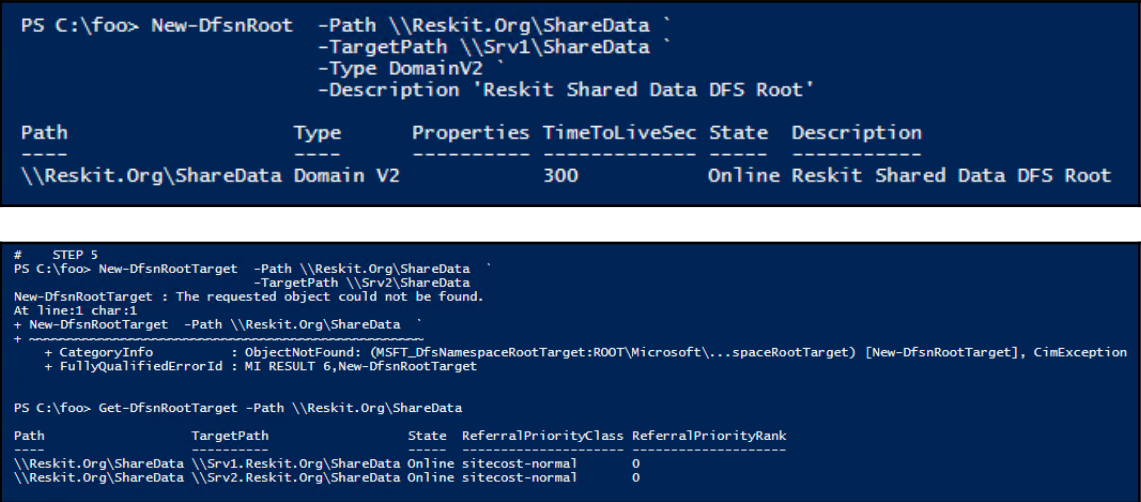

—

```
PS C:\overline{600} $5b = 1New-Item<br>New-SmbShare -- Path C:\IT2 --ItemType Directory | Out-Null<br>New-SmbShare -- Namer'ITData' -- Path C:\IT2 -- FullAccess Everyone<br>New-SmbShare -- Name 'Sales' -- Path C:\Sales -- FullAccess Everyone<br>New-SmbShare -- 
  New-Simboliare - Path C:\OldSales - Path C:\Sales - PuriAccess Everyon<br>New-Item<br>New-SimbShare - Path C:\OldSales -ItemType Directory | Out-Null<br>New-SimbShare - Name 'SalesHistorical' -Path 'C:\OldSales'<br>'Root' | out-file c
Invoke-Command -ScriptBlock $Sb -Computer FS1
Name
                        ScopeName Path
                                                           Description PSComputerName
                        \mathbf{x}^{\top}ITData
                                     C:\1ES1.
                                C:\Sales<br>C:\OldSales
Sales
                        Section
                                                                             ES1.
SalesHistorical *
                                                                             FS1
PS C:\foo> $Sb = {SC:\TOO> $50 = {<br>New-Item - Path C:\IT2 -ItemType Directory | Out-Null<br>New-Item - Path C:\IT2 -FullAccess Everyone<br>New-Item - Path C:\Sales -ItemType Directory | Out-Null<br>New-Item - Path C:\Sales -ItemType Directory | Out-
   "Root" | out-file c:\it2\root.txt<br>"Root" | out-file c:\it2\root.txt<br>"Root" | out-file c:\Sales\root.txt
Invoke-Command -ScriptBlock $sb -Computer FS2
                        ScopeName Path
                                                      Description PSComputerName
Name
                         ---------- ----
                                                      C:\IT2<br>C:\SalesITData
                                                                        FS2
                        \pmSales
                                                                        FS2
SalesHistorical *
                                                                        F52
                                      C:\1T2PS C:\foo> $sb = {New-Item C:\ITM -ItemType Directory | Out-Null
   New-SmbShare -Name 'ITM' -Path C:\ITM -FullAccess Everyone
    Root' | out-file c:\itm\root.txt
Invoke-Command -ScriptBlock $sb -Computer DC1
Name ScopeName Path  Description PSComputerName
             ---------- -----
TTM * * *
                     C:\I TM
                                                    DC1PS C:\foo> # DC2 folders/shares
$Sb = {New-Item C:\ITM -ItemType Directory | Out-Null<br>New-SmbShare -Name 'ITM' -Path C:\ITM -FullAccess Everyone<br>'Root' | out-file c:\itm\root.txt
٦
Invoke-Command -ScriptBlock $Sb -Computer DC2
Name ScopeName Path  Description PSComputerName
____
                                  ------------ -----
                                                              ---------
ITM *
                      C:\ITM
                                                    DC<sub>2</sub>
```

```
\prod
```
PS C:\foo> New-DfsnFolder -Path '\\Reskit\ShareData\IT\ITData'<br>-TargetPath '\\fs1\ITData\' .<br>-EnableTargetFailback \$true `<br>-Description 'IT Data' State TimeToLiveSec Properties Path Description Target Failback IT Data \\Reskit\ShareData\IT\ITData Online 300 PS C:\foo> New-DfsnFolderTarget -Path '\\Reskit\ShareData\IT\ITData' `<br>-TargetPath '\\fs2\ITData\' Path TargetPath State ReferralPriorityClass ReferralPriorityRank \\Reskit\ShareData\IT\ITData \\fs2\ITData\ Online sitecost-normal  $\mathbf{a}$ PS C:\foo> New-DfsnFolder -Path '\\Reskit\ShareData\IT\ITManagement' `<br>-TargetPath '\\DC1\itm\' `<br>-EnableTargetFailback \$true `<br>-Description 'IT Management Data' Path State TimeToLiveSec Properties Description \\Reskit\ShareData\IT\ITManagement Online 300 Target Failback IT Management Data PS C:\foo> New-DfsnFolderTarget -Path '\\Reskit\ShareData\IT\ITManagement' ' -TargetPath '\\DC2\itm\' Path TargetPath State ReferralPriorityClass ReferralPriorityRank \\Reskit\ShareData\IT\ITManagement \\DC2\itm\ Online sitecost-normal  $\alpha$ PS C:\foo> New-DfsnFolder -Path '\\Reskit\ShareData\Sales\SalesData' '<br>-TargetPath '\\fs1\sales\' `<br>-EnableTargetFailback \$true `<br>-Description 'SalesData'<br>-Description 'SalesData' Path State TimeToLiveSec Properties Description \\Reskit\ShareData\Sales\SalesData Online 300 Target Failback SalesData PS C:\foo> New-DfsnFolderTarget -Path '\\Reskit\ShareData\Sales\SalesData' `<br>\fs2\sales\'\trangetPath '\\fs2\sales\' Path TargetPath State ReferralPriorityClass ReferralPriorityRank \\Reskit\ShareData\Sales\SalesData \\fs2\sales\ Online sitecost-normal  $\alpha$ PS C:\foo> New-DfsnFolder -Path '\\Reskit\ShareData\Sales\SalesHistoric' `<br>-TargetPath '\\fs1\SalesHistorical\' `<br>-EnableTargetFailback \$true `<br>-Description 'Sales Group Historical Data' State TimeToLiveSec Properties Path Description \\Reskit\ShareData\Sales\SalesHistoric Online 300 Target Failback Sales Group Historical Data PS C:\foo> New-DfsnFolderTarget -Path '\\Reskit\ShareData\Sales\SalesHistoric' ` -TargetPath '\\fs2\SalesHistorical\ Path TargetPath State ReferralPriorityClass ReferralPriorityRank \\Reskit\ShareData\Sales\SalesHistoric \\fs2\SalesHistorical\ Online sitecost-normal  $\mathbf{o}$ 

H

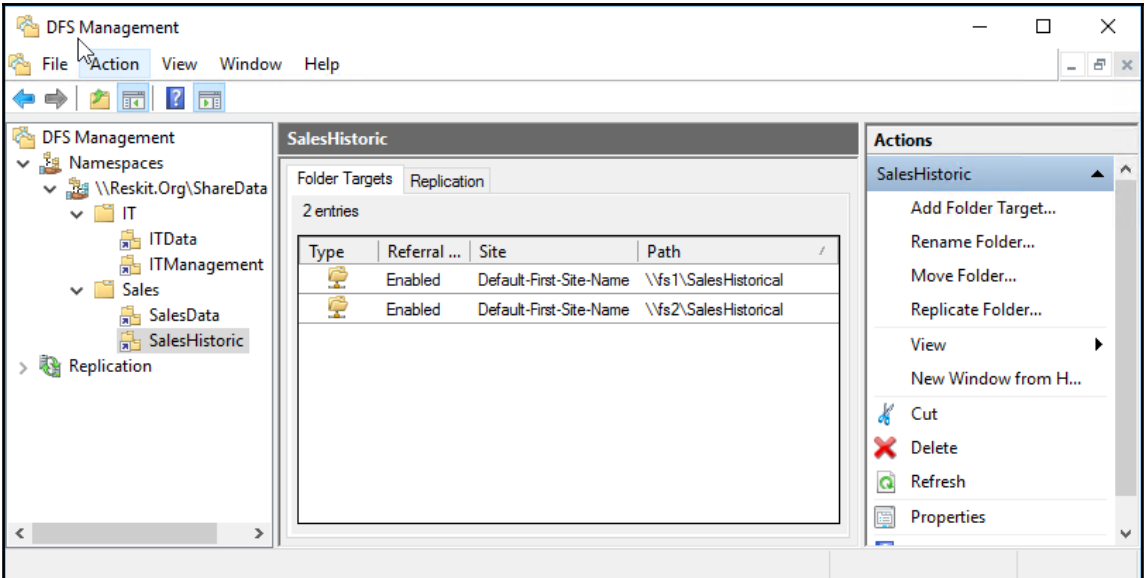

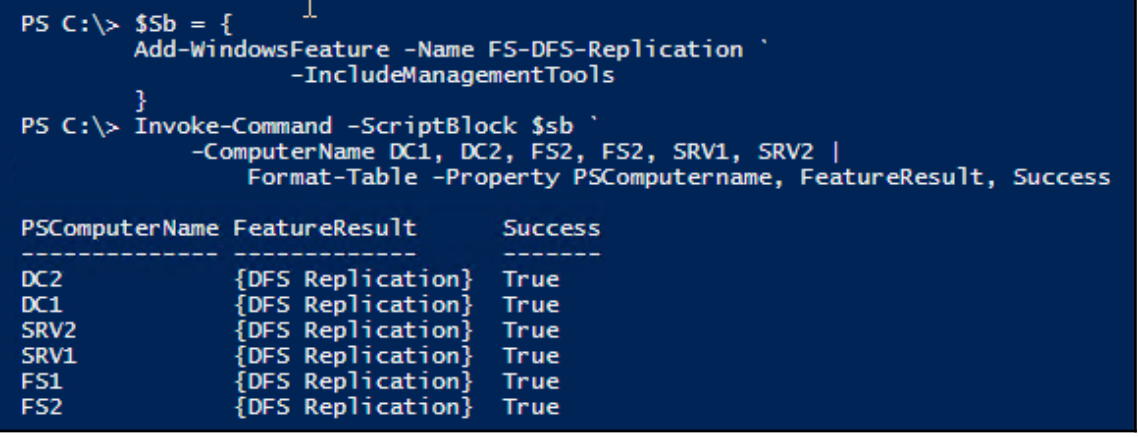

PS C:\> Get-Module DFSR -ListAvailable

Directory: C:\Windows\system32\WindowsPowerShell\v1.0\Modules ModuleType Version Name ExportedCommands PS C:\> Get-Command -Module DFSR | Measure-Object<br>Count : 45<br>Average :<br>Sum :<br>Sum :<br>Minimum :<br>Minimum :<br>Property :

PS C:\> New-DfsReplicationGroup -GroupName FSShareRG -DomainName Reskit.Org<br>-DomainName Reskit.Org<br>-Description 'Replication Group for FS1. FS2 shares' |  $Out-Nu11$ PS C:\> New-DfsReplicationGroup -GroupName DCShareRG ` -DomainName Reskit.Org -Description 'Replication Group for DC1, DC2 shares' Out-Null PS C:\> Get-DfsReplicationGroup | Format-Table -Property GroupName, DomainName, Description, State GroupName DomainName Description State FSShareRG Reskit.Org Replication Group for FS1, FS2 shares Normal DCShareRG Reskit.Org Replication Group for DC1, DC2 shares Normal

PS C:\> Get-DfsReplicatedFolder | Format-Table GroupName, FolderName, DomainName, DfsnPath GroupName FolderName DomainName DfsnPath --------- ----------FSShareRG ITData Reskit.Org \\Reskit.Prg\ShareData\IT\ITData FSShareRG Sales<br>
Reskit.Org\\Reskit.Org\ShareData\Sales\SalesData<br>
FSShareRG SalesHistorical Reskit.Org\\Reskit.Org\ShareData\Sales\SalesHistoric<br>
DCShareRG ITManagement<br>
Reskit.Org\\reskit.org\sharedata\IT\ITManagement

PS C:\> Get-DfsReplicatedFolder | Format-Table GroupName, FolderName, DomainName, DfsnPath

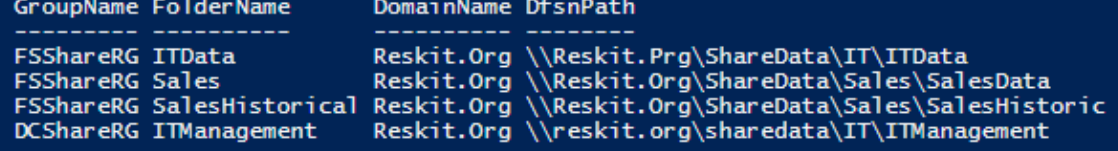

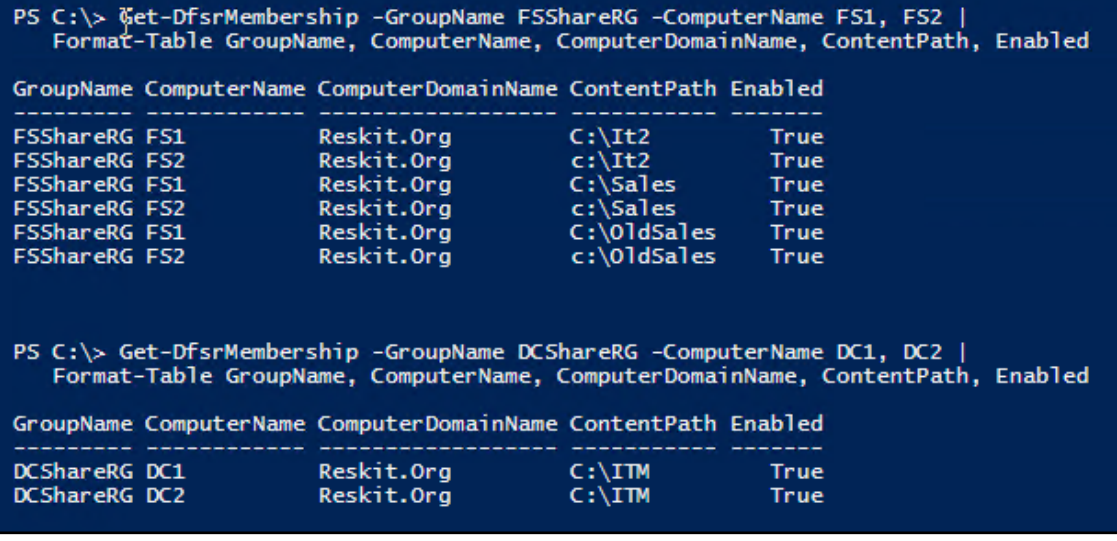

PS C:\> Get-DfsrMember | Format-Table -Property Groupname, DomainName, DNSName, Description GroupName DomainName DnsName Description FSShareRG Reskit.Org FS1.Reskit.Org File Server members FSShareRG Reskit.Org FS2.Reskit.Org File Server members DCShareRG Reskit.Org DC1.Reskit.Org DC Server members<br>DCShareRG Reskit.Org DC1.Reskit.Org DC Server members

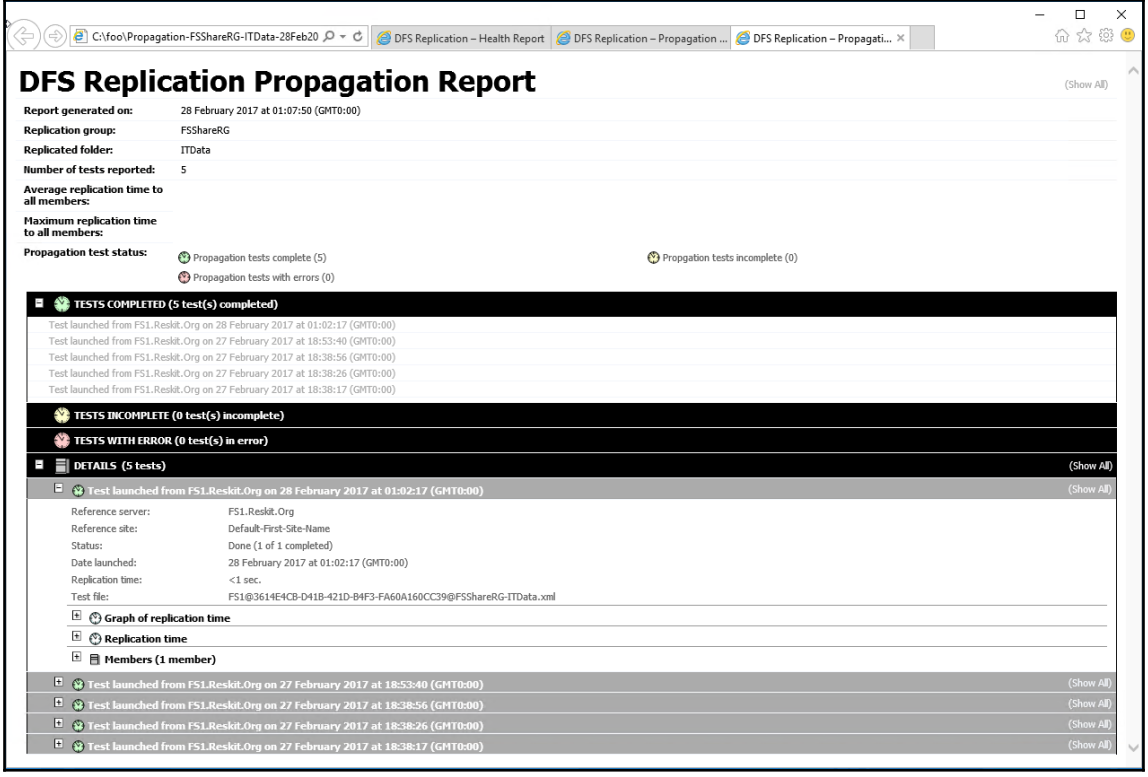

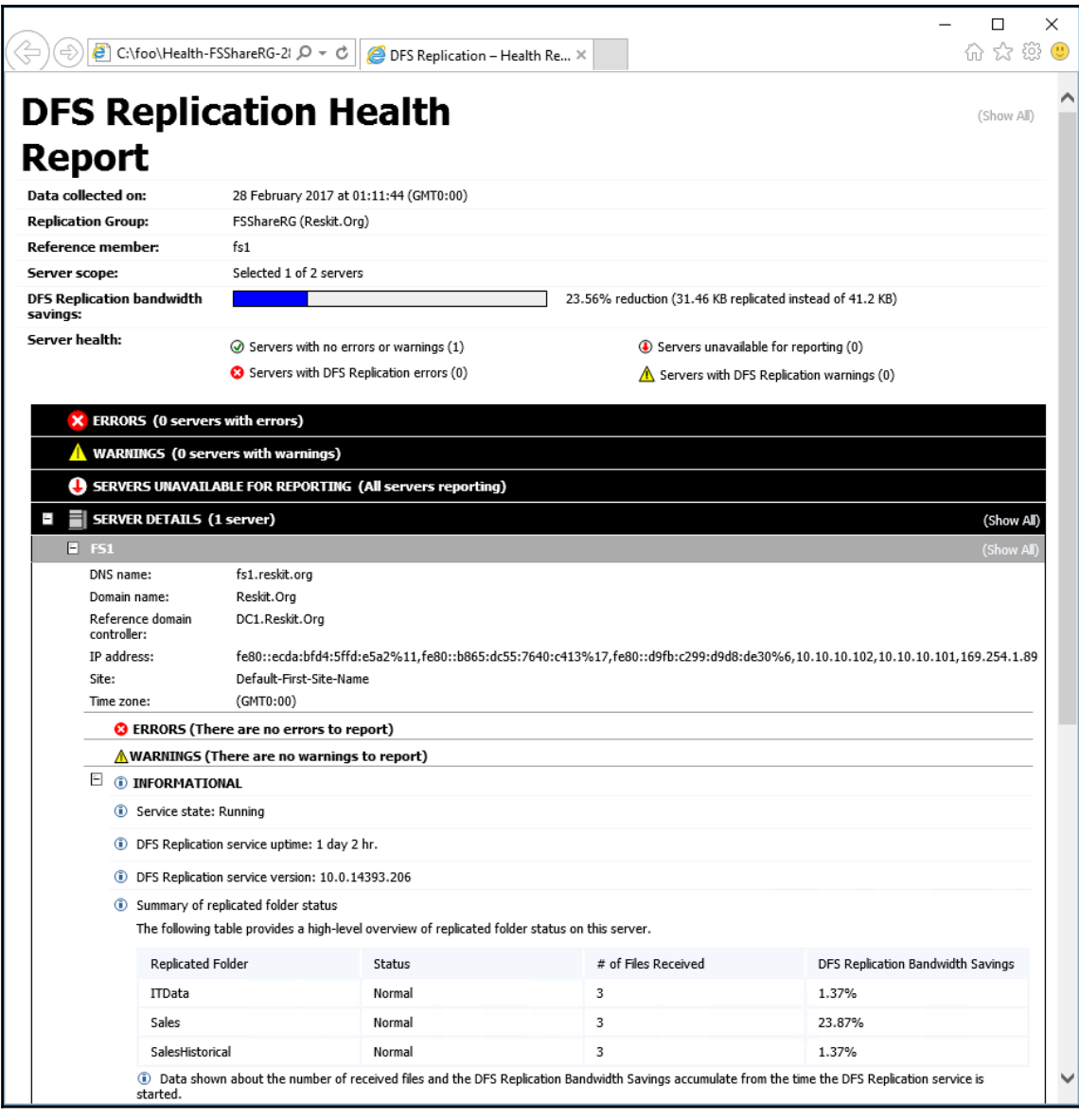

—

## **Chapter 10: Managing Internet Information Server**

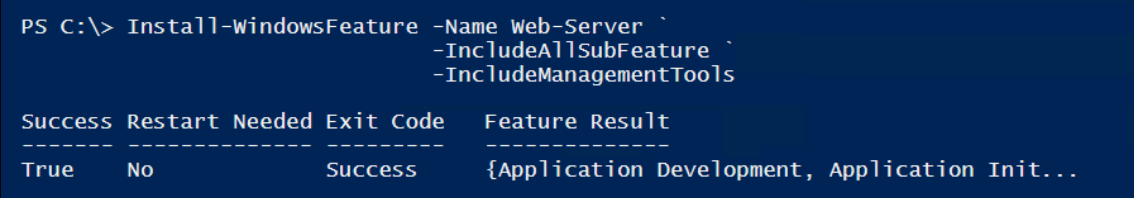

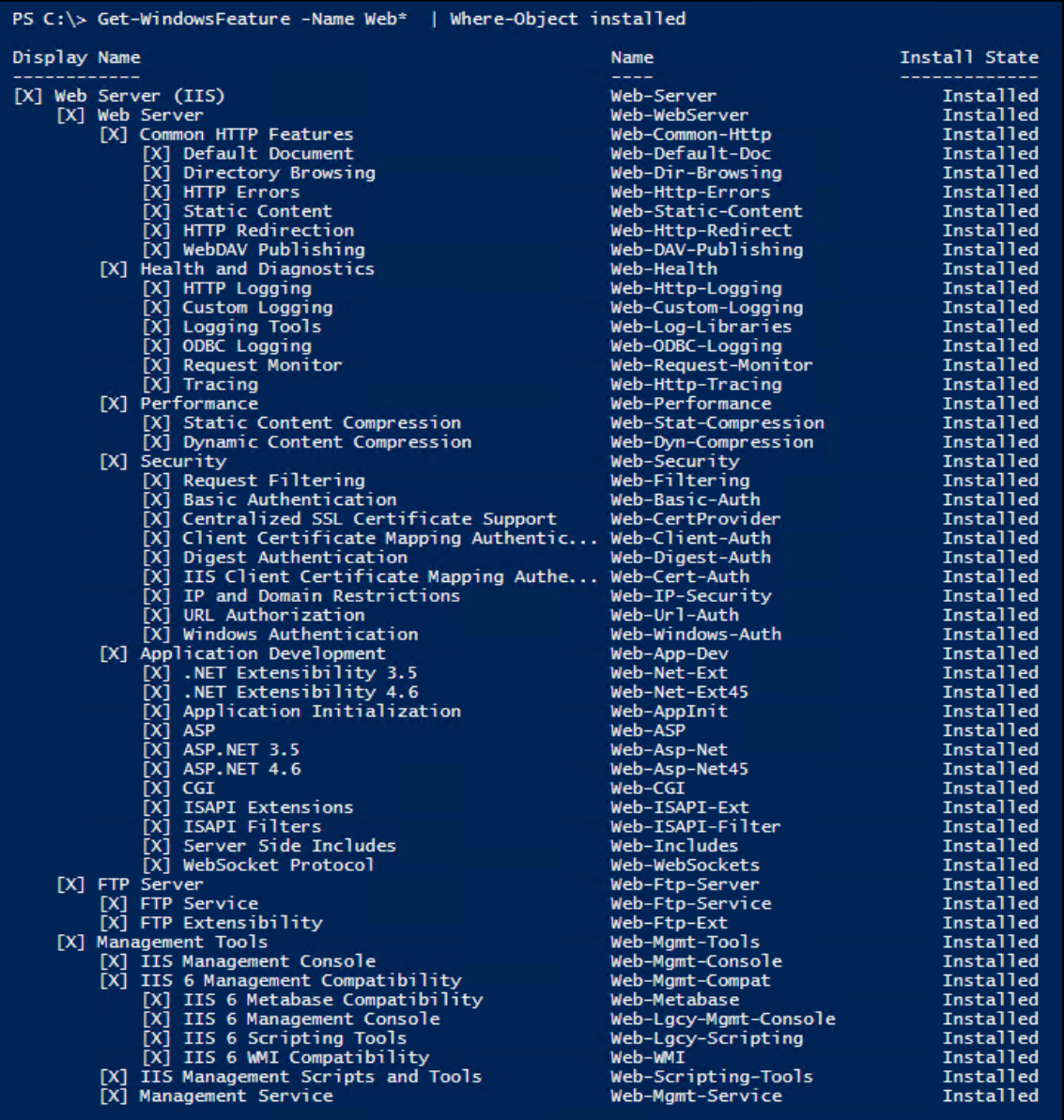

 $\boldsymbol{\mathcal{[}\ ]}$ 

-

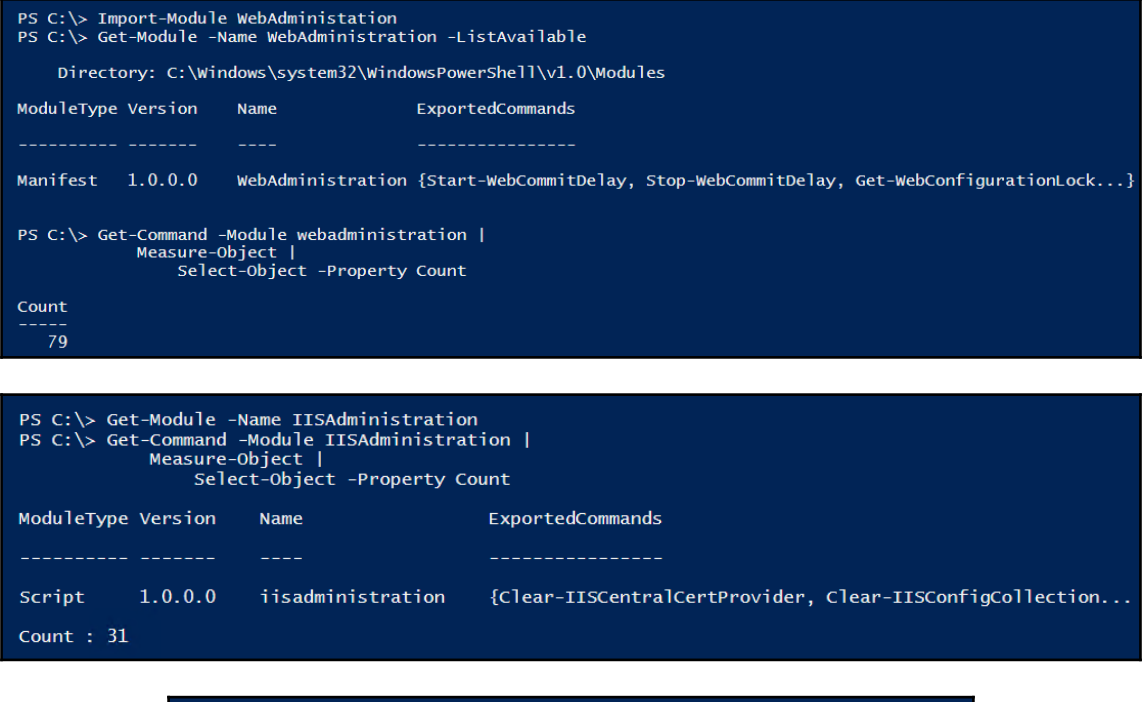

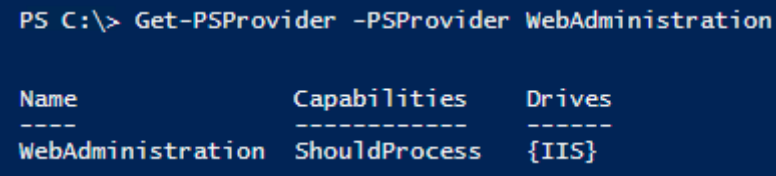

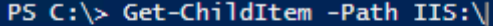

Name AppPools<br>Sites<br>SslBindings

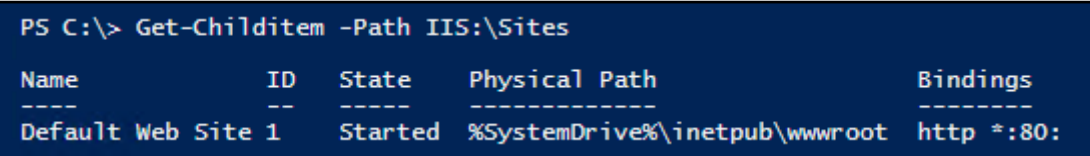

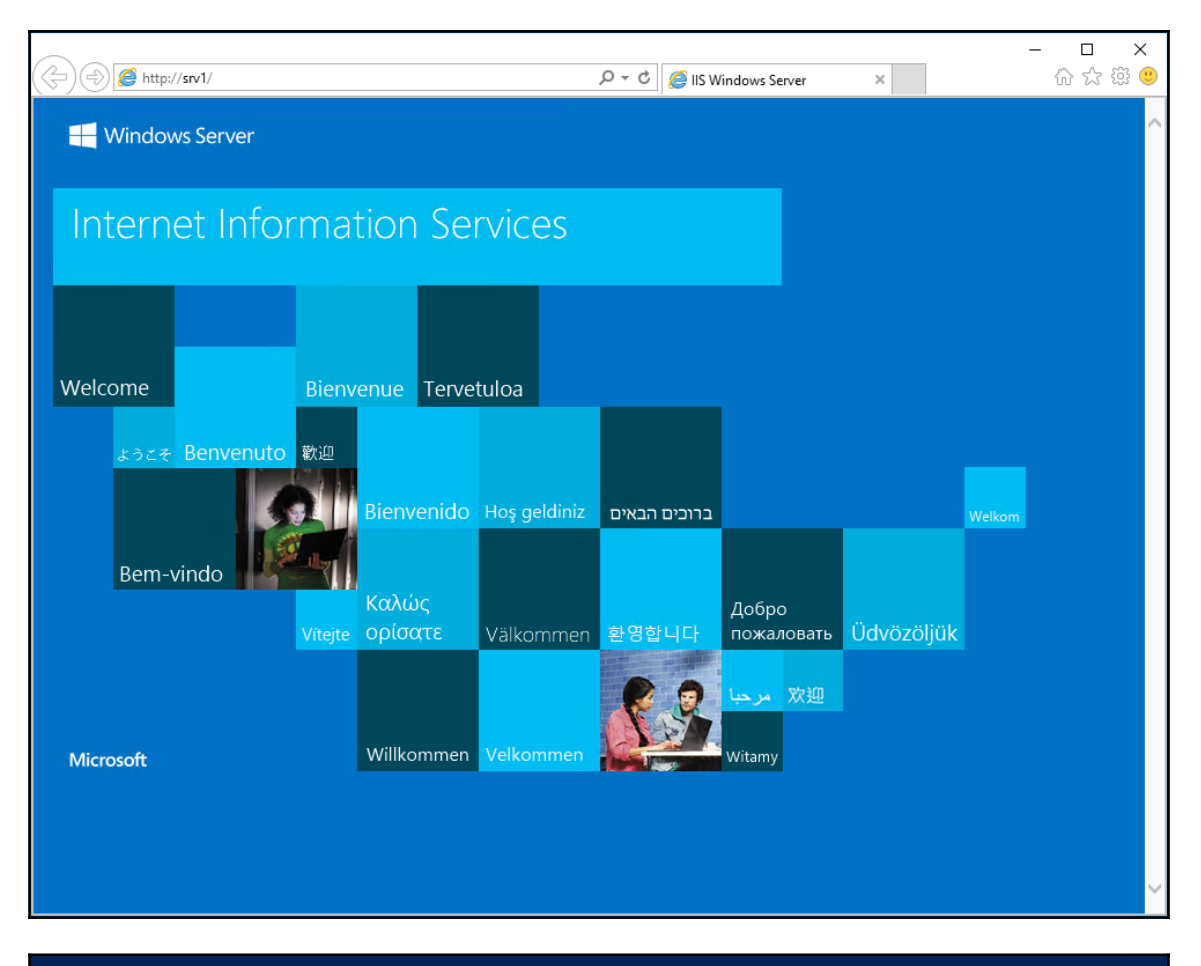

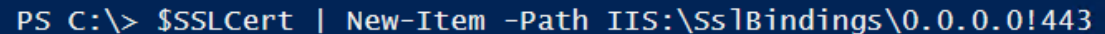

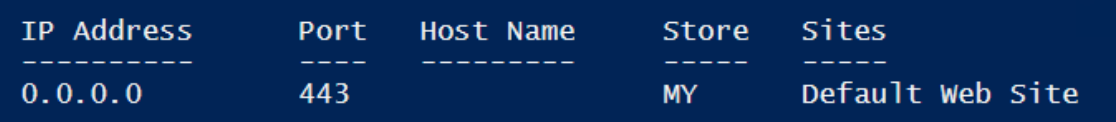

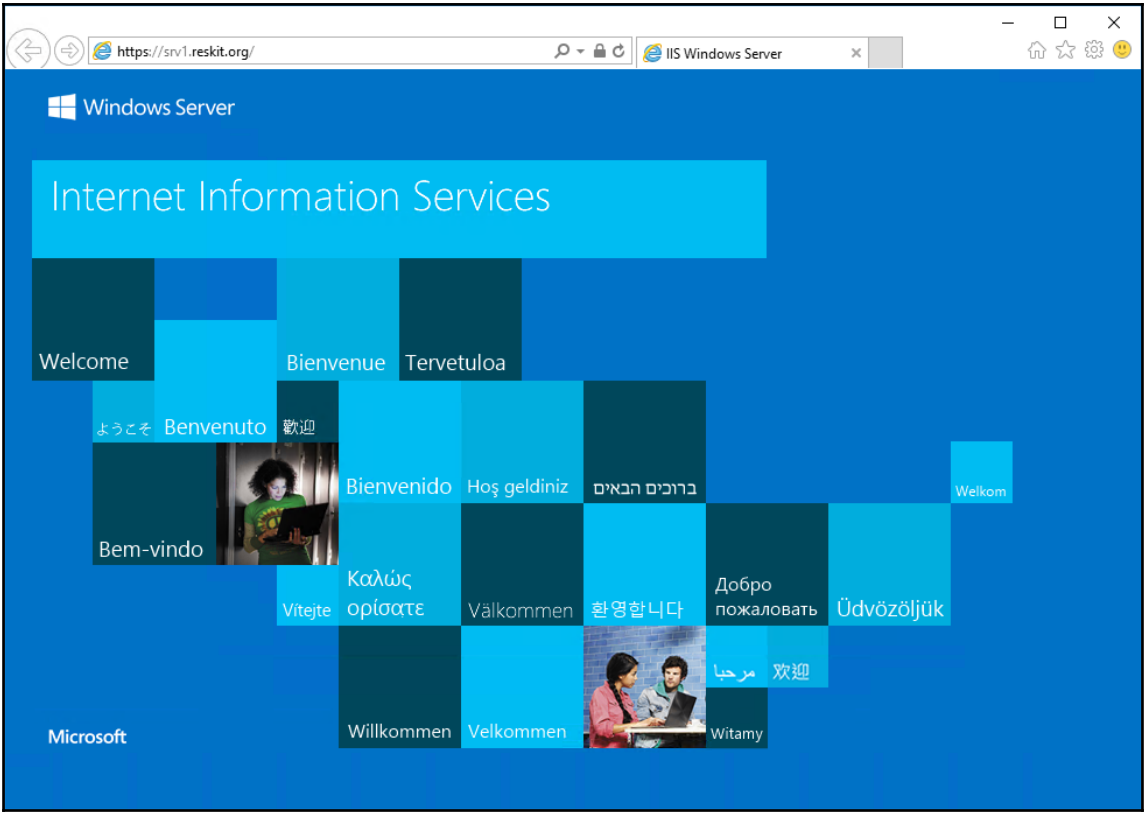

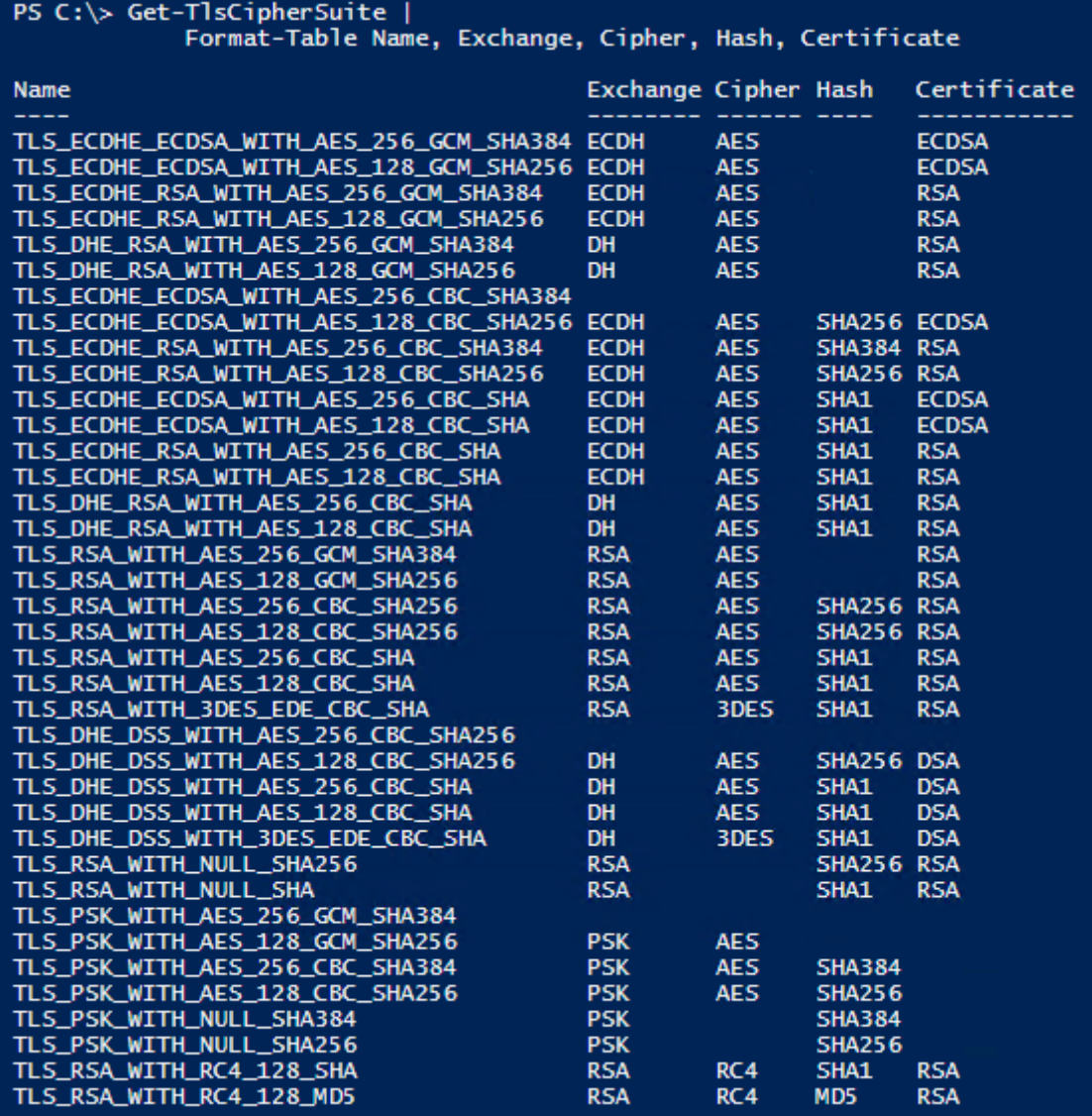

 $\overline{\phantom{0}}$ 

 $\equiv$ 

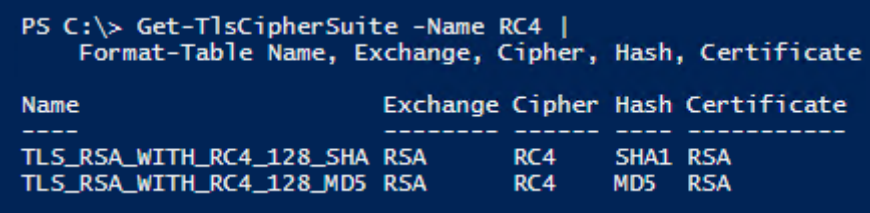

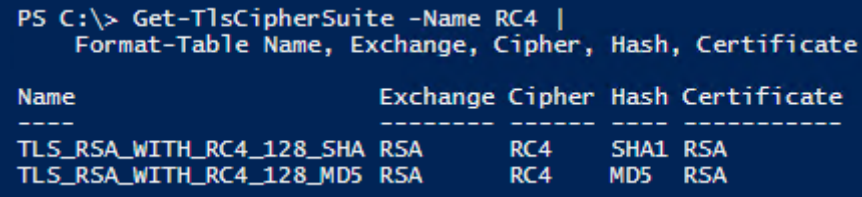

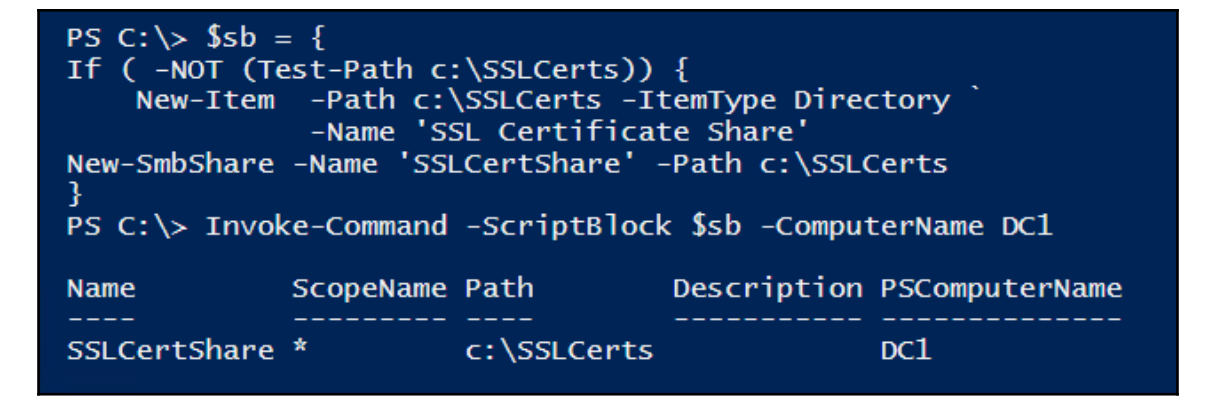

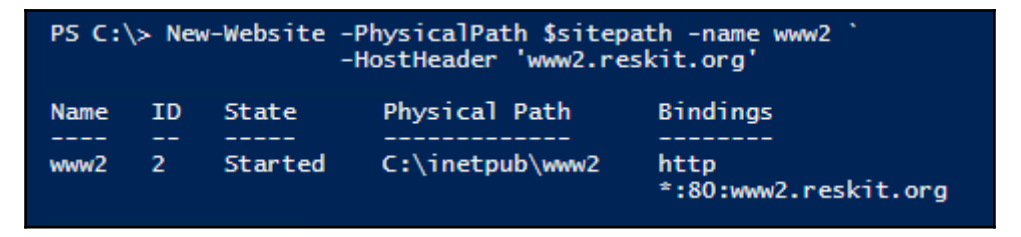

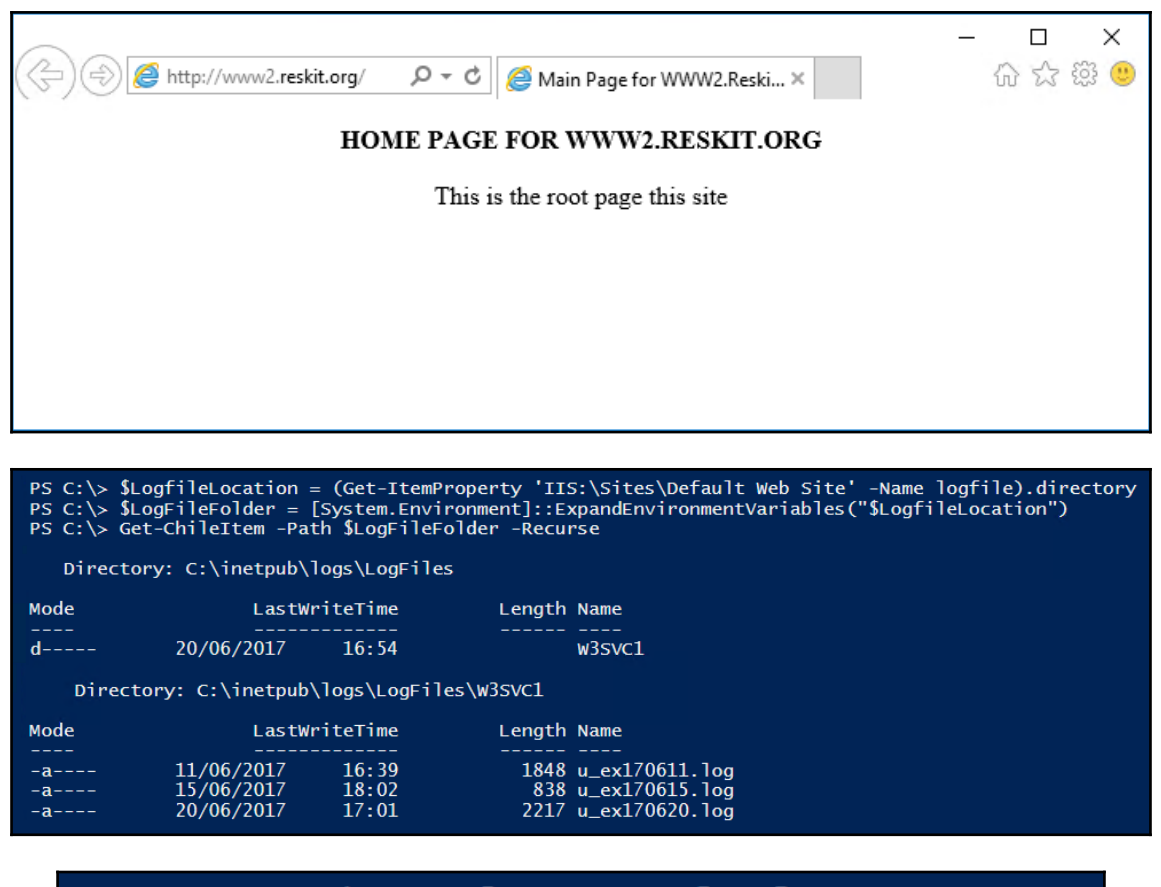

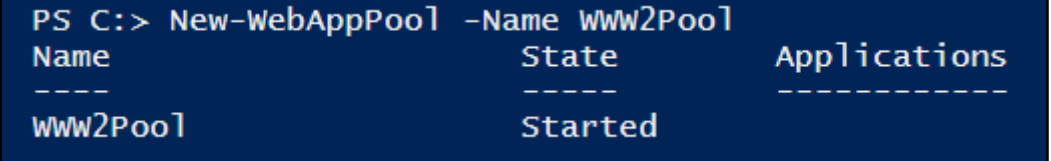

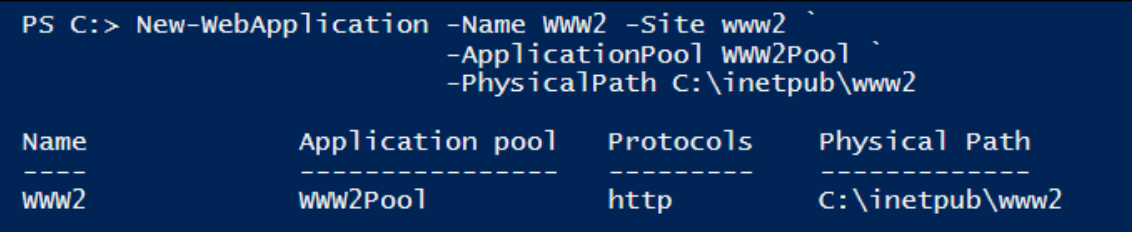

—
### PS C:\> Get-IISAppPool

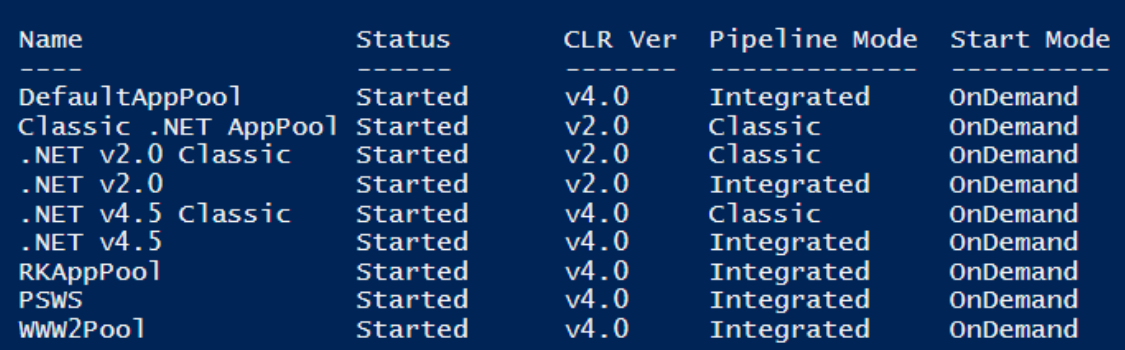

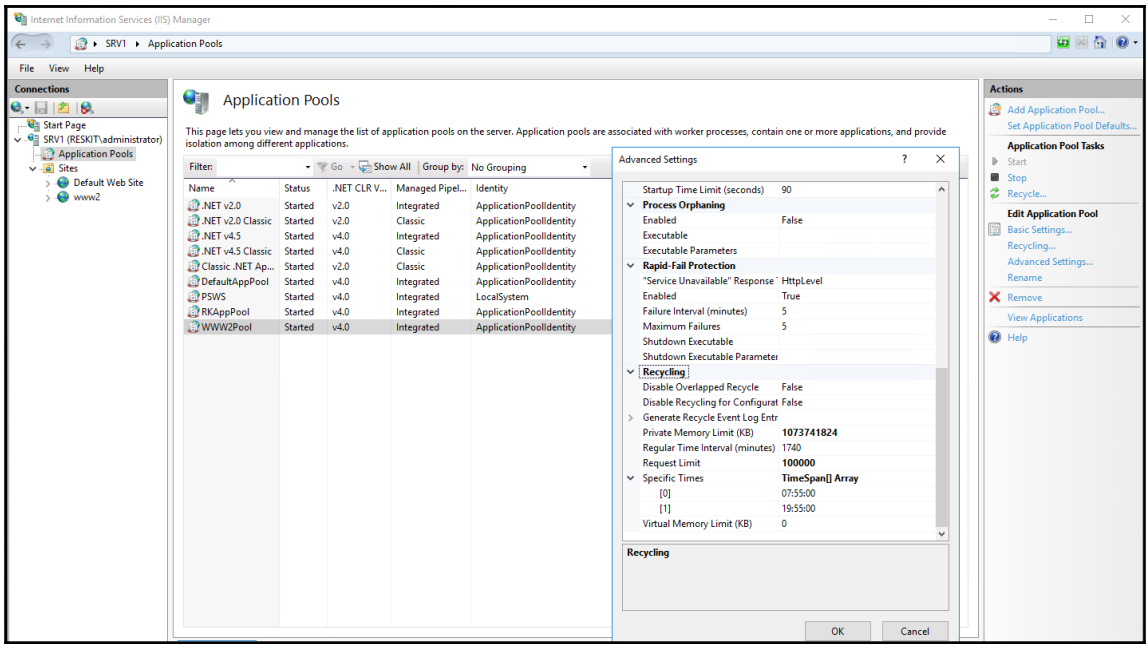

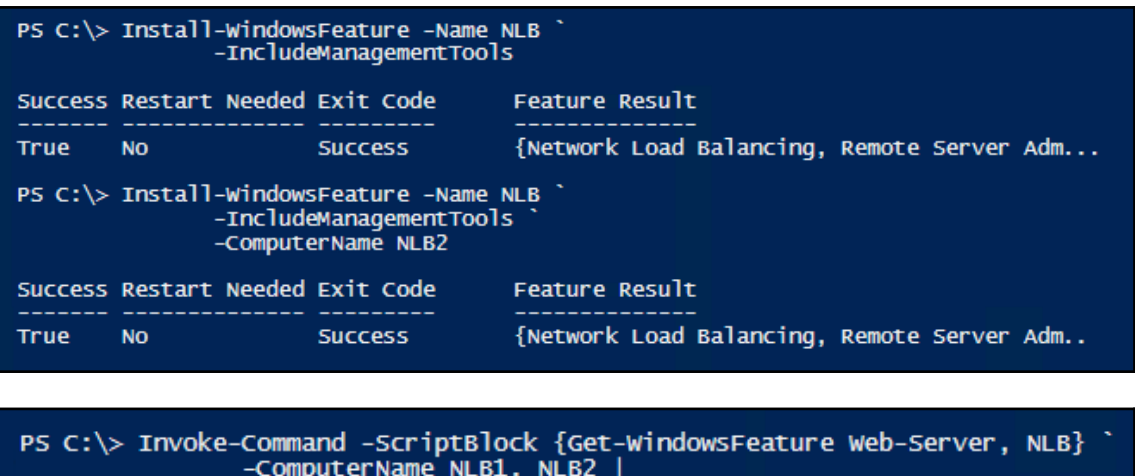

Format-Table -Property DisplayName, PSComputername, Installstate

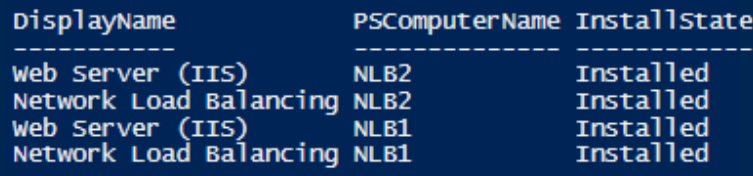

PS C:\> New-NlbCluster -InterfaceName ethernet ` -ClusterName 'ReskitNLB'<br>-ClusterName 'ReskitNLB'<br>-OusterPrimaryIP 10.10.10.55 -SubnetMask 255.255.255.0 `

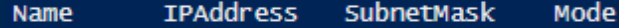

ReskitNLB 10.10.10.55 255.255.255.0 MULTICAST

PS C:\> Add-NlbClusterNode -NewNodeName NLB2 ` -NewNodeInterface 'Ethernet' '<br>-NewNodeInterface 'Ethernet' ' Interface HostID Name State **\_\_\_\_** \_\_\_\_\_ NLB2 Converged(default) Ethernet 2

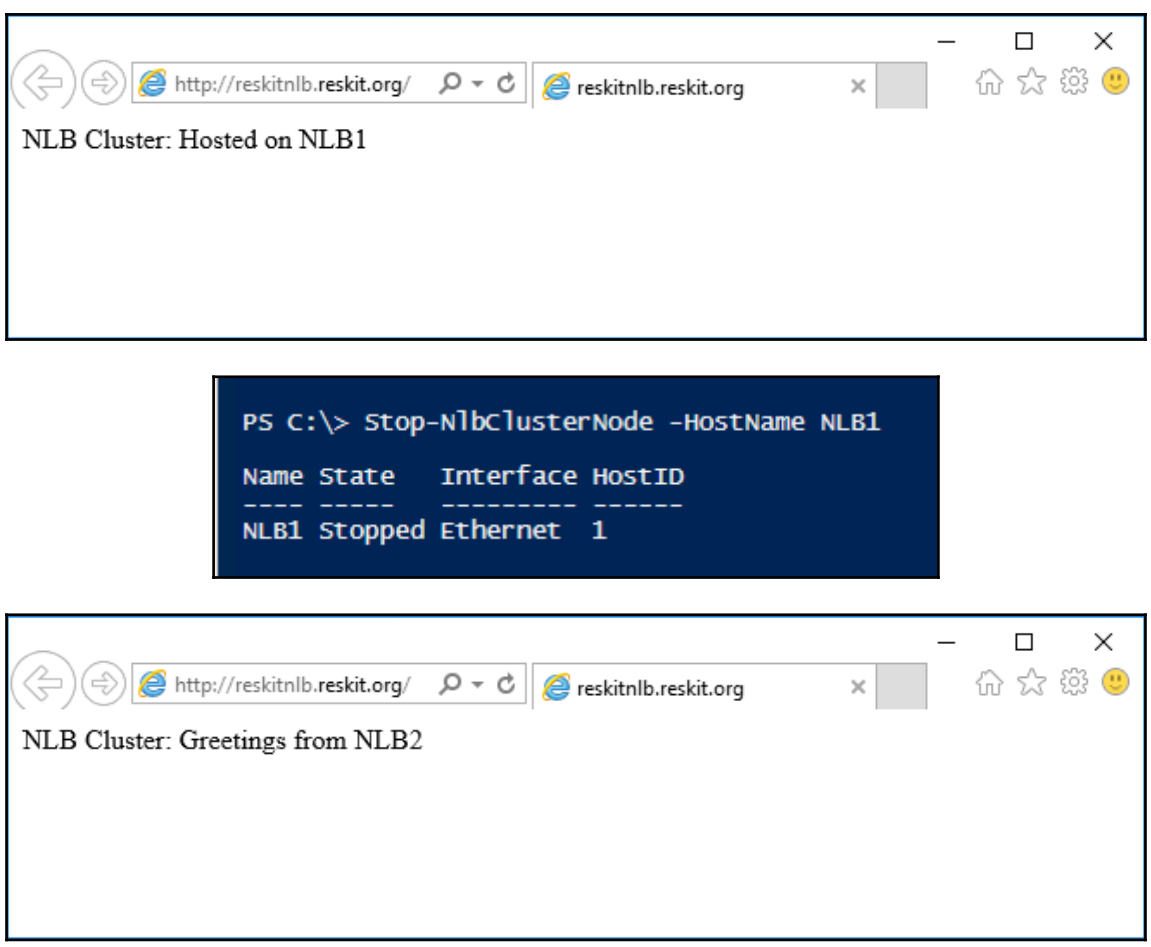

## **Chapter 11: Managing Hyper-V**

```
PS C: > S5b =Install-WindowsFeature -Name Hyper-V
                     -IncludeManagementTools}
PS C:> Invoke-Command -ComputerName HV1, HV2
               -ScriptBlock $Sb
PSComputerName : HV2
RunspaceId
              : ae4a4853-631e-4d5c-a33d-e10886175ea3
               t True
Success
RestartNeeded : Yes
FeatureResult : {Hyper-V, Hyper-V Module for Windows PowerShell, Hyper-V GUI Management Tools,
                Remote Server Administration Tools...}
            : SuccessRestartRequired
ExitCode
WARNING: You must restart this server to finish the installation process.
PSComputerName : HV1
           : 86417f8f-27c0-4755-bcfa-cc0113854628
RunspaceId
Success
               : True
RestartNeeded : Yes
FeatureResult : {Hyper-V, Hyper-V Module for Windows PowerShell, Hyper-V GUI Management Tools,
                Remote Server Administration Tools...}
ExitCode
              : SuccessRestartRequired
WARNING: You must restart this server to finish the installation process.
```

```
PS C:>\ $sb = {
          New-Item -Path H:\Vm
                                      -ItemType Directory -Force
                                                                      | Out-Null
          New-Item -Path H:\Vm\Vhds -ItemType Directory -Force
                                                                      \int Out-Null
          New-Item -Path H:\Vm\VMs -ItemType Directory -force
                                                                      I Out-Null
          Get-ChildItem -Path H:\Vm
  ł
Invoke-Command -ComputerName HV1, HV2 -ScriptBlock $Sb
    Directory: H:\Vm
Mode
              LastWriteTime Length Name
                                              PSComputerName
----
                                      vhds
d-----
          01/03/2017
                                              HV1
                      - 12:15
          01/03/201712:15d-----
                                      VMS
                                              HV<sub>1</sub>
d-----
          01/03/2017
                      12:16
                                      vhds
                                              HV<sub>2</sub>HV<sub>2</sub>
          01/03/2017
                       12:16VM<sub>S</sub>
d-----
```
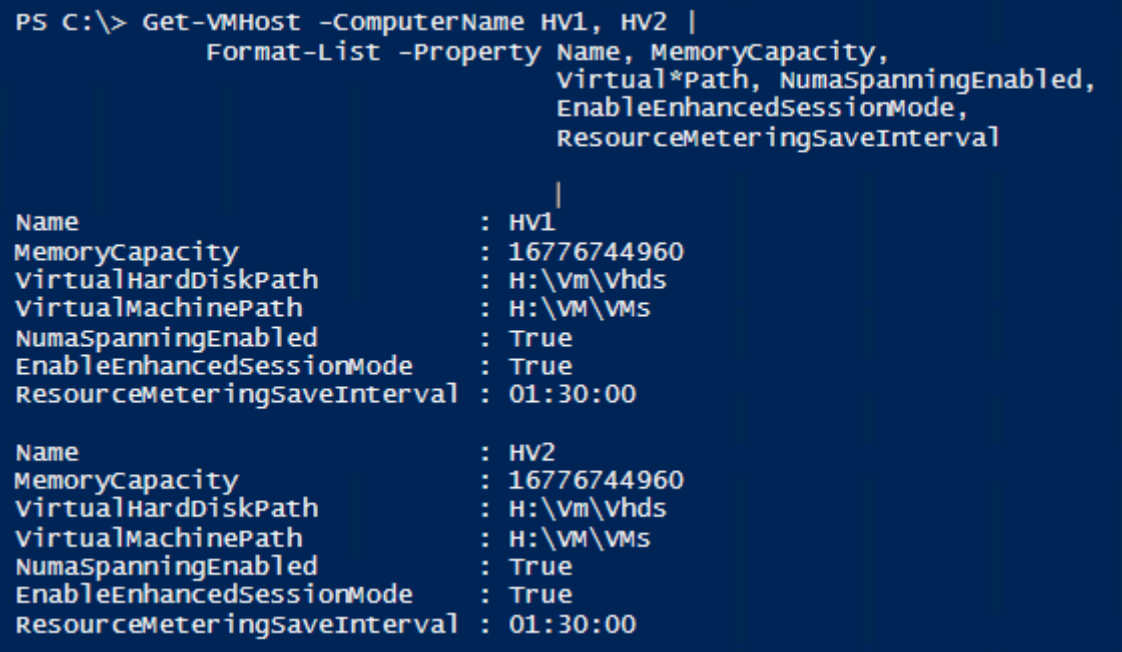

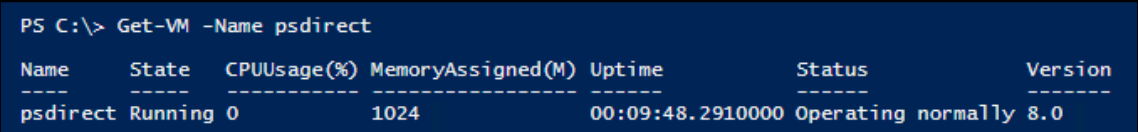

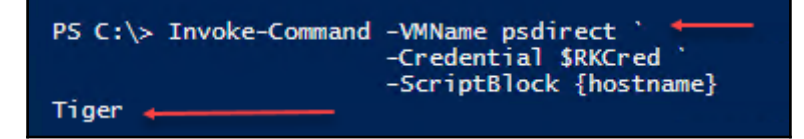

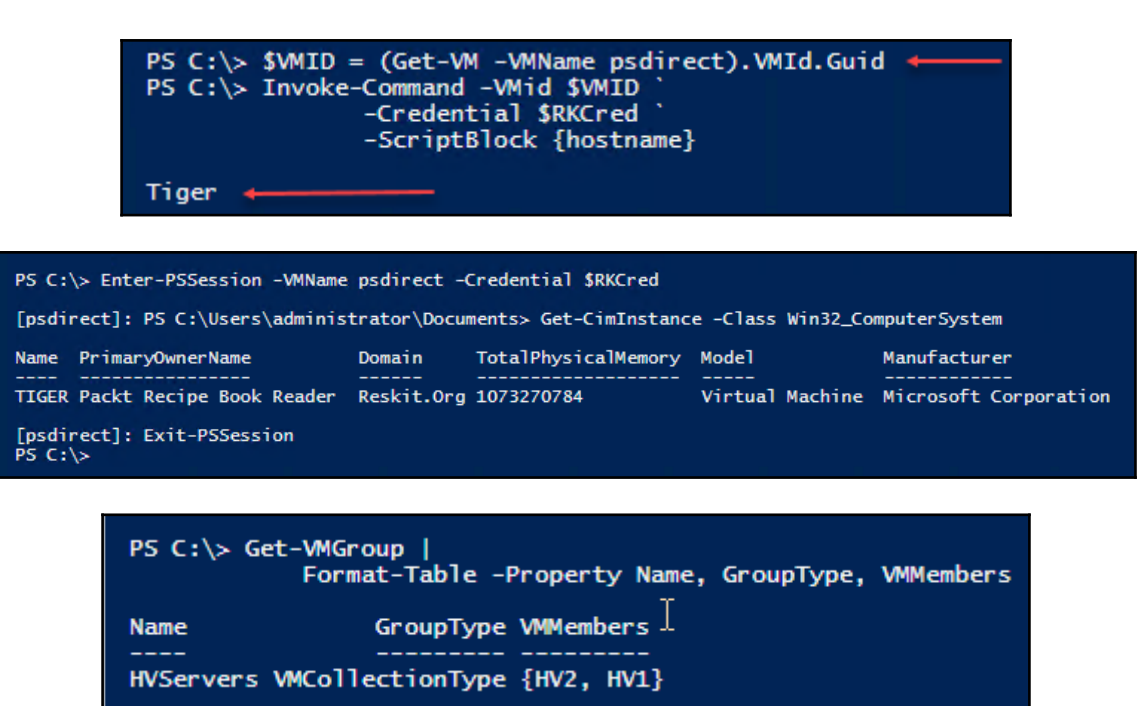

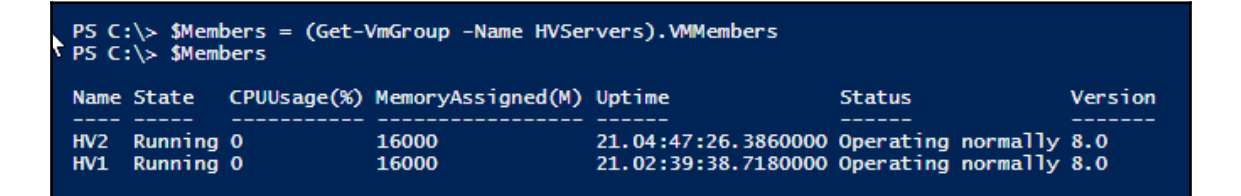

PS C:\> Set-Whost -ComputerName HV1 -MacAddressMinimum 00155D017000 -MacAddressMaximum 00155D017099 PS C:\> Set-Whost -ComputerName HV2 -MacAddressMinimum 00155D017100 -MacAddressMaximum 00155D017199 PS C:\> Get-VMhost -ComputerName HV1, HV2 | Format-Table -Property Name, MacAddressMinimum, MacAddressMaximum Name MacAddressMinimum MacAddressMaximum 00155D017000 **HV1** 00155D017099  $H<sub>V</sub>2$ 00155D017100 001550017199

PS C:\> Get-VMProcessor -VM (Get-VMGroup HvServers).VMMembers | Format-Table -Property VMName, OperationalStatus

**VMName OperationalStatus** 

-------

{Ok, HostResourceProtectionEnabled}<br>{Ok, HostResourceProtectionEnabled} HV<sub>2</sub> **HV1** 

. . . . . . . . . . . . . . . . .

PS C:\> New-VM -Name VM1 -Path \$VMLocation -MemoryStartupBytes 1GB

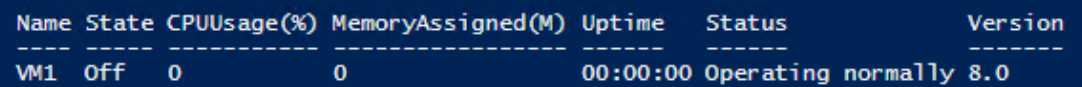

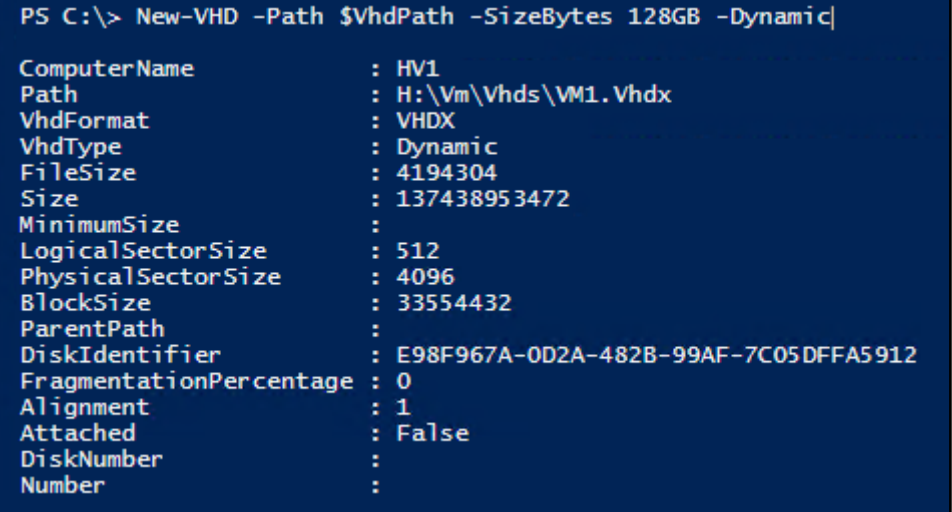

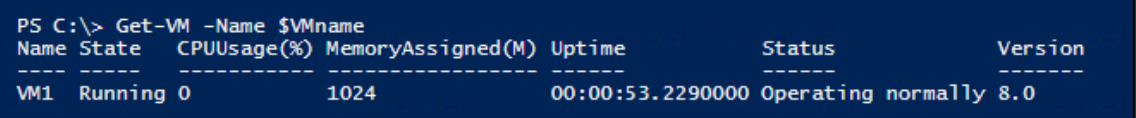

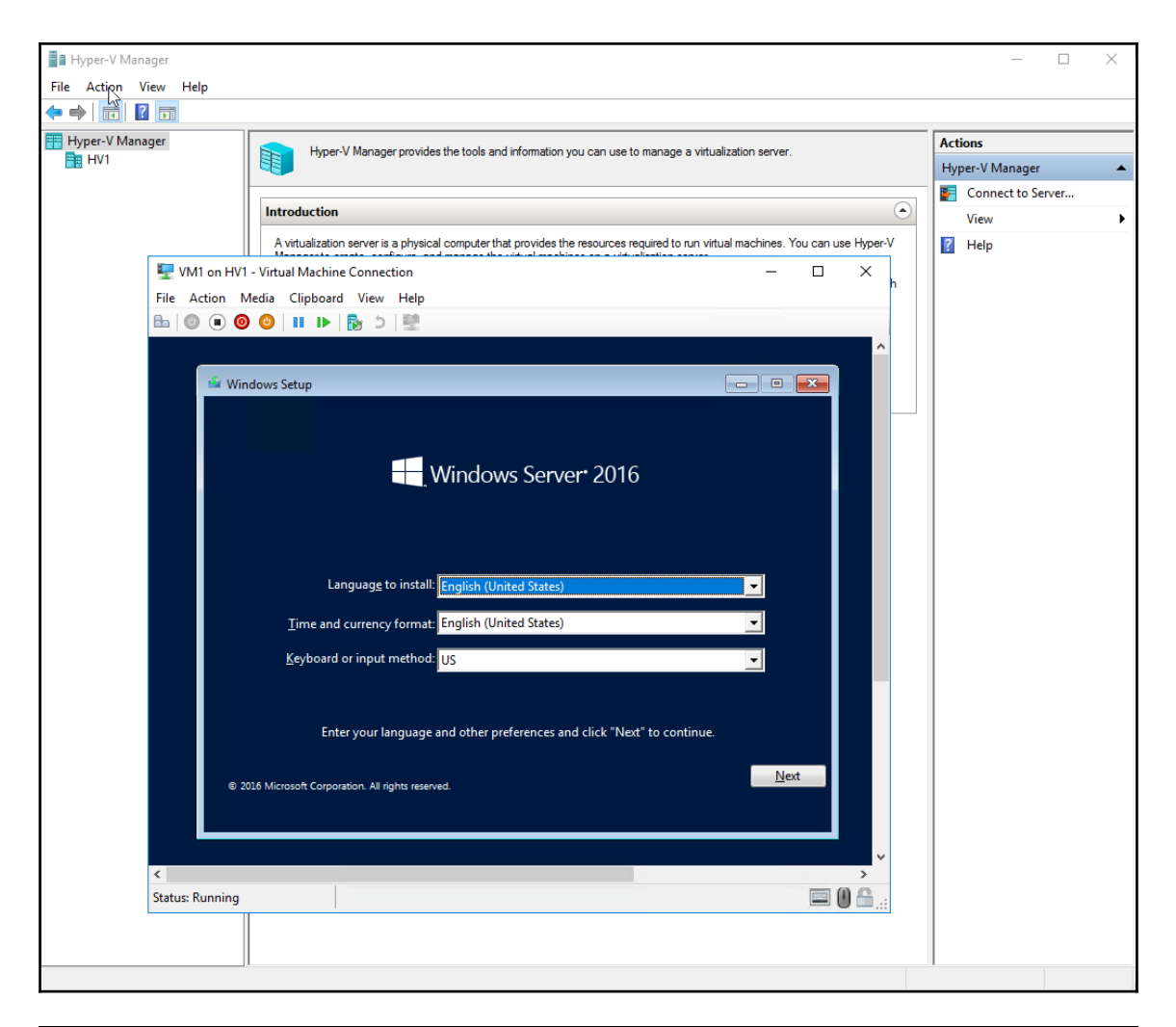

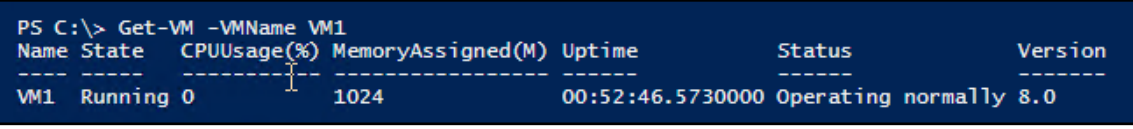

PS C:\> Set-VMBios VM1 -StartupOrder ('IDE', 'CD', 'LegacyNetworkAdapter', 'Floppy') PS C:\> Get-VMBios VM1 **VMName StartupOrder** NumLockEnabled uma. {IDE, CD, LegacyNetworkAdapter, Floppy} False **VM1** 

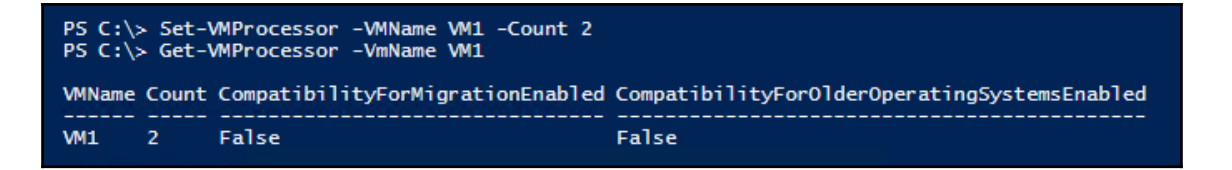

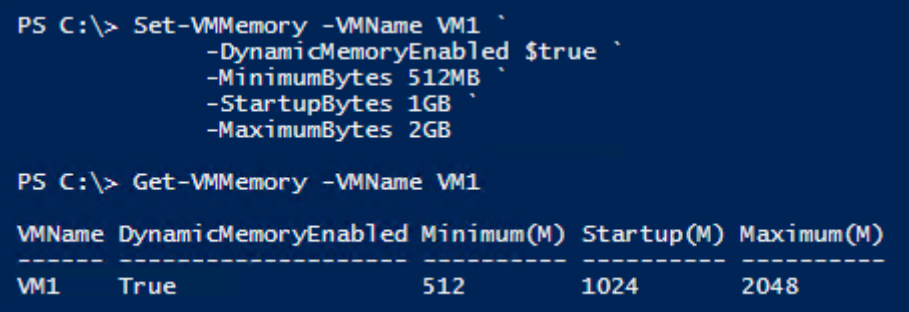

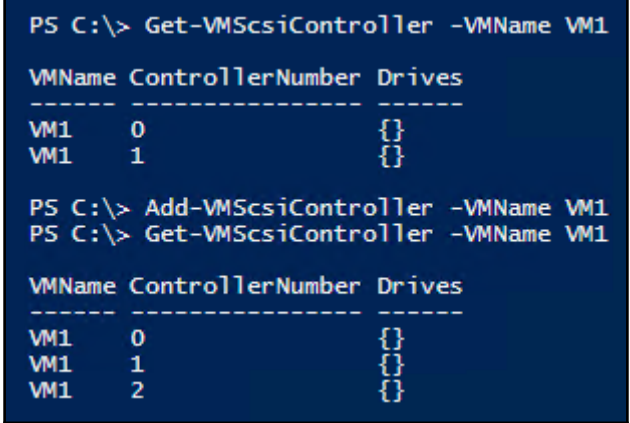

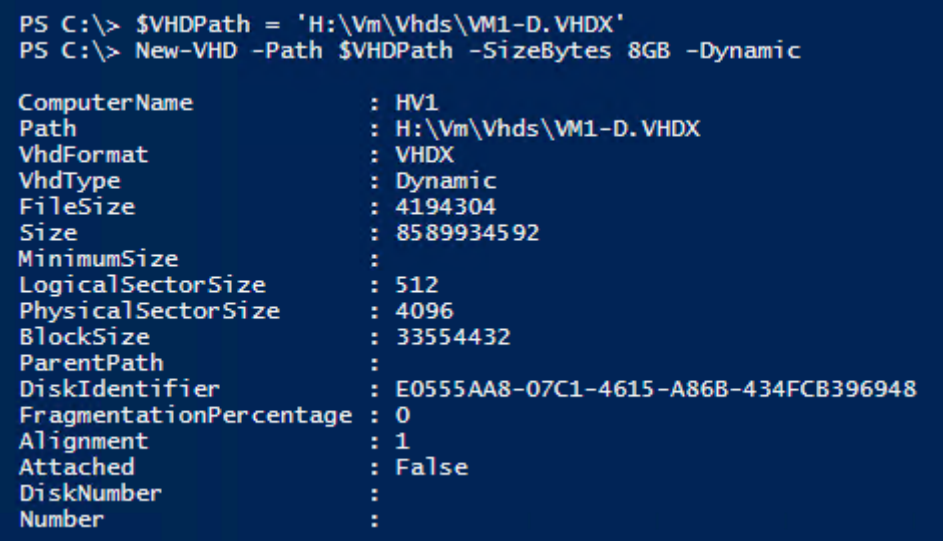

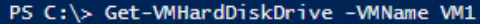

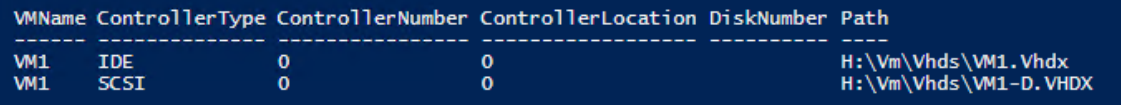

PS C:\> Get-VMNetworkAdapter -VMName VM1

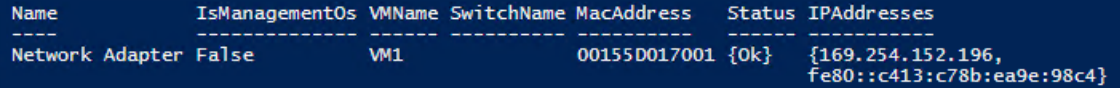

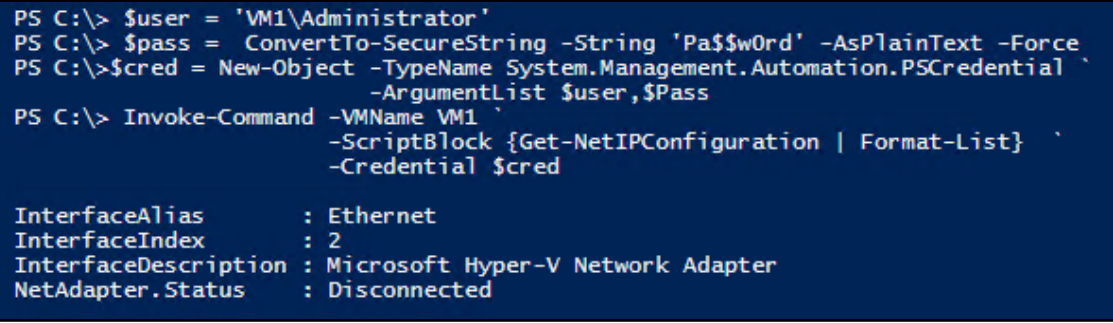

-

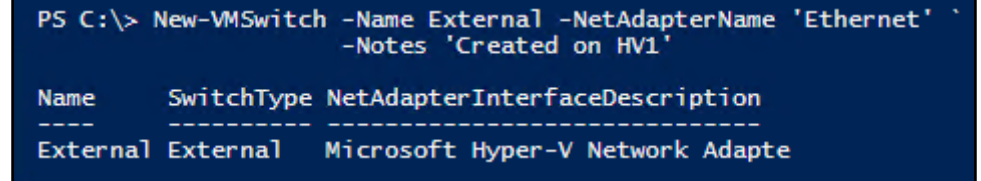

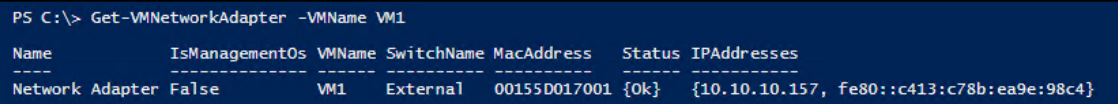

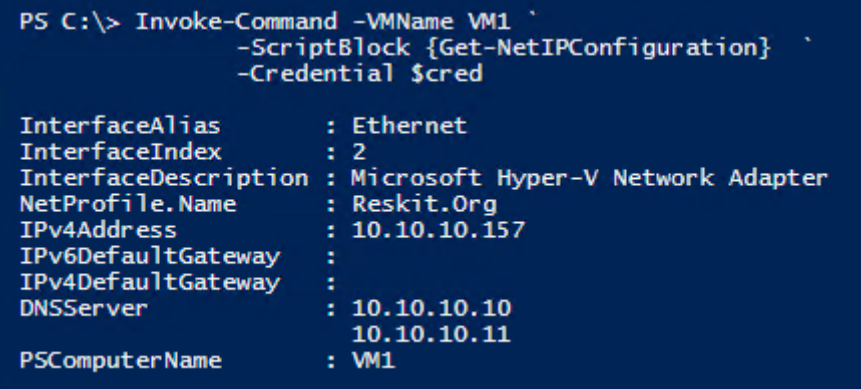

PS C:\> Invoke-Command -VMName VM1 `<br>-ScriptBlock {Hostname}<br>-Credential \$cred WIN-OSLPHTHBB5U

#### PS C:\> Invoke-Command -VMName VM1 ` -ScriptBlock {Get-NetIPConfiguration} -Credential Scred InterfaceAlias : Ethernet InterfaceIndex  $\approx$  2 InterfaceDescription : Microsoft Hyper-V Network Adapter NetProfile.Name: Reskit.Org IPv4Address  $: 10.10.10.157$ IPv6DefaultGateway IPv4DefaultGateway **DNSServer**  $: 10.10.10.10$ 10.10.10.11 PSComputerName  $:$  WM1

PS C:\> Invoke-Command -VMName VM1 ' -ScriptBlock {Hostname} -Credential Scred **VM1** 

PS C:\> Stop-VM -VMName VM1 PS C:\> Get-VM -VMname VM1 Name State CPUUsage(%) MemoryAssigned(M) Uptime Version Status -------WI1 Off 0  $\mathbf{0}$ 00:00:00 Operating normally 8.0

PS C:\> Set-VMProcessor -VMName VM1 ` -ExposeVirtualizationExtensions \$true PS C:\> Get-VMProcessor -VMName VM1 | Format-Table -Property Name, Count, ExposeVirtualizationExtensions Count ExposeVirtualizationExtensions Name  $---$ Processor  $\mathbf{1}$ **True** 

PS C:\> Start-VM -VMName VM1 PS C:\> Wait-VM -VMName VM1 -For Heartbeat PS C:\> Get-VM -VMName VM1 Name State CPUUsage(%) MemoryAssigned(M) Uptime **Status** Version 1024 00:00:49.8890000 Operating normally 8.0 VM1 Running 2

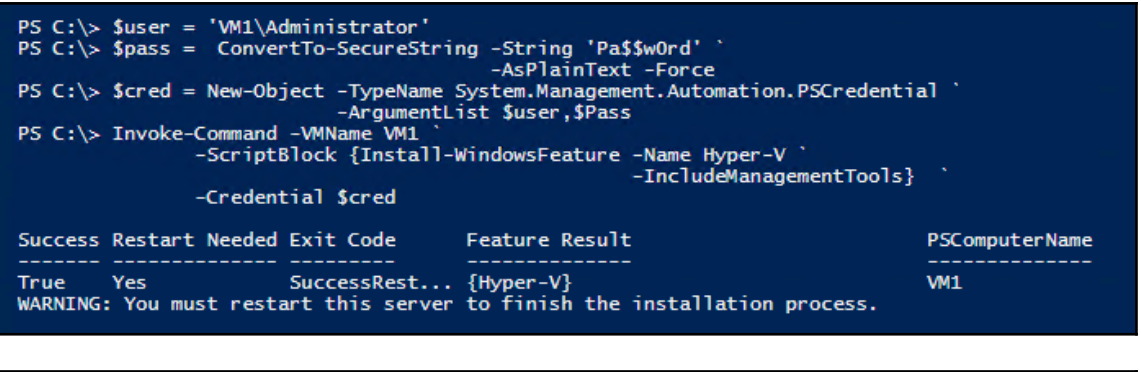

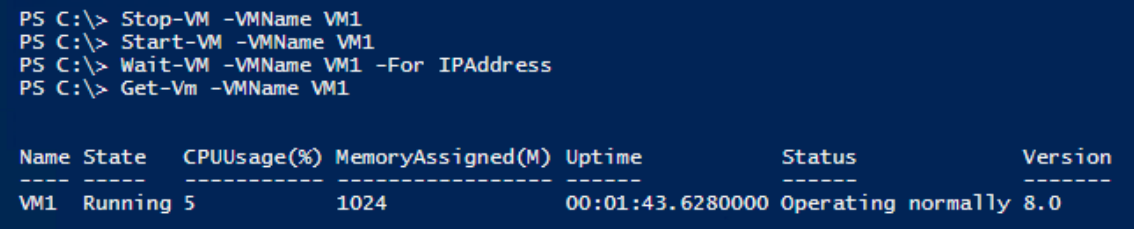

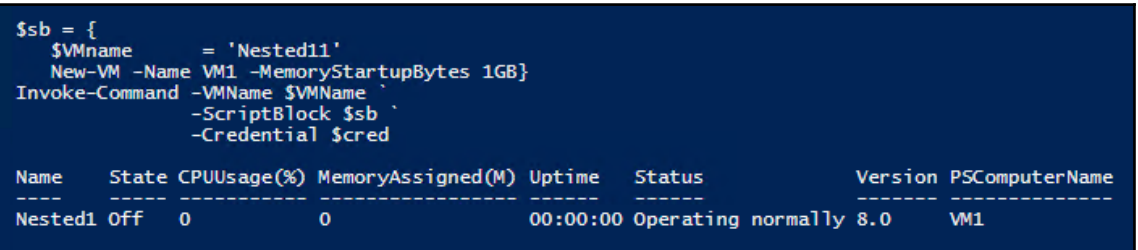

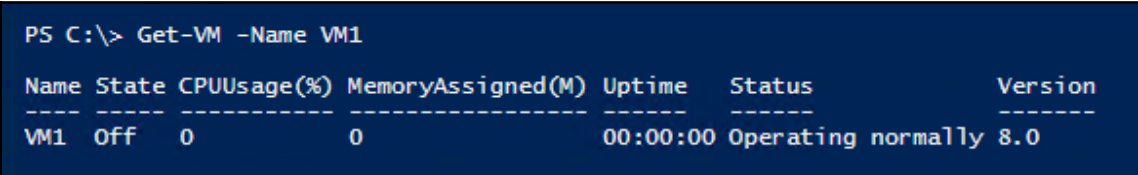

 $\overline{\phantom{a}}$ 

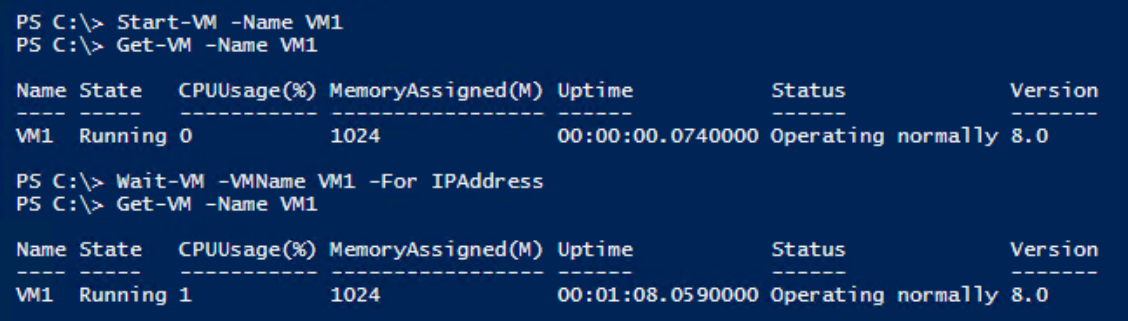

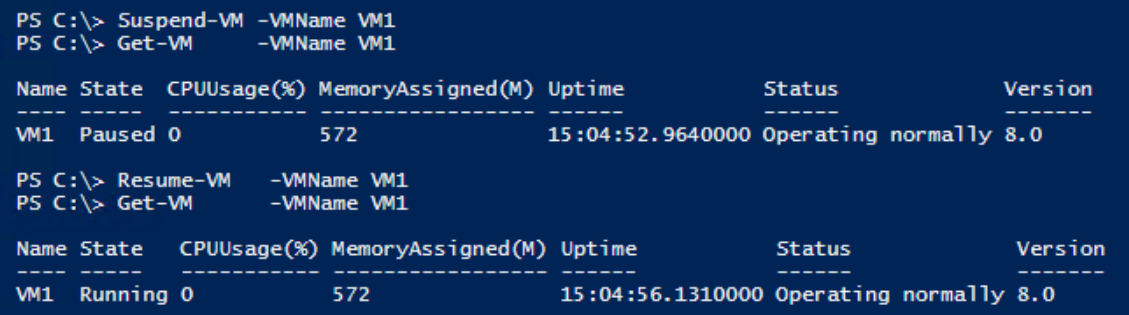

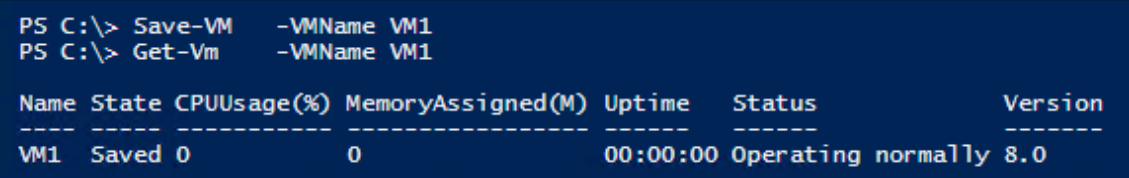

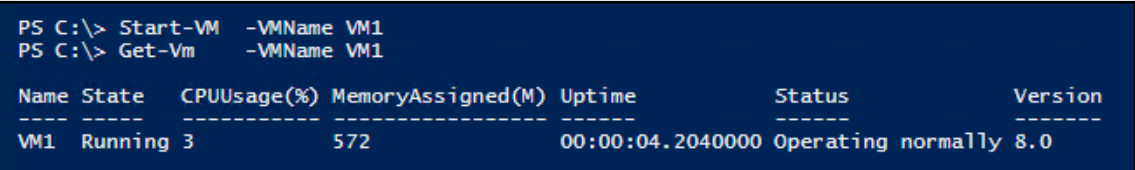

 $\overline{\phantom{a}}$ 

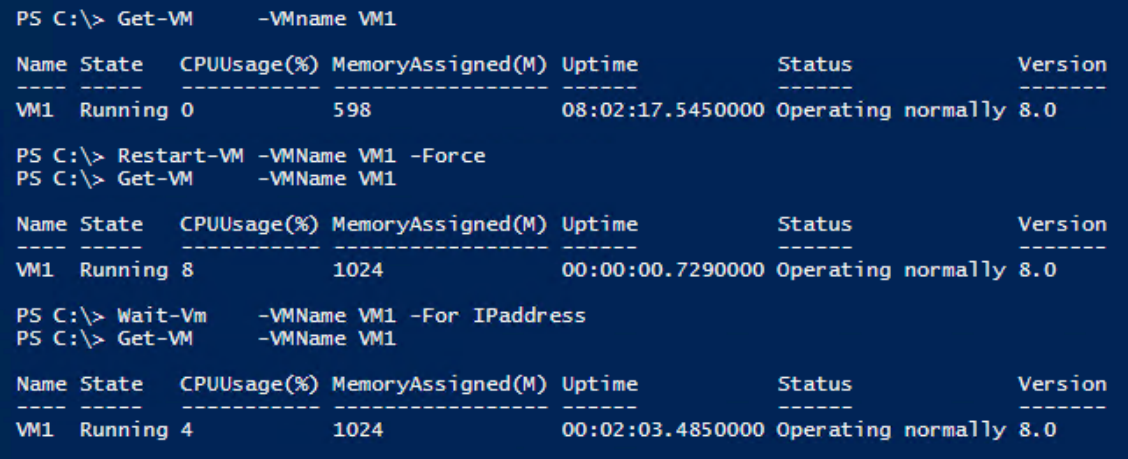

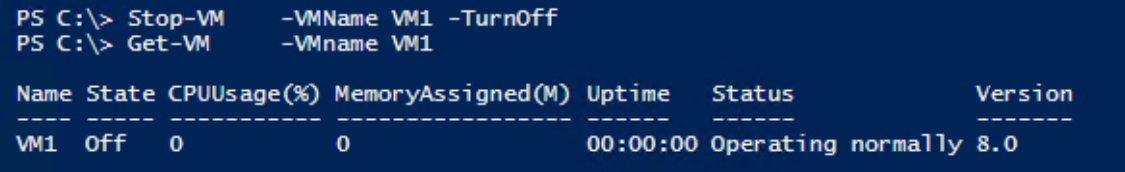

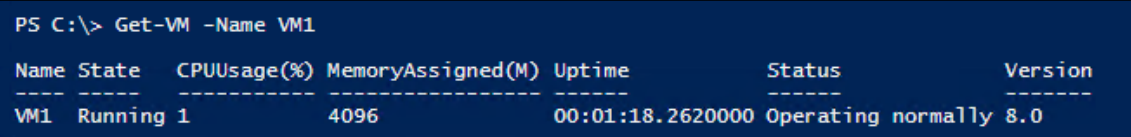

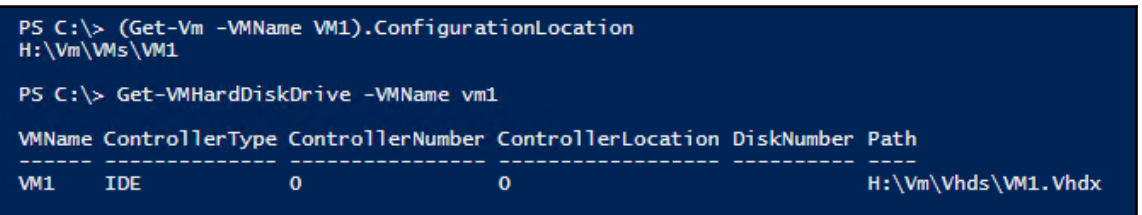

 $\prod$ 

 $\overline{\phantom{0}}$ 

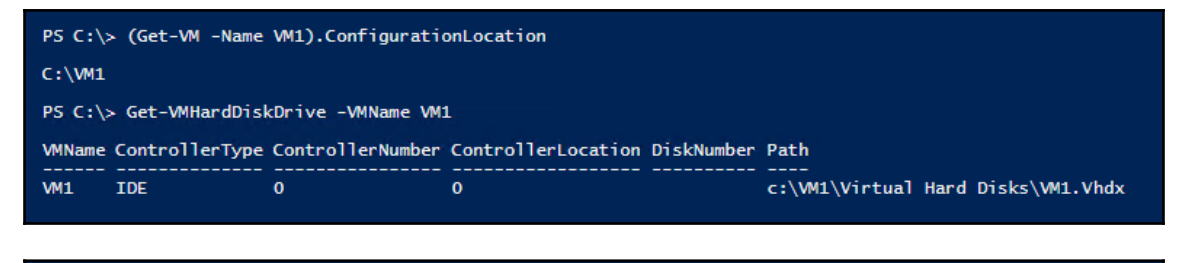

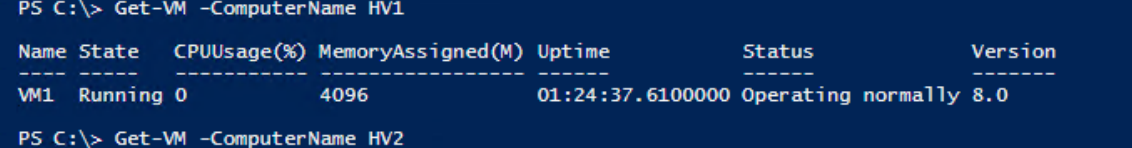

PS C:\> "Migration took: [{0:n2}] seconds"`  $-\tilde{f}$  (\$(\$ $\tilde{f}$ inish-\$start).totalminutes)

Migration took: [7.49] minutes

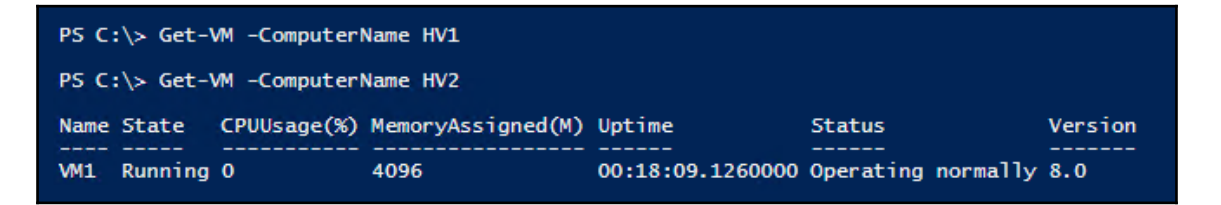

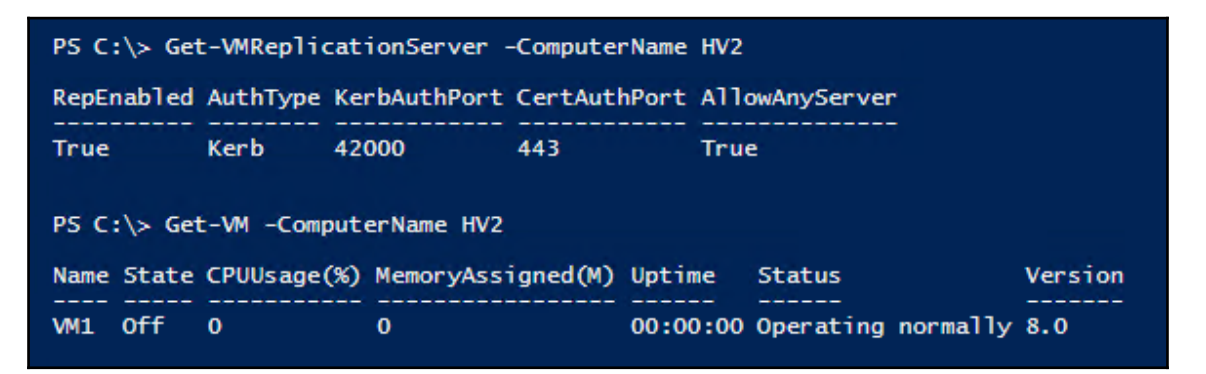

 $\prod$ 

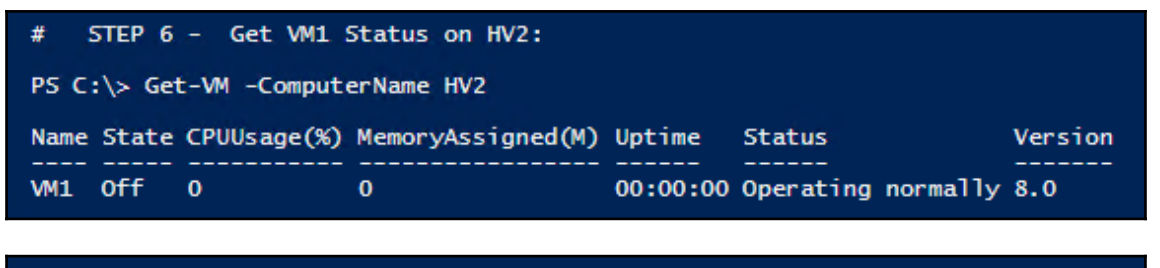

# STEP 6 - Get VM1 Status on HV2:

PS C:\> Get-VM -ComputerName HV2

Name State CPUUsage(%) MemoryAssigned(M) Uptime **Status** Version WI1 Off 0  $\mathbf{0}$ 00:00:00 Operating normally 8.0

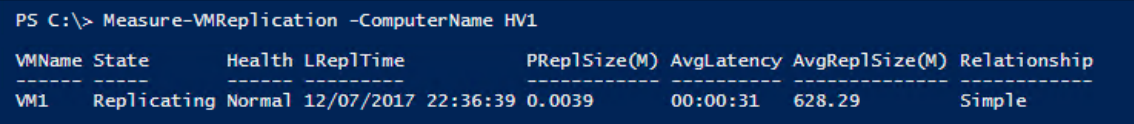

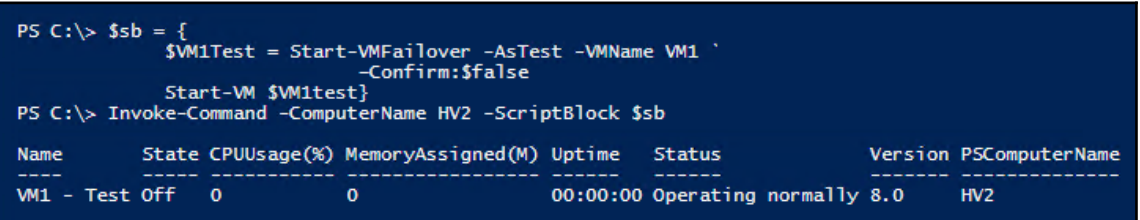

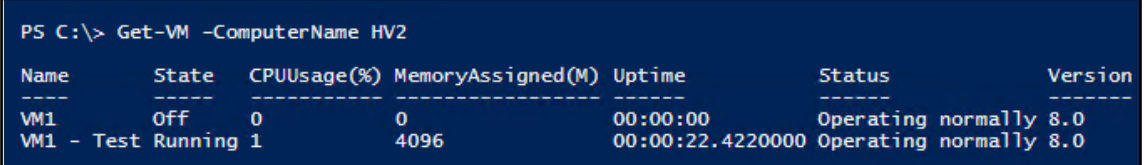

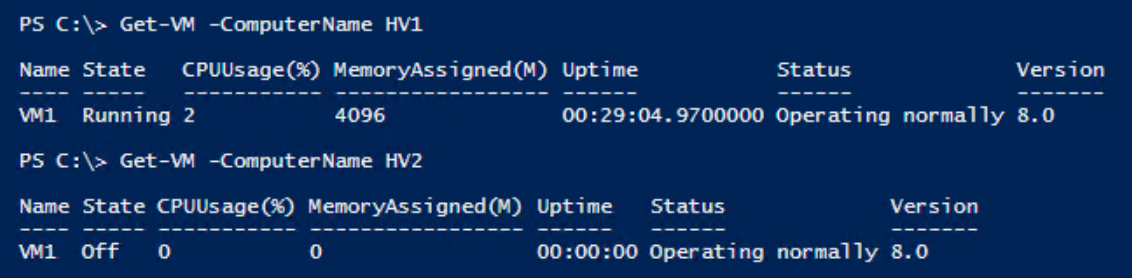

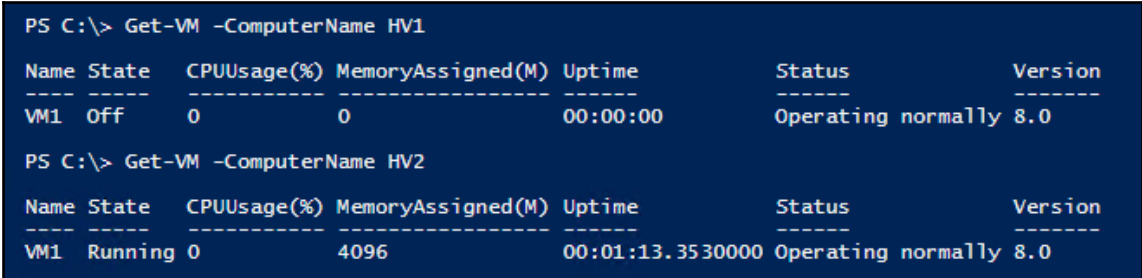

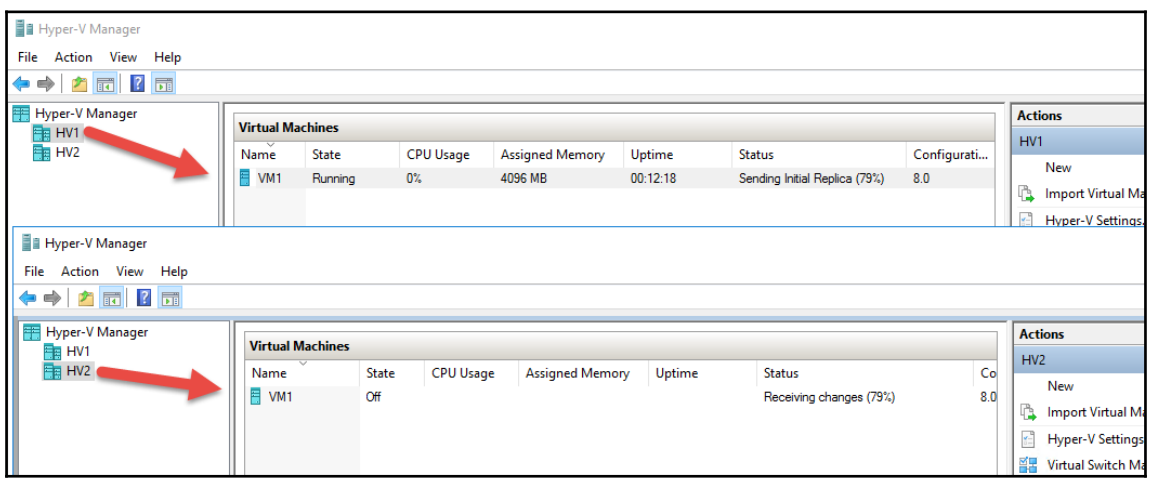

 $\overline{\phantom{0}}$ 

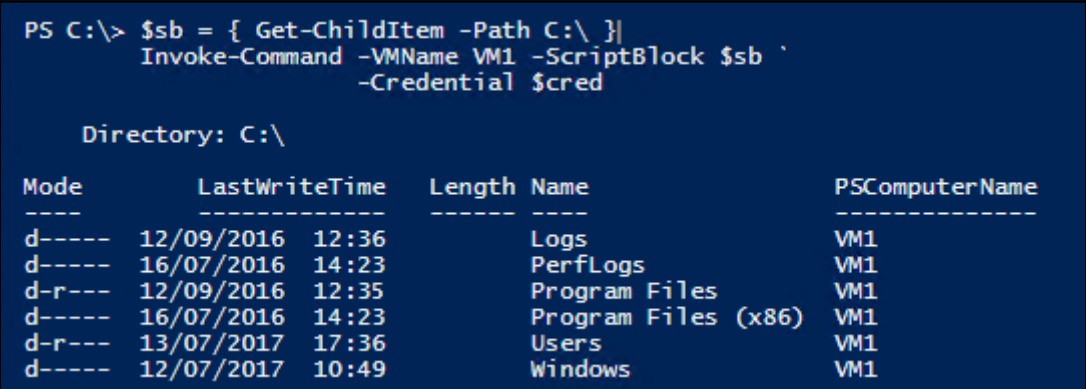

PS C:\> \$Parent = Split-Path -Parent (Get-VM -Name VM1 |<br>SELECT -ExpandProperty HARDDRIVES).PATH<br>PS C:\> Get-ChildItem -Path \$Parent

Directory: C:\vm1\Virtual Hard Disks

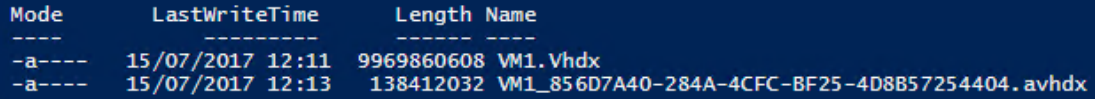

PS  $C:\>$  \$sb = { \$FileName1 = 'C:\File\_After\_Checkpoint\_1' Get-Date | Out-File -FilePath \$FileName1 Get-Content -Path \$FileName1} PS C:\> Invoke-Command -VMName VM1 -ScriptBlock \$sb ' -Credential \$cred

15 July 2017 12:16:12

Get-VMSnapshot -VMName VM1

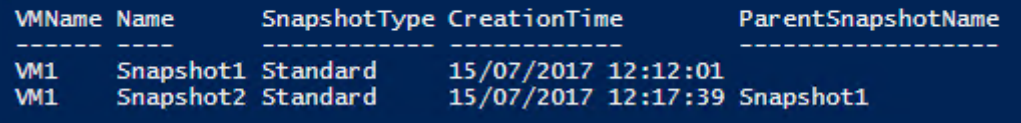

#### PS C:\> Get-ChildItem -Path \$Parent

Directory: C:\vm1\Virtual Hard Disks

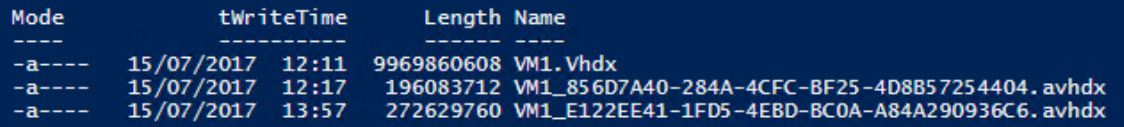

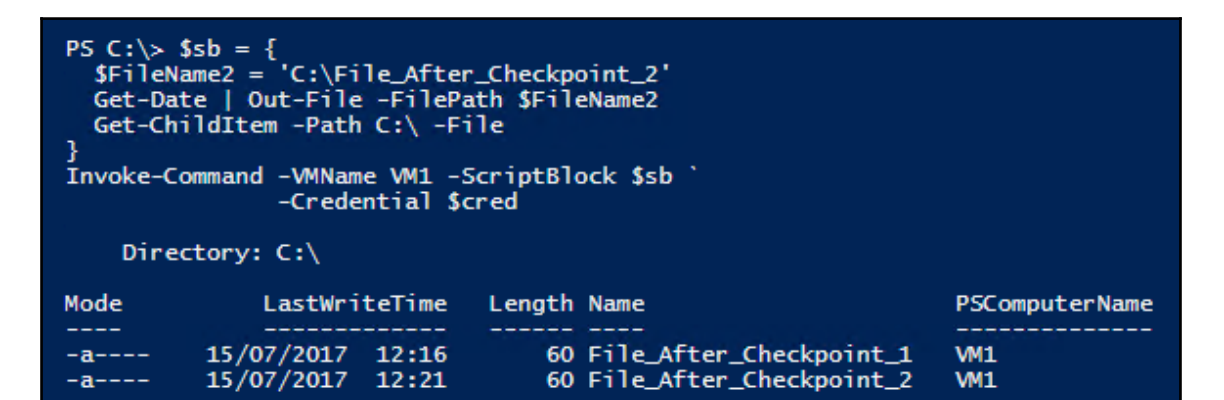

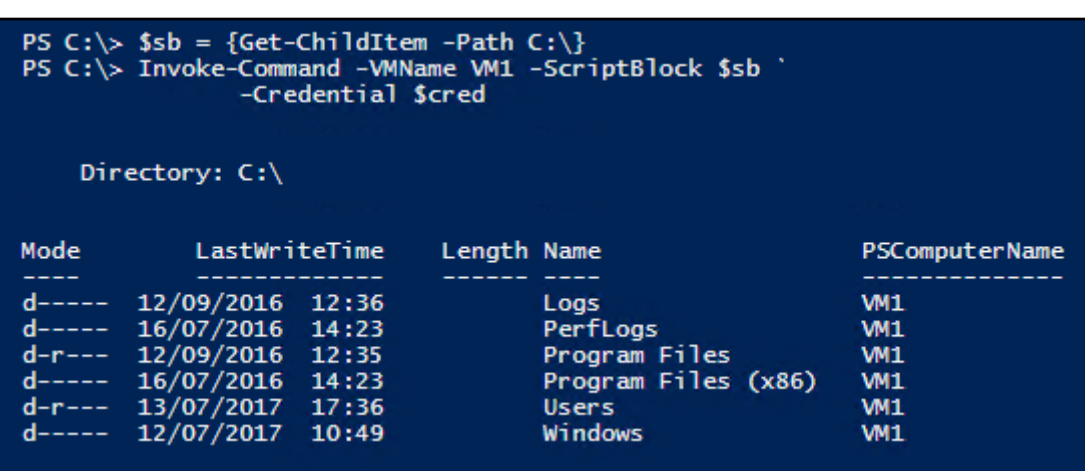

```
PS C:\rangle $sb = { Get-ChildItem -Path C:\rangle}
PS C:\> Invoke-Command -VMName VM1 -ScriptBlock $sb '
                        -Credential $credDirectory: C:\
Mode
                LastWriteTime
                                  Length Name
                                                                    PSComputerName
2222
                    ----------
                                  ------ ----
d-----
         12/09/2016
                         12:36
                                         Logs
                                                                    VM1
                                         PerfLogs
         16/07/2016
                        14:23VM1
d-----
d-r--12/09/2016
                        12:35
                                         Program Files
                                                                    VM1
d-----
         16/07/2016
                         14:23Program Files (x86)
                                                                    VM1
d-r--13/07/2017
                         17:36Users
                                                                    VM1
         12/07/2017
                                         Windows
                                                                    VM1
d-----
                         10:49
```
15/07/2017

 $12:16$ 

 $-a-----$ 

PS C:\> Get-VMSnapshot -VMName VM1 **VMName Name** SnapshotType CreationTime ParentSnapshotName Snapshot1 Standard 15/07/2017 12:12:01 **WM1** 15/07/2017 12:17:39 Snapshot1 **VM1** Snapshot2 Standard PS C:\> Get-ChildItem -Path \$Parent Directory: C:\vm1\Virtual Hard Disks Mode tWriteTime Length Name سيست ب 15/07/2017 12:11 9969860608 VM1. Vhdx  $-a----$ 15/07/2017 12:17<br>15/07/2017 13:57  $-8---$ 196083712 VM1\_856D7A40-284A-4CFC-BF25-4D8B57254404.avhdx 272629760 VM1\_E122EE41-1FD5-4EBD-BC0A-A84A290936C6.avhdx  $-8 - - - -$ 

60 File\_After\_Checkpoint\_1

**VM1** 

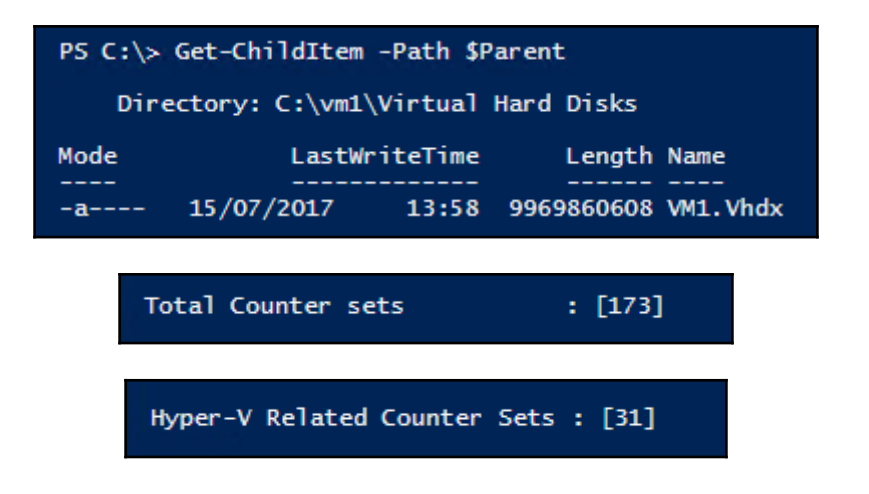

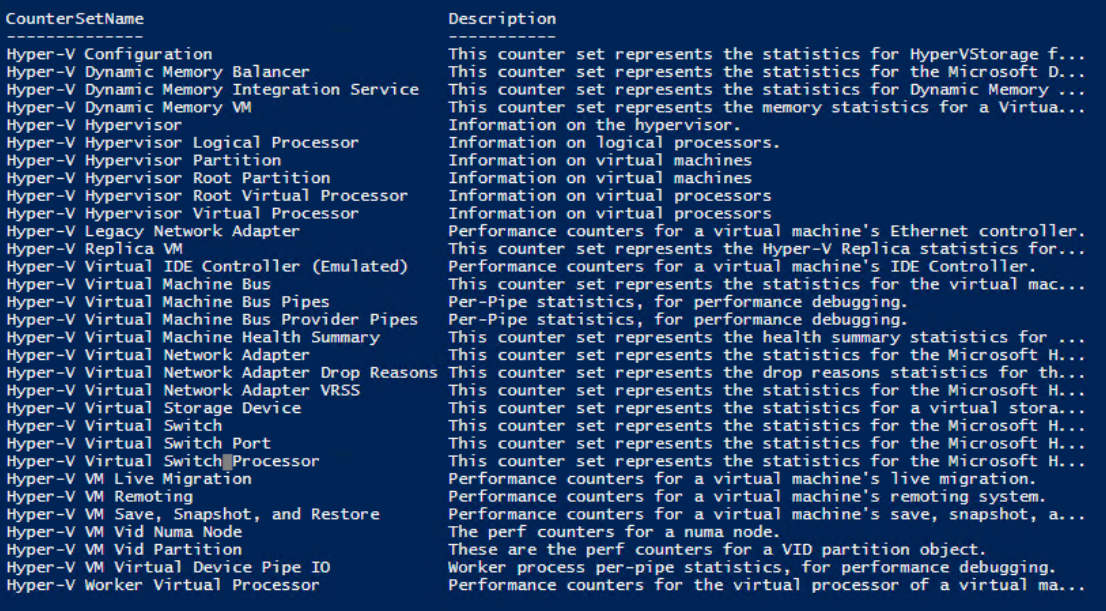

#### $:[146]$ Hyper-V RVP Counters

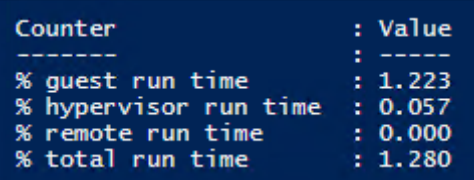

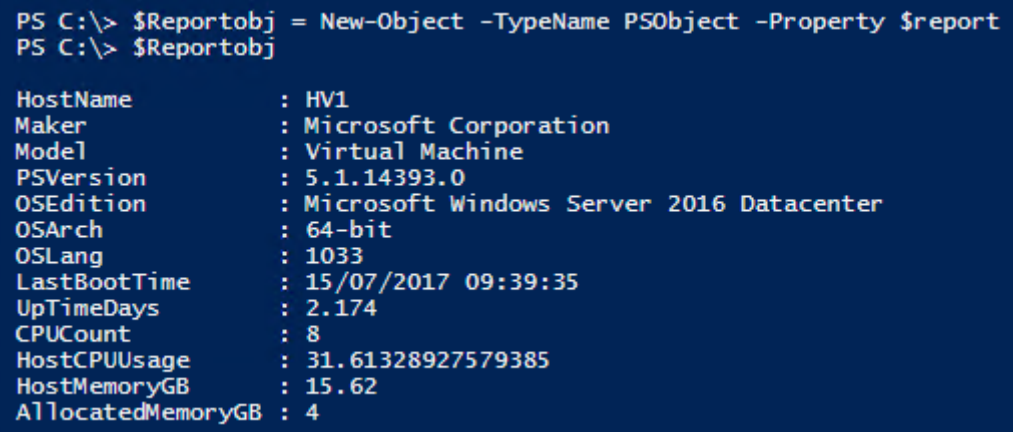

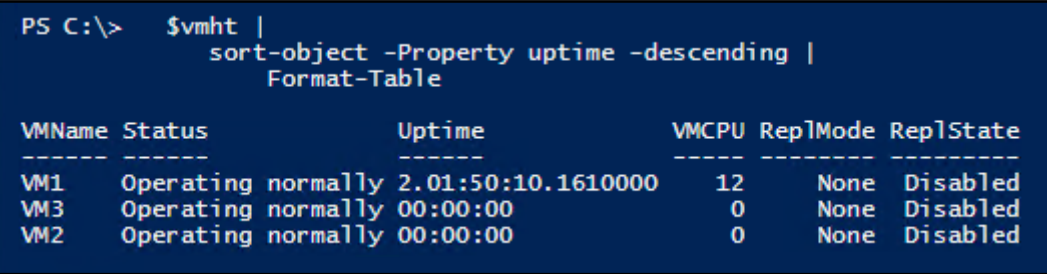

 $\overline{\phantom{a}}$ 

# **Chapter 12: Managing Azure**

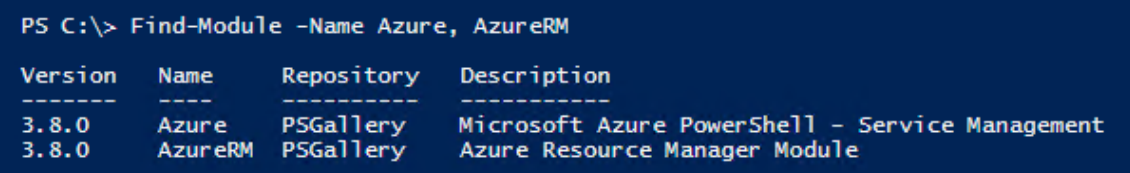

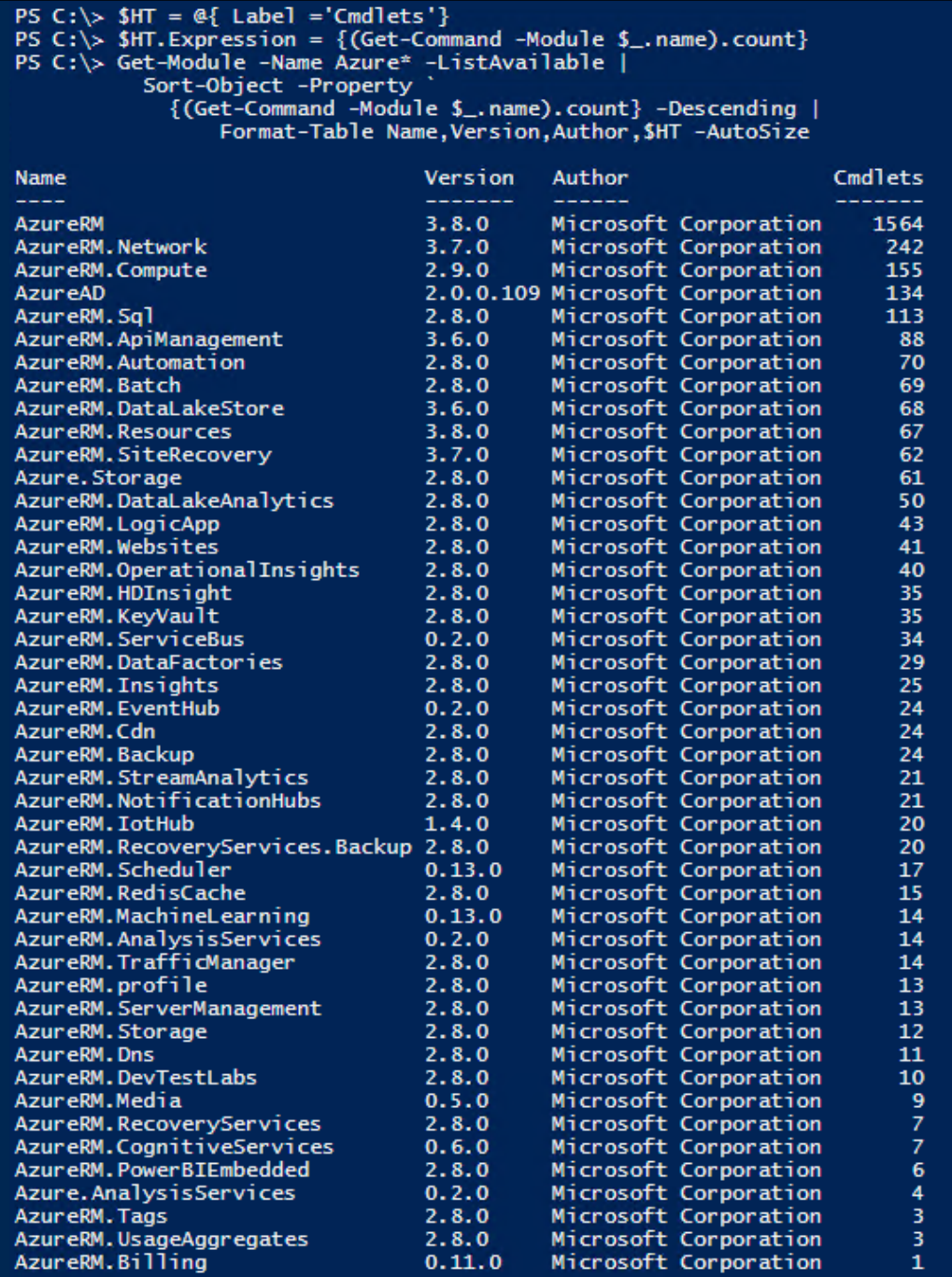

 $[ \, ]$ 

PS C:\> Find-Module -Name AzureAD | Format-Table -Property Name, Version, Author -AutoSize -Wrap

Version Author Name **Management** بالمستحدث

AzureAD 2.0.0.115 Microsoft Corporation

PS C:\> Get-Module -Name AzureAD -ListAvailable |<br>Format-Table -Property Name,Version,Author, Description ` -AutoSize -Wrap

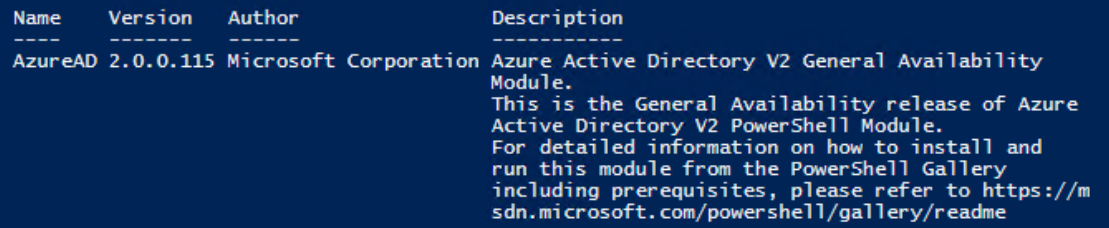

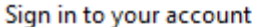

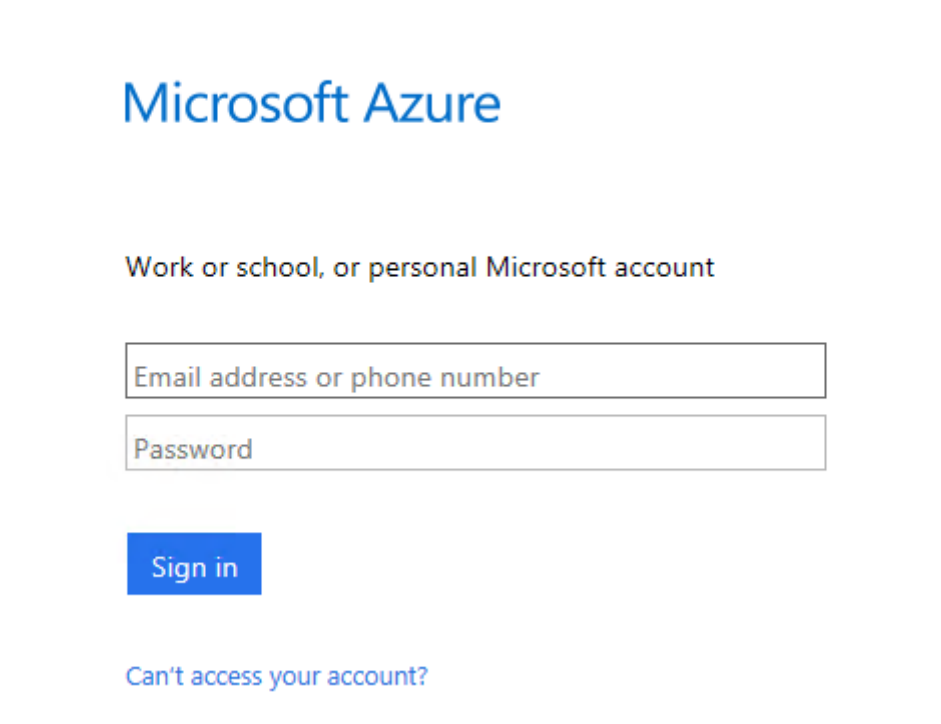

 $\overline{\mathsf{x}}$ 

 $\overline{\phantom{0}}$ 

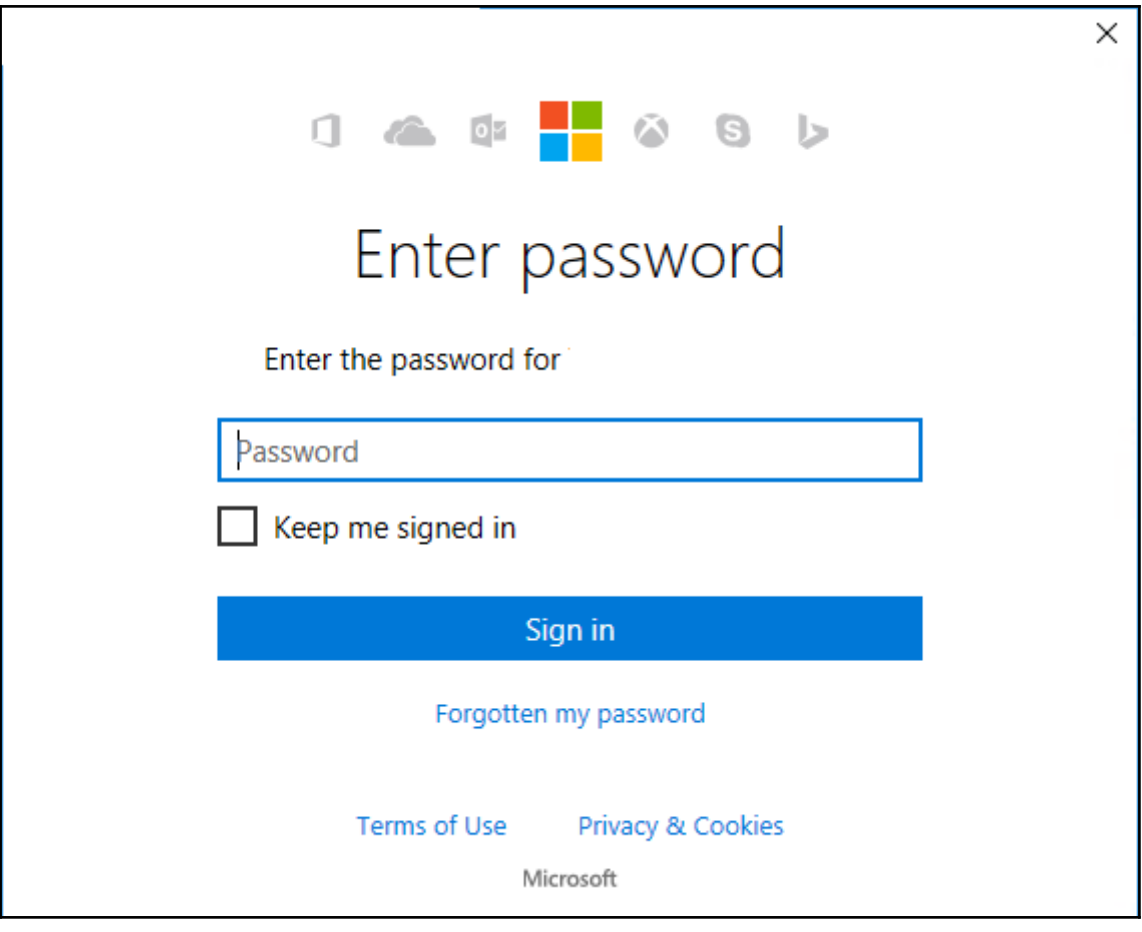

PS  $C:\rangle$  \$SubID = \$Subscription.Context.Subscription.SubscriptionId PS C:\> Get-AzureRmSubscription -SubscriptionId \$SubId | Format-List -Property \* SubscriptionId : 0bc29420-0222-4599-b91e-e8699f760742 SubscriptionId<br>SubscriptionName<br>State : MSDN Platforms State : Enabled

TenantId

CurrentStorageAccountName :

: c1a6d420-6960-42e1-9104-65669aabc420

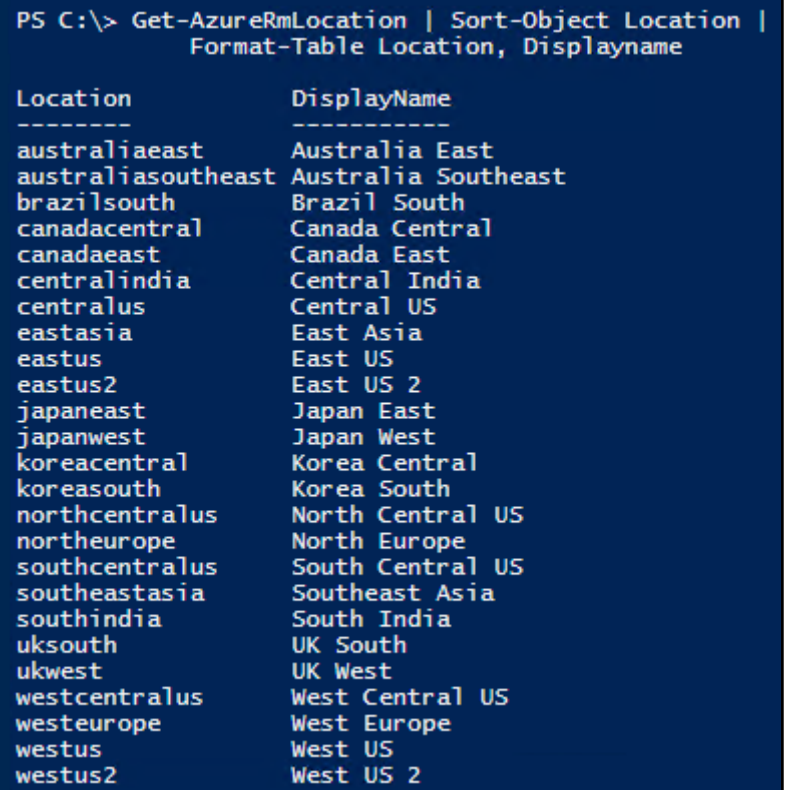

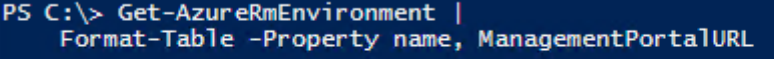

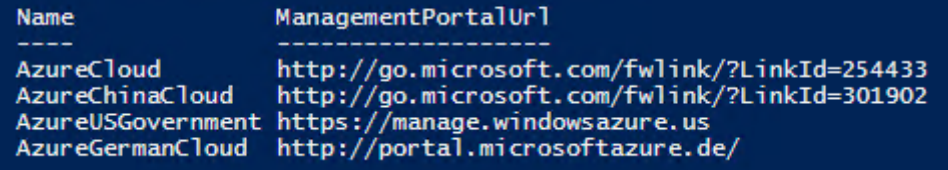

 $\overline{\phantom{a}}$ 

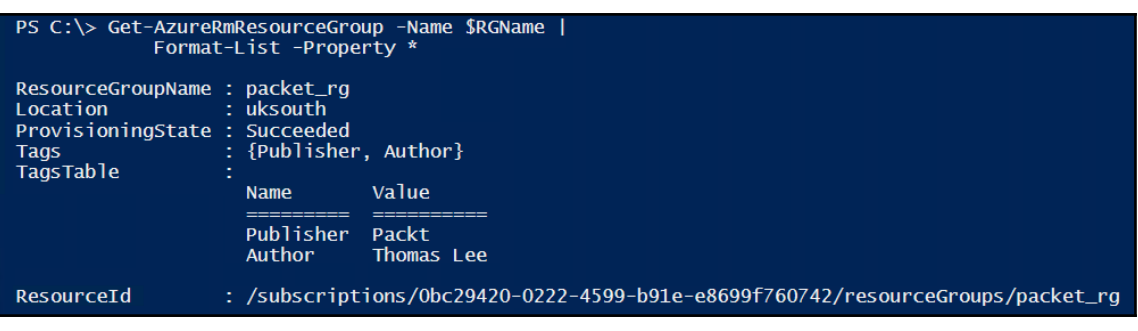

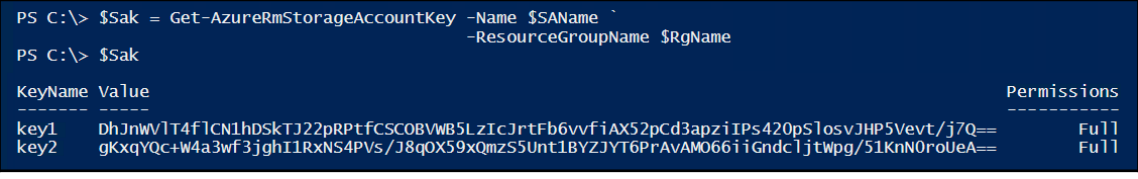

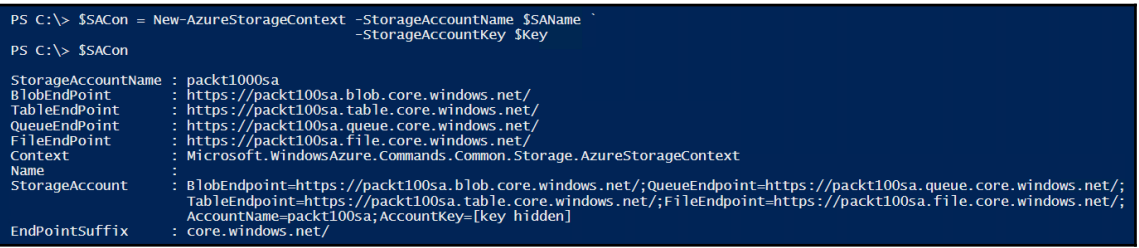

PS C:\> New-AzureStorageContainer -Name \$CName -Context \$SACon -Permission Blob

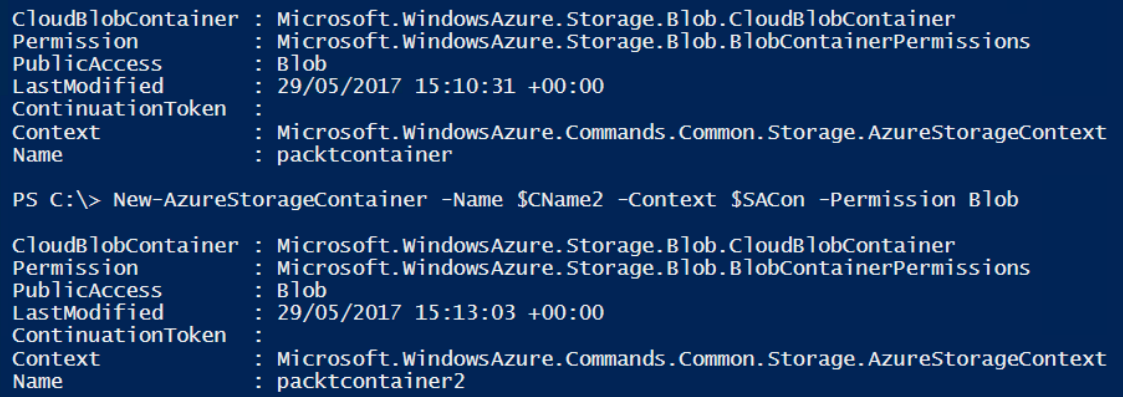

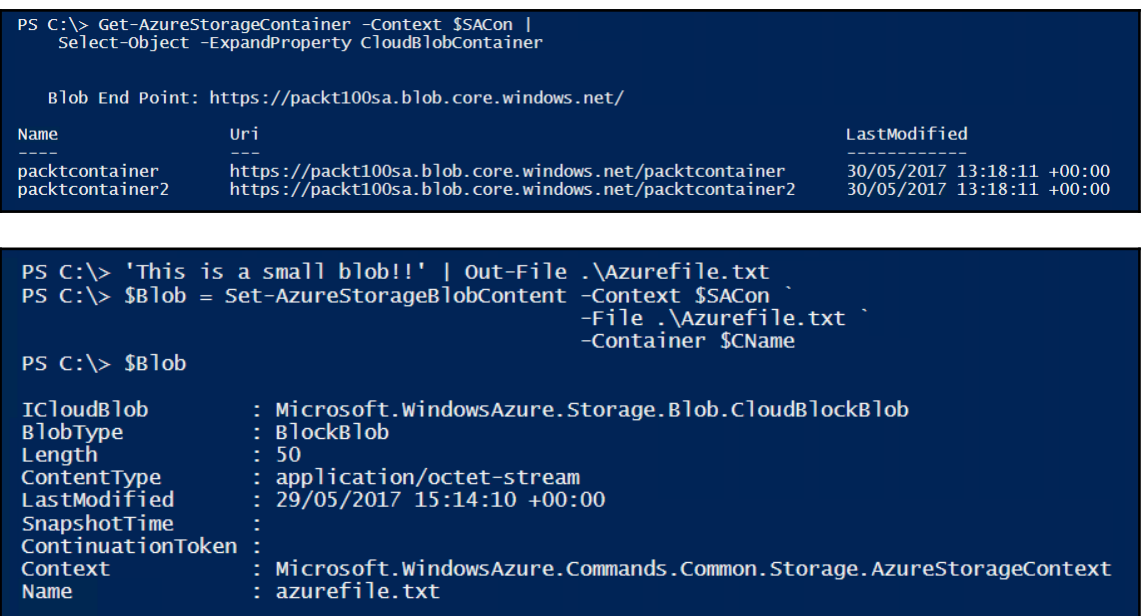

PS C:\> \$BlobUrl = "\$(\$Blob.Context.BlobEndPoint)\$CName/\$(\$Blob.name) "  $PS C:\> $B1obUr1$ https://packt100sa.blob.core.windows.net/packtcontainer/azurefile.txt

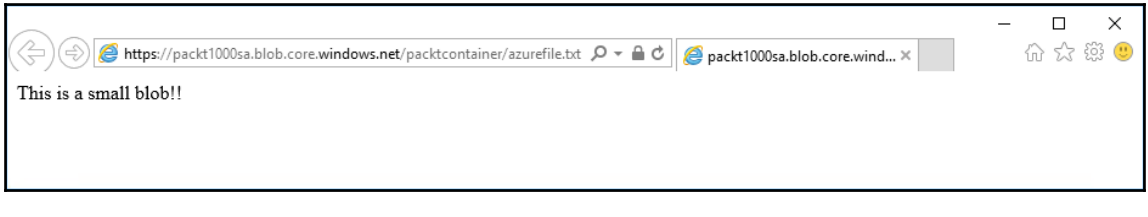

PS C:\> New-AzureStorageShare -Name \$ShareName -Context \$SACon File End Point: https://packt100sa.file.core.windows.net/ LastModified Name packtshare 29/05/2017 17:30:13 +00:00

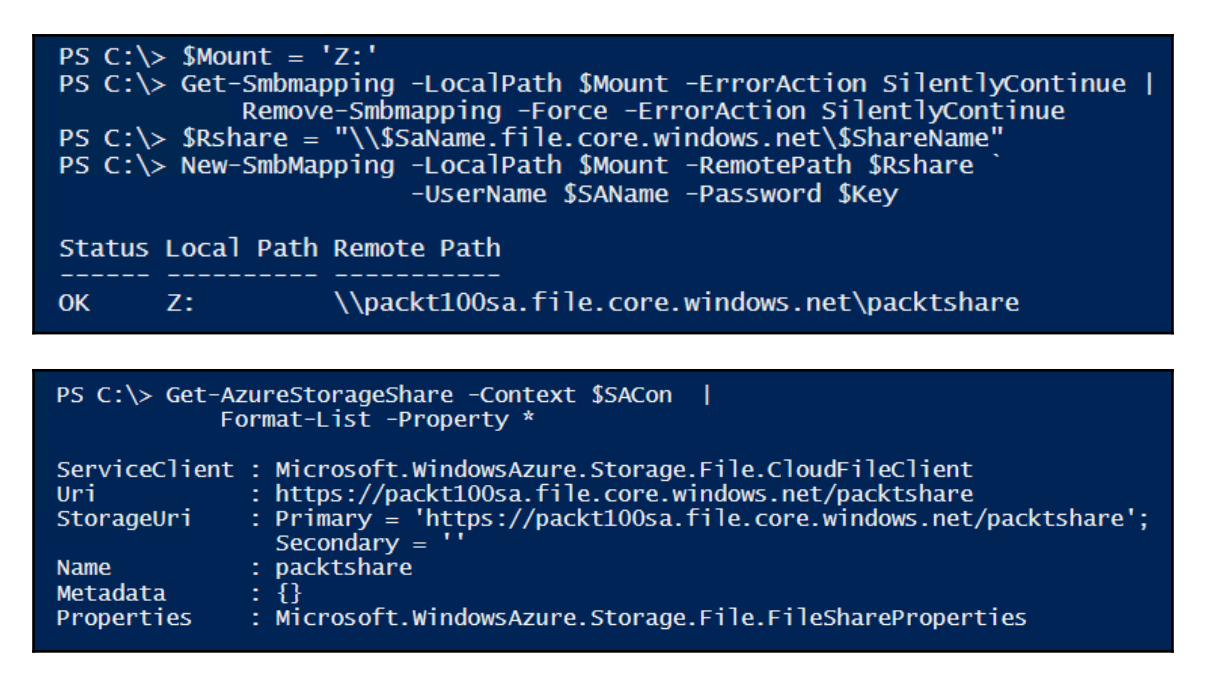

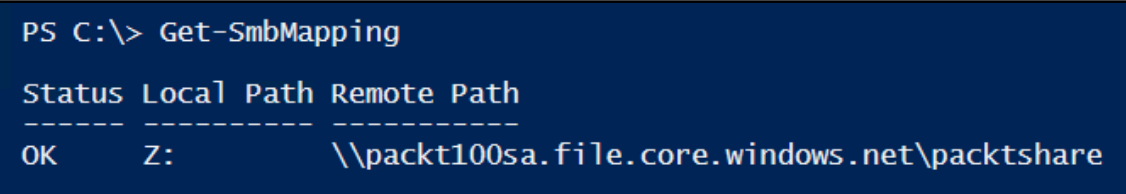

Recipe 15-4

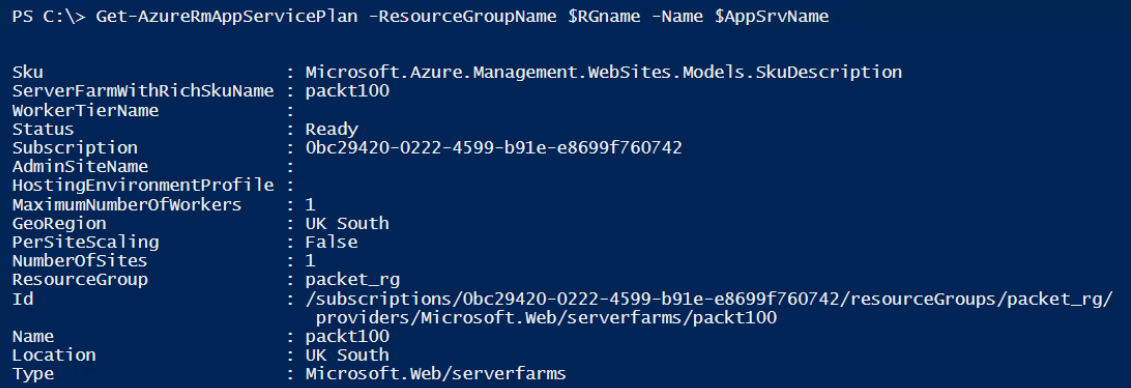

PS C:\> \$WebApp = Get-AzureRmWebApp -ResourceGroupName \$RgName -Name \$AppSrvName<br>\$WebApp

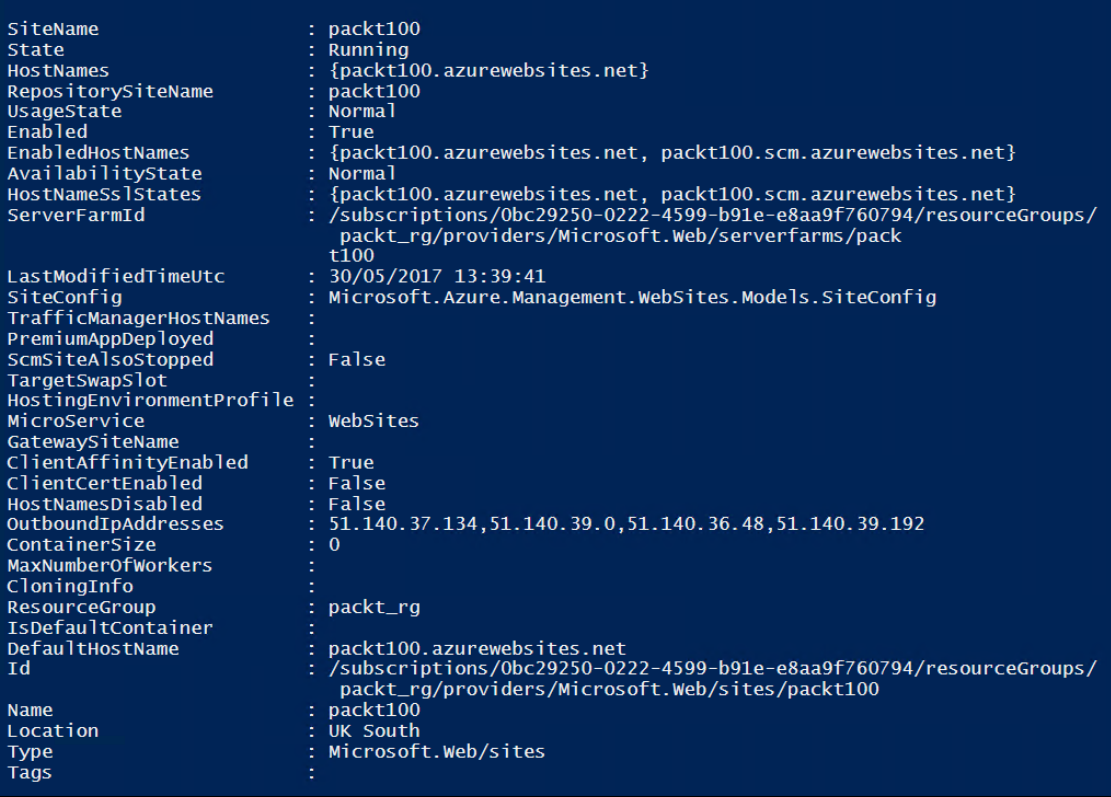

 $\overline{\phantom{0}}$ 

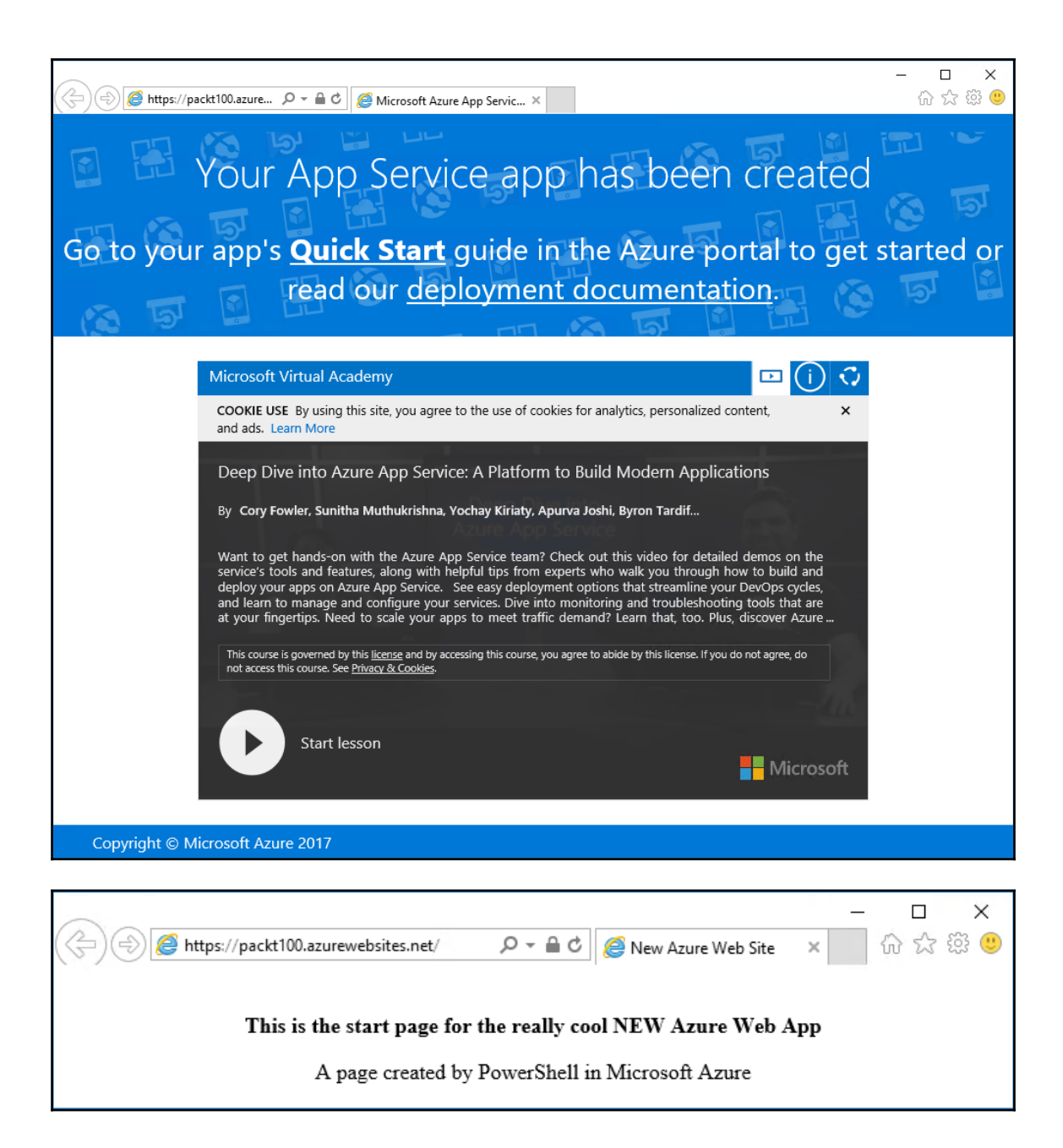

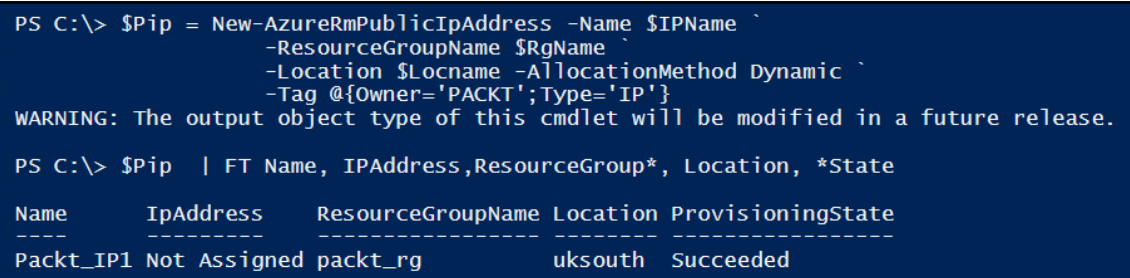

PS C:\> \$VM = New-AzureRmVMConfig -VMName \$VMName -VMSize "Standard\_A1" PS C:\> \$VM

: Packt100 Name HardwareProfile : {VmSize}

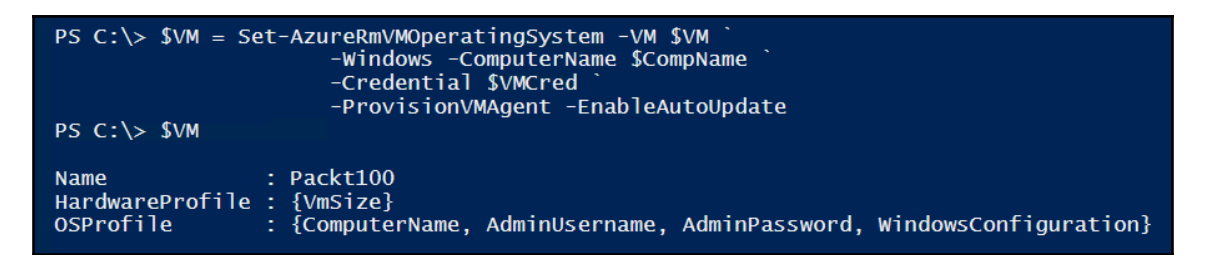

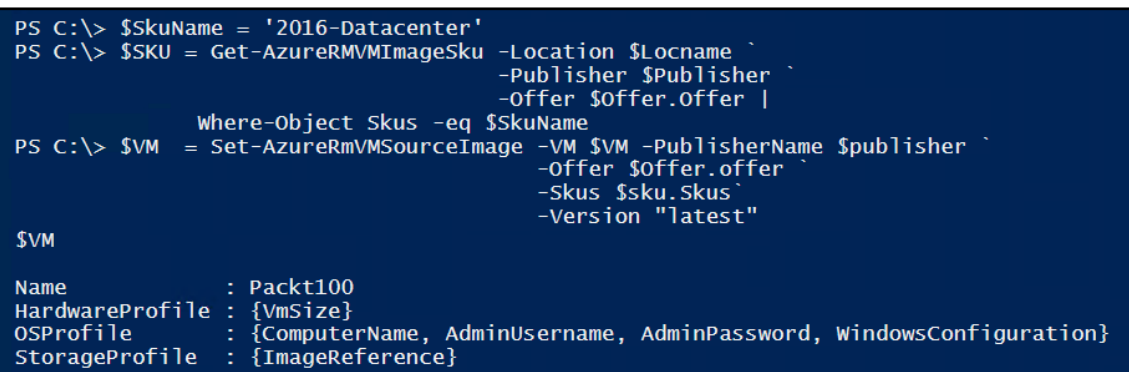

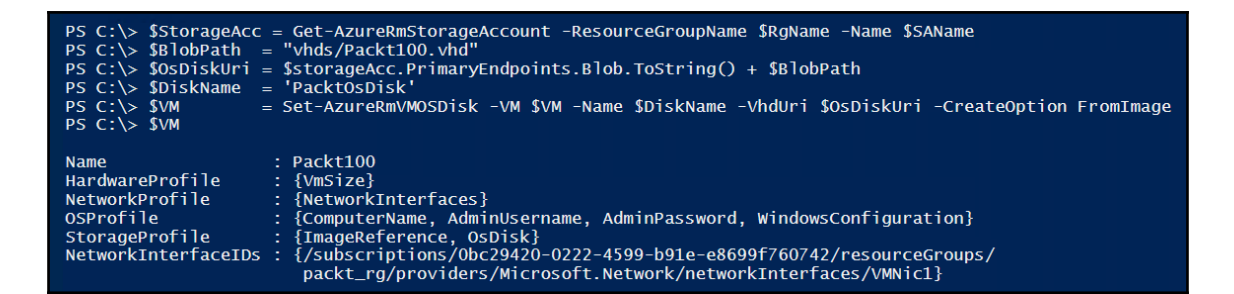

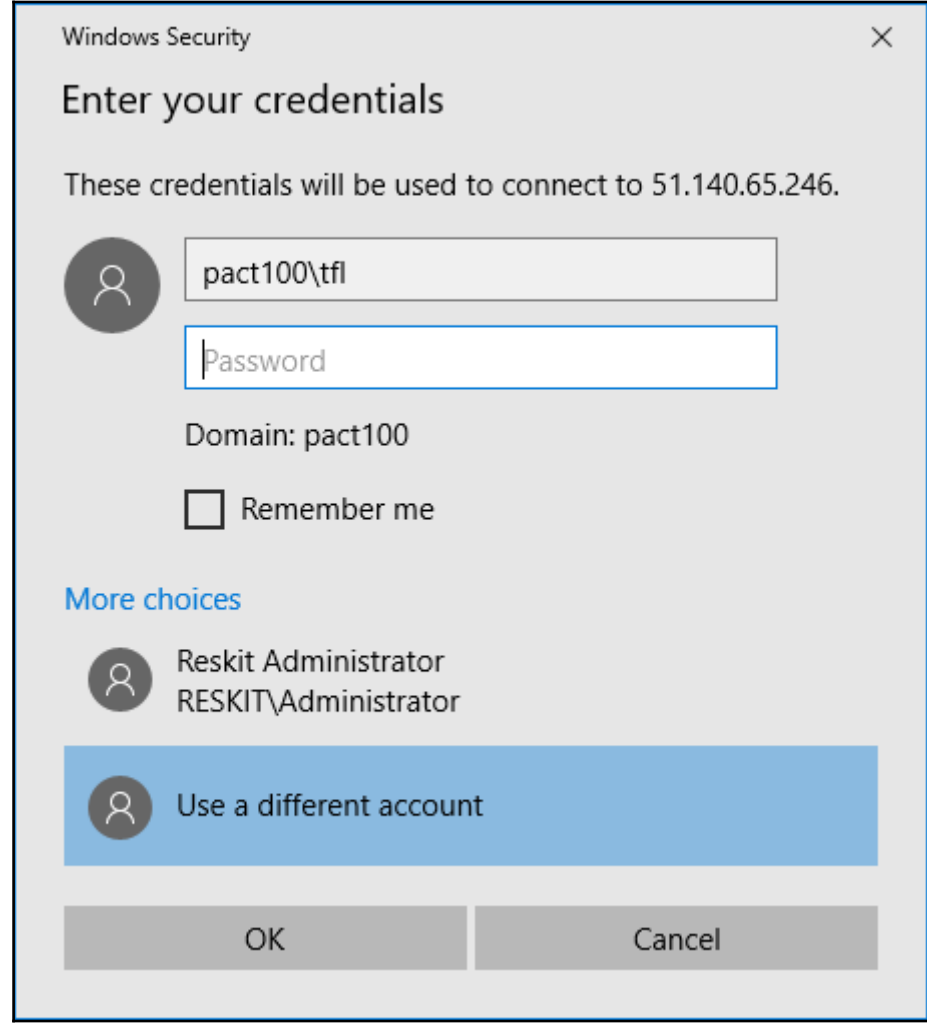
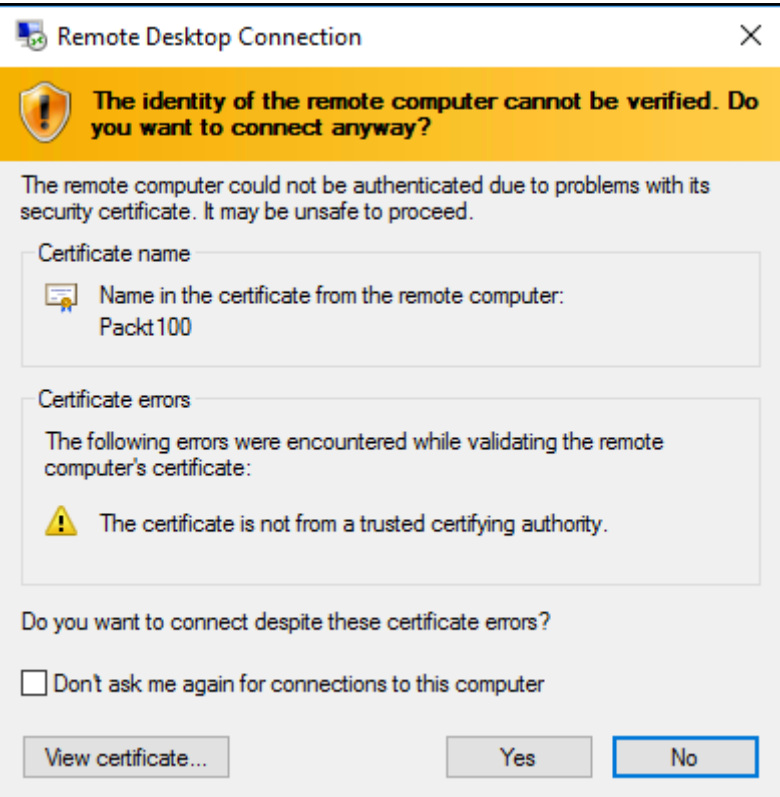

-

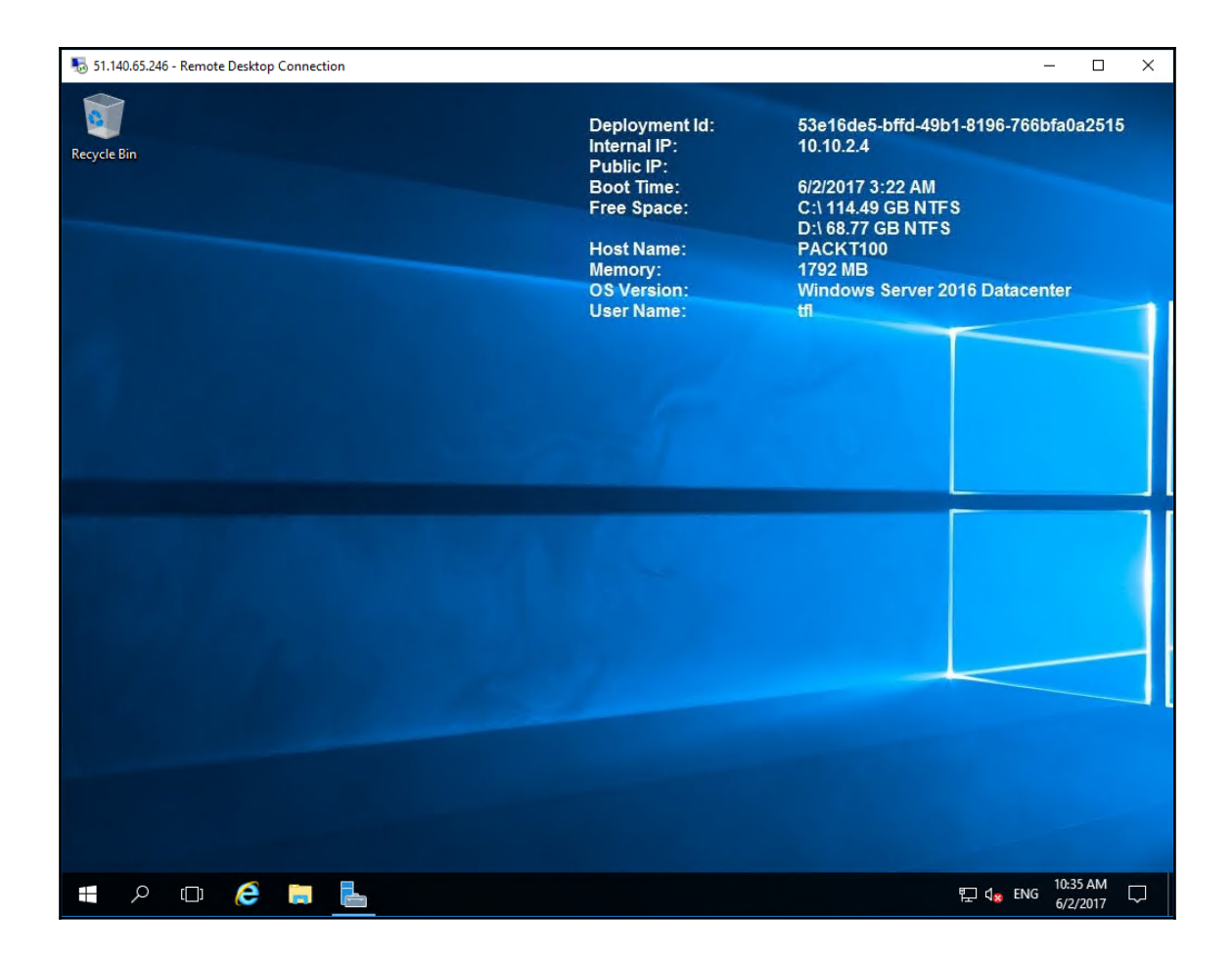

## **Chapter 13: Using Desired State Configuration**

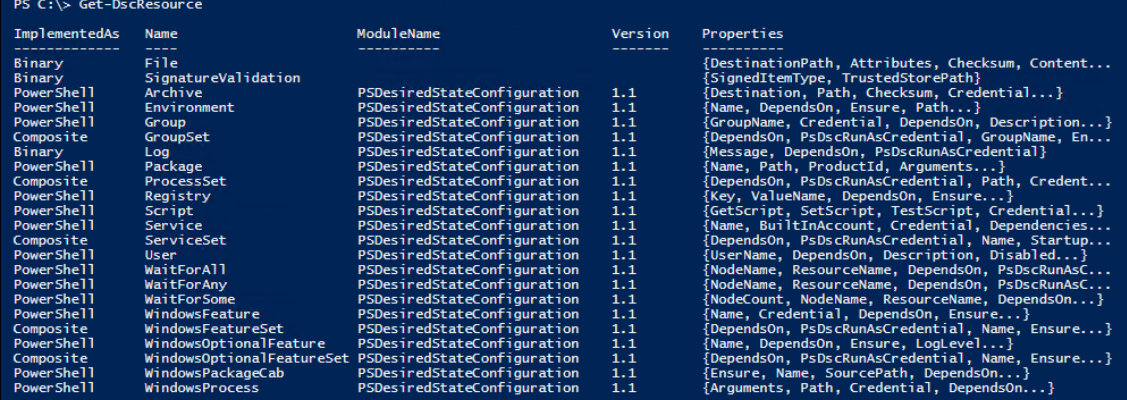

PS C:\> Get-DscResource -Name File | Format-List -Property \*

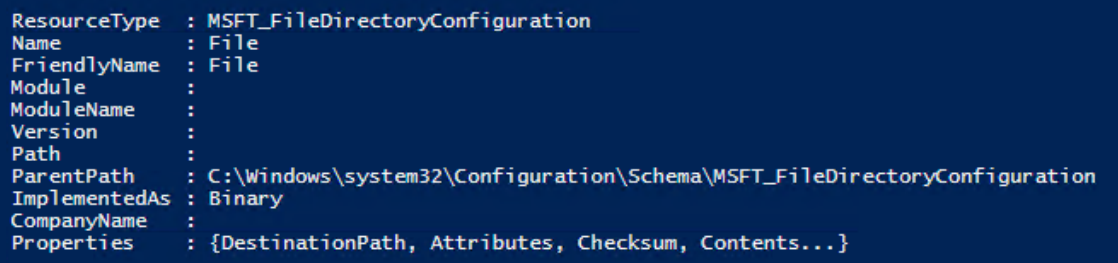

```
PS C:\> Get-DscResource -Name File -Syntax<br>File [String] #ResourceName
         DestinationPath = [string]
         DestinationPath = [string]<br>
[Attributes = [string[]]{ Archive | Hidden | ReadOnly | System }]<br>
[Checksum = [string]{ CreatedDate | ModifiedDate | SHA-1 | SHA-256 | SHA-512 }]<br>
[Contents = [string]]<br>
[Credential = [PSCreden
          [Recurse = [boo]]]<br>[SourcePath = [string]]<br>[SourcePath = [string]]<br>[Type = [string]{ Directory | File }]
ı
```
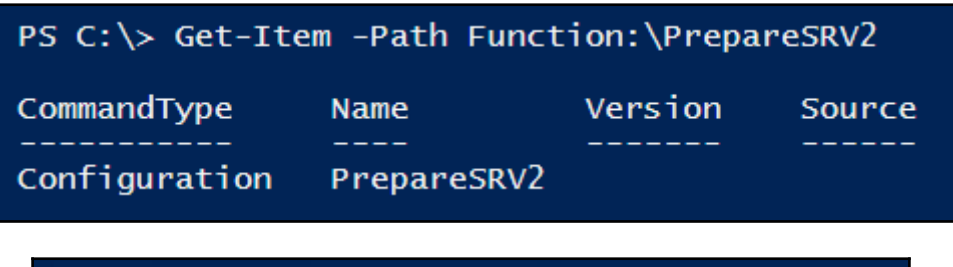

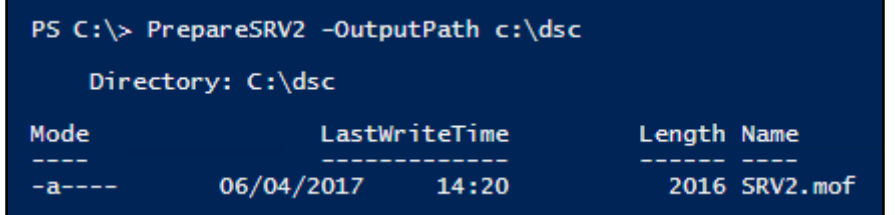

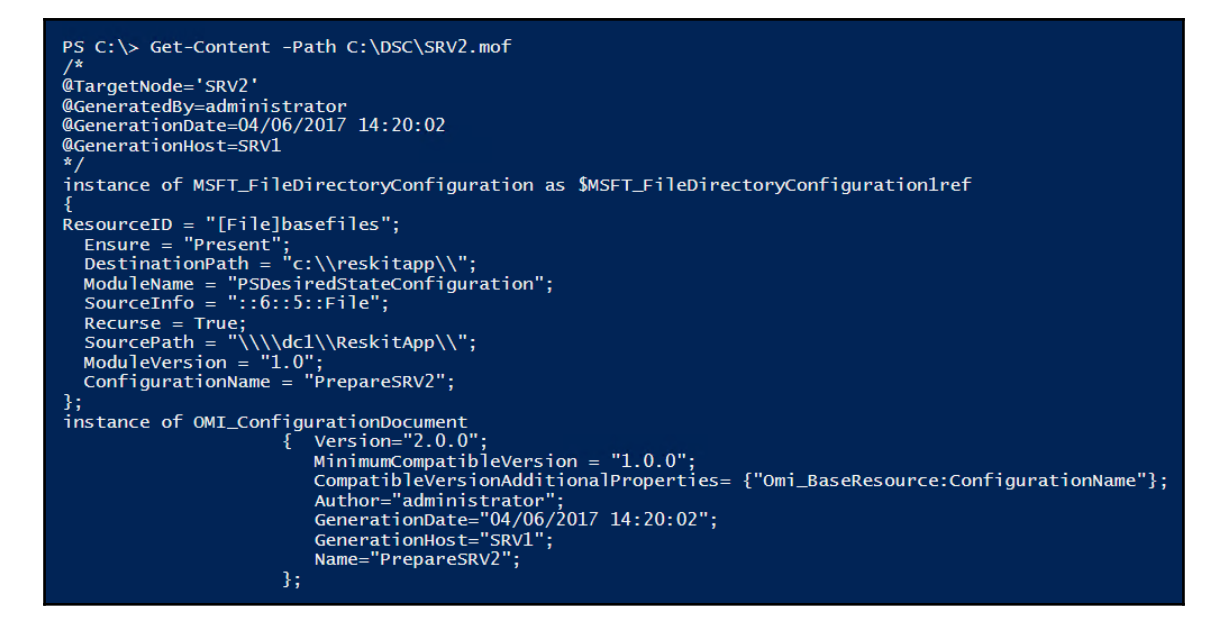

PS C:\> Start-DscConfiguration -Path C:\dsc\ VERBOSE: Ferform operation 'Invoke Cimethod' with following parameters,<br>
'matthodime=" MSTMContributationApply.nWanager,'namespaceName' = root/Microsoft/Windows/DesiredStateConfiguration',<br>
VERBOSE: Am LCM method call arr -Wait -Verbose ]<br>
] The system cannot find the file specified.<br>
] The network name cannot be found.<br>
] The network name cannot be found.<br>
] The related file/directory is: \\dcl\ReskitApp.<br>
] Building file list from cache.<br>
[ Copying fil

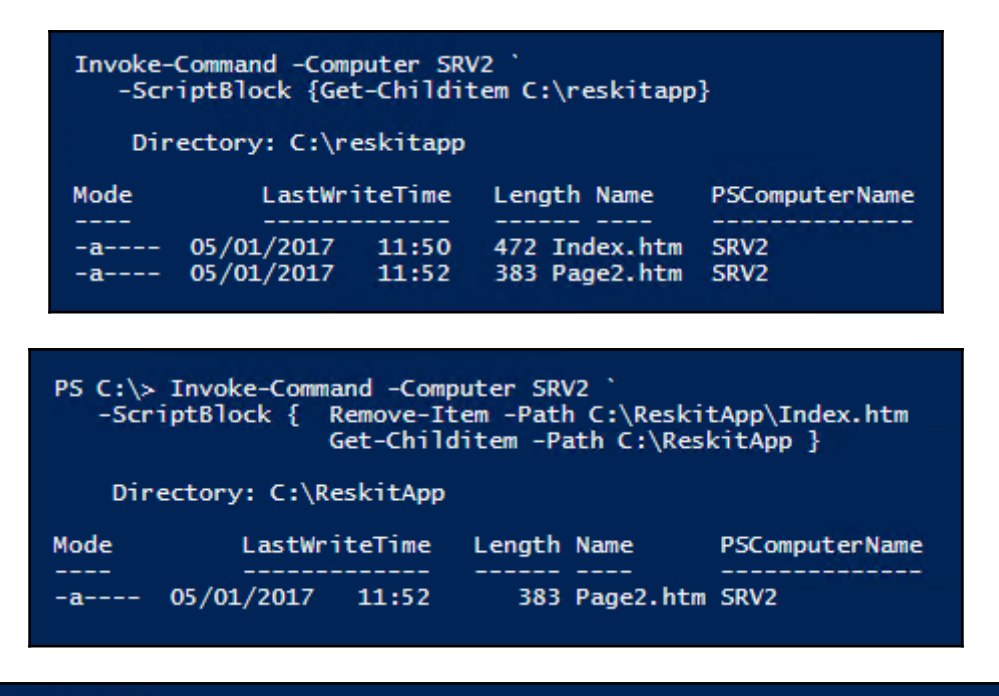

PS C:\> Start-DsConfiguration -Path C:\dsc\<br>
VERROSE: Perform nogratively vith following parameters, 'imethodName' = SendConfigurationApply,<br>
V.ClassName' = MSTLDSCLind'Invioke CimMethod' with following parameters, 'imeth PS C:\> Start-DscConfiguration -Path C:\dsc\ ` The network name cannot be found.<br>The related file/directory is: \\dc1\ReskitApp.<br>Building file list from cache.<br>Copying file \\dc1\ReskitApp\Index.htm to c:\reskitapp\Index.htm.<br>The destination object was found and no act

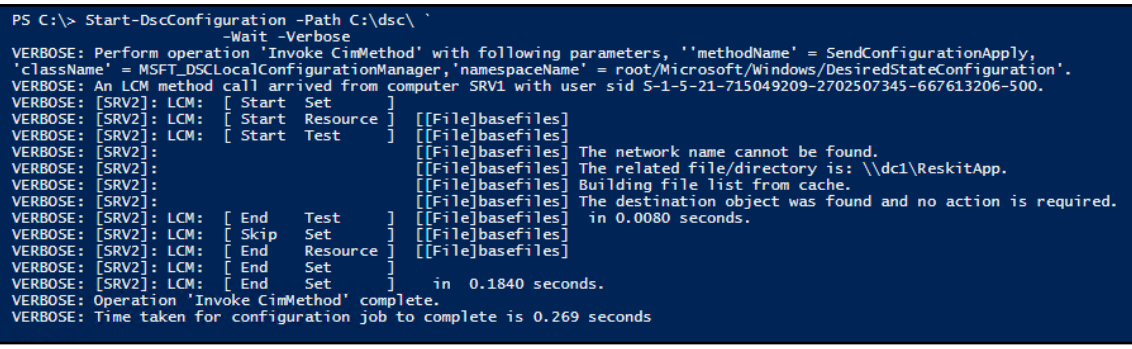

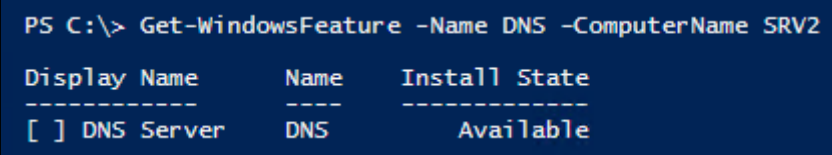

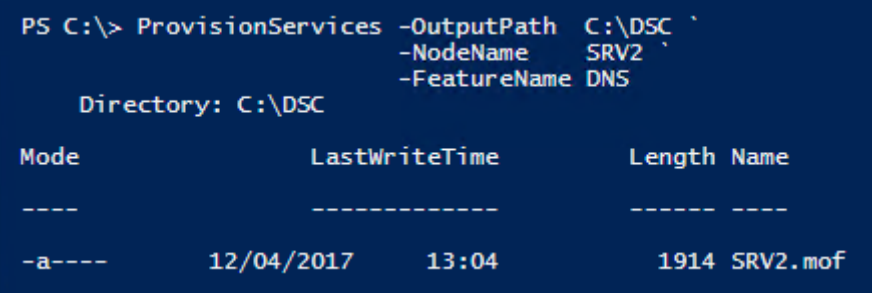

```
PS C:\> Get-Content -Path C:\DSC\SRV2.mof
eTargetNode='SRV2'
@GeneratedBy=administrator
@GenerationDate=04/12/2017 13:07:03
@GenerationHost=SRV1
\frac{1}{2}instance of MSFT_RoleResource as $MSFT_RoleResource1ref
ResourceID = "[WindowsFeature]DNS";
 IncludeAllSubFeature = True;Ensure = "Present";SourceInfo = "::9::3::WindowsFeature";
Name = "DNS";<br>
ModuleName = "PSDesiredStateConfiguration";<br>
ModuleVersion = "1.0";<br>
ConfigurationName = "ProvisionServices";
};
instance of OMI_ConfigurationDocument
 Version="2.0.0";MinimumCompatibleVersion = "1.0.0";
 CompatibleVersionAdditionalProperties= {"Omi_BaseResource:ConfigurationName"};
 Author="administrator";<br>GenerationDate="04/12/2017 13:07:03";<br>GenerationHost="SRV1";
 Name="ProvisionServices";
Ъ.
```
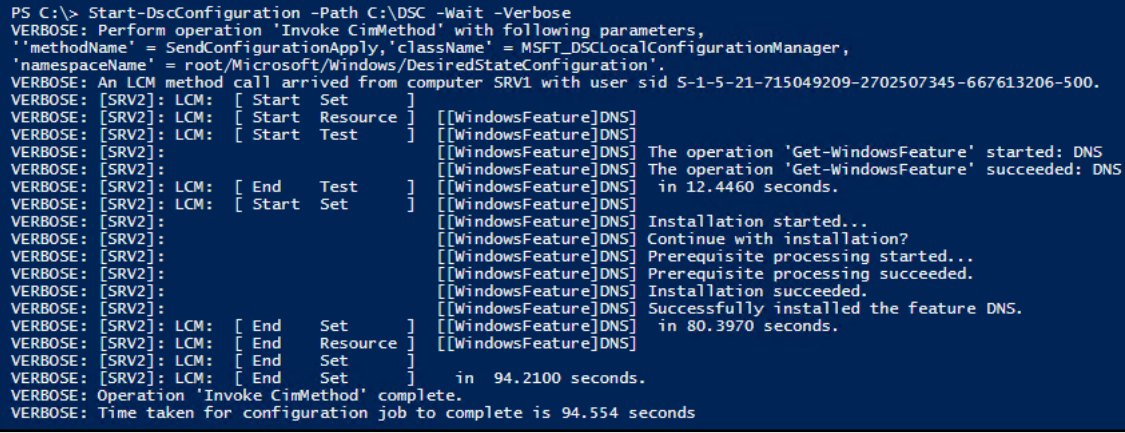

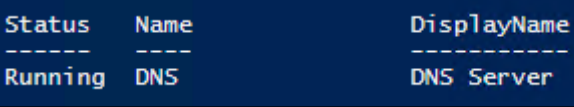

#### PS C:\foo> Get-PSRepository

Name للمستدعات PSGallery InstallationPolicy Untrusted

SourceLocation . . . . . . . . . https://www.powershellgallery.com/api/v2/

#### PS C:\> Find-DscResource -Repository 'PSGallery'

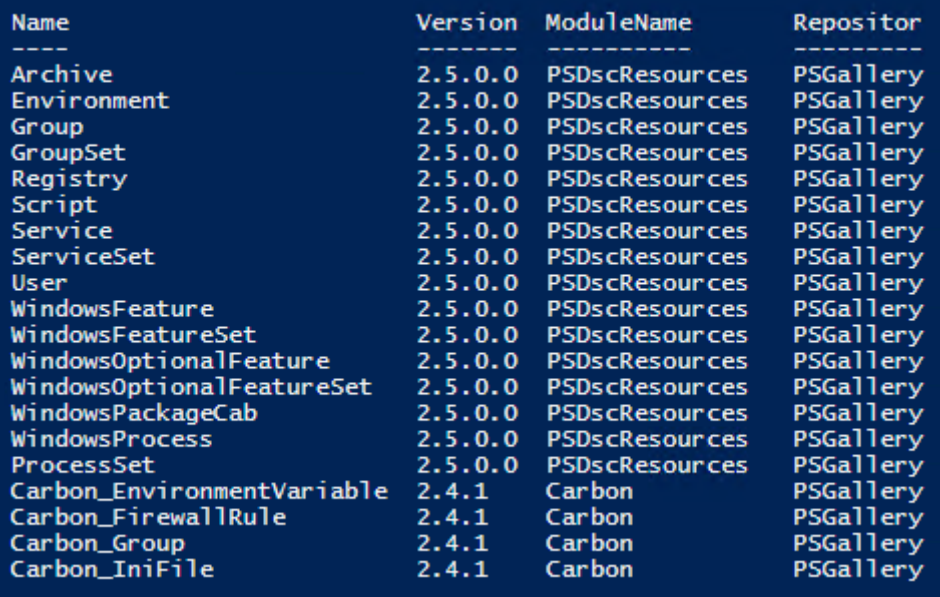

#### PS C:\>Find-DscResource | Where-Object Name -match 'IIS'

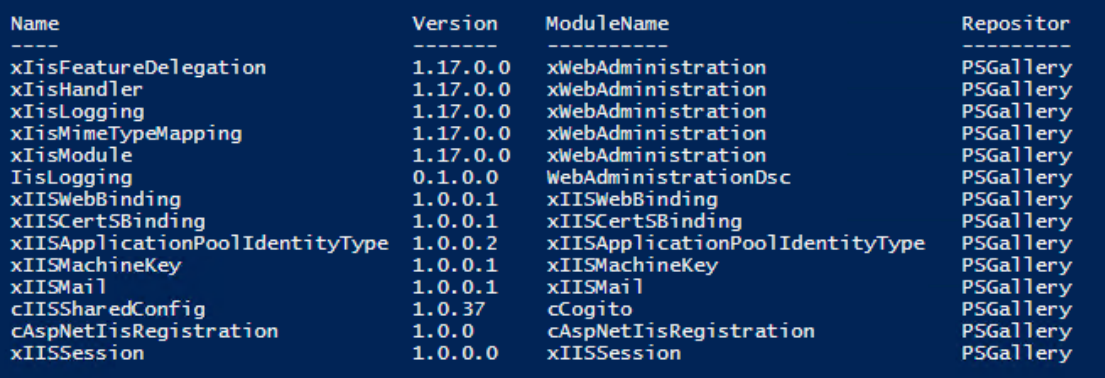

#### PS C:\>Find-DscResource | Where-Object ModuleName -eq 'xWebAdministration'

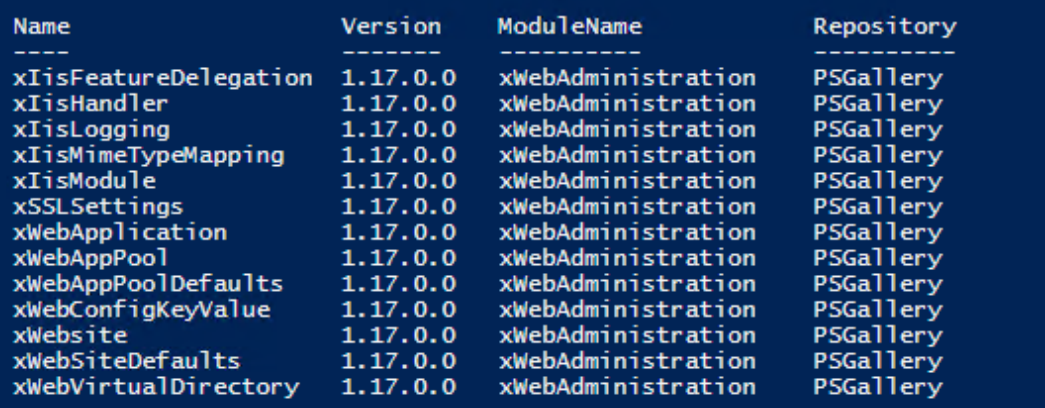

#### PS C:\> Get-Module -Name xWebAdministration -ListAvailable

Directory: C:\Program Files\WindowsPowerShell\Modules

ModuleType Version Name  $---$ Manifest 1.17.0.0 xWebAdministration

ExportedCommands

#### PS C:\> Get-DscResource -Module xWebAdministration

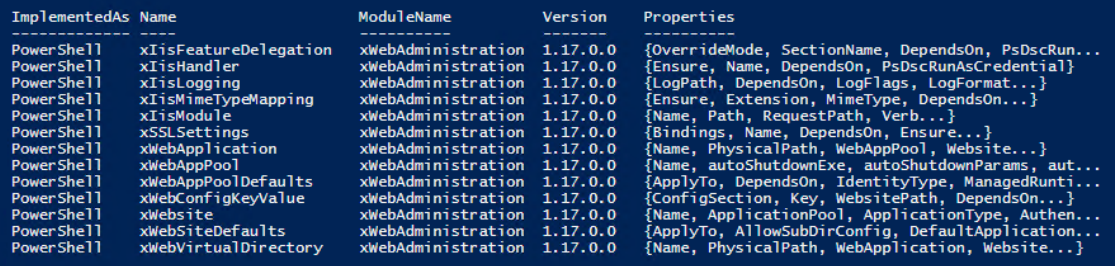

 $\prod$ 

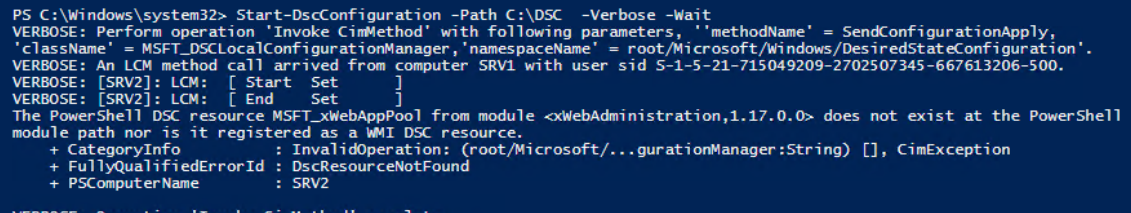

VERBOSE: Operation 'Invoke CimMethod' complete.<br>VERBOSE: Time taken for configuration job to complete is 1.841 seconds

# The operation 'Get-WindowsFeature' started: Web-Server<br>The operation 'Get-WindowsFeature' succeeded: Web-Server<br>in 2.1870 seconds. [(WindowsFeature]IISSrv2) The operation (set-windowsFeature) succeeded: Web-Server<br>[(WindowsFeature]IISSrv2) The operation (set-windowsFeature) succeeded: Web-Server<br>[(WindowsFeature]IISSrv2) Installation started...<br>[(Wind (The momentum of the state of the state of the state of the state of the state of the state of the state of the state of the state of the state of the state of the state of the state of the state of the state of the state Application pool "RKAppPool" was not found.<br>The "Ensure" state of application pool "RKAppPool" does not match the desired state.<br>The target resource is not in the desired state.<br>in 2.4550 seconds.

I l

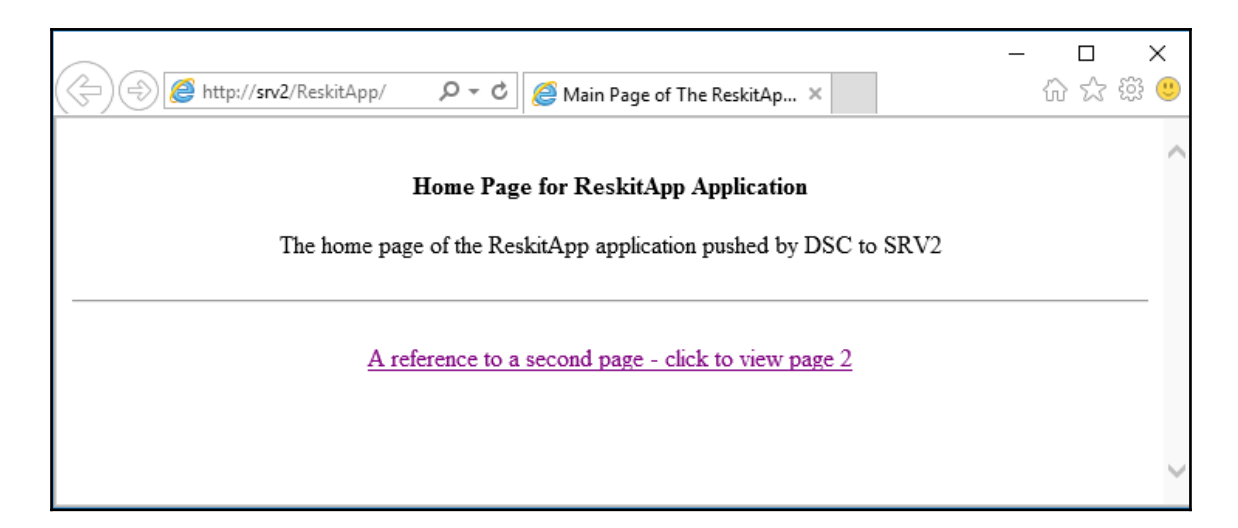

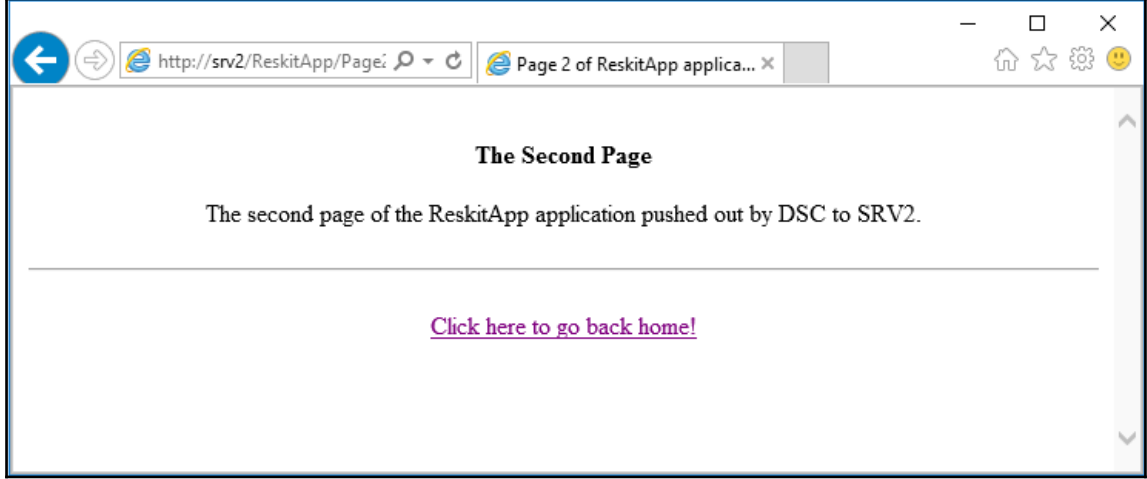

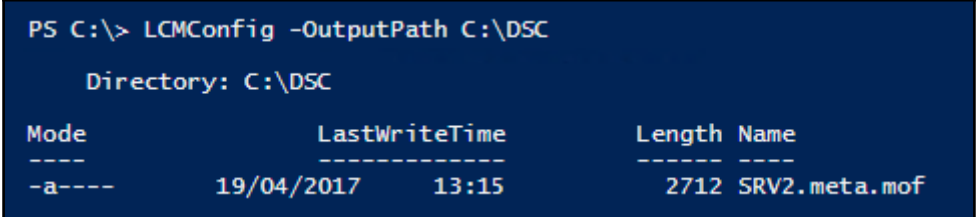

#### PS C:\Windows\system32> Get-DscLocalConfigurationManager

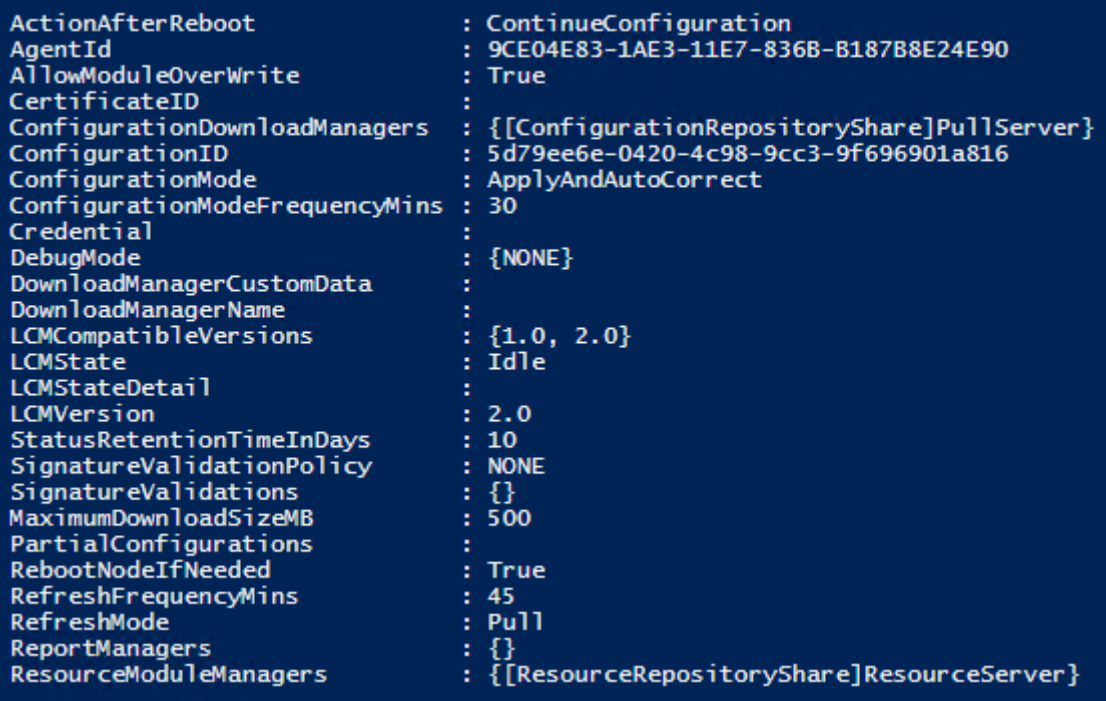

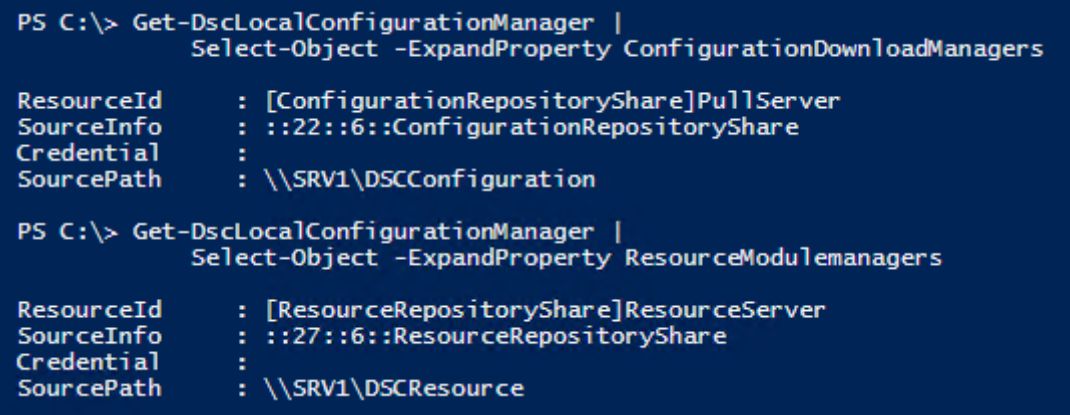

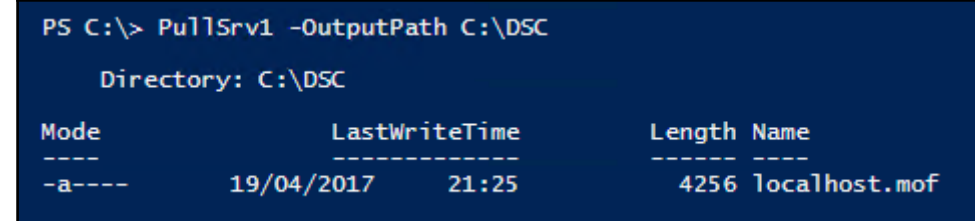

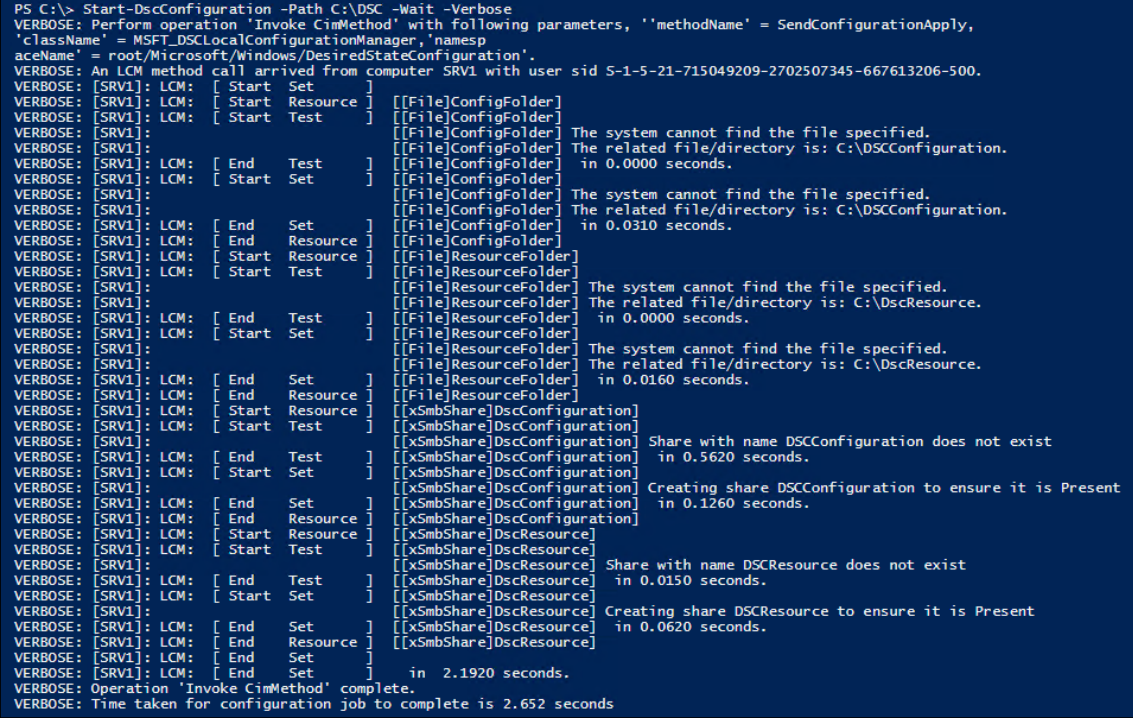

#### PS C:\> Get-SMBShare -Name DSC\*

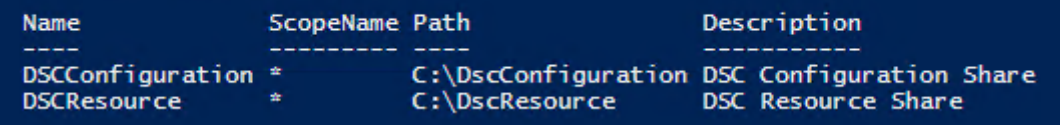

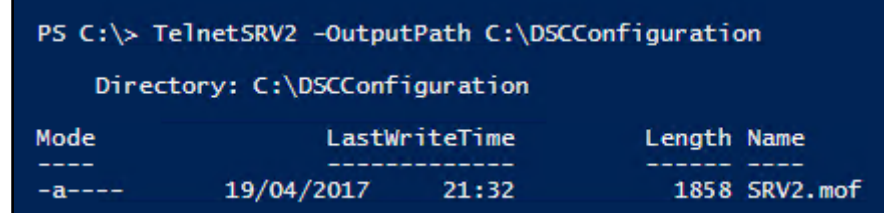

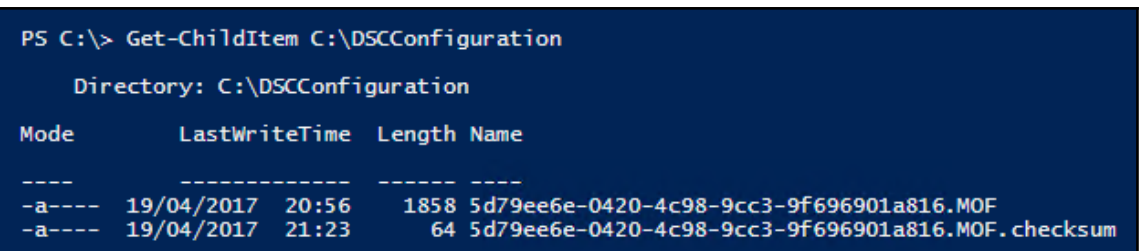

PS C:\> Invoke-Command -ScriptBlock {Get-ChildItem -Path Cert:\LocalMachine\root |<br>Where Subject -Match 'SRV1'} -ComputerName SRV2

PSParentPath: Microsoft.PowerShell.Security\Certificate::LocalMachine\root

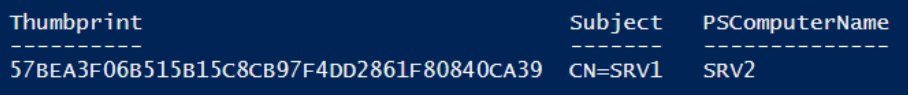

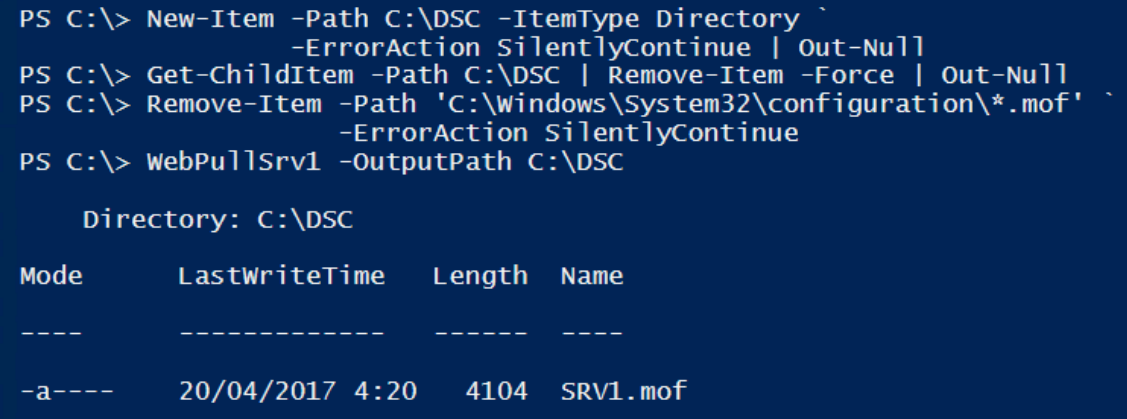

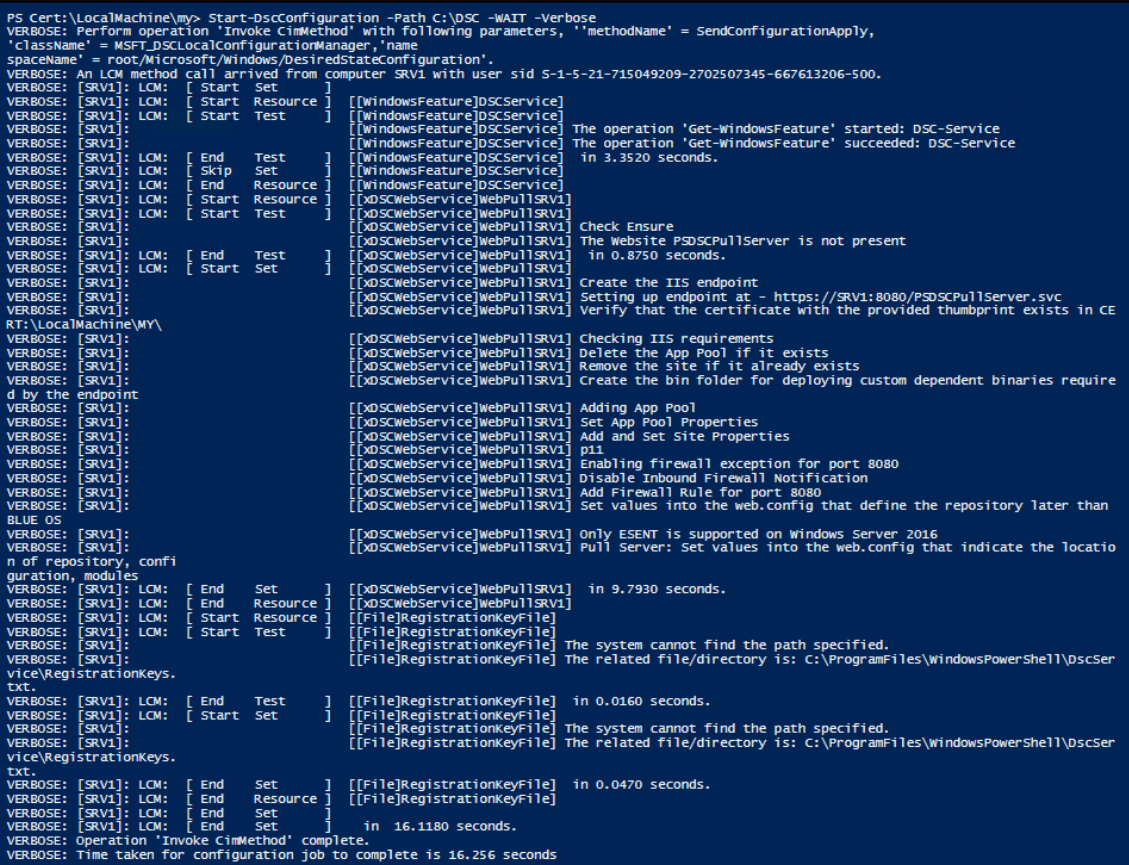

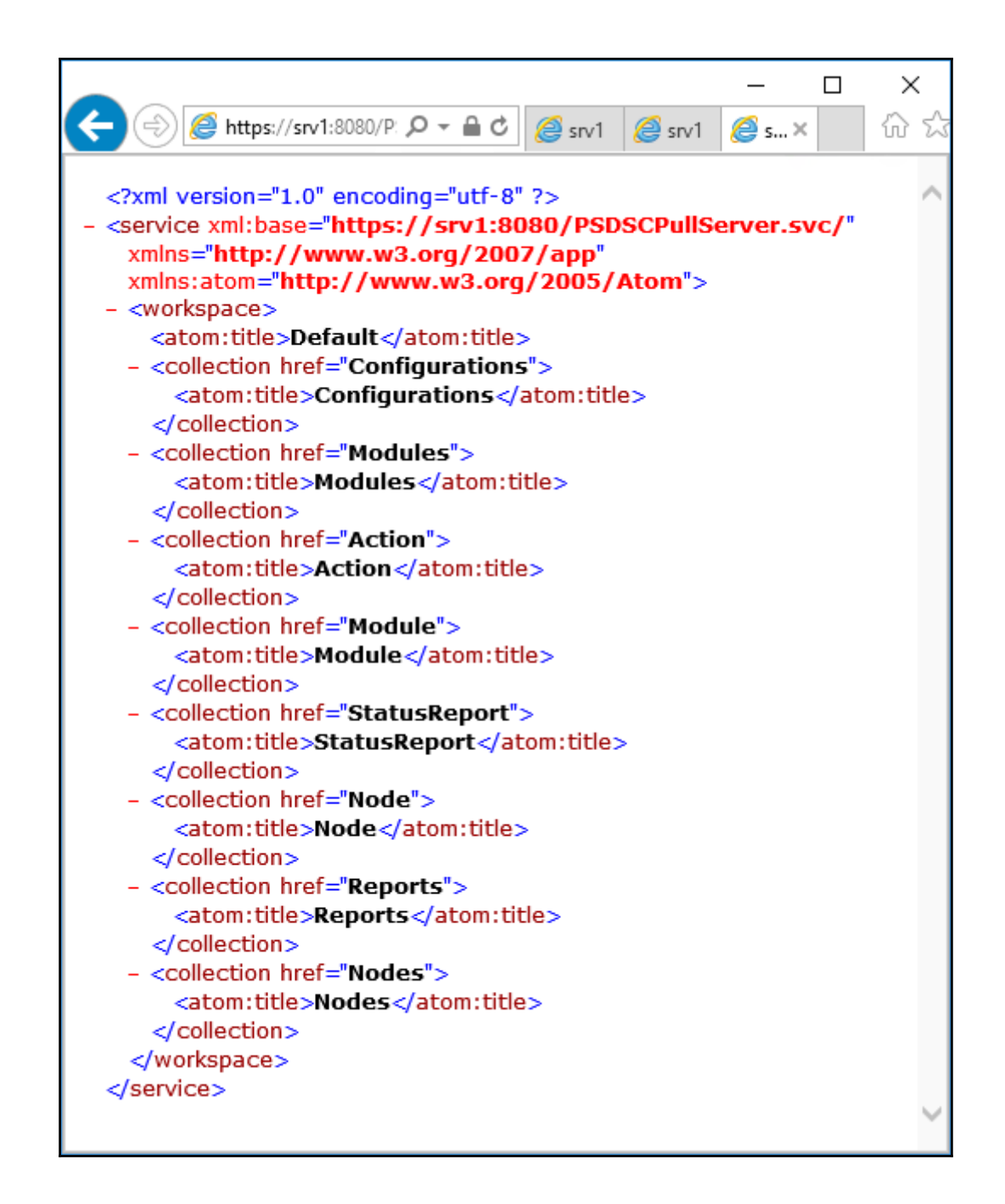

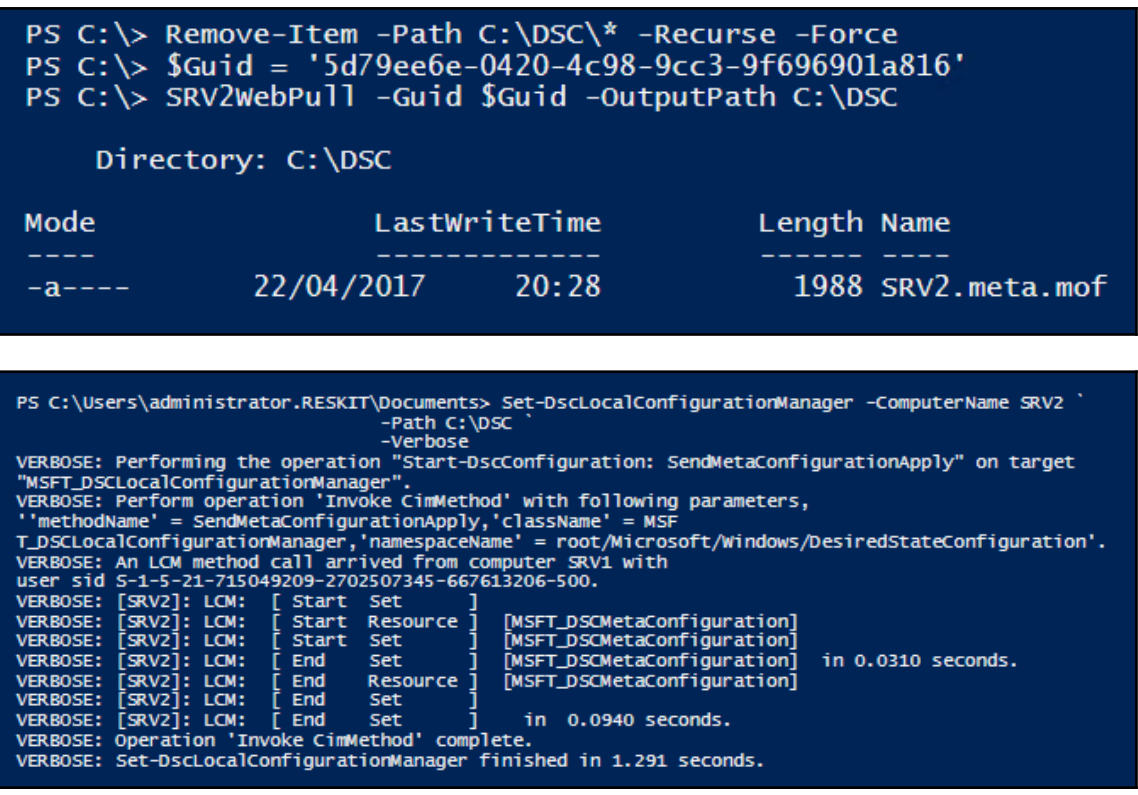

# PS C:\> Remove-Item -Path C:\DSC\\* -Rec -Force<br>PS C:\> TelnetSRV2 -OutputPath C:\DSCConfiguration

#### Directory: C:\DSCConfiguration

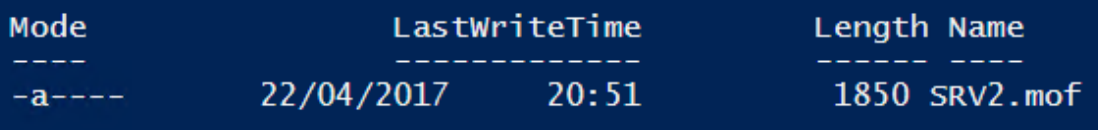

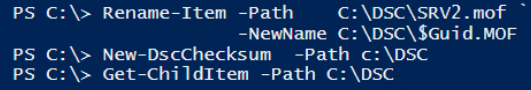

#### Directory: C:\DSC

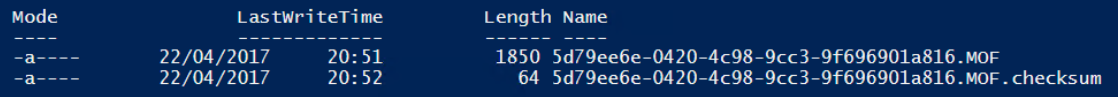

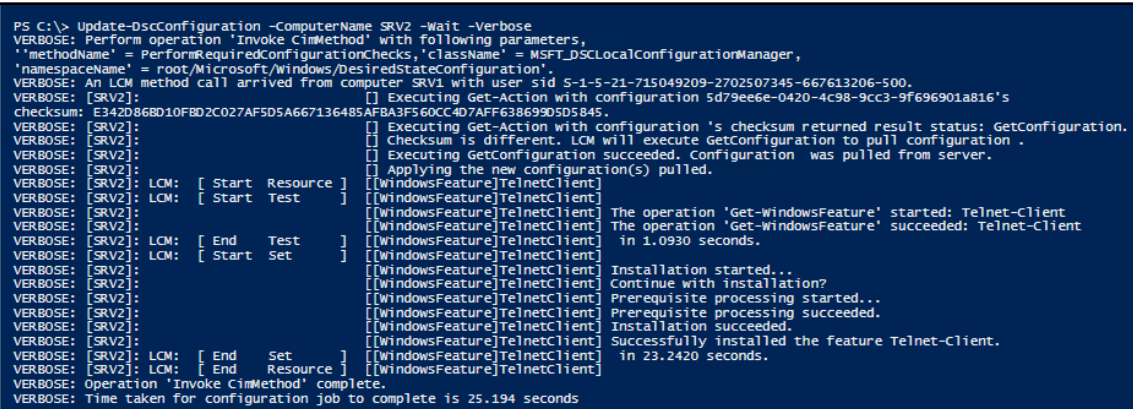

### PS C:> \$Session = New-CimSession -ComputerName SRV2<br>PS C:> Get-DscConfiguration -CimSession \$Session

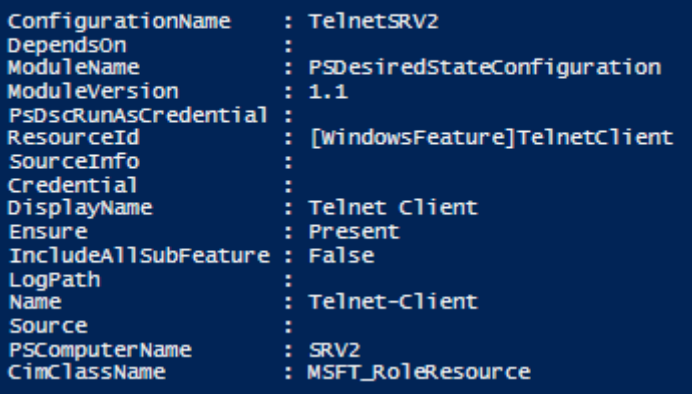

 $\prod$ 

#### PS C:\> \$DscCert PSParentPath: Microsoft.PowerShell.Security\Certificate::LocalMachine\MY Subject Thumbprint FCE666DED34214D913141246506E5AA3B34F0FA9 CN=SRV1 PS C:\> Invoke-Command -ScriptBlock {Get-ChildItem -Path Cert:\LocalMachine\root |<br>Where-Object Subject -Match 'SRV1'} -ComputerName SRV2 PSParentPath: Microsoft.PowerShell.Security\Certificate::LocalMachine\root Thumborint Subject PSComputerName ECE666DED34214D913141246506E5AA3B34E0EA9 CN=SRV1 SRV<sub>2</sub>

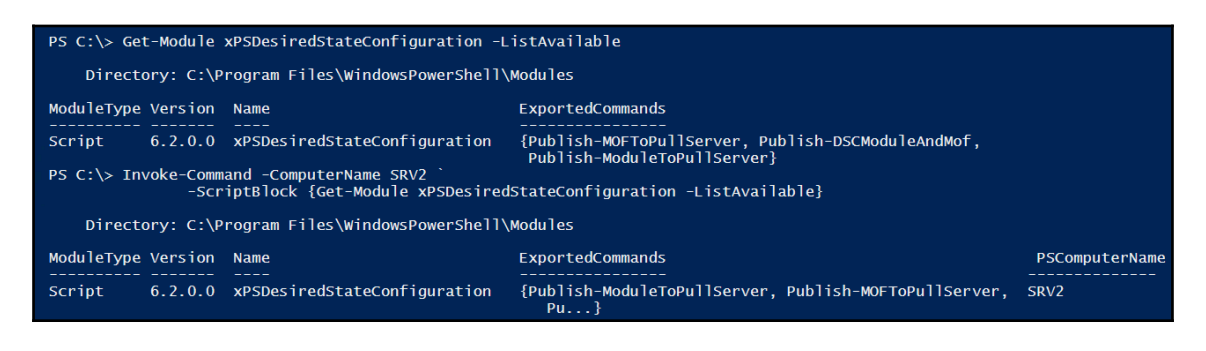

PS C:\> Get-ChildItem -Path C:\DSC -ErrorAction SilentlyContinue | Remove-Item -Force | Out-Null

PS C:\> Remove-Item -Path 'C:\Windows\System32\configuration\\*.mof' ` -ErrorAction SilentlyContinue

PS C:\> WebPullSrv1 -OutputPath C:\DSC -CertThumbPrint \$DscCert.Thumbprint

Directory: C:\DSC

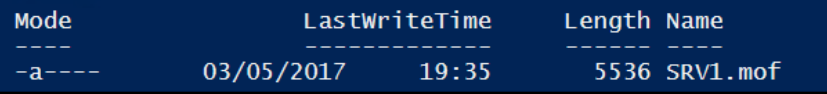

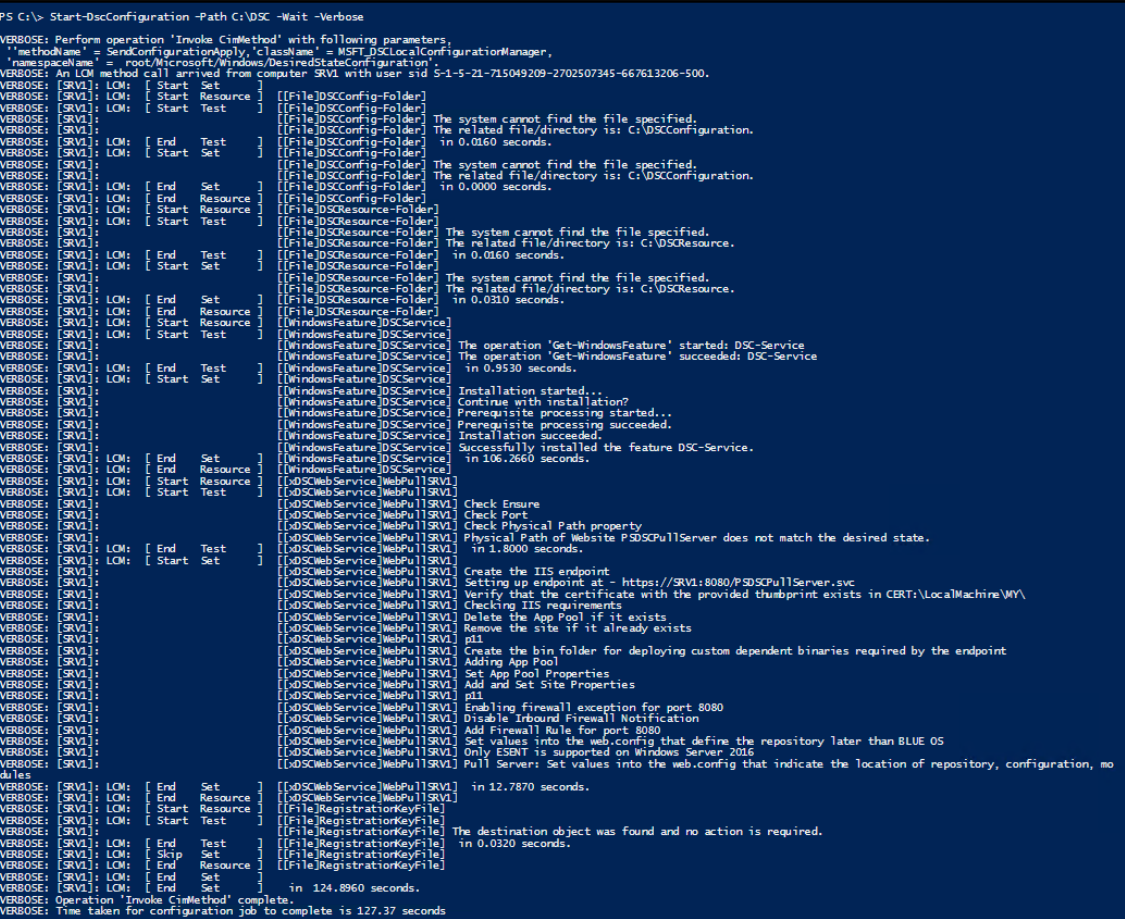

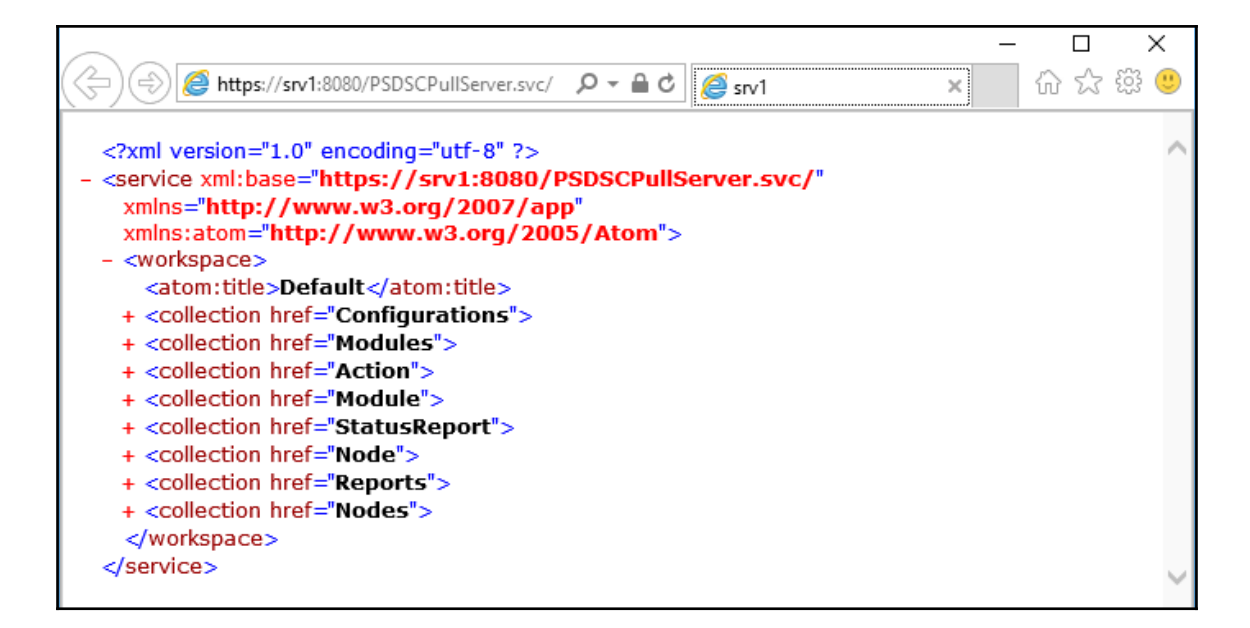

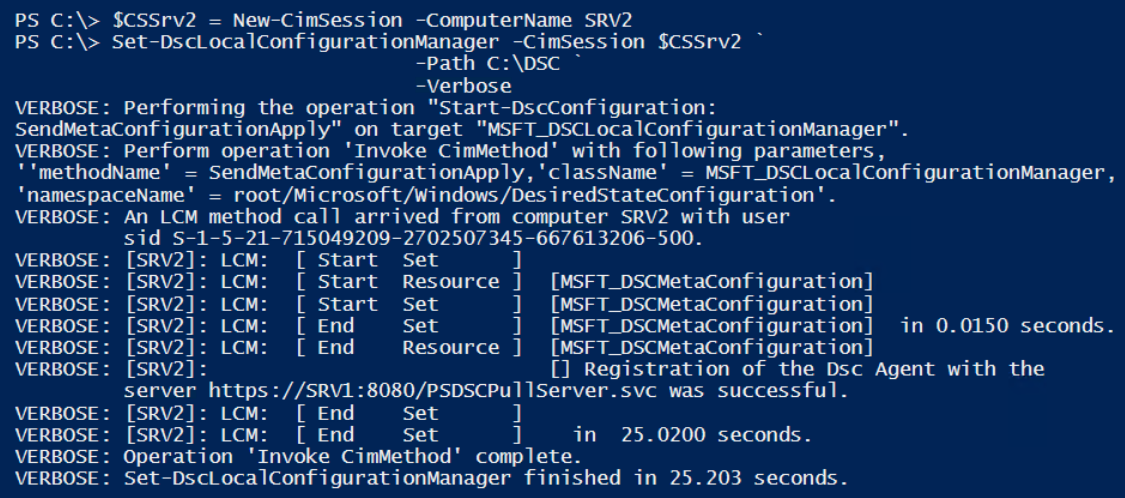

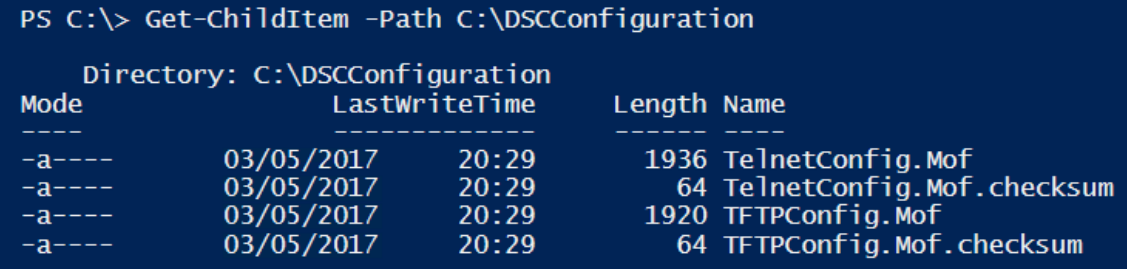

VERBOSE: Time taken for configuration job to complete is 71.607 seconds PS C:\> Test-DscConfiguration -ComputerName srv2

> PS C:\> Test-DscConfiguration -ComputerName SRV2 False

> > $\prod$

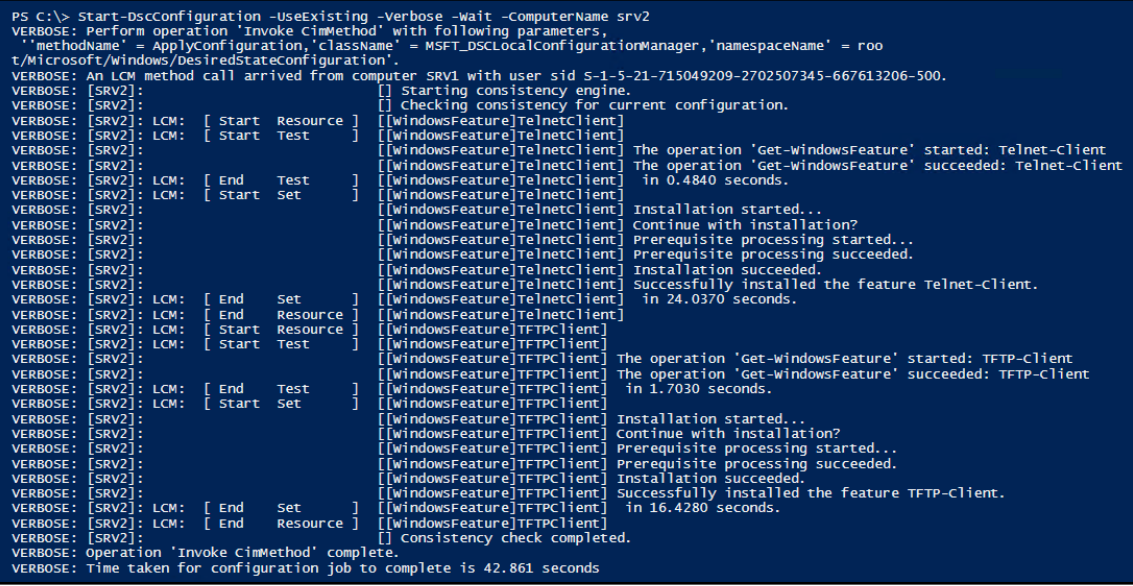

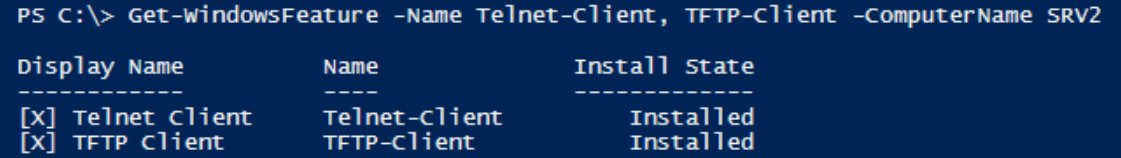

 $\overline{\phantom{0}}$